# Distributed Computing **Toolbox**

**For Use with MATLAB®**

Computation  $\mathcal{L}_{\mathcal{A}}$ 

Visualization 

Programming m.

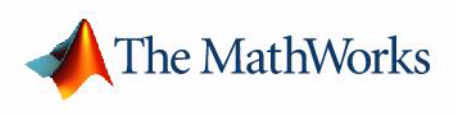

User's Guide

*Version 2*

#### **How to Contact The MathWorks:**

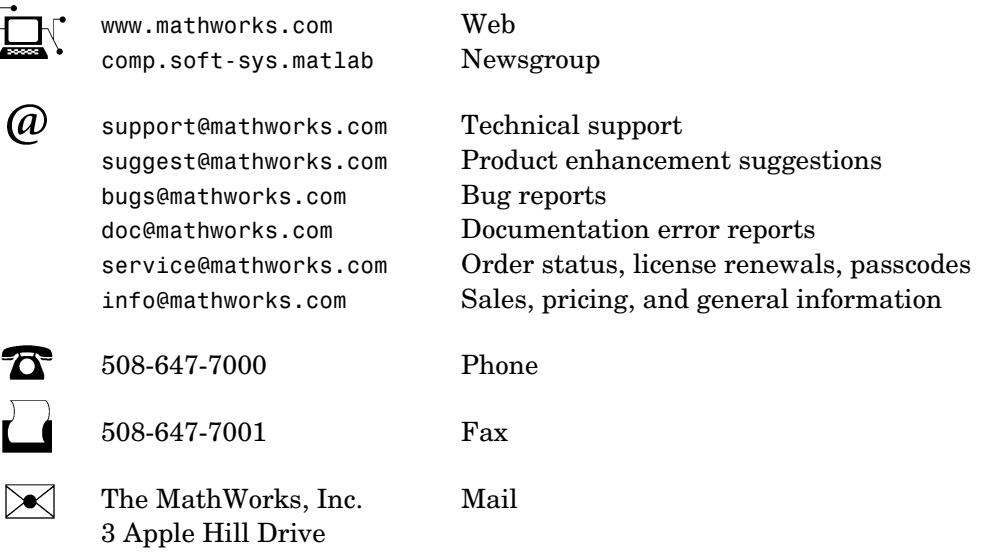

Natick, MA 01760-2098

For contact information about worldwide offices, see the MathWorks Web site.

#### *Distributed Computing Toolbox User's Guide* © COPYRIGHT 2004-2005 by The MathWorks, Inc.

The software described in this document is furnished under a license agreement. The software may be used or copied only under the terms of the license agreement. No part of this manual may be photocopied or reproduced in any form without prior written consent from The MathWorks, Inc.

FEDERAL ACQUISITION: This provision applies to all acquisitions of the Program and Documentation by, for, or through the federal government of the United States. By accepting delivery of the Program or Documentation, the government hereby agrees that this software or documentation qualifies as commercial computer software or commercial computer software documentation as such terms are used or defined in FAR 12.212, DFARS Part 227.72, and DFARS 252.227-7014. Accordingly, the terms and conditions of this Agreement and only those rights specified in this Agreement, shall pertain to and govern the use, modification, reproduction, release, performance, display, and disclosure of the Program and Documentation by the federal government (or other entity acquiring for or through the federal government) and shall supersede any conflicting contractual terms or conditions. If this License fails to meet the government's needs or is inconsistent in any respect with federal procurement law, the government agrees to return the Program and Documentation, unused, to The MathWorks, Inc.

#### **Trademarks**

MATLAB, Simulink, Stateflow, Handle Graphics, Real-Time Workshop, and xPC TargetBox are registered trademarks of The MathWorks, Inc.

Other product or brand names are trademarks or registered trademarks of their respective holders.

#### **Patents**

The MathWorks products are protected by one or more U.S. patents. Please see www.mathworks.com/patents for more information.

#### **Revision History**

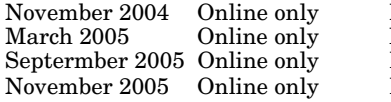

November 2004 Online only New for Version 1.0 (Release 14SP1+) March 2005 Online only Revised for Version 1.0.1 (Release 14SP2) Revised for Version 1.0.2 (Release 14SP3) Revised for Version 2.0 (Release 14SP3+)

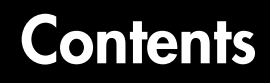

# **[Getting Started](#page-8-1)**

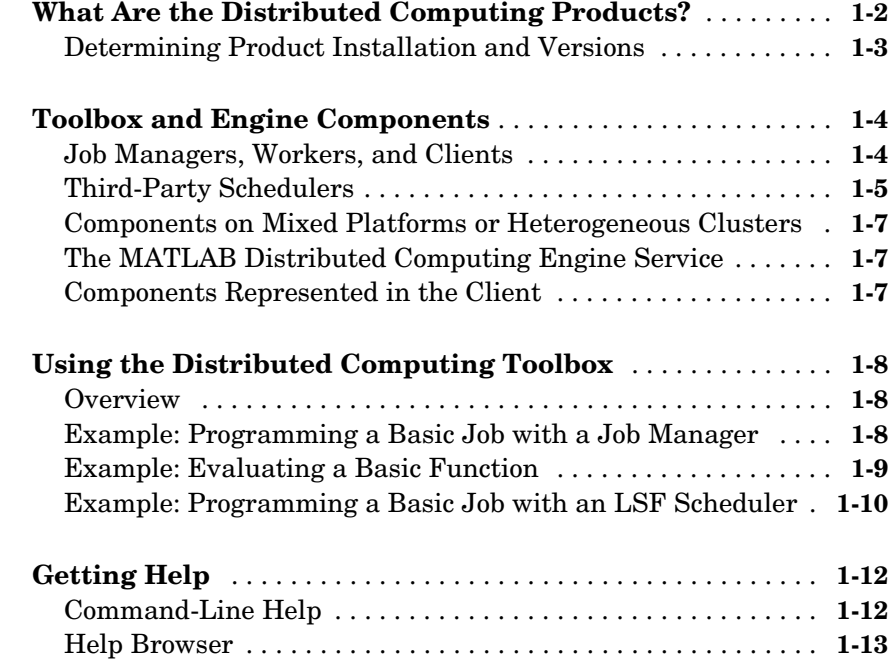

*[1](#page-8-0)*

# *2* **[Programming Distributed and Parallel Applications](#page-22-1)**

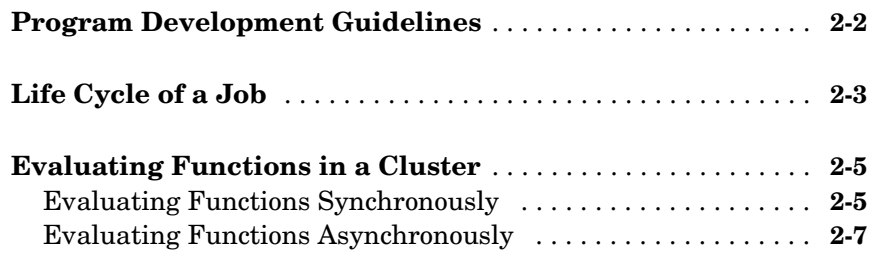

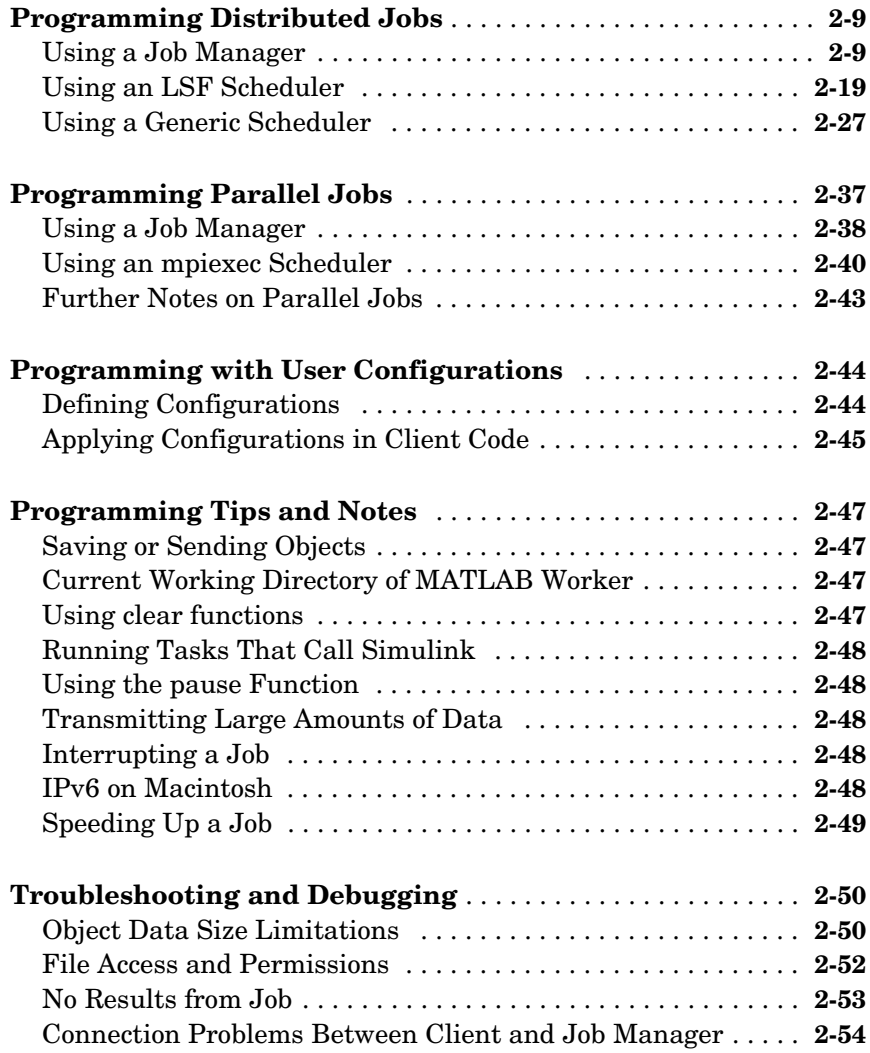

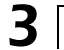

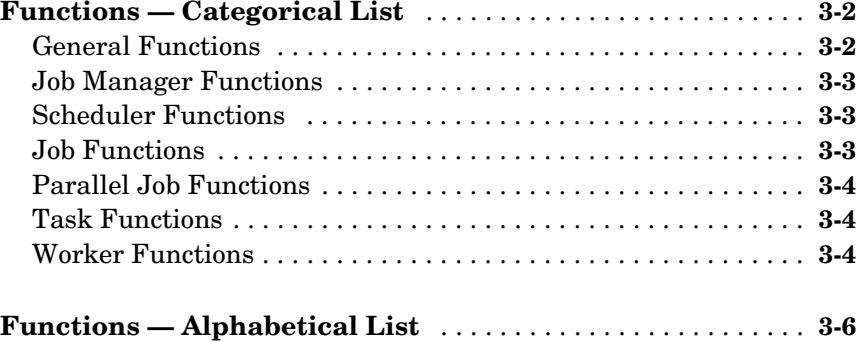

# **[Property Reference](#page-146-1)**

# *[4](#page-146-0)*

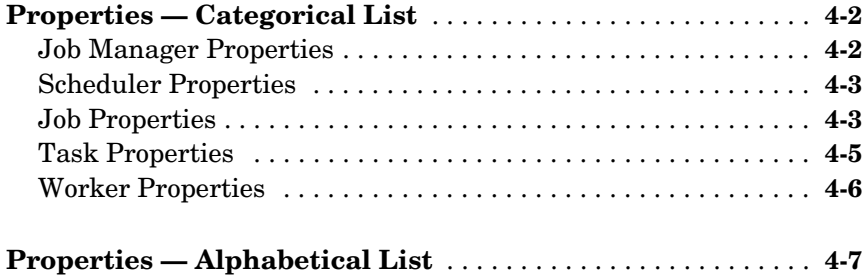

#### **[Glossary](#page-214-0)**

#### **[Index](#page-218-0)**

# <span id="page-8-1"></span>Getting Started

This chapter provides information you need to get started with the Distributed Computing Toolbox and the MATLAB<sup>®</sup> Distributed Computing Engine. The sections are as follows.

<span id="page-8-0"></span>**1**

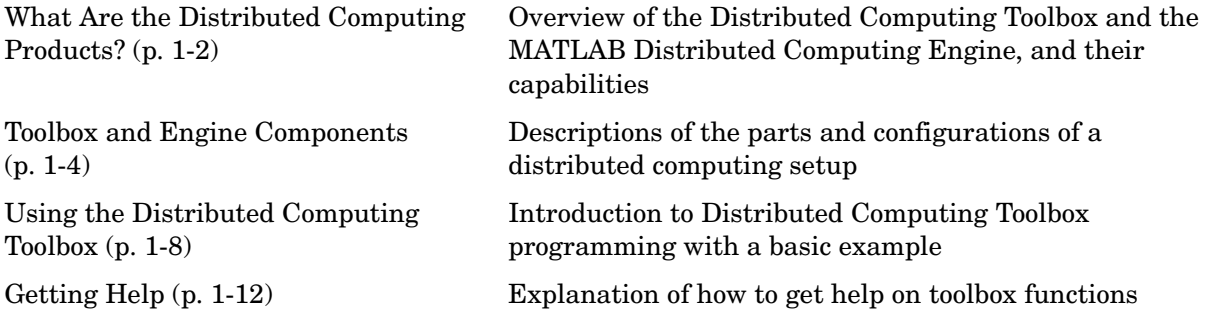

# <span id="page-9-0"></span>**What Are the Distributed Computing Products?**

The Distributed Computing Toolbox and the MATLAB Distributed Computing Engine enable you to coordinate and execute independent MATLAB operations simultaneously on a cluster of computers, speeding up execution of large MATLAB jobs.

A *job* is some large operation that you need to perform in your MATLAB session. A job is broken down into segments called *tasks*. You decide how best to divide your job into tasks. You could divide your job into identical tasks, but tasks do not have to be identical.

The MATLAB session in which the job and its tasks are defined is called the *client* session. Often, this is on the machine where you program MATLAB. The client uses the Distributed Computing Toolbox to perform the definition of jobs and tasks. The MATLAB Distributed Computing Engine is the product that performs the execution of your job by evaluating each of its tasks and returning the result to your client session.

The *job manager* is the part of the engine that coordinates the execution of jobs and the evaluation of their tasks. The job manager distributes the tasks for evaluation to the engine's individual MATLAB sessions called *workers*. Use of the MathWorks job manager is optional; the distribution of tasks to workers can also be performed by a third-party scheduler, such as LSF.

See the ["Glossary"](#page-214-1) for definitions of the distributed computing terms used in this manual.

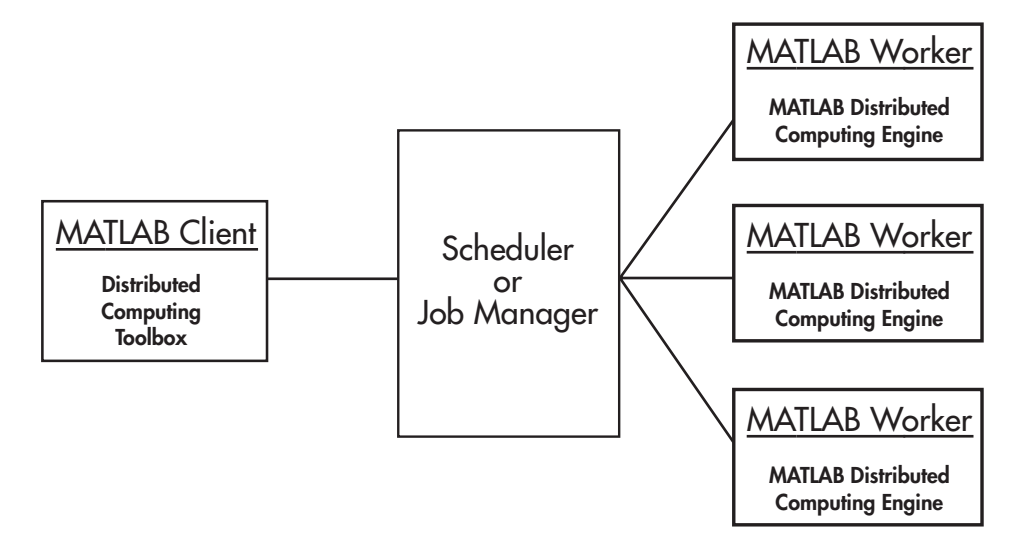

**Basic Distributed Computing Configuration**

#### <span id="page-10-0"></span>**Determining Product Installation and Versions**

To determine if the Distributed Computing Toolbox is installed on your system, type this command at the MATLAB prompt.

ver

When you enter this command, MATLAB displays information about the version of MATLAB you are running, including a list of all toolboxes installed on your system and their version numbers.

You can run the ver command as part of a task in a distributed application to determine what version of the MATLAB Distributed Computing Engine is installed on a worker machine. Note that the toolbox and engine must be the same version.

# <span id="page-11-0"></span>**Toolbox and Engine Components**

#### <span id="page-11-1"></span>**Job Managers, Workers, and Clients**

The job manager can be run on any machine on the network. The job manager runs jobs in the order in which they are submitted, unless any jobs in its queue are promoted, demoted, canceled, or destroyed.

Each worker is given a task from the running job by the job manager, executes the task, returns the result to the job manager, and then is given another task. When all tasks for a running job have been assigned to workers, the job manager starts running the next job with the next available worker.

A MATLAB Distributed Computing Engine setup usually includes many workers that can all execute tasks simultaneously, speeding up execution of large MATLAB jobs. It is generally not important which worker executes a specific task. The workers evaluate tasks one at a time, returning the results to the job manager. The job manager then returns the results of all the tasks in the job to the client session.

**Note** For testing your application locally or other purposes, you can configure a single computer as client, worker, and job manager. You can also have more than one worker session or more than one job manager session on a machine.

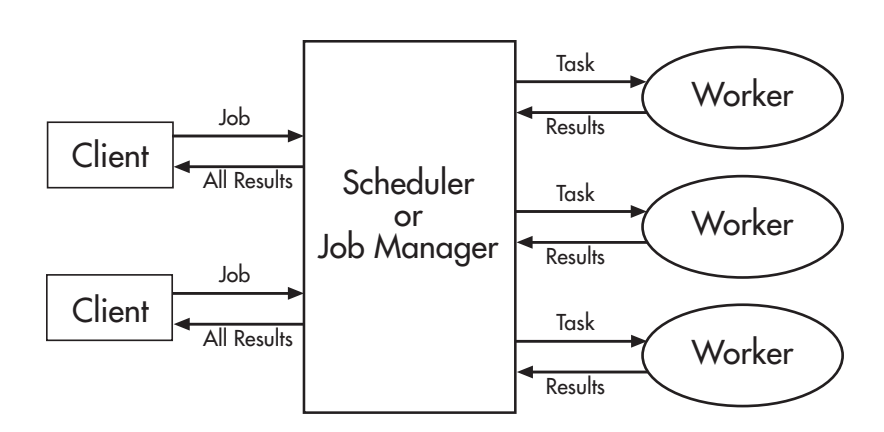

**Interactions of Distributed Computing Sessions**

A large network might include several job managers as well as several client sessions. Any client session can create, run, and access jobs on any job manager, but a worker session is registered with and dedicated to only one job manager at a time. The following figure shows a configuration with multiple job managers.

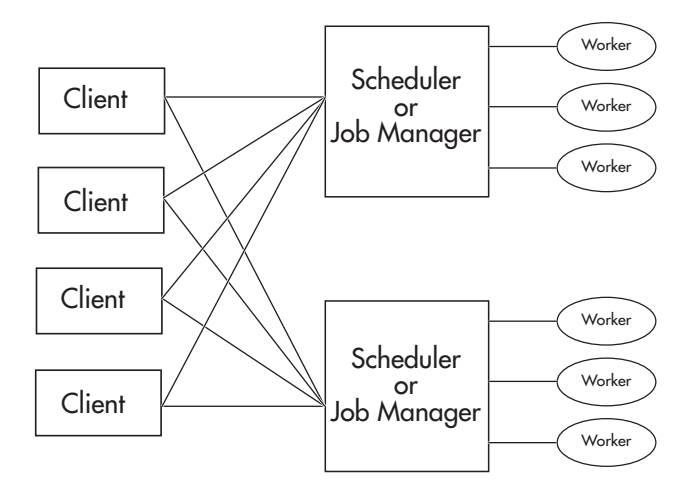

#### **Configuration with Multiple Clients and Job Managers**

#### <span id="page-12-0"></span>**Third-Party Schedulers**

As an alternative to using the MathWorks job manager, you can use a third-party scheduler. This could be a Platform Computing LSF scheduler, an mpiexec scheduler, or a generic scheduler.

#### **Choosing between a Scheduler and Job Manager**

You should consider the following when deciding to use a scheduler or the MathWorks job manager for distributing your tasks:

**•** Does your cluster already have a scheduler?

If you already have a scheduler, you may be required to use it as a means of controlling access to the cluster. Your existing scheduler might be just as easy to use as a job manager, so there might be no need for the extra administration involved.

**•** Is the handling of distributed computing jobs the only cluster scheduling management you need?

The MathWorks job manager is designed specifically for MathWorks distributed computing applications. If other scheduling tasks are not needed, a third-party scheduler might not offer any advantages.

**•** Is there a file sharing configuration on your cluster already?

The MathWorks job manager can handle all file and data sharing necessary for your distributed computing applications. This might be helpful in configurations where shared access is limited.

**•** Are you interested in batch mode or managed interactive processing?

When you use a job manager, worker processes usually remain running at all times, dedicated to their job manager. With a third-party scheduler, workers are run as applications that are started for the evaluation of tasks, and stopped when their tasks are complete. If tasks are small or take little time, starting a worker for each one might involve too much overhead time.

**•** Are there security concerns?

Your own scheduler may be configured to accommodate your particular security requirements.

**•** How many nodes are on your cluster?

If you have a large cluster, you probably already have a scheduler. Consult your MathWorks representative if you have questions about cluster size and the job manager.

**•** Who administers your cluster?

The person administering your cluster might have a preference for how jobs are scheduled.

**•** Do you need to monitor your job's progress or access intermediate data?

A job run by the job manager supports events and callbacks, so that particular functions can run as each job and task progresses from one state to another.

#### <span id="page-14-0"></span>**Components on Mixed Platforms or Heterogeneous Clusters**

The Distributed Computing Toolbox and MATLAB Distributed Computing Engine are supported on Windows, UNIX, and Macintosh platforms. Mixed platforms are supported, so that the clients, job managers, and workers do not have to be on the same platform. The cluster can also be comprised of both 32-bit and 64-bit machines, so long as your data does not exceed the limitations posed by the 32-bit systems.

In a mixed-platform environment, system administrators should be sure to follow the proper installation instructions for the local machine on which you are installing the software.

# <span id="page-14-1"></span>**The MATLAB Distributed Computing Engine Service**

If you are using the MathWorks job manager, every machine that hosts a worker or job manager session must also run the MATLAB Distributed Computing Engine (mdce) service.

The mdce service controls the worker and job manager sessions and recovers them when their host machines crash. If a worker or job manager machine crashes, when the mdce service starts up again (usually configured to start at machine boot time), it automatically restarts the job manager and worker sessions to resume their sessions from before the system crash. These processes are covered more fully in the MATLAB Distributed Computing Engine System Administrator's Guide.

#### <span id="page-14-2"></span>**Components Represented in the Client**

A client session communicates with the job manager by calling methods and configuring properties of a *job manager object*. Though not often necessary, the client session can also access information about a worker session through a *worker object*.

When you create a job in the client session, the job actually exists in the job manager or in the scheduler's data location. The client session has access to the job through a *job object*. Likewise, tasks that you define for a job in the client session exist in the job manager or in the scheduler's data location, and you access them through *task objects*.

# <span id="page-15-0"></span>**Using the Distributed Computing Toolbox**

#### <span id="page-15-1"></span>**Overview**

A typical Distributed Computing Toolbox client session includes the following steps. Details of each step appear in ["Creating and Running Jobs" on page 2-9](#page-30-2). A basic example follows in the next section.

- **1** [Find a Job Manager](#page-31-0) (or scheduler) Your network may have one or more job managers available (but usually only one scheduler). The function you use to find a job manager or scheduler creates an object in your current MATLAB session to represent the job manager or scheduler that will run your job.
- **2** [Create a Job](#page-32-0) You create a job to hold a collection of tasks. The job exists on the job manager (or scheduler's data location), but a job object in the local MATLAB session represents that job.
- **3** [Create Tasks](#page-33-0)  You create tasks to add to the job. Each task of a job can be represented by a task object in your local MATLAB session.
- **4** [Submit a Job to the Job Queue](#page-33-1) for Execution When your job has all its tasks defined, you submit it to the queue in the job manager or scheduler. The job manager or scheduler distributes your job's tasks to the worker sessions for evaluation. When all of the workers are completed with the job's tasks, the job moves to the finished state.
- **5** [Retrieve the Job's Results](#page-34-0)  The resulting data from the evaluation of the job is available as a property value of each task object.
- **6** Destroy the Job When a job is complete and you have its results, you might want to permanently remove the job from the job manager. Once a job is destroyed, its data is gone forever.

#### <span id="page-15-2"></span>**Example: Programming a Basic Job with a Job Manager**

This example illustrates the basic steps in creating and running a job that contains a few simple tasks. Each task performs a sum on an input array.

**1** Find a job manager. Use findResource to locate a job manager and create the job manager object jm, which represents the job manager in the cluster whose name is MyJobManager running on the host JobMgrHost.

```
jm = findResource('scheduler','type','jobmanager', ...
           'name','MyJobManager','LookupURL','JobMgrHost');
```
**2** Create a job. Create job j on the job manager.

```
i = \text{createdob}(im);
```
**3** Create tasks. Create three tasks on the job j. Each task evaluates the sum of the array that is passed as an input argument.

createTask(j, @sum, 1, {[1 1]}); createTask(j, @sum, 1, {[2 2]}); createTask(j, @sum, 1, {[3 3]});

**4** Submit the job to the queue. The job manager moves the job into the queue to be executed when workers are available.

 $submit(i)$ ;

**5** Retrieve results. Wait for the job to complete, then get the results from all the job's tasks.

```
waitForState(i)
results = getAllOutputArguments(i)results = [2]
    [4] [6]
```
**6** Destroy the job. When you have the results, you can permanently remove the job from the job manager.

```
destroy(i)
```
#### <span id="page-16-0"></span>**Example: Evaluating a Basic Function**

The dfeval function allows you to evaluate a function in a cluster of workers without having to define jobs and tasks yourself. When you can divide your job into similar tasks, using dfeval might be an appropriate way to run your job. Your cluster must use a MathWorks job manager for dfeval to work.

```
results = dfeval(@sum, \{[1\ 1]\ [2\ 2]\ [3\ 3]\}\)
results = 
      [2]
     [4] [6]
```
This example runs the job as three tasks in the same way the previous example does.

For more information about dfeval and in what circumstances you can use it, see ["Evaluating Functions in a Cluster" on page 2-5.](#page-26-2)

#### <span id="page-17-0"></span>**Example: Programming a Basic Job with an LSF Scheduler**

This example illustrates the basic steps in creating and running a job by using a third-party scheduler instead of a MathWorks job manager. Each task performs a sum on an input array.

**1** Find a scheduler. Use findResource to locate a scheduler and create the scheduler object sched, which represents your cluster's LSF scheduler.

```
sched = findResource('scheduler','type','LSF');
```
**2** Create a job. Create job j on the scheduler.

```
i = createJob(sched);
```
**3** Create tasks. Create three tasks on the job j. Each task evaluates the sum of the array that is passed as an input argument.

```
createTask(j, @sum, 1, {[1 1]});
createTask(j, @sum, 1, {[2 2]});
createTask(j, @sum, 1, {[3 3]});
```
**4** Submit the job to the queue. The scheduler moves the job into the queue to be executed when nodes are available.

submit(j);

**5** Retrieve results. Wait for the job to complete, then get the results from all the job's tasks.

```
waitForState(j)
```

```
results = getAllOutputArguments(j)
results = 
     [2]
     [4]
     [6]
```
**6** Destroy the job. When you have the results, you can permanently remove the job from the scheduler's data location.

destroy(j)

# <span id="page-19-0"></span>**Getting Help**

#### <span id="page-19-1"></span>**Command-Line Help**

You can get command-line help on the object functions in the Distributed Computing Toolbox by using the syntax

```
help distcomp.objectType/functionName
```
For example, to get command-line help on the createTask function, type

help distcomp.job/createTask

The available choices for *objectType* are jobmanager, job, and task.

#### **Listing Available Functions**

To find the functions available for each type of object, type

methods(obj)

where  $obj$  is an object of one of the available types.

For example, to see the functions available for job manager objects, type

```
jm = findResource('jobmanager');
methods(jm)
```
To see the functions available for job objects, type

```
job1 = createdJob(jm)methods(job1)
```
To see the functions available for task objects, type

```
task1 = createTask(job1, 1, @rand, {3})methods(task1)
```
#### <span id="page-20-0"></span>**Help Browser**

You can open the Help browser with the doc command. To open the browser on a specific reference page for a function or property, type

```
doc distcomp/RefName
```
where *RefName* is the name of the function or property whose reference page you want to read.

For example, to open the Help browser on the reference page for the createJob function, type

```
doc distcomp/createjob
```
To open the Help browser on the reference page for the UserData property, type

doc distcomp/userdata

**Note** The property or function name must be entered with lowercase letters, even though function names are case sensitive in other situations.

# <span id="page-22-0"></span>**2**

# <span id="page-22-1"></span>Programming Distributed and Parallel Applications

This chapter provides information you need for programming with the Distributed Computing Toolbox to define and run jobs. The sections are as follows.

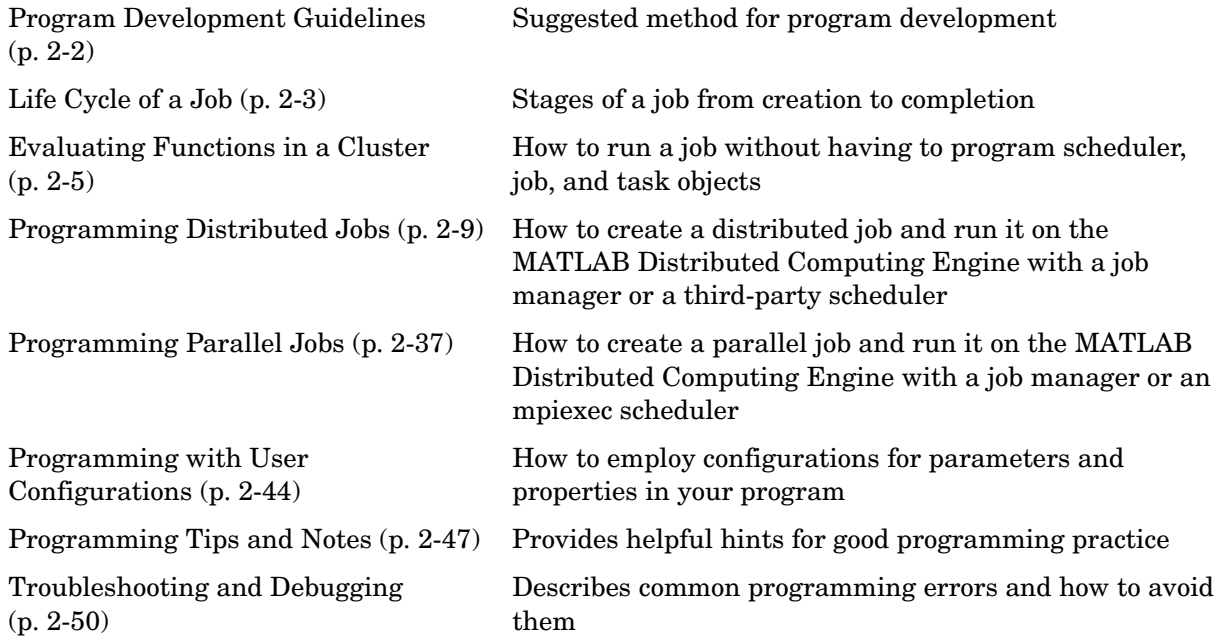

# <span id="page-23-0"></span>**Program Development Guidelines**

When writing code for the Distributed Computing Toolbox, you should advance one step at a time in the complexity of your application. Verifying your program at each step prevents your having to debug several potential problems simultaneously. If you run into any problems at any step along the way, back up to the previous step and reverify your code.

The recommended programming practice for distributed computing applications is

- **1 Run code normally on your local machine.** First verify your functions so that as you progress, you are not trying to debug the functions and the distribution at the same time. Run your functions in a single instance of MATLAB on your local computer.
- **2 Run code distributed to only one node,** where that node is likely the local computer running a MATLAB worker in addition to your MATLAB client. Create a job and task to verify that the function is working in a distributed computing model.
- **3 Distribute the code to two nodes.** Expand your job to include two tasks, preferably executed on two different workers on different computers.
- **4 Distribute the code to N nodes.** Scale up your job to include as many tasks as you need.

**Note** The client session of MATLAB must be running the Java Virtual Machine (JVM) to use the Distributed Computing Toolbox. Do not start MATLAB with the -nojvm flag.

# <span id="page-24-0"></span>**Life Cycle of a Job**

When you create and run a job, it progresses through a number of stages. Each stage of a job is reflected in the value of the job object's State property, which can be pending, queued, running, or finished. Each of these stages is briefly described in this section.

The figure below illustrated the stages in the life cycle of a job. In the job manager, the jobs are shown categorized by their state. Some of the functions you use for managing a job are createJob, submit, and getAllOutputArguments.

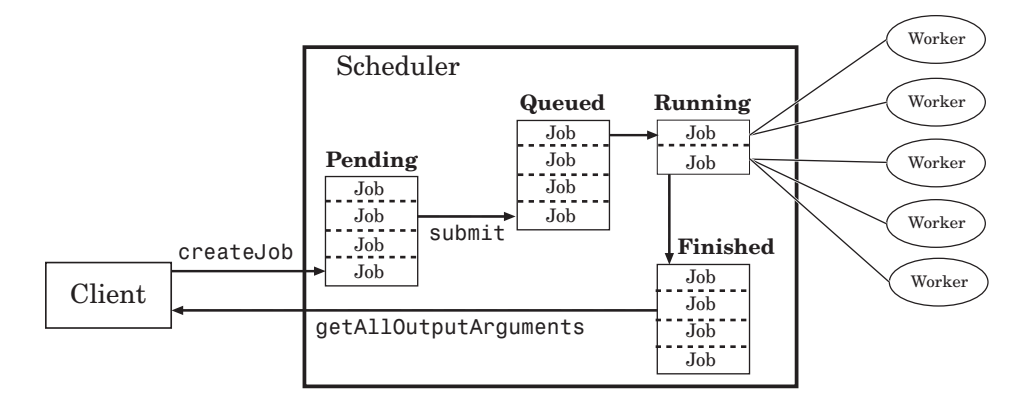

#### **Stages of a Job**

The following table describes each stage in the life cycle of a job.

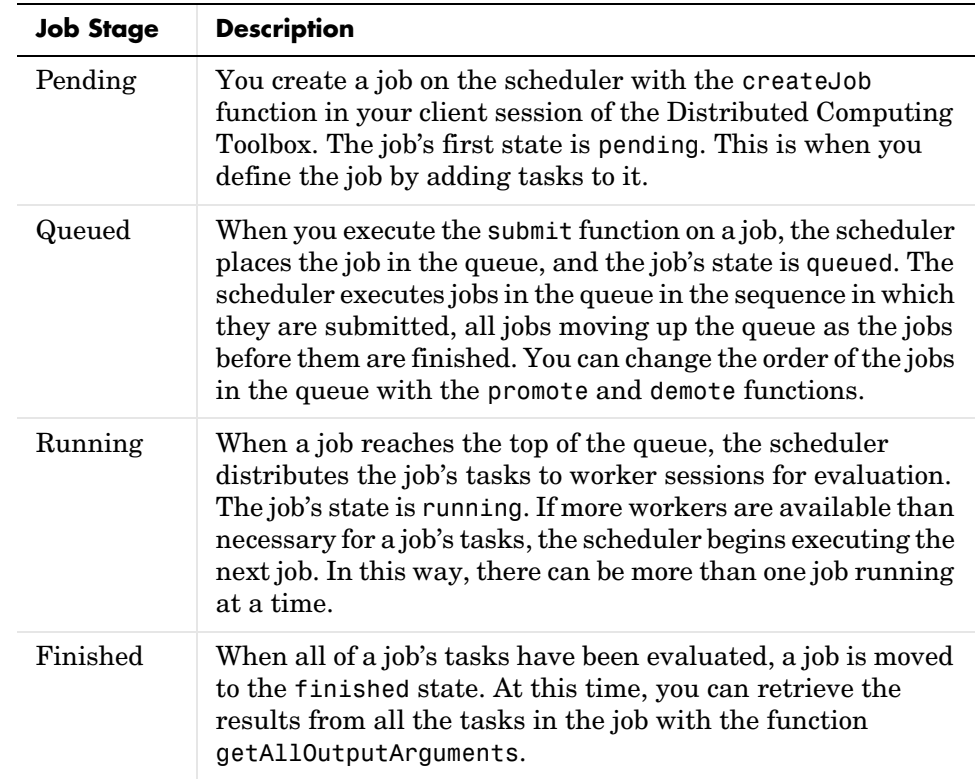

Note that when a job is finished, it remains in the job manager or DataLocation directory, even if you clear all the objects from the client session. The job manager or scheduler keeps all the jobs it has executed, until you restart the job manager in a clean state. Therefore, you can retrieve information from a job at a later time or in another client session, so long as the job manager has not been restarted with the -clean option.

To permanently remove completed jobs from the job manager or scheduler's data location, use the destroy function.

# <span id="page-26-2"></span><span id="page-26-0"></span>**Evaluating Functions in a Cluster**

In many cases, the tasks of a job are all the same, or there are a limited number of different kinds of tasks in a job. The Distributed Computing Toolbox offers a solution for these cases that alleviates you from having to define individual tasks and jobs when evaluating a function in a cluster of workers. The two ways of evaluating a function on a cluster are described in the following sections:

- **•** ["Evaluating Functions Synchronously" on page 2-5](#page-26-1)
- **•** ["Evaluating Functions Asynchronously" on page 2-7](#page-28-0)

#### <span id="page-26-1"></span>**Evaluating Functions Synchronously**

When you evaluate a function in a cluster of computers with dfeval, you provide basic required information, such as the function to be evaluated, the number of tasks to divide the job into, and the variable into which the results are returned. *Synchronous* evaluation in a cluster means that MATLAB is blocked until the evaluation is complete and the results are assigned to the designated variable. So you provide the necessary information, while the Distributed Computing Toolbox handles all the job-related aspects of the function evaluation.

When executing the dfeval function, the toolbox performs all these steps of running a job:

- **1** Finds a job manager
- **2** Creates a job
- **3** Creates tasks in that job
- **4** Submits the job to the queue in the job manager
- **5** Retrieves the results from the job
- **6** Destroys the job

#### **Scope of dfeval**

By allowing the system to perform all the steps for creating and running jobs with a single function call, you do not have access to the full flexibility offered by the Distributed Computing Toolbox. However, this narrow functionality meets the requirements of many straightforward applications. To focus the scope of dfeval, the following limitations apply:

- **•** You can pass property values to the job object, but you cannot set any task-specific properties, including callback functions
- **•** All the tasks in the job must have the same number of input arguments.
- All the tasks in the job must have the same number of output arguments.
- **•** If you are using a third-party scheduler instead of the job manager, you must use configurations in your call to dfeval. See ["Programming with User](#page-65-0)  [Configurations" on page 2-44,](#page-65-0) and the reference page for [dfeval](#page-97-0).
- **•** You do not have direct access to the job manager, job, or task objects, i.e., there are no objects in your MATLAB workspace to manipulate (though you can get them using findResource and the properties of the job manager). Note that dfevalasync returns a job object.
- **•** Without access to the objects and their properties, you do not have control over the handling of errors.

#### **Example: Using dfeval**

Suppose the function myfun accepts three input arguments, and generates two output arguments. To run a job with four tasks that call myfun, you could type

```
[A, B] = dfewal(Qmyfun, {a b c d}, {e f g h}, {w x y z};
```
The number of elements of the input argument cell arrays determines the number of tasks in the job. All input cell arrays must have the same number of elements. In this example, there are four tasks.

Because myfun returns two arguments, the results of your job will be assigned to two cell arrays, A and B. These cell arrays will have four elements each, for the four tasks. The first element of A will have the first output argument from the first task, the first element of B will have the second argument from the first task, and so on.

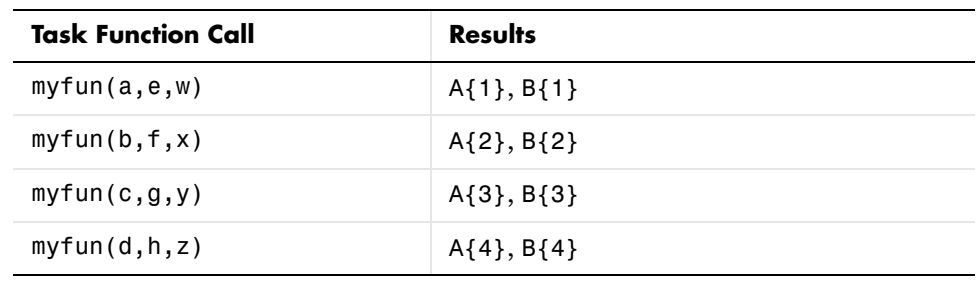

The following table shows how the job is divided into tasks and where the results are returned.

So using one dfeval line would be equivalent to the following code, except that dfeval can run all the statements simultaneously on separate machines.

 $[A{1}, B{1}] = myfun(a, e, w);$  $[A{2}, B{2}] = myfun(b, f, x);$  $[A{3}, B{3}] = myfun(c,g,y);$  $[A{4}, B{4}] = myfun(d, h, z);$ 

For further details and examples of the dfeval function, see the dfeval reference page.

#### <span id="page-28-0"></span>**Evaluating Functions Asynchronously**

The dfeval function operates synchronously, that is, it blocks the MATLAB command line until its execution is complete. If you want to send a job off to the job manager and get access to the command line while the job is being run *asynchronously*, you can use the dfevalasync function.

The dfevalasync function operates in the same way as dfeval, except that it does not block the MATLAB command line, and it does not directly return results.

To asynchronously run the example of the previous section, type

```
Job1 = dfevalasync(@myfun, 2, {a b c d}, {e f g h}, {w x y z});
```
Note that you have to specify the number of output arguments that each task will return  $(2, \text{in this example}).$ 

The MATLAB session does not wait for the job to execute, but returns the prompt immediately. Instead of assigning results to cell array variables, the function creates a job object in the MATLAB workspace that you can use to access job status and results.

You can use the MATLAB session to perform other operations while the job is being run on the cluster. When you want to get the job's results, you should make sure it is finished before retrieving the data.

```
waitForState(Job1,'finished')
data = getAllOutputArguments(Job1)
```
The structure of the output arguments is now slightly different than it was for dfeval. The getAllOutputArguments function returns all output arguments from all tasks in a single cell array, with one row per task. In this example, each row of the cell array data will have two elements. So, data{1,1} contains the first output argument from the first task, data{1,2} contains the second argument from the first task, and so on.

For further details and examples of the dfevalasync function, see the dfevalasync reference page.

## <span id="page-30-0"></span>**Programming Distributed Jobs**

A distributed job is one whose tasks do not directly communicate with each other. The tasks do not need to run simultaneously, and a worker might run several tasks of the same job in succession. Typically, all tasks perform the same or similar functions on different data sets in an *embarrassingly parallel* configuration.

The following sections describe how to program distributed jobs:

- **•** ["Using a Job Manager" on page 2-9](#page-30-1)
- **•** ["Using an LSF Scheduler" on page 2-19](#page-40-0)
- **•** ["Using a Generic Scheduler" on page 2-27](#page-48-0)

#### <span id="page-30-1"></span>**Using a Job Manager**

#### <span id="page-30-2"></span>**Creating and Running Jobs**

For jobs that are more complex or require more control than the functionality offered by dfeval, you have to program all the steps for creating and running of the job.

This section details the steps of a typical programming session with the Distributed Computing Toolbox using a MathWorks job manager:

- **•** ["Find a Job Manager" on page 2-10](#page-31-1)
- **•** ["Create a Job" on page 2-11](#page-32-1)
- **•** ["Create Tasks" on page 2-12](#page-33-2)
- **•** ["Submit a Job to the Job Queue" on page 2-12](#page-33-3)
- **•** ["Retrieve the Job's Results" on page 2-13](#page-34-1)

Note that the objects that the client session uses to interact with the job manager are only references to data that is actually contained in the job manager process, not in the client session. After jobs and tasks are created, you can shut down your client session and restart it, and your job is still stored in the job manager. You can find existing jobs using the findJob function or the Jobs property of the job manager object.

<span id="page-31-1"></span><span id="page-31-0"></span>**Find a Job Manager.** You use the findResource function to identify available job managers and to create an object representing a job manager in your local MATLAB session.

To find a specific job manager, use parameter-value pairs for matching. In this example, MyJobManager is the name of the job manager, while MyJMhost is the hostname of the machine running the job manager lookup service.

```
jm = findResource('scheduler','type','jobmanager', ...
                     'Name','MyJobManager','LookupURL','MyJMhost')
get(jm)
                     Name: 'MyJobManager'
                 Hostname: 'bonanza'
             HostAddress: {'123.123.123.123'}
                     Jobs: [0x1 double]
                   State: 'running'
           Configuration: ''
     NumberOfBusyWorkers: 0
             BusyWorkers: [0x1 double]
     NumberOfIdleWorkers: 2
             IdleWorkers: [2x1 distcomp.worker]
```
If your network supports multicast, you can omit property values to search on, and findResource returns all available job managers.

```
all_managers = findResource('scheduler','type','jobmanager')
```
You can then examine the properties of each job manager to identify which one you want to use.

```
for i = 1: length(all managers)
   get(all_managers(i))
end
```
When you have identified the job manager you want to use, you can isolate it and create a single object.

```
jm = all managers(3)
```
<span id="page-32-1"></span><span id="page-32-0"></span>**Create a Job.** You create a job with the createJob function. Although you execute this command in the client session, the job is actually created on the job manager.

```
job1 = createJob(jm)
```
This statement creates a job on the job manager jm, and creates the job object job1 in the client session. Use get to see the properties of this job object.

```
get(job1)
                       Name: 'job 3'
                           ID: 3
                    UserName: 'eng864'
                         Tag: ''
                       State: 'pending'
              RestartWorker: 0
                     Timeout: Inf
     MaximumNumberOfWorkers: 2.1475e+009
     MinimumNumberOfWorkers: 1
                  CreateTime: 'Thu Oct 21 19:38:08 EDT 2004'
                  SubmitTime: ''
                   StartTime: ''
                  FinishTime: ''
                       Tasks: [0x1 double]
           FileDependencies: {0x1 cell}
           PathDependencies: {0x1 cell}
                     JobData: []
                      Parent: [1x1 distcomp.jobmanager]
                    UserData: []
                   QueuedFcn: []
                  RunningFcn: []
                 FinishedFcn: []
```
Note that the job's State property is pending. This means the job has not been queued for running yet, so you can now add tasks to it.

The job manager's Jobs property is now a 1-by-1 array of distcomp.job objects, indicating the existence of your job.

```
get(jm)
```

```
 Name: 'MyJobManager'
            Hostname: 'bonanza'
         HostAddress: {'123.123.123.123'}
                 Jobs: [1x1 distcomp.job]
                State: 'running'
       Configuration: ''
 NumberOfBusyWorkers: 0
         BusyWorkers: [0x1 double]
 NumberOfIdleWorkers: 2
         IdleWorkers: [2x1 distcomp.worker]
```
You can transfer files to the worker by using the FileDependencies property of the job object. For details, see the FileDependencies reference page and ["Sharing Code" on page 2-13](#page-34-2).

<span id="page-33-2"></span><span id="page-33-0"></span>**Create Tasks.** After you have created your job, and while it is still in the pending state, you can create tasks for the job. Tasks define the functions to be evaluated by the workers during the running of the job. Often, the tasks of a job are all identical. In this example, each task will generate a 3-by-3 matrix of random numbers.

```
createTask(job1, @rand, 1, {3,3});
createTask(job1, @rand, 1, {3,3});
createTask(job1, @rand, 1, {3,3});
createTask(job1, @rand, 1, {3,3});
createTask(job1, @rand, 1, {3,3});
```
The Tasks property of job1 is now a 5-by-1 matrix of task objects.

```
get(job1,'Tasks')
ans = distcomp.task: 5-by-1
```
<span id="page-33-3"></span><span id="page-33-1"></span>**Submit a Job to the Job Queue.** To run your job and have its tasks evaluated, you submit the job to the job queue.

submit(job1)

The job manager distributes the tasks of job1 to its registered workers for evaluation.

<span id="page-34-1"></span><span id="page-34-0"></span>**Retrieve the Job's Results.** The results of each task's evaluation are stored in that task object's OutputArguments property as a cell array. Use getAllOutputArguments to retrieve the results from all the tasks in the job.

results = getAllOutputArguments(job1);

Display the results from each task.

results{1:5}

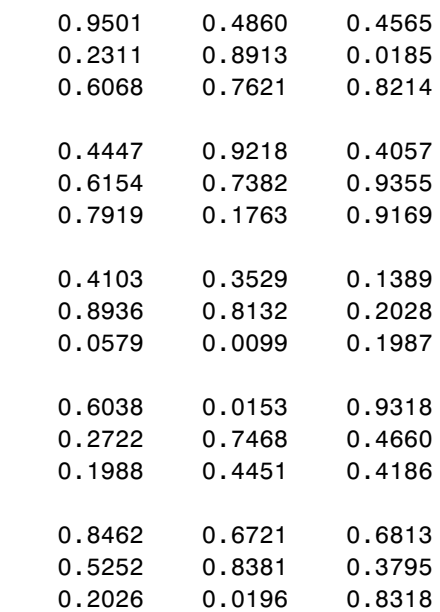

#### <span id="page-34-2"></span>**Sharing Code**

Because the tasks of a job are evaluated on different machines, each machine must have access to all the files needed to evaluate its tasks. The basic mechanisms for sharing code are explained in the following sections:

- **•** ["Directly Accessing Files" on page 2-14](#page-35-0)
- **•** ["Passing Data Between Sessions" on page 2-14](#page-35-1)
- **•** ["Passing M-Code for Startup and Finish" on page 2-15](#page-36-0)

<span id="page-35-0"></span>**Directly Accessing Files.** If the workers all have access to the same drives on the network, they can access needed files that reside on these shared resources. This is the preferred method for sharing data, as it minimizes network traffic.

You must define each worker session's path so that it looks for files in the right places. You can define the path

- **•** By using the job's PathDependencies property. This is the preferred method for setting the path, because it is specific to the job.
- **•** By putting the path command in any of the appropriate startup files for the worker:
	- **-** \$MATLAB\toolbox\local\startup.m file
	- **-** \$MATLAB\toolbox\distcomp\user\jobStartup.m file
	- **-** \$MATLAB\toolbox\distcomp\user\taskStartup.m file.

These files can be passed to the worker by the job's FileDependencies or PathDependencies property. Otherwise, the version of each of these files that is used is the one highest on the worker's path.

Access to files among shared resources can depend upon permissions based on the user name. You can set the user name with which the job manager and worker services of the MATLAB Distributed Computing Engine run by setting the MDCEUSER value in the mdce\_def file before starting the services. For Windows systems, there is also MDCEPASS for providing the account password for the specified user. For an explanation of service default settings and the mdce\_def file, see "Defining the Script Defaults" in the MATLAB Distributed Computing Engine System Administrator's Guide.

<span id="page-35-1"></span>**Passing Data Between Sessions.** A number of properties on task and job objects are designed for passing code or data from client to job manager to worker, and back. This information could include M-code necessary for task evaluation, or the input data for processing or output data resulting from task evaluation. All these properties are described in detail in their own reference pages:

- **•** [InputArguments](#page-177-0) This property of each task contains the input data provided to the task constructor. This data gets passed into the function when the worker performs its evaluation.
- **•** [OutputArguments](#page-190-0) This property of each task contains the results of the function's evaluation.
- **•** [JobData](#page-178-0) This property of the job object contains data that gets sent to every worker that evaluates tasks for that job. This property works efficiently because the data is passed to a worker only once per job, saving time if that worker is evaluating more than one task for the job.
- **•** [FileDependencies](#page-166-0) This property of the job object lists all the directories and files that get zipped and sent to the workers. At the worker, the data is unzipped, and the entries defined in the property are added to the path of the MATLAB worker session.

The default maximum amount of data that can be sent in a single call for setting properties is approximately 50 MB. This limit applies to the OutputArguments property as well as to data passed into a job. If the limit is exceeded, you get an error message. For information on how to increase this limit, see ["Object Data Size Limitations" on page 2-50](#page-71-0).

**Passing M-Code for Startup and Finish.** As a session of MATLAB, a worker session executes its startup.m file each time it starts. You can place the startup.m file in any directory on the worker's MATLAB path, such as toolbox/distcomp/user.

Three additional M-files can initialize and clean up a worker session as it begins or completes evaluations of tasks for a job:

- **•** [jobStartup](#page-121-0).m automatically executes on a worker when the worker runs its first task of a job.
- **•** [taskStartup.](#page-144-0)m automatically executes on a worker each time the worker begins evaluation of a task.
- **•** [taskFinish](#page-143-0).m automatically executes on a worker each time the worker completes evaluation of a task.

Empty versions of these files are provided in the directory

\$MATLAB/toolbox/distcomp/user

You can edit these files to include whatever M-code you want the worker to execute at the indicated times.

Alternatively, you can create your own versions of these M-files and pass them to the job as part of the FileDependencies property, or include the path names to their locations in the PathDependencies property.

The worker gives precedence to the versions provided in the FileDependencies property, then to those pointed to in the PathDependencies property. If any of these files is not included in these properties, the worker uses the version of the file in the toolbox/distcomp/user directory of the worker's MATLAB installation.

For further details on these M-files, see the [jobStartup](#page-121-0), [taskStartup](#page-144-0), and [taskFinish](#page-143-0) reference pages.

#### **Managing Objects in the Job Manager**

Because all the data of jobs and tasks resides in the job manager, these objects continue to exist even if the client session that created them has ended. The following sections describe how to access these objects and how to permanently remove them:

- **•** ["What Happens When the Client Session Ends?" on page 2-16](#page-37-0)
- **•** ["Recovering Objects" on page 2-16](#page-37-1)
- **•** ["Permanently Removing Objects" on page 2-18](#page-39-0)

<span id="page-37-0"></span>**What Happens When the Client Session Ends?** When you close the client session of the Distributed Computing Toolbox, all of the objects in the workspace are cleared. However, the objects in the MATLAB Distributed Computing Engine remain in place. Job objects and task objects reside on the job manager. Local objects in the client session can refer to job managers, jobs, tasks, and workers. When the client session ends, only these local reference objects are lost, not the actual objects in the engine.

Therefore, if you have submitted your job to the job queue for execution, you can quit your client session of MATLAB, and the job will be executed by the job manager. The job manager maintains its job and task objects. You can retrieve the job results later in another client session.

<span id="page-37-1"></span>**Recovering Objects.** A client session of the Distributed Computing Toolbox can access any of the objects in the MATLAB Distributed Computing Engine, whether the current client session or another client session created these objects.

You create job manager and worker objects in the client session by using the findResource function. These client objects refer to sessions running in the engine.

```
jm = findResource('scheduler','type','jobmanager', ...
```

```
 'Name','Job_Mgr_123','LookupURL','JobMgrHost')
```
If your network supports multicast, you can find all available job managers by omitting any specific property information.

```
jm_set = findResource('scheduler','type','jobmanager')
```
The array jm set contains all the job managers accessible from the client session. You can index through this array to determine which job manager is of interest to you.

```
jm = jm set(2)
```
When you have access to the job manager by the object jm, you can create objects that reference all those objects contained in that job manager. All the jobs contained in the job manager are accessible in its Jobs property, which is an array of job objects.

all  $i$ obs =  $get(im, 'Jobs')$ 

You can index through the array all jobs to locate a specific job.

Alternatively, you can use the findJob function to search in a job manager for particular job identified by any of its properties, such as its State.

```
finished_jobs = findJob(jm,'State','finished')
```
This command returns an array of job objects that reference all finished jobs on the job manager jm.

**Resetting Callback Properties.** When restarting a client session, you lose the settings of any callback properties (for example, the FinishedFcn property) on jobs or tasks. These properties are commonly used to get notifications in the client session of state changes in their objects. When you create objects in a new client session that reference existing jobs or tasks, you must reset these callback properties if you intend to use them.

### <span id="page-39-0"></span>**Permanently Removing Objects**

Jobs in the job manager continue to exist even after they are finished, and after the job manager is stopped and restarted. The ways to permanently remove jobs from the job manager are explained in the following sections:

- **•** ["Destroying Selected Objects"](#page-39-1)
- **•** ["Starting a Job Manager from a Clean State"](#page-39-2)

<span id="page-39-1"></span>**Destroying Selected Objects.** From the command line in the MATLAB client session, you can call the destroy function for any job or task object. If you destroy a job, you destroy all tasks contained in that job.

For example, find and destroy all finished jobs in your job manager that belong to the user joep.

```
jm = findResource('jobmanager','name','MyJobManager' ...
                                     'LookupURL','JobMgrHost')
finished_jobs = findJob(jm,'State','finished','UserName','joep')
destroy(finished_jobs)
clear finished_jobs
```
The destroy function permanently removes these jobs from the job manager. The clear function removes the object references from the local MATLAB workspace.

<span id="page-39-2"></span>**Starting a Job Manager from a Clean State.** When a job manager starts, by default it starts so that it resumes its former session with all jobs intact. Alternatively, a job manager can start from a clean state with all its former history deleted. Starting from a clean state permanently removes all job and task data from the job manager of the specified name on a particular host.

As a network administration feature, the -clean flag of the job manager startup script is described in "Starting in a Clean State" in the MATLAB Distributed Computing Engine System Administrator's Guide.

### **Using an LSF Scheduler**

If your network already uses a Load Sharing Facility (LSF), you can use the Distributed Computing Toolbox to create jobs to be distributed by your existing scheduler. The following sections provide instructions for using your LSF scheduler:

- **•** ["Creating and Running Jobs with an LSF Scheduler" on page 2-19](#page-40-1)
- **•** ["Sharing Code" on page 2-23](#page-44-1)
- **•** ["Managing Objects" on page 2-25](#page-46-0)

#### <span id="page-40-1"></span>**Creating and Running Jobs with an LSF Scheduler**

This section details the steps of a typical programming session with the Distributed Computing Toolbox for jobs distributed to workers by an LSF scheduler.

This section assumes you have LSF installed and running on your network. For more information about LSF, see http://www.platform.com/Products/.

The following sections illustrate how to program the Distributed Computing Toolbox to use an LSF scheduler:

- **•** ["Find a Scheduler" on page 2-19](#page-40-0)
- **•** ["Create a Job" on page 2-20](#page-41-0)
- **•** ["Create Tasks" on page 2-22](#page-43-0)
- **•** ["Submit a Job to the Job Queue" on page 2-22](#page-43-1)
- **•** ["Retrieve the Job's Results" on page 2-23](#page-44-0)

<span id="page-40-0"></span>**Find a Scheduler.** You use the findResource function to identify the LSF scheduler and to create an object representing the scheduler in your local MATLAB client session.

You specify 'LSF' as the name for findResource to search for.

```
sched = findResource('scheduler','type','LSF')
```
You set properties on the scheduler object to specify

- **•** Where the job data is stored
- That the workers should access job data directly in a shared file system
- **•** The MATLAB root for the workers to use

```
set(sched,'DataLocation','\\apps\data\project 55')
set(sched,'HasSharedFilesystem',true)
set(sched,'ClusterMatlabRoot','\\apps\matlab\')
```
If DataLocation is not set, the default location for job data is the current working directory of the MATLAB client.

**Note** In a shared file system, all nodes require access to the directory specified in the scheduler object's DataLocation directory. See the DataLocation reference page for information on setting this property for a mixed-platform environment.

You can look at all the property settings on the scheduler object. If no jobs are in the DataLocation directory, the Jobs property is a 0-by-1 array.

```
get(sched)
           DataLocation: '\\apps\data\project 55'
     HasSharedFilesystem: 1
                     Jobs: [0x1 double]
       ClusterMatlabRoot: '\\apps\matlab\'
             ClusterName: 'CENTER_MATRIX_CLUSTER'
              MasterName: 'masterhost.clusternet.ourdomain.com'
         SubmitArguments: ''
```
<span id="page-41-0"></span>**Create a Job.** You create a job with the createJob function, which creates a job object in the client session. The job data is stored in the directory specified by the scheduler object's DataLocation property.

j = createJob(sched)

This statement creates the job object j in the client session. Use get to see the properties of this job object.

```
get(j)
                   Type: 'job'
                   Name: 'Job1'
                     ID: 1
              UserName: 'eng1'
                    Tag: ''
                  State: 'pending'
```

```
 CreateTime: 'Fri Jul 29 16:15:47 EDT 2005'
       SubmitTime: ''
        StartTime: ''
       FinishTime: ''
            Tasks: [0x1 double]
 FileDependencies: {0x1 cell}
 PathDependencies: {0x1 cell}
          JobData: []
           Parent: [1x1 distcomp.lsfscheduler]
         UserData: []
```
Note that this job using an LSF scheduler has somewhat different properties than a job that uses a job manager. For example, this job has no callback functions.

The job's State property is pending. This state means the job has not been queued for running yet. This new job has no tasks, so its Tasks property is a 0-by-1 array.

The scheduler's Jobs property is now a 1-by-1 array of distcomp.simplejob objects, indicating the existence of your job.

```
get(sched)
```

```
DataLocation: '\\apps\data\project 55'
 HasSharedFilesystem: 1
                Jobs: [1x1 distcomp.simplejob]
   ClusterMatlabRoot: '\\apps\matlab\'
         ClusterName: 'CENTRAL_CLUSTER'
          MasterName: 'masterhost.clusternet.ourdomain.com'
     SubmitArguments: ''
```
You can transfer files to the worker by using the FileDependencies property of the job object. Workers can access shared files by using the PathDependencies property of the job object. For details, see the FileDependencies and PathDependencies reference pages and ["Sharing Code"](#page-34-0)  [on page 2-13](#page-34-0).

**Note** Properties of a particular job or task should be set from only one computer at a time.

<span id="page-43-0"></span>**Create Tasks.** After you have created your job, you can create tasks for the job. Tasks define the functions to be evaluated by the workers during the running of the job. Often, the tasks of a job are all identical except for different arguments or data. In this example, each task will generate a 3-by-3 matrix of random numbers.

```
createTask(j, @rand, 1, {3,3});
createTask(j, @rand, 1, {3,3});
createTask(j, @rand, 1, {3,3});
createTask(j, @rand, 1, {3,3});
createTask(j, @rand, 1, {3,3});
```
The Tasks property of *j* is now a 5-by-1 matrix of task objects.

```
get(j,'Tasks')
ans = distcomp.simpletask: 5-by-1
```
<span id="page-43-1"></span>**Submit a Job to the Job Queue.** To run your job and have its tasks evaluated, you submit the job to the LSF scheduler's job queue.

```
submit(j)
```
The scheduler distributes the tasks of job j to MATLAB workers for evaluation. For each task, the scheduler starts a MATLAB worker session on a worker node; this MATLAB worker session runs for only as long as it takes to evaluate the one task. If the same node evaluates another task in the same job, it does so with a different MATLAB worker session.

The job runs asynchronously. If you need to wait for it to complete before you continue in your MATLAB client session, you can use the waitForState function.

```
waitForState(i)
```
The default state to wait for is finished. This function causes MATLAB to pause until the State property of j is 'finished'.

**Note** When you use an LSF scheduler in a nonshared file system, the scheduler might report that a job is in the finished state while the job's files might not yet have completed their transfer.

<span id="page-44-0"></span>**Retrieve the Job's Results.** The results of each task's evaluation are stored in that task object's OutputArguments property as a cell array. Use getAllOutputArguments to retrieve the results from all the tasks in the job.

```
results = getAllOutputArguments(j);
```
Display the results from each task.

```
results{1:5}
```
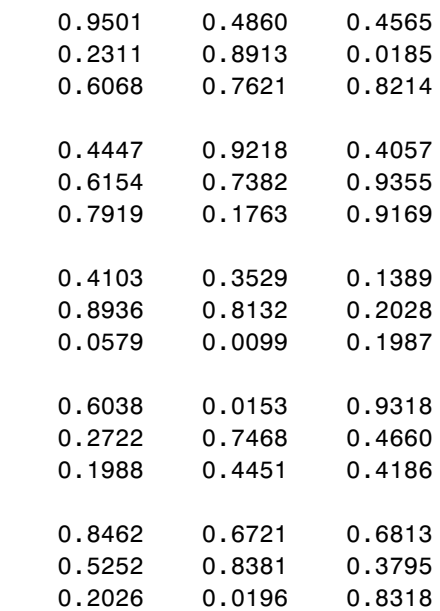

#### <span id="page-44-1"></span>**Sharing Code**

Because different machines evaluate the tasks of a job, each machine must have access to all the files needed to evaluate its tasks. The following sections explain the basic mechanisms for sharing data:

- **•** ["Directly Accessing Files" on page 2-24](#page-45-0)
- **•** ["Passing Data Between Sessions" on page 2-24](#page-45-1)
- **•** ["Passing M-Code for Startup and Finish" on page 2-25](#page-46-1)

<span id="page-45-0"></span>**Directly Accessing Files.** If all the workers have access to the same drives on the network, they can access needed files that reside on these shared resources. This is the preferred method for sharing data, as it minimizes network traffic.

You must define each worker session's path so that it looks for files in the correct places. You can define the path by

- **•** Using the job's PathDependencies property. This is the preferred method for setting the path, because it is specific to the job.
- **•** Putting the path command in any of the appropriate startup files for the worker:
	- **-** \$MATLAB\toolbox\local\startup.m
	- **-** \$MATLAB\toolbox\distcomp\user\jobStartup.m
	- **-** \$MATLAB\toolbox\distcomp\user\taskStartup.m

These files can be passed to the worker by the job's FileDependencies or PathDependencies property. Otherwise, the version of each of these files that is used is the one highest on the worker's path.

<span id="page-45-1"></span>**Passing Data Between Sessions.** A number of properties on task and job objects are for passing code or data from client to scheduler or worker, and back. This information could include M-code necessary for task evaluation, or the input data for processing or output data resulting from task evaluation. All these properties are described in detail in their own reference pages:

- **•** [InputArguments](#page-177-0) This property of each task contains the input data provided to the task constructor. This data gets passed into the function when the worker performs its evaluation.
- **•** [OutputArguments](#page-190-0) This property of each task contains the results of the function's evaluation.
- **•** [JobData](#page-178-0) This property of the job object contains data that gets sent to every worker that evaluates tasks for that job.
- **•** [FileDependencies](#page-166-0) This property of the job object lists all the directories and files that get zipped and sent to the workers. At the worker, the data is unzipped, and the entries defined in the property are added to the path of the MATLAB worker session.

<span id="page-46-1"></span>**Passing M-Code for Startup and Finish.** As a session of MATLAB, a worker session executes its startup.m file each time it starts. You can place the startup.m file in any directory on the worker's MATLAB path, such as toolbox/distcomp/user.

Three additional M-files can initialize and clean a worker session as it begins or completes evaluations of tasks for a job:

- **•** [jobStartup](#page-121-0).m automatically executes on a worker when the worker runs its first task of a job.
- **•** [taskStartup.](#page-144-0)m automatically executes on a worker each time the worker begins evaluation of a task.
- **•** [taskFinish](#page-143-0).m automatically executes on a worker each time the worker completes evaluation of a task.

Empty versions of these files are provided in the directory

\$MATLAB/toolbox/distcomp/user

You can edit these files to include whatever M-code you want the worker to execute at the indicated times.

Alternatively, you can create your own versions of these M-files and pass them to the job as part of the FileDependencies property, or include the pathnames to their locations in the PathDependencies property.

The worker gives precedence to the versions provided in the FileDependencies property, then to those pointed to in the PathDependencies property. If any of these files is not included in these properties, the worker uses the version of the file in the toolbox/distcomp/user directory of the worker's MATLAB installation.

For further details on these M-files, see the [jobStartup](#page-121-0), [taskStartup](#page-144-0), and [taskFinish](#page-143-0) reference pages.

### <span id="page-46-0"></span>**Managing Objects**

Objects that the client session uses to interact with the LSF scheduler are only references to data that is actually contained in the directory specified by the DataLocation property. After jobs and tasks are created, you can shut down your client session, restart it, and your job will still be stored in that remote location. You can find existing jobs using the Jobs property of the recreated scheduler object.

The following sections describe how to access these objects and how to permanently remove them:

- **•** ["What Happens When the Client Session Ends?" on page 2-26](#page-47-0)
- **•** ["Recovering Objects" on page 2-26](#page-47-1)
- **•** ["Destroying Jobs" on page 2-27](#page-48-0)

<span id="page-47-0"></span>**What Happens When the Client Session Ends?** When you close the client session of the Distributed Computing Toolbox, all of the objects in the workspace are cleared. However, job objects in the scheduler remain in place. Job and task data remains in the directory identified by DataLocation. When the client session ends, only its local reference objects are lost, not the objects in the scheduler or their data.

Therefore, if you have submitted your job to the scheduler job queue for execution, you can quit your client session of MATLAB, and the job will be executed by the scheduler. The scheduler maintains its job and task objects. You can retrieve the job results later in another client session.

<span id="page-47-1"></span>**Recovering Objects.** A client session of the Distributed Computing Toolbox can access any of the objects in the DataLocation, whether the current client session or another client session created these objects.

You create scheduler objects in the client session by using the findResource function. These objects refer to jobs listed in the scheduler, whose data is found in the specified DataLocation.

```
sched = findResource('scheduler','type','LSF');
set(sched,'DataLocation','/apps/data/project 88');
```
When you have access to the scheduler by the object sched, you can create objects that reference all those objects contained in that scheduler. All the jobs contained in the scheduler are accessible in its Jobs property, which is an array of job objects.

all  $i$ obs =  $get(sched, 'Jobs')$ 

You can index through the array all jobs to locate a specific job.

Alternatively, you can use the findJob function to search in a scheduler object for a particular job identified by any of its properties, such as its State.

finished\_jobs = findJob(sched,'State','finished')

This command returns an array of job objects that reference all finished jobs on the scheduler sched, whose data is found in the specified DataLocation.

<span id="page-48-0"></span>**Destroying Jobs.** Jobs in the scheduler continue to exist even after they are finished. From the command line in the MATLAB client session, you can call the destroy function for any job object. If you destroy a job, you destroy all tasks contained in that job. The job and task data is deleted from the DataLocation directory.

For example, find and destroy all finished jobs in your scheduler whose data is stored in a specific directory.

```
sched = findResource('scheduler','name','LSF');
set(sched,'DataLocation','/apps/data/project_88');
finished_jobs = findJob(sched,'State','finished');
destroy(finished_jobs);
clear finished_jobs
```
The destroy function permanently removes from the scheduler those jobs whose data is in /apps/data/project 88. The clear function removes the object references from the local MATLAB client workspace.

### **Using a Generic Scheduler**

You can use a generic scheduler to run jobs and distribute tasks to workers. A generic scheduler provides the means to interact with other third-party schedulers, or to create your own scripts for distributing tasks to other nodes on the cluster for evaluation.

The scheduler is a separate application that receives information from your MATLAB client session. With that information, the scheduler starts remote MATLAB worker sessions to evaluate individual tasks of the job. Whereas a job manager keeps MATLAB workers running between tasks, a third-party scheduler runs a MATLAB worker for only as long as it takes the worker to evaluate one task.

However, from the perspective of the MATLAB client, using a generic scheduler is similar to using a job manager or LSF scheduler. You create a scheduler object, jobs, and tasks. Some of the properties of the objects are different, but the theory of running your job is the same. You submit your job to the queue for execution and then retrieve the results. But unlike the MathWorks job manager, which manages the job data for you, a third-party or generic scheduler requires that you manage where job data is stored and assure that all the workers can access it.

The following sections describe how the Distributed Computing Toolbox interacts with your scheduler to run jobs.

- **•** ["Programming the Generic Scheduler Object in MATLAB" on page 2-28](#page-49-0)
- **•** ["Using the Submit Function" on page 2-29](#page-50-0)
- **•** ["Using the Decode Function" on page 2-32](#page-53-0)
- **•** ["Running a Job" on page 2-33](#page-54-0)

#### <span id="page-49-0"></span>**Programming the Generic Scheduler Object in MATLAB**

This section illustrates how you write a program for running a job with a generic scheduler.

**Create a Scheduler Object.** You use the findResource function to create an object representing the scheduler in your local MATLAB client session.

You can specify 'generic' as the name for findResource to search for. (Any scheduler name starting with the string 'generic' will create a generic scheduler object.)

```
sched = findResource('scheduler','type','generic')
```
**Set Scheduler Object Properties.** Generic schedulers must use a shared file system for workers to access job and task data. Set the DataLocation and HasSharedFilesystem properties to specify where the job data is stored, and that the workers should access job data directly in a shared file system.

```
set(sched,'DataLocation','\\apps\data\project 101')
set(sched,'HasSharedFilesystem',true)
```
**Note** In a shared file system, all nodes require access to the directory specified in the scheduler object's DataLocation directory. See the DataLocation reference page for information on setting this property for a mixed-platform environment.

If DataLocation is not set, the default location for job data is the current working directory of the MATLAB client, which might not be accessible to the worker nodes.

Set the ClusterMatlabRoot property to specify where the MATLAB installation is that the workers are to run for their tasks, if MATLAB is not on the worker's system path.

```
set(sched,'ClusterMatlabRoot','\\apps\matlab\')
```
You can look at all the property settings on the scheduler object. If no jobs are in the DataLocation directory, the Jobs property is a 0-by-1 array.

```
get(sched)
           DataLocation: '\\apps\data\project 101'
     HasSharedFilesystem: 1
                    Jobs: [0x1 double]
       ClusterMatlabRoot: '\\apps\matlab\'
      MatlabCommandToRun: 'matlab -dmlworker -nodisplay -r 
                           distcomp_evaluate_filetask'
                     Type: 'generic'
              SubmitFcn: []
```
You must set the SubmitFcn property to specify the submit function for this job.

```
set(sched,'SubmitFcn',@submitFunc)
```
#### <span id="page-50-0"></span>**Using the Submit Function**

This section describes the user-defined submit function you use for a generic scheduler. This function, specified by the SubmitFcn property, runs in the MATLAB client when you submit a job to the generic scheduler's queue for execution. Generally, you need only one user-defined submit function for your cluster, and all applications running on that cluster can use the same function. The user-defined submit function has three purposes:

- **•** To identify the decode function that MATLAB workers run when they start
- **•** To make information about job and task data locations available to the workers via the decode function
- **•** To call the scheduler command to execute a job

**Identify the Decode Function.** Your submit function that runs on the MATLAB client has a complementary decode function that runs on the MATLAB worker. That decode function is identified in your submit function. For the worker to run the decode function, the function filename must be passed in the environment variable MDCE\_DECODE\_FUNCTION. This environment variable must exist on the worker computer before the scheduler starts the MATLAB worker session on that computer. The function's location must be on the path of the MATLAB worker.

**Pass Location Data to the Worker.** When the user-defined submit function is called, it receives at least three arguments: the scheduler object, the job object, and a properties object. (You can use additional arguments if necessary.) Through your submit function, you must make available to the workers some of the information from the properties object. This could be done through shared files, environment variables, or any other means convenient for your configuration.

To see what information is passed into your submit function, type

```
get(distcomp.setprop)
     StorageConstructor: ''
        StorageLocation: ''
             JobLocation: ''
          TaskLocations: {0x1 cell}
          NumberOfTasks: 0
```
Though the properties appear without any values, you can see what the property names are. In your submit function, you must make the values of these properties available for the decode function that will run from the MATLAB worker session on another node.

**Call the Scheduler Command.** With properties of the scheduler and job objects, you define the command for your scheduler to run a job. The following example illustrates a command composed in part from properties of the scheduler object and job being run.

<span id="page-52-0"></span>**Example Submit Function.** Following is an example of a user-defined submit function that uses environment variables to pass information into the MATLAB worker sessions. This example runs worker sessions on the same machine. Commonly, you would have your function communicate with a third-party scheduler to distribute the tasks, or you might have your function run worker sessions on remote nodes with something like ssh.

For the complementary decode function, see ["Example Decode Function" on](#page-54-1)  [page 2-33](#page-54-1).

```
function submitFunc(scheduler, job, props, varargin)
% This helper function is used by generic schedulers. It prepares
% the environment for a MATLAB worker, and starts whichever
% MATLAB is first on the path. 
% See also workerDecodeFunc.
%
% Assign the relevant values to environment variables, starting
% with identifying the decode function to be run by the worker:
decodeFcn = 'workerDecodeFunc';
dct putenv('MDCE DECODE FUNCTION', decodeFcn);
%
% Set the other job-related environment variables:
dct putenv('MDCE STORAGE LOCATION', props.StorageLocation);
dct putenv('MDCE STORAGE CONSTRUCTOR',props.StorageConstructor);
dct putenv('MDCE JOB LOCATION', props.JobLocation);
%
% Set the task-related variable:
prevDir = cd(fileparts(which(decodeFcn)));
for i = 1: props. Number Of Tasks
     dct putenv('MDCE TASK LOCATION', props.TaskLocations{i});
  % Run a MATLAB worker for each task in the job:
   if ispc
      system(['start ' scheduler.MatlabCommandToRun]);
   else
      logLocation = [scheduler.DataLocation filesep ...
                     props.TaskLocations{i} '.log'];
```

```
system([scheduler.MatlabCommandToRun ' > ' ...
                                        logLocation ' &']);
   end
end
cd(prevDir);
```
### <span id="page-53-0"></span>**Using the Decode Function**

This section describes the decode function run by the MATLAB worker that receives a task from your generic scheduler. The purpose of the decode function is to receive information from the scheduler about job and task data locations.

The decode function must be on the path of the MATLAB worker. It runs in the MATLAB worker as soon as that session begins. Generally, you need only one decode function for your cluster, and all applications running on that cluster can use the same function.

Because the scheduler object's submit function identifies the decode function, the decode and submit functions complement each other. That is, the decode function complies with the data transfer means defined in the submit function.

The decode function has an output argument that is an object whose properties reflect the information necessary for the MATLAB worker to evaluate its assigned task. To see the properties of this object, type

get(distcomp.runprop)

```
 StorageConstructor: ''
    StorageLocation:
         JobLocation: ''
        TaskLocation: ''
 DependencyDirectory: 'C:\Temp\tmp12345'
 HasSharedFilesystem: 1
```
The decode function must set the property values with data received from the complementary submit function, by whatever means data was made available. (The DependencyDirectory property is optional. This allows you to define where the FileDependencies are unzipped on the worker, as opposed to using the default location.)

<span id="page-54-1"></span>**Example Decode Function.** Following is an example decode function that complements the user-defined submit function in the previous example. Because that submit function made the properties available as environment variables, this corresponding decode function reads the values of those environment variables and returns them to the MATLAB worker session.

For the complementary submit function, see ["Example Submit Function" on](#page-52-0)  [page 2-31](#page-52-0).

function workerDecodeFunc(runprop)

```
% This function is referenced by SubmitFunc. If a generic
% scheduler has been created with SubmitFcn = 'submitFunc', this
% function will be called on the MATLAB workers started by that
% generic scheduler. 
% THIS FUNCTION MUST BE ON THE PATH OF THOSE MATLAB WORKERS;
% typically, this is accomplished by changing to the directory
% where this function is, before starting those MATLAB workers.
\mathbf{Q}_{\epsilon}% Read environment variables into local variables. The names of
% the environment variables were determined by submitFunc.
storageConstructor = getenv('MDCE STORAGE CONSTRUCTOR');
storageLocation = getenv('MDCE STORAGE LOCATION');
jobLocation = getenv('MDCE_JOB_LOCATION');
taskLocation = getenv('MDCE_TASK_LOCATION');
%
% Set runprop properties from the local variables:
set(runprop, ...
     'StorageConstructor', storageConstructor, ...
     'StorageLocation', storageLocation, ...
     'JobLocation', jobLocation, ....
     'TaskLocation', taskLocation);
```
#### <span id="page-54-0"></span>**Running a Job**

This section illustrates the running of a job on your generic scheduler from the MATLAB client session. With the scheduler running and the user-defined submit and decode functions defined, running a job is now similar to running with a job manager or any other type of scheduler.

**Create a Job.** You create a job with the createJob function, which creates a job object in the client session. The job data is stored in the directory specified by the scheduler object's DataLocation property.

```
j = createJob(sched)
```
This statement creates the job object j in the client session. Use get to see the properties of this job object.

```
get(j)
```

```
 Type: 'job'
              Name: 'Job1'
                ID: 1
         UserName: 'neo'
               Tag: ''
             State: 'pending'
       CreateTime: 'Fri Jul 29 16:15:47 EDT 2005'
       SubmitTime: ''
        StartTime: ''
       FinishTime: ''
             Tasks: [0x1 double]
 FileDependencies: {0x1 cell}
 PathDependencies: {0x1 cell}
          JobData: []
            Parent: [1x1 distcomp.genericscheduler]
         UserData: []
```
**Note** Properties of a particular job or task should be set from only one computer at a time.

Note that this generic scheduler job has somewhat different properties than a job that uses a job manager. For example, this job has no callback functions.

The job's State property is pending. This state means the job has not been queued for running yet. This new job has no tasks, so its Tasks property is a 0-by-1 array.

The scheduler's Jobs property is now a 1-by-1 array of distcomp.simplejob objects, indicating the existence of your job.

```
get(sched)
           DataLocation: '\\apps\data\project 101'
     HasSharedFilesystem: 1
                     Jobs: [1x1 distcomp.simplejob]
       ClusterMatlabRoot: '\\apps\matlab\'
      MatlabCommandToRun: 'matlab -dmlworker -nodisplay -r 
                           distcomp_evaluate_filetask'
                     Type: 'generic'
               SubmitFcn: @submitFunc
```
**Create Tasks.** After you have created your job, you can create tasks for the job. Tasks define the functions to be evaluated by the workers during the running of the job. Often, the tasks of a job are all identical except for different arguments or data. In this example, each task will generate a 3-by-3 matrix of random numbers.

```
createTask(j, @rand, 1, {3,3});
createTask(j, @rand, 1, {3,3});
createTask(j, @rand, 1, {3,3});
createTask(j, @rand, 1, {3,3});
createTask(j, @rand, 1, {3,3});
```
The Tasks property of j is now a 5-by-1 matrix of task objects.

```
get(j,'Tasks')
ans = distcomp.simpletask: 5-by-1
```
**Submit a Job to the Job Queue.** To run your job and have its tasks evaluated, you submit the job to the scheduler's job queue.

```
submit(j)
```
The scheduler distributes the tasks of j to MATLAB workers for evaluation.

The job runs asynchronously. If you need to wait for it to complete before you continue in your MATLAB client session, you can use the waitForState function.

```
waitForState(j)
```
The default state to wait for is finished or failed. So this function causes MATLAB to pause until the State property of j is 'finished' or 'failed'.

**Retrieve the Job's Results.** The results of each task's evaluation are stored in that task object's OutputArguments property as a cell array. Use getAllOutputArguments to retrieve the results from all the tasks in the job.

results = getAllOutputArguments(j);

Display the results from each task.

results{1:5}

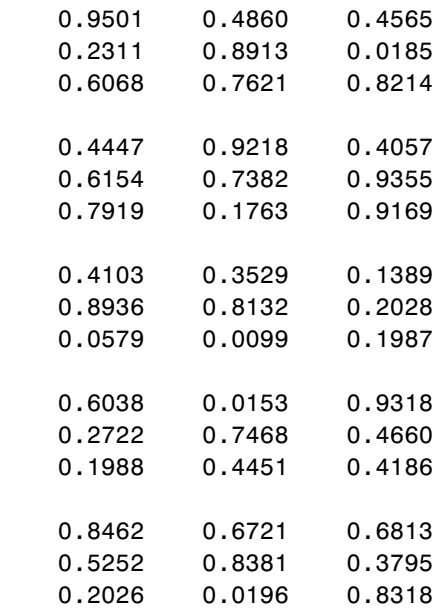

# **Programming Parallel Jobs**

A parallel job consists of only a single task that runs simultaneously on several workers. More specifically, the task is duplicated on each worker, so each worker can perform the task on a different set of data, or on a particular segment of a large data set. The workers can communicate with each other as each executes its task. In this configuration, workers are referred to as *labs*.

In principle, creating and running parallel jobs is similar to programming distributed jobs:

- **1** Find a scheduler
- **2** Create a parallel job
- **3** Create a task
- **4** Submit the job for running
- **5** Retrieve results

The differences between distributed jobs and parallel jobs are summarized in the following table.

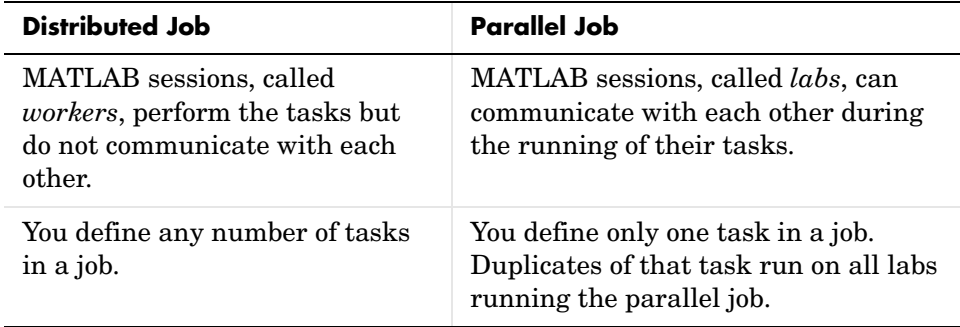

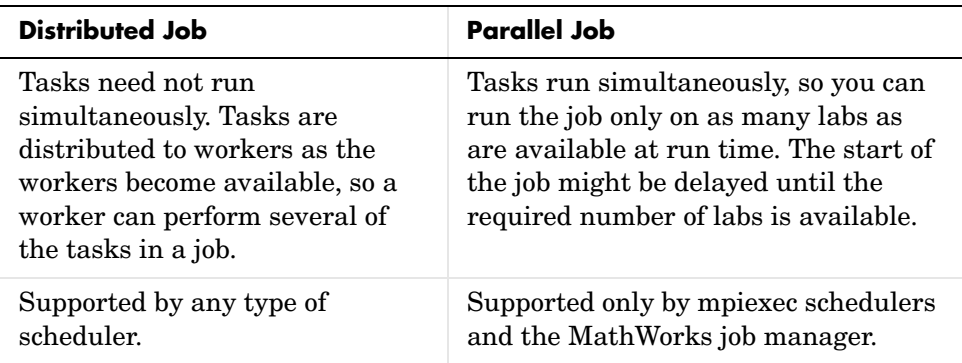

A parallel job has only one task that runs simultaneously on every lab. The function that the task runs can take advantage of a lab's awareness of how many labs are running the job, which lab this is among those running the job, and the features that allow labs to communicate with each other.

The following sections describe how to program parallel jobs:

- **•** ["Using a Job Manager" on page 2-38](#page-59-0)
- **•** ["Using an mpiexec Scheduler" on page 2-40](#page-61-0)
- **•** ["Further Notes on Parallel Jobs" on page 2-43](#page-64-0)

### <span id="page-59-0"></span>**Using a Job Manager**

You can run a parallel job using the job manager or an mpiexec scheduler. This section illustrates a parallel job programmed for the job manager.

### **Coding the Task Function**

In this example, the lab whose labindex value is 1 creates a magic square comprised of a number of rows and columns that is equal to the number of labs running the job. More specifically, four labs run a parallel job with a 4-by-4 magic square. The first lab broadcasts the matrix to all the other labs, each of which calculates the sum of one column of the matrix. All of these column sums are combined to calculate the total sum of the elements of the original magic square.

The function for this example is shown below.

```
function total sum = colsum
if labindex == 1
```

```
 % Send magic square to other labs
     A = labBroadcast(1,magic(numlabs)) 
else
     % Receive broadcast on other labs
    A = labBroadcast(1)
end
% Calculate sum of column identied by labindex for this lab
column sum = sum(A(:,labindex))% Calculate total sum by combining column sum from all labs
total sum = gop(\Thetaplus, column sum)
```
This function is saved as the file colsum.m on the path of the MATLAB client. It will be sent to each lab by the job's FileDependencies property.

While this example has one lab create the magic square and broadcast it to the other labs, there are alternative methods of getting data to the labs. In this case, each lab could create the matrix for itself. Alternatively, each lab could read its part of the data from a common file, the data could be passed in as an argument to the task function, or the data could be sent in a file contained in the job's FileDependencies property. The solution you choose will depend on your network configuration and the nature of the data.

### **Coding in the Client**

As with distributed jobs, you find a scheduler and create a scheduler object in your MATLAB client by using the findResource function.

```
jm = findResource('scheduler','type','jobmanager', ...
           'name','MyJobManager','LookupURL','jobman_host')
```
You create the job with the createParallelJob function.

```
pjob = createParallelJob(jm);
```
To run the job on four labs, set the job's properties that limit the number of workers.

```
set(pjob,'MinimumNumberOfWorkers',4)
set(pjob,'MaximumNumberOfWorkers',4)
```
The function file colsum.m is on the MATLAB client path, but it has to be made available to the labs. One way to do this is with the job's FileDependencies property.

```
set(pjob,'FileDependencies',{'colsum.m'})
```
You create the job's one task with the usual createTask function. In this example, the task returns only one argument from each lab, and there are no input arguments to the colsum function.

```
t = \text{createTask}(pjob, \text{@colsum}, 1, \{\})
```
Use submit to run the job.

```
submit(pjob)
```
Make the MATLAB client wait for the job to finish before collecting the results. The results consist of one value from each lab. The gop function in the task shares data between the labs, so that each lab has the same result.

```
waitForState(pjob)
results = getAllOutputArguments(pjob)
results = 
     [136]
     [136]
     [136]
     [136]
```
### <span id="page-61-0"></span>**Using an mpiexec Scheduler**

Parallel jobs can run on an mpiexec scheduler. You might already have access to an mpiexec scheduler on your cluster, or your administrator can set one up using the mpiexec software included with the MATLAB Distributed Computing Engine.

This example estimates the value of pi by dividing up the integration of the function  $4/(1 + x^2)$  over the range 0 to 1. The task function can accommodate any number of labs, but in this example the client code specifies the number of labs as 4.

### **Coding the Task Function**

In this example, the task function requires no input arguments. As a lab runs the task, it is aware of how many labs are running the job, and divides the total integration interval into a number of subintervals. So, if you use four labs, each lab integrates one-fourth of the entire integral. The total number of labs is identified by the value numlabs, while each lab performing a task for this job has a unique labindex, starting with 1, 2, etc. In this example, numlabs is 4, and the values of labindex are 1, 2, 3, and 4.

When all the labs have finished calculating their own portions of the integral, labs 2, 3, and 4 use the labSend function to transfer their results to lab 1, which collects this data with the labReceive function.

```
function piApprox = quadpi
% QUADPI Approximate pi via parallel numerical quadrature.
% Copyright 2005 The MathWorks, Inc.
% Approximate pi by the numerical integral 
% of F = 4/(1 + x^2) from 0 to 1.
F = \theta(x)4./(1 + x.^{2});
% Each lab calculates the integral of F over a 
% subinterval [a, b] of [0, 1].
a = (labindex - 1)/numlabels;b = labindex/numlabs;
% Use a built-in MATLAB quadrature method to approximate 
% the integral.
myIntegral = quadI(F, a, b);% The labs have now all calculated their portions of the 
% integral of F, and will all send their results to lab 1, which
% will add them together to form the entire integral over [0, 1].
if (labindex == 1) % Receive the integral contribution from all the other labs.
     piApprox = myIntegral;
    for otherLab = 2:numlabels piApprox = piApprox + labReceive(otherLab);
     end
else
     % Send the integral contribution to lab 1.
```

```
piApprox = [ ];
     labSend(myIntegral, 1);
end
```
### **Coding in the Client**

To create a job for the mpiexec scheduler, first use findResource to find the scheduler and create a scheduler object. Then set the scheduler object properties with values appropriate for your network configuration.

```
sched = findResource('scheduler', 'type', 'mpiexec');
set(sched,'SubmitArguments', ['-phrase MATLAB -noprompt ' ...
      '-machinefile MyListOfNodes -pwdfile MyLoginFile']);
```
Create a parallel job.

pjob = createParallelJob(sched);

Set the number of workers for the job to run on. This example uses exactly four workers, but you can use any number of workers that are simultaneously available to you.

```
set(pjob, 'MaximumNumberOfWorkers', 4);
set(pjob, 'MinimumNumberOfWorkers', 4);
```
Define the task of the parallel job with createTask. You create only one task, but the toolbox duplicates it to run simultaneously on all the workers (labs).

The file quadpi.m must be available to all the workers. It could be passed in the job's FileDependencies property, but in this example it is in a directory on the path of each of the workers, so the client code shown here does not have to mention the file or its location. Note that the task returns only one argument (the value of its portion of the integration), and that it has no input arguments (the empty cell array).

```
createTask(pjob, @quadpi, 1, {});
```
Use submit to run the job.

submit(pjob);

Make the MATLAB client wait for the job to finish before collecting the results.

```
waitForState(pjob, 'finished');
```
The result consists of the sum of the values from all of the labs, as collected by lab 1. The example compares its result to the built-in value of pi.

```
data = getAllOutputArguments(pjob);
piApprox = data{1};
fprintf('pi is approximately %.15f.\n', piApprox);
fprintf('Error is %g.\n', abs(pi - piApprox));
```
### <span id="page-64-0"></span>**Further Notes on Parallel Jobs**

Though you create only one task for a parallel job, the system creates additional identical tasks for each worker. So if a parallel job runs on four workers (labs), when the job is run, the Tasks property of the job will contain four task objects.

The first task in the job's Tasks property corresponds to the task run by the lab whose labindex is 1. If there is some unique code for one of the labs, or if you need to be able to identify the results from a particular lab, you should use labindex  $== 1$  for that purpose.

For other labs, there is no correspondence to the sequence of objects in the Tasks property and the labindex value of the labs. However, the order of those tasks in the Tasks property does correspond to the sequence of results in the OutputArguments property and with those returned by the getAllOutputArguments function.

# **Programming with User Configurations**

Configurations allow you to define certain parameters and properties in an M-file, then have that file provide your settings when creating objects in the MATLAB client. The functions that support the use of configurations are

- **•** createJob
- **•** createParallelJob
- **•** createTask
- **•** dfeval
- **•** dfevalasync
- **•** findResource
- **•** set

The following sections describe how to define and apply user configurations:

- **•** ["Defining Configurations" on page 2-44](#page-65-0)
- **•** ["Applying Configurations in Client Code" on page 2-45](#page-66-0)

## <span id="page-65-0"></span>**Defining Configurations**

The Distributed Computing Toolbox includes a file called \$MATLAB/toolbox/distcomp/user/distcompUserConfig.m. To use configurations, you should copy this file to a directory that is higher on your MATLAB path than \$MATLAB/toolbox/distcomp/user, and edit your copy so that it accurately reflects your scheduler and how you want to run your jobs.

The file contains configurations for each type of scheduler supported by the toolbox. Each configuration takes the name of the subfunction in which it is defined. For each configuration, there are listed several parameters or properties that you can set, arranged by object type. You can also add your own configuration to the file by following the instructions included in the file.

### **Example — Setting Properties in the User Configuration File**

Suppose you want to set several properties for a job being run by a job manager. In the distcompUserConfig.m file, you edit the configuration called jobmanager.

Find the section of the file identified by the line

```
function conf = iobmanager()
```
In that section is a block of code that reads

```
 % Job properties 
conf.iob.PathDependencies = \{\};
conf.job.FileDependencies = <math>\{\}</math>: % The following job properties are specific to the job manager
 conf.job.RestartWorker = false;
 conf.job.MaximumNumberOfWorkers = inf;
 conf.job.MinimumNumberOfWorkers = 1;
conf.join. Timeout = inf;
```
To set the maximum and minimum number of workers and the timeout for a job, edit the last three line in this section. For example,

```
 conf.job.MaximumNumberOfWorkers = 4;
 conf.job.MinimumNumberOfWorkers = 4;
conf.join. Job. Timeout = 180;
```
When this configuration is applied to a job object, the job will run only on 4 workers, and have a timeout of 3 minutes.

### <span id="page-66-0"></span>**Applying Configurations in Client Code**

In the MATLAB client where you create and define your distributed computing objects, you can use configurations when creating the objects, or you can apply configurations to objects that already exist.

### **Finding Schedulers**

When calling the findResource function, you can use configurations to identify a particular scheduler. For example,

```
jm = findResource('scheduler','configuration','jobmanager')
```
This command finds the scheduler defined by the settings of the jobmanager configuration in the distcompUserConfig.m file. The advantage of configurations is that you can alter your schedule choices without changing your MATLAB application code. To accommodate different schedulers, the file includes configurations called jobmanager, lsf, mpiexec, and generic. You can also add your own configurations to the file.

For third-party schedulers, settable object properties can be defined in the configuration and applied after findResource has created the scheduler object.

### **Setting Job and Task Properties**

You can set the properties of a job or task with configurations when you create the objects, or you can apply a configuration after you create the object. The following code creates and configures two jobs with the same property values.

```
job1 = createJob(jm,'Configuration','jobmanager')
job2 = createdJob(im)set(job2,'Configuration','jobmanager')
```
Notice that the Configuration property of a job indicates the configuration that was applied to the job.

```
get(job1,'Configuration')
     jobmanager
```
When you apply a configuration to an object, all the properties defined in that configuration section of the distcompUserConfig.m file get applied to the object, and the object's Configuration property is set to reflect the name of the configuration that you applied. If you later change any of the job's properties that had been set by that configuration, the job's configuration property is cleared.

# **Programming Tips and Notes**

This section provides programming tips that might enhance your program performance.

## **Saving or Sending Objects**

Do not use the save or load functions on Distributed Computing Toolbox objects. Some of the information that these objects require is stored in the MATLAB session persistent memory and would not be saved to a file.

Similarly, you cannot send a distributed computing object between distributed computing processes by means of an object's properties. For example, you cannot pass a job manager, job, task, or worker object to MATLAB workers as part of a job's JobData property.

## **Current Working Directory of MATLAB Worker**

The current directory of a MATLAB worker at the beginning of its session is

CHECKPOINTBASE\HOSTNAME\_WORKERNAME\_mlworker\_log\work

where CHECKPOINTBASE is defined in the mdce def file, HOSTNAME is the name of the node on which the worker is running, and WORKERNAME is the name of the MATLAB worker session.

For example, if the worker named worker22 is running on host nodeA52, and its CHECKPOINTBASE value is C:\TEMP\MDCE\Checkpoint, the starting current directory for that worker session is

```
C:\TEMP\MDCE\Checkpoint\nodeA52 worker22 mlworker log\work
```
## **Using clear functions**

Executing

clear functions

clears all Distributed Computing Toolbox objects from the current MATLAB session. They still remain in the job manager. For information on recreating these objects in the client session, see ["Recovering Objects" on page 2-16.](#page-37-1)

## **Running Tasks That Call Simulink**

The first task that runs on a worker session that uses Simulink<sup>®</sup> can take a long time to run, as Simulink is not automatically started at the beginning of the worker session. Instead, Simulink starts up when first called. Subsequent tasks on that worker session will run faster, unless the worker is restarted between tasks.

## **Using the pause Function**

On worker sessions running on Macintosh or UNIX machines, pause(inf) returns immediately, rather than pausing. This is to prevent a worker session from hanging when an interrupt is not possible.

## **Transmitting Large Amounts of Data**

Operations that involve transmitting many objects or large amounts of data over the network can take a long time. For example, getting a job's Tasks property or the results from all of a job's tasks can take a long time if the job contains many tasks.

## **Interrupting a Job**

Because jobs and tasks are run outside the client session, you cannot use **Ctrl+C** (^C) in the client session to interrupt them. To control or interrupt the execution of jobs and tasks, use such functions as cancel, destroy, demote, promote, pause, and resume.

## **IPv6 on Macintosh**

To allow multicast access between different distributed computing processes run by different users on the same Macintosh computer, IPv6 addressing is disabled for MATLAB with the Distributed Computing Toolbox on a Macintosh.

## **Speeding Up a Job**

You might find that your code runs slower on multiple workers than it does on one desktop computer. This can occur when task startup and stop time is not negligible relative to the task run time. The most common mistake in this regard is to make the tasks too small, i.e., too fine-grained. Another common mistake is to send large amounts of input or output data with each task. In both of these cases, the time it takes to transfer data and initialize a task is far greater than the actual time it takes for the worker to evaluate the task.

# **Troubleshooting and Debugging**

### <span id="page-71-0"></span>**Object Data Size Limitations**

By default, the size limit of data transfers among the distributed computing objects is approximately 50 MB, determined by the Java Virtual Machine (JVM) memory allocation limit. You can increase the amount of JVM memory available to the distributed computing processes (clients, job manager, and workers).

### **MATLAB Clients and Workers**

You can find the current maximum JVM memory limit by typing the command

```
java.lang.Runtime.getRuntime.maxMemory
ans = 98172928
```
MATLAB clients and MATLAB workers allow up to approximately half of the JVM memory limit for large data transfers. In the default case, half of the approximately 100-MB limit is about 50 MB.

To increase the limit, create a file named java.opts that includes the -Xmx option, specifying the amount of memory you want to give the JVM.

For example, to increase the JVM memory allocation limit to 200 MB, use the following syntax in the java.opts file:

-Xmx200m

This increased limit allows approximately 100 MB of data to be transferred with distributed computing objects.

**Note** To avoid virtual memory thrashing, never set the -Xmx option to more than 66% of the physical RAM available.

For MATLAB clients on UNIX or Macintosh systems, place the java.opts file in a directory where you intend to start MATLAB, and move to that directory before starting MATLAB.

For MATLAB clients on Windows systems
- **1** Create the java.opts file in a directory where you intend to start MATLAB.
- **2** Create a shortcut to MATLAB.
- **3** Right-click the shortcut and select **Properties**.
- **4** In the Properties dialog box, specify the name of the directory in which you created the java.opts file as the MATLAB startup directory.

For computers running MATLAB workers, place the modified java.opts file in

\$MATLAB/toolbox/distcomp/bin (for UNIX or Macintosh) \$MATLAB\toolbox\distcomp\bin\win32 (for Windows)

#### **Job Managers**

For job managers, the Java memory allocation limit is set in the mdce\_def file.

This file can be found at

\$MATLAB/toolbox/distcomp/bin/mdce\_def.sh (for UNIX or Macintosh) \$MATLAB\toolbox\distcomp\bin\win32\mdce\_def.bat (for Windows)

The parameter in this file controlling the Java memory limit is JOB\_MANAGER\_MAXIMUM\_MEMORY. You should set this limit to 4 times the value you need for data transfers in your job. For example, to accommodate data transfers of 100 MB, modify the line for UNIX or Macintosh to read

```
JOB_MANAGER_MAXIMUM_MEMORY="400m"
```
Or for Windows, to read

set JOB MANAGER MAXIMUM MEMORY=400m

**Note** Although you can increase the amount of data that you can transfer between objects, it is probably more efficient to have the distributed computing processes directly access large data sets in a shared file system. See ["Directly Accessing Files" on page 2-14](#page-35-0).

#### **File Access and Permissions**

#### **Ensuring that Windows Workers Can Access Files**

By default, a worker on a Windows node is installed as a service running as LocalSystem, so it does not have access to mapped network drives.

Often a network is configured to not allow services running as LocalSystem to access UNC or mapped network shares. In this case, you must run MDCE under a different user with rights to log on as a service. See the section "Setting the User" in the MATLAB Distributed Computing Engine System Administrator's Guide.

#### **Task Function Unavailable**

If a worker cannot find the task function, it returns the error message

```
Error using ==> feval
      Undefined command/function 'function name'.
```
The worker that ran the task did not have access to the function function name. One solution is to make sure the location of the function's file, function name.m, is included in the job's PathDependencies property. Another solution is to transfer the function file to the worker by adding function name.m to the FileDependencies property of the job.

#### **Load and Save Errors**

If a worker cannot save or load a file, you might see the error messages

```
??? Error using ==> save
Unable to write file myfile.mat: permission denied.
??? Error using ==> load
Unable to read file myfile.mat: No such file or directory.
```
In determining the cause of this error, consider the following questions:

- **•** What is the worker's current directory?
- **•** Can the worker find the file or directory?
- What user is the worker running as?
- **•** Does the worker have permission to read or write the file in question?

#### **Tasks or Jobs Remain in Queued State**

A job or task might get stuck in the queued state. To investigate the cause of this problem, look for the scheduler's logs:

- **•** LSF might send e-mails with error messages.
- **•** An mpiexec scheduler saves output messages in its debug log.
- **•** If using a generic scheduler, make sure the submit function redirects error messages to a log file.

Possible causes of the problem are

- **•** MATLAB failed to start due to licensing errors, is not on the default path on the worker, or is not installed in the location where the scheduler expected it to be.
- **•** MATLAB could not read/write the job input/output files in the scheduler's data location. The data location may not be accessible to all the worker nodes, or the user that MATLAB runs as does not have permission to read/write the job files.
- **•** If using a generic scheduler
	- **-** The environment variable MDCE\_DECODE\_FUNCTION was not defined before the MATLAB worker started.
	- **-** The decode function was not on the worker's path.
- **•** If using mpiexec
	- **-** The passphrase to smpd was incorrect or missing.
	- **-** The smpd daemon was not running on all the specified machines.

#### **No Results from Job**

#### **Task Errors**

If your job returned no results (i.e., getAllOutputArguments(job) returns an empty cell array), it is probable that the job failed and some of its tasks have their ErrorMessage and ErrorIdentifier properties set.

You can use the MATLAB property inspector to search for these tasks.

inspect(yourjob);

Alternatively, you can use the following code to identify tasks with error messages:

```
 errmsgs = get(yourjob.Tasks, {'ErrorMessage'});
nonempty = -cellfun(Qisempty, errmsqs); celldisp(errmsgs(nonempty));
```
This code displays the nonempty error messages of the tasks found in the job object yourjob.

#### **Connection Problems Between Client and Job Manager**

Detailed instructions for diagnosing connection problems between the client and job manager can be found in some of the Bug Reports listed on the MathWorks Web site. The following sections can help you identify the general nature of some connection problems.

#### **Client Cannot See Job Manager**

If you cannot locate your job manager with

```
findResource('scheduler','type','jobmanager')
```
the most likely reasons for this failure are

**•** The client cannot contact the job manager host via multicast. Try to fully specify where to look for the job manager by using the LookupURL property in your call to findResource:

```
findResource('scheduler','type','jobmanager', ...
                               'LookupURL','JobMgrHostName')
```
- **•** The job manager is currently not running.
- **•** Firewalls do not allow traffic from the client to the job manager.
- **•** The client and the job manager are not running the same version of the software.

#### **Job Manager Cannot See Client**

If findResource displays a warning message that the job manager cannot open a TCP connection to the client computer, the most likely reasons for this are

- **•** Firewalls do not allow traffic from the job manager to the client.
- **•** The job manager cannot resolve the short hostname of the client computer. Use dctconfig to change the hostname that the job manager will use for contacting the client.

# **3**

# Function Reference

This chapter describes the Distributed Computing Toolbox M-file functions that you use directly to evaluate MATLAB code in a cluster of computers.

[Functions — Categorical](#page-79-0)  [List \(p. 3-2\)](#page-79-0) Contains a series of tables that group functions by category [Functions — Alphabetical](#page-83-0)  [List \(p. 3-6\)](#page-83-0) Lists all the functions alphabetically

# <span id="page-79-0"></span>**Functions — Categorical List**

This section contains descriptions of all the Distributed Computing Toolbox commands and functions.

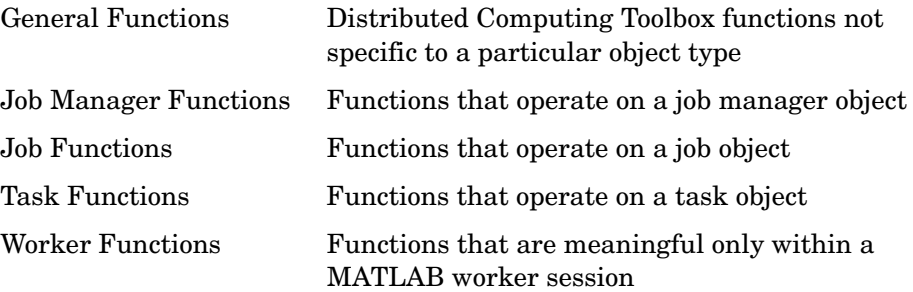

#### <span id="page-79-1"></span>**General Functions**

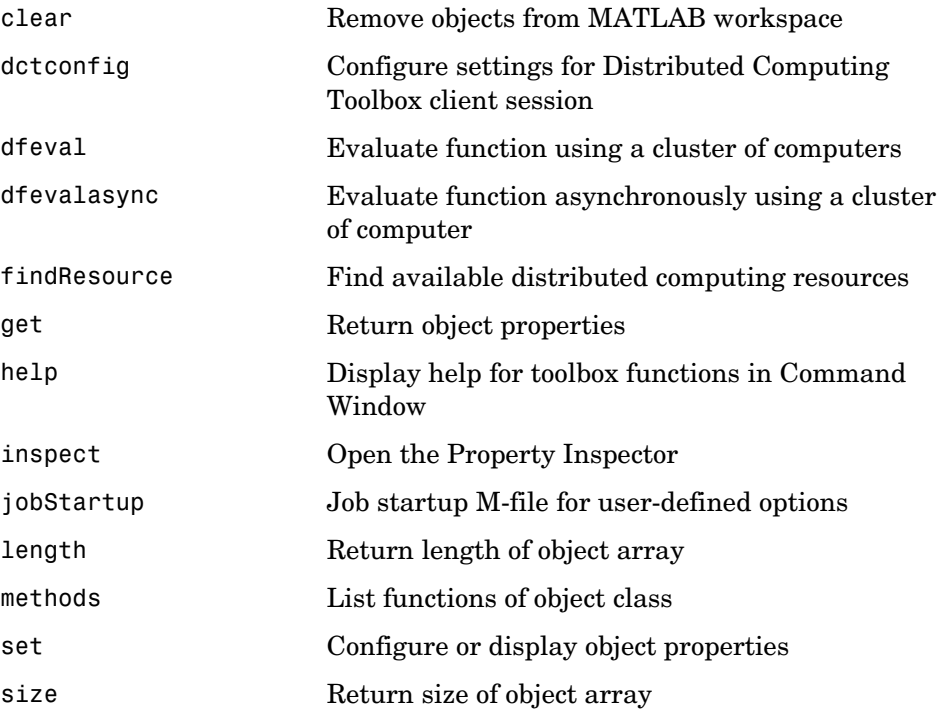

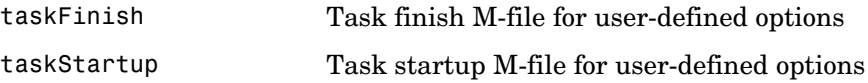

# <span id="page-80-0"></span>**Job Manager Functions**

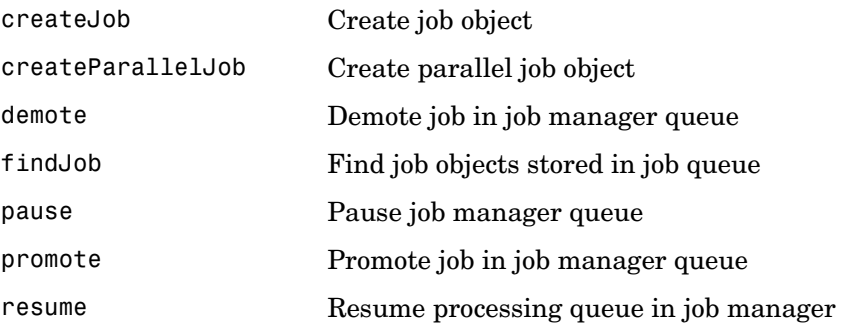

#### **Scheduler Functions**

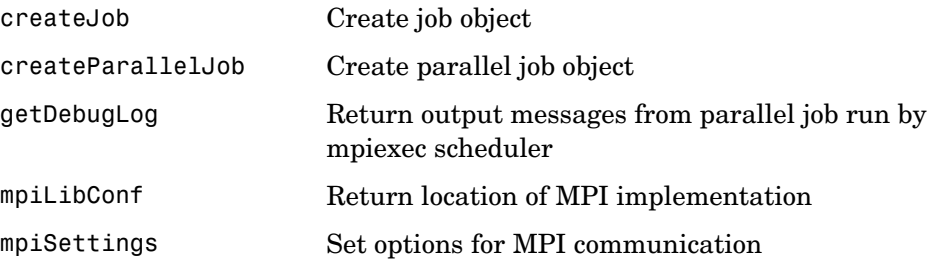

#### <span id="page-80-1"></span>**Job Functions**

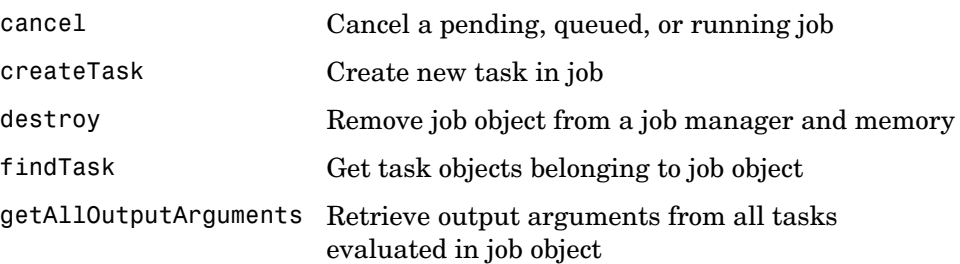

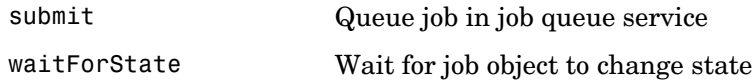

#### **Parallel Job Functions**

In addition to the functions of a job, parallel jobs also support the following functions.

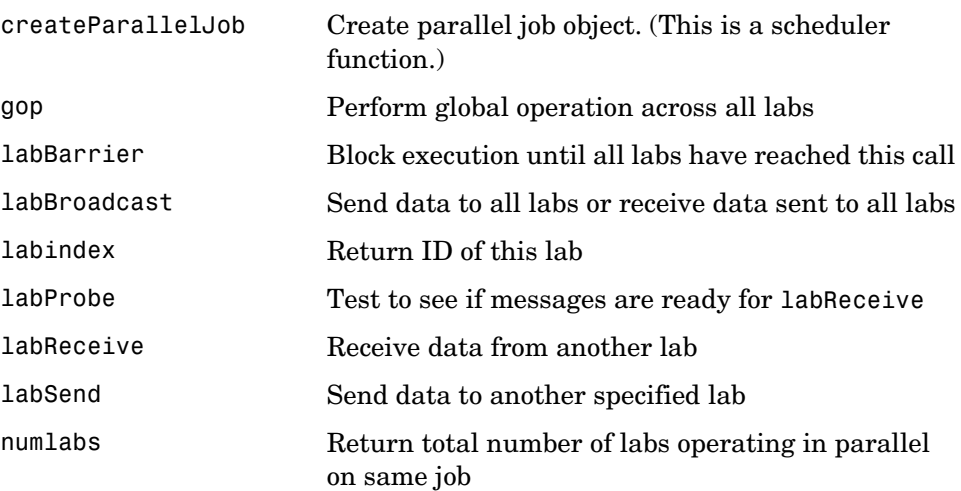

#### <span id="page-81-0"></span>**Task Functions**

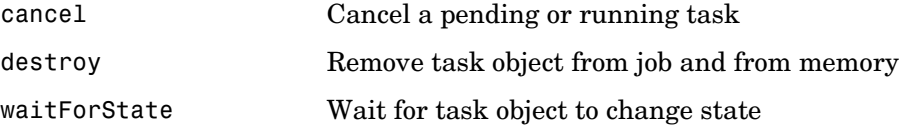

#### <span id="page-81-1"></span>**Worker Functions**

These functions operate only within a worker session of MATLAB.

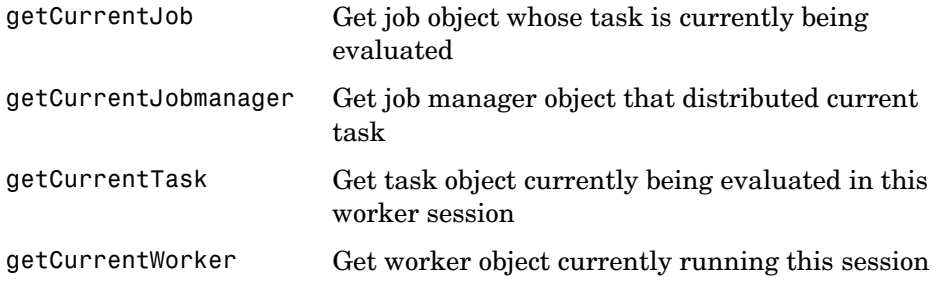

# <span id="page-83-0"></span>**Functions — Alphabetical List**

This section contains detailed descriptions of the Distributed Computing Toolbox functions. Each function reference page contains some or all of the following information:

- **•** The function name
- **•** The function purpose
- **•** The function syntax

Valid input argument and output argument combinations are shown. In some cases, an ellipsis (. . .) is used for the input arguments. This means that all preceding input argument combinations are valid for the specified output argument(s).

- **•** A description of each argument
- **•** A description of each function syntax
- **•** Additional remarks about usage
- **•** An example of usage
- **•** Related functions and properties

<span id="page-84-0"></span>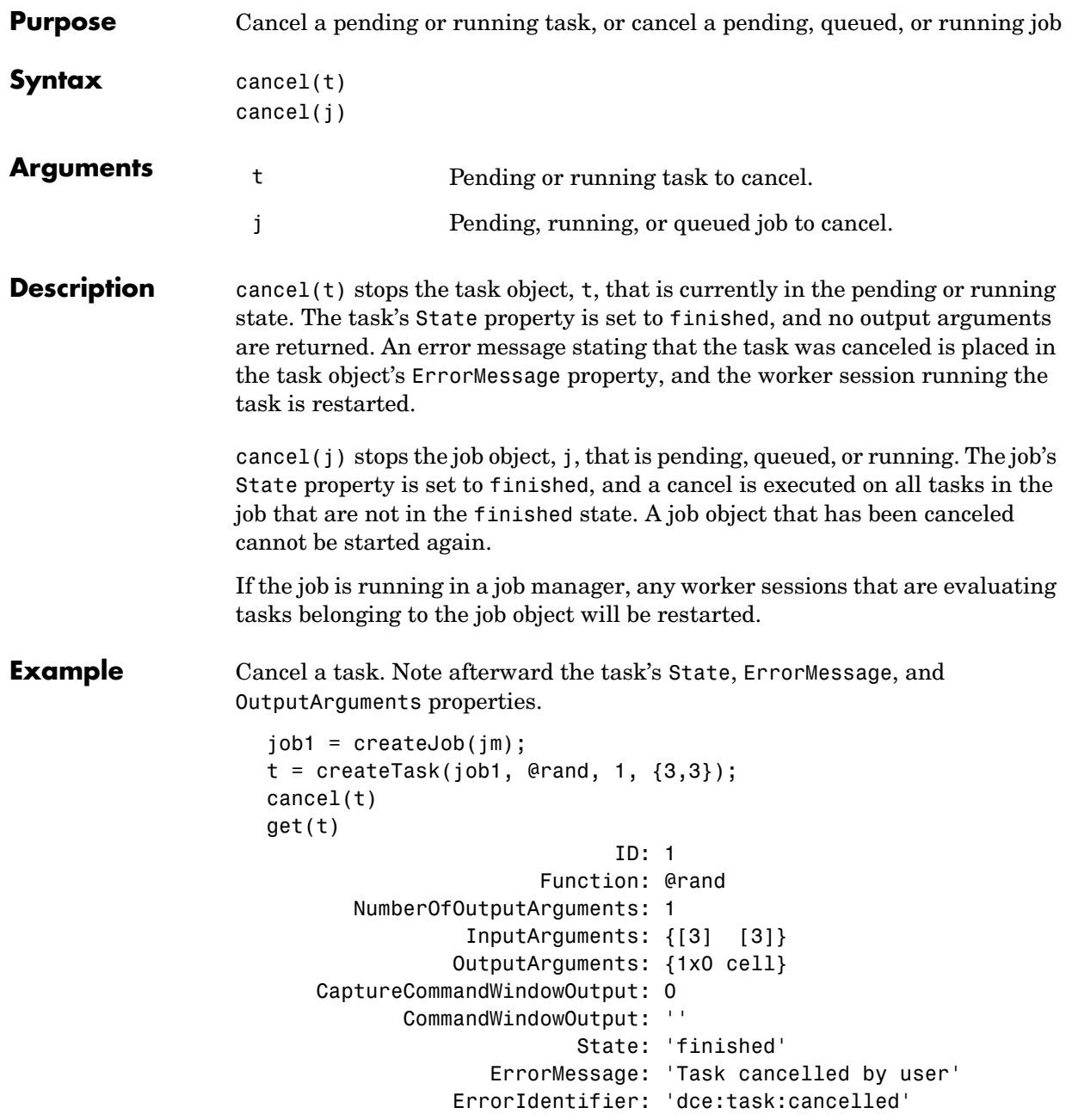

 Timeout: Inf CreateTime: 'Fri Oct 22 11:38:39 EDT 2004' StartTime: 'Fri Oct 22 11:38:46 EDT 2004' FinishTime: 'Fri Oct 22 11:38:46 EDT 2004' Worker: [] Parent: [1x1 distcomp.job] UserData: [] RunningFcn: [] FinishedFcn: []

See Also destroy, submit

<span id="page-86-0"></span>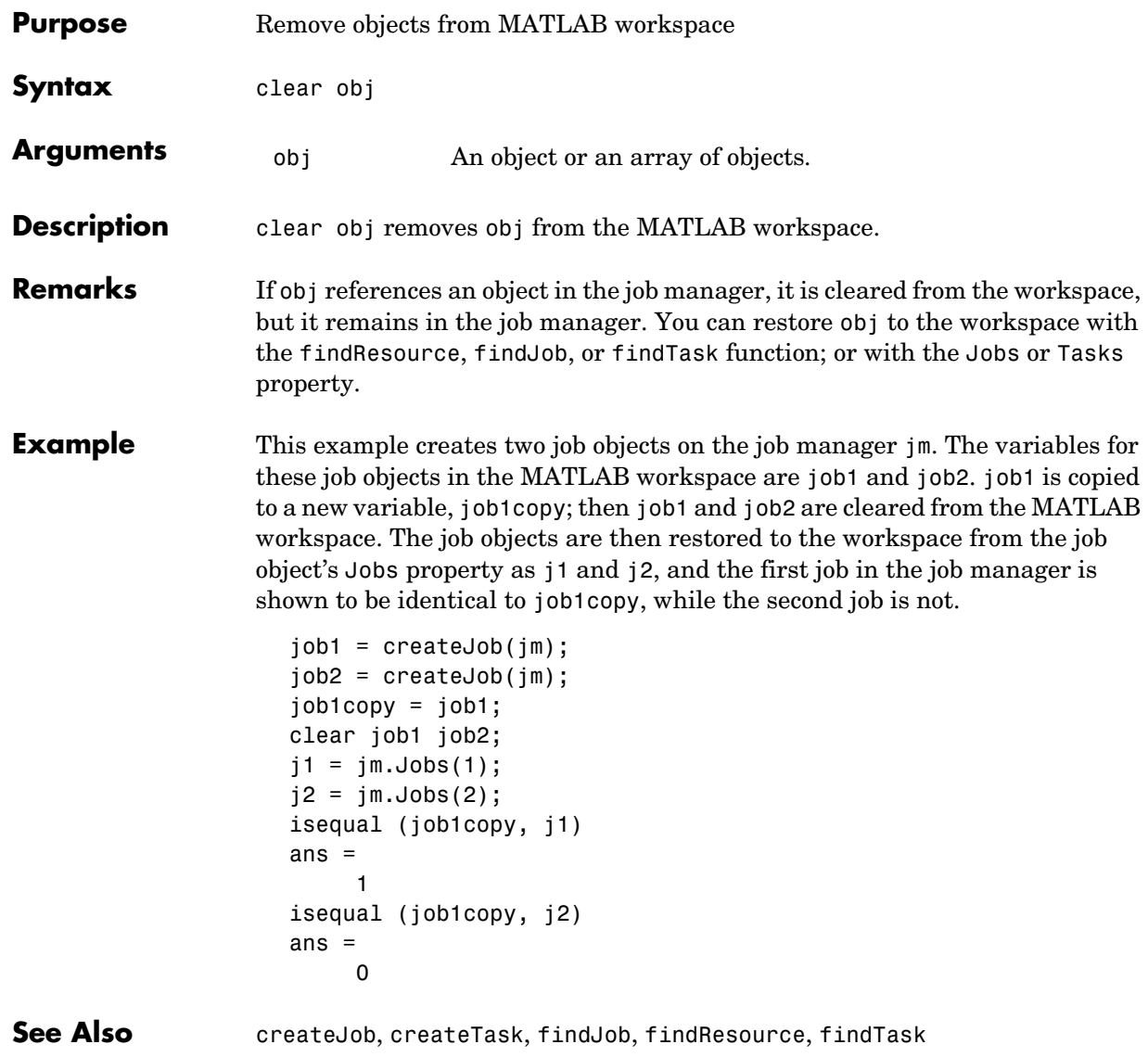

# **createJob**

<span id="page-87-0"></span>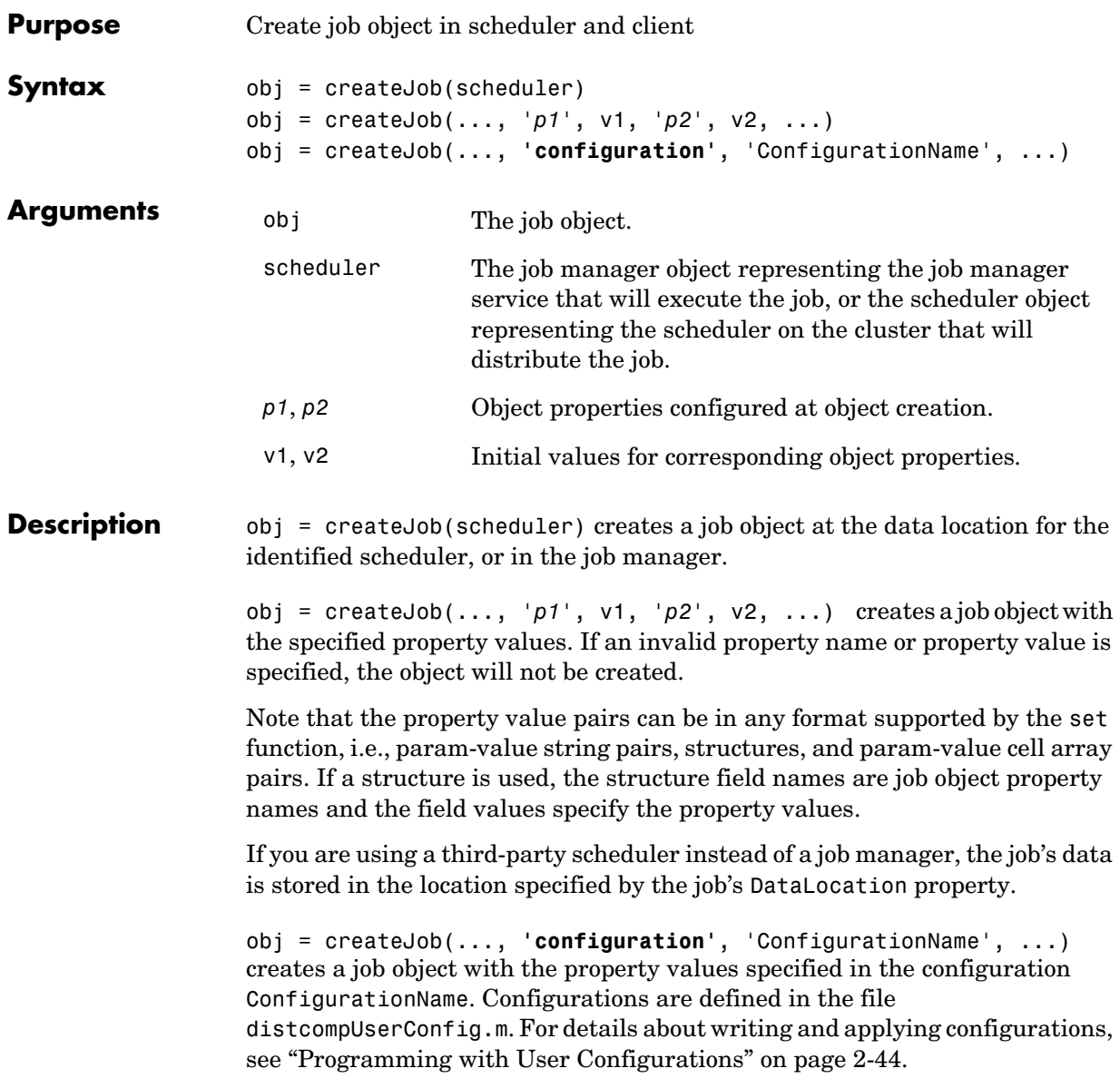

### **createJob**

**Example** Construct a job object.

```
jm = findResource('scheduler','type','jobmanager', ...
           'name','MyJobManager','LookupURL','JobMgrHost');
obj = createJob(jm, 'Name', 'testjob');
```
Add tasks to the job.

```
for i = 1:10 createTask(obj, @rand, 1, {10});
end
```
Run the job.

submit(obj);

Retrieve job results.

out = getAllOutputArguments(obj);

Display the random matrix.

disp(out{1}{1});

Destroy the job.

destroy(obj);

See Also **createParallelJob, createTask, findJob**, findResource, submit

# **createParallelJob**

<span id="page-89-0"></span>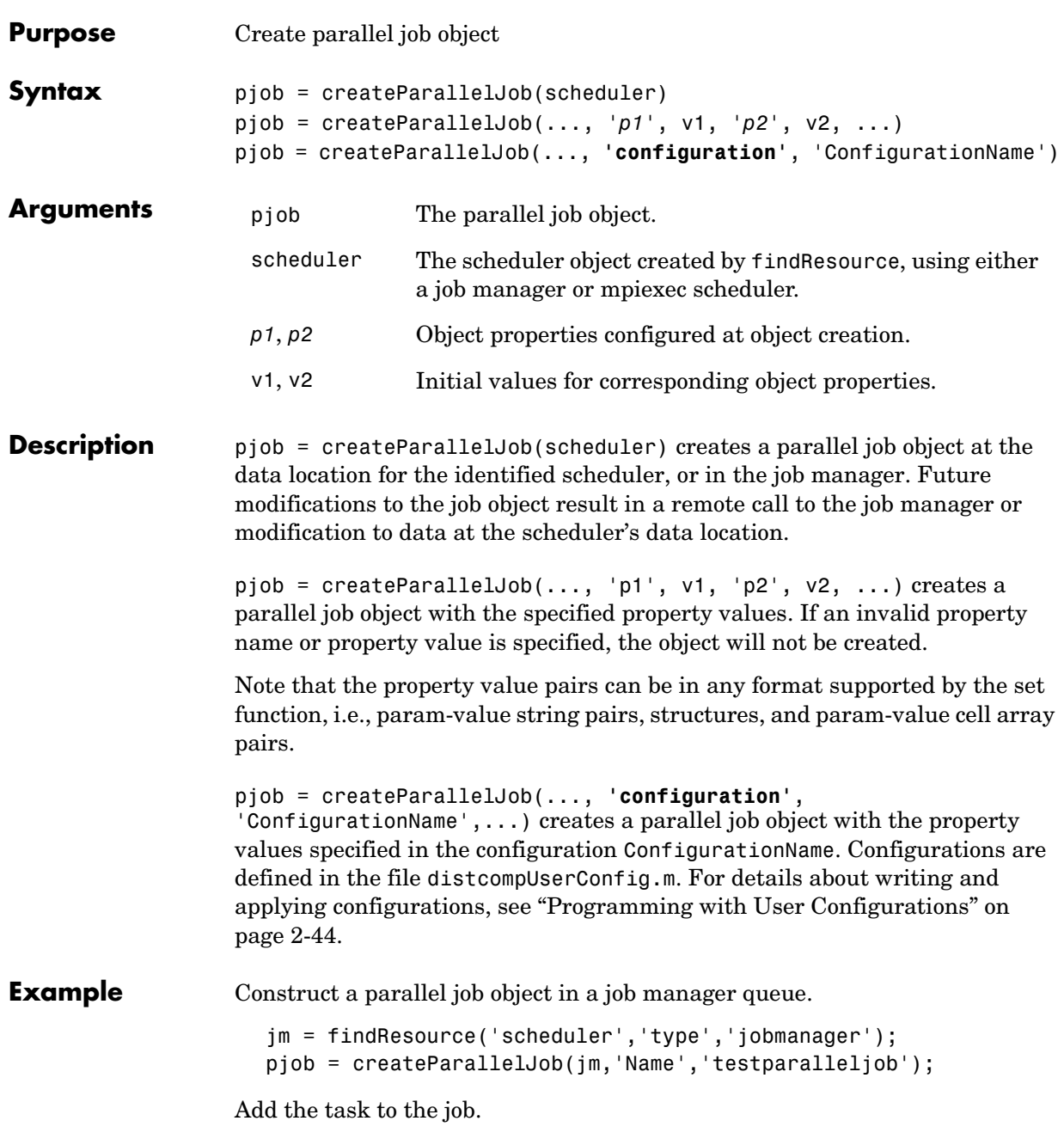

```
createTask(pjob, 'rand', 1, {3});
```
Set the number of workers required for parallel execution.

```
set(pjob,'MinimumWorkers',3);
set(pjob,'MaximumWorkers',3);
```
Run the job.

submit(pjob);

Retrieve job results.

waitForState(pjob); out = getAllOutputArguments(pjob);

Display the random matrices.

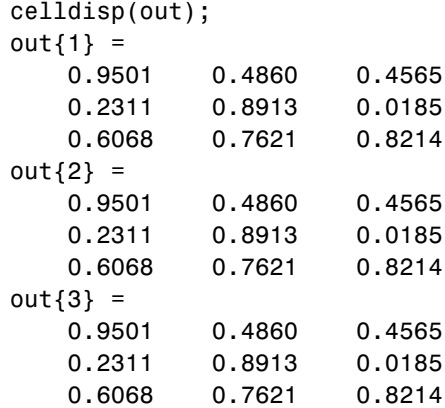

Destroy the job.

destroy(pjob);

**See Also** createJob, createTask, findJob, findResource, submit

# **createTask**

<span id="page-91-0"></span>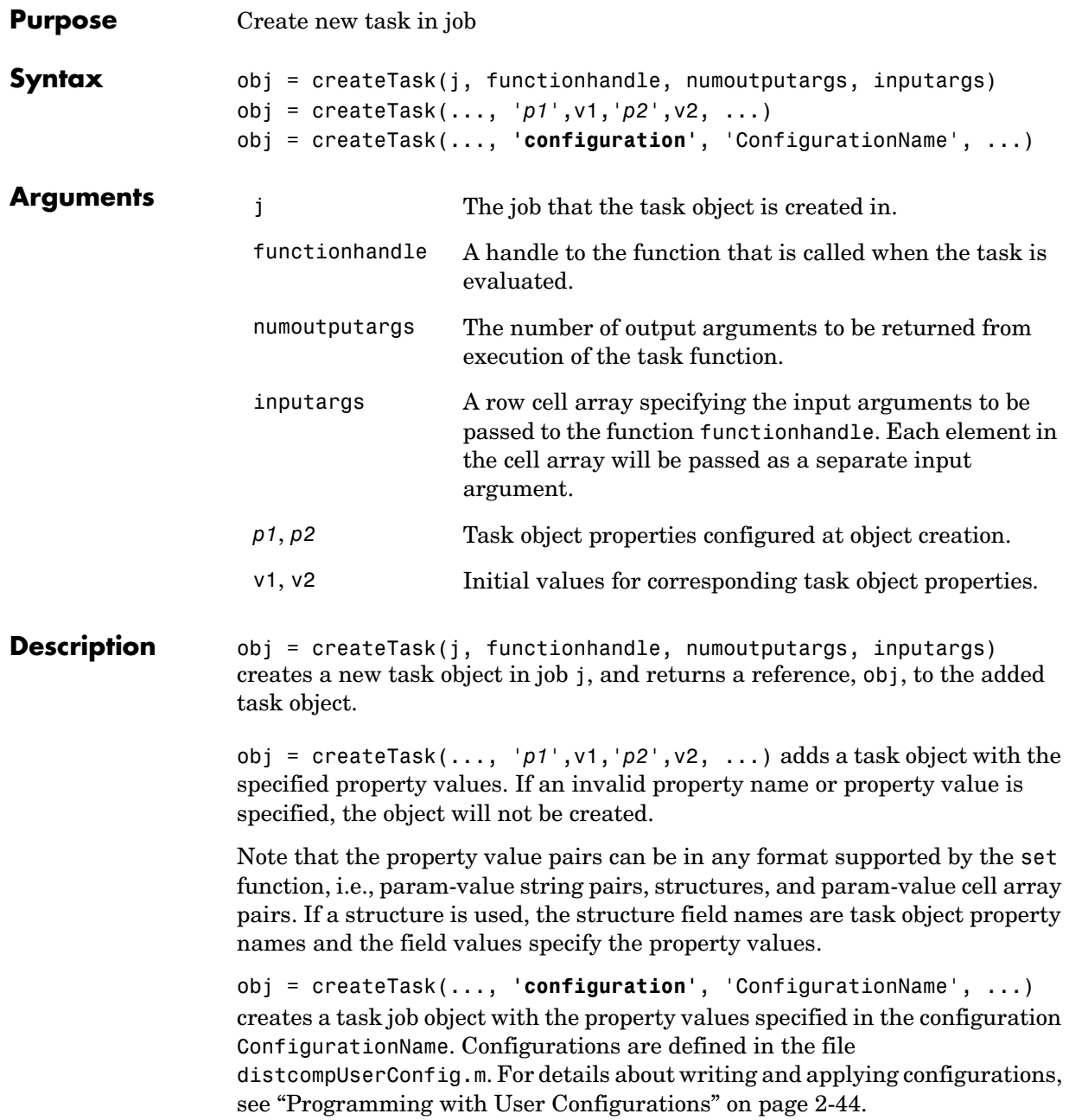

# **createTask**

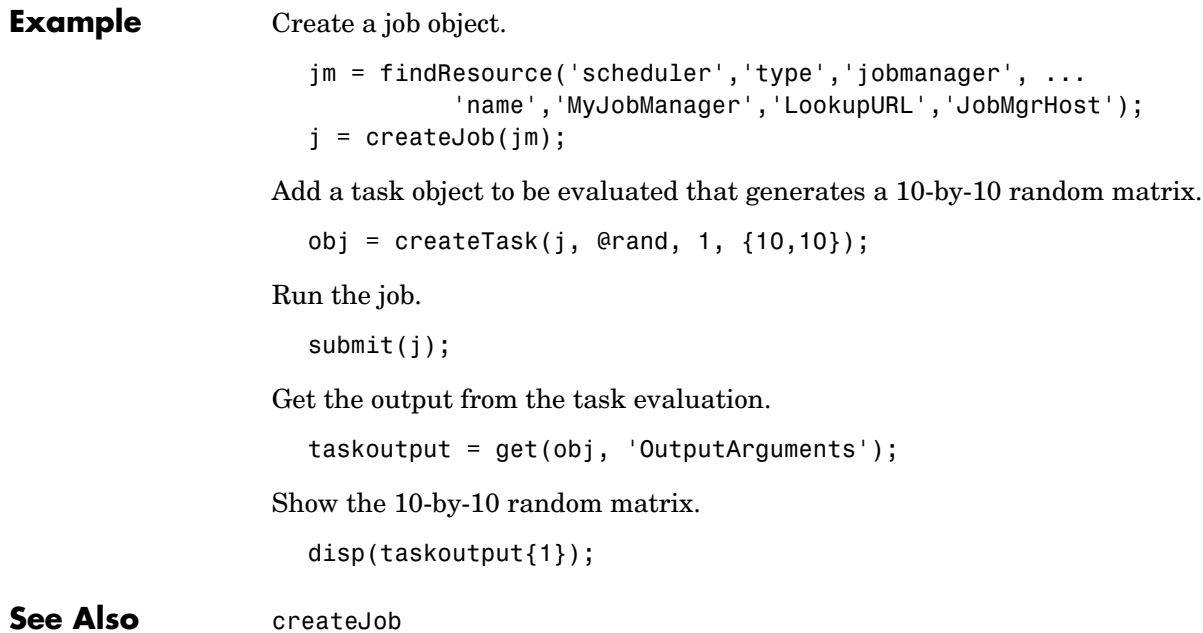

# **dctconfig**

<span id="page-93-0"></span>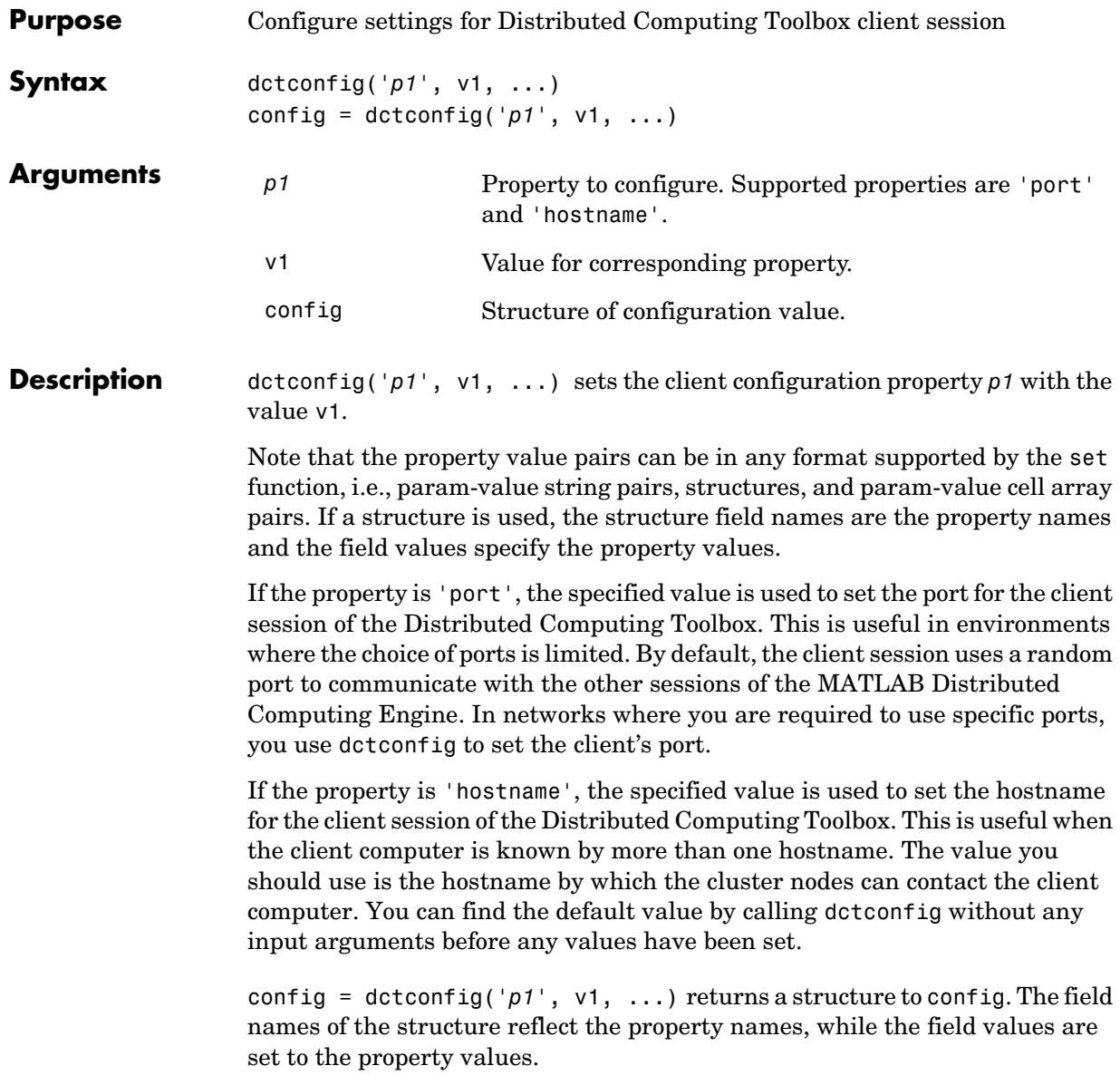

**Example** View the current settings for hostname and port.

```
config = dctconfig
config = port: 0
     hostname: 'machine32'
```
Set the current client session port number to 21000 with hostname fdm4.

dctconfig('hostname', 'fdm4','port', 21000');

# **demote**

<span id="page-95-0"></span>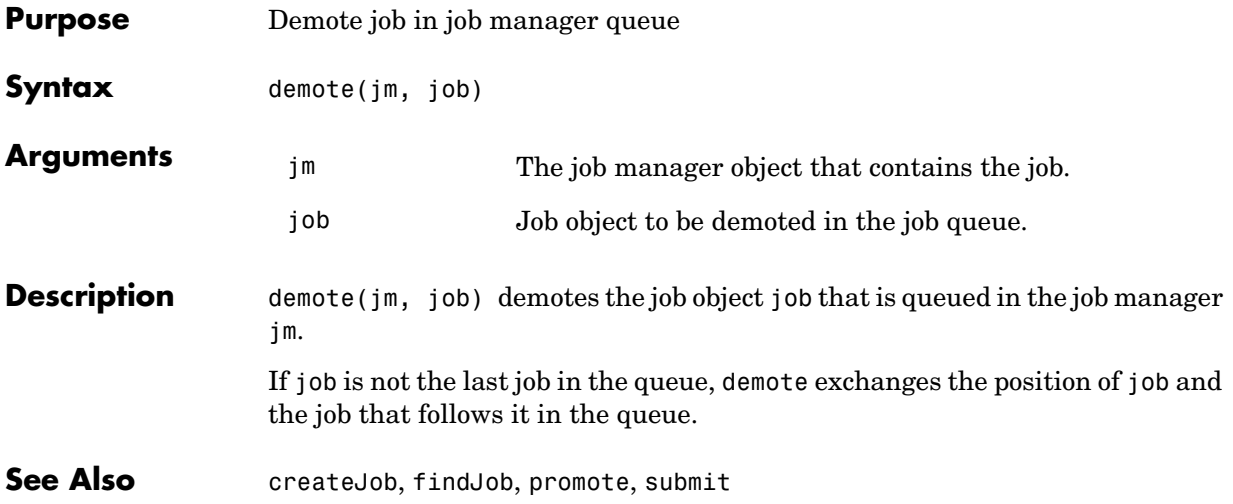

<span id="page-96-0"></span>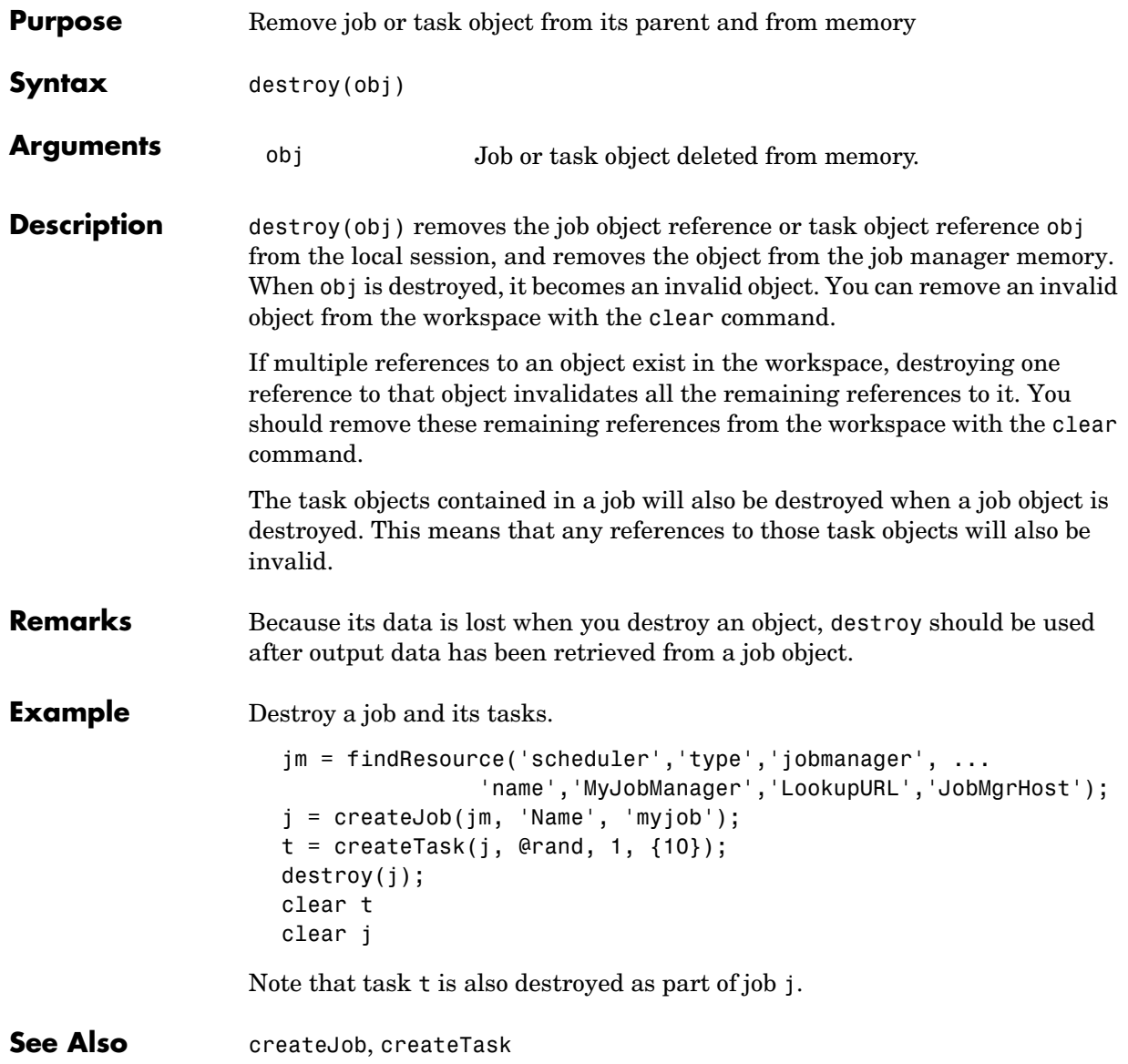

# **dfeval**

<span id="page-97-0"></span>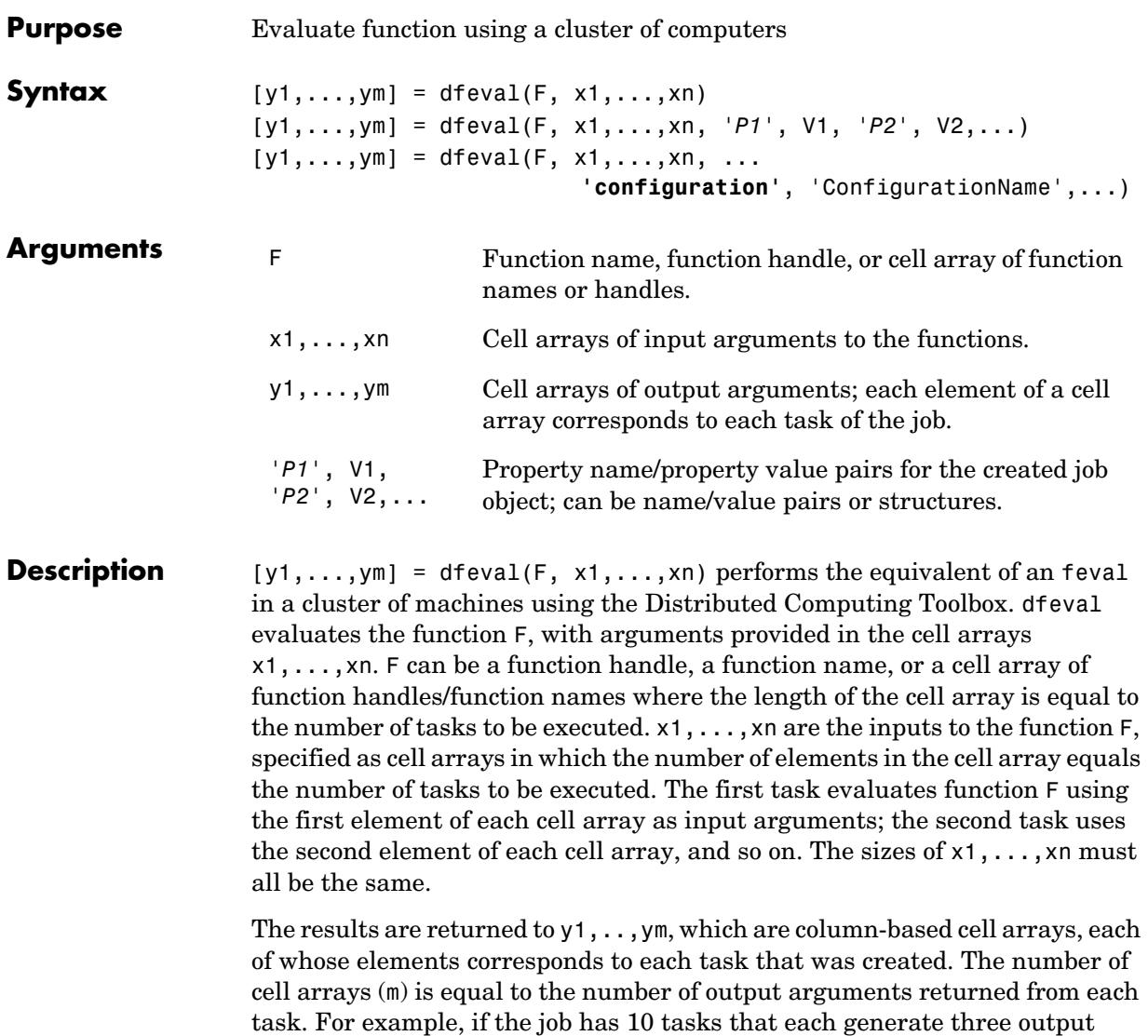

y = dfeval( ..., '*P1*', V1, '*P2*', V2,...) accepts additional arguments for configuring different properties associated with the job. Valid properties and property values are

arguments, the results of dfeval will be three cell arrays of 10 elements each.

- **•** Job object property value pairs, specified as name/value pairs or structures. (Properties of other object types, such as scheduler, task, or worker objects are not permitted. Use a configuration to set scheduler and task properties.)
- **•** '**JobManager**','JobManagerName'. This specifies the job manager on which to run the job. If you do not use this property to specify a job manager, the default is to run the job on the first job manager returned by findResource.
- **•** '**LookupURL**','host:port'. This makes a unicast call to the job manager lookup service at the specified host and port. The job managers available for this job are those accessible from this lookup service. For more detail, see the description of this option on the findResource reference page.
- **•** '**StopOnError**',**true**|{**false**}. You may also set the value to logical 1 (true) or 0 (false). If true (1), any error that occurs during execution in the cluster will cause the job to stop executing. The default value is 0 (false), which means that any errors that occur will produce a warning but will not stop function execution.

```
[y1,...,ym] = dfewal(F, x1,...,xn,...)
```
**'configuration'**, 'ConfigurationName',...) evaluates the function F in a cluster by using all the properties defined in the configuration ConfigurationName. The configuration settings are used to find and initialize a scheduler, create a job, and create tasks. Configurations are defined in the file distcompUserConfig.m. For details about writing and applying configurations, see ["Programming with User Configurations" on page 2-44](#page-65-0). Note that configurations enable you to use dfeval with any type of scheduler.

```
Example Create three tasks that return a 1-by-1, a 2-by-2, and a 3-by-3 random matrix.
```

```
y = dfeval(Grand, {1 2 3})y = [ 0.9501]
     [2x2 double]
     [3x3 double]
```
Create two tasks that return random matrices of size 2-by-3 and 1-by-4.

```
y = dfeval(0, {2 1}, {3 4});
y{1}
ans = 0.8132 0.1389 0.1987
```
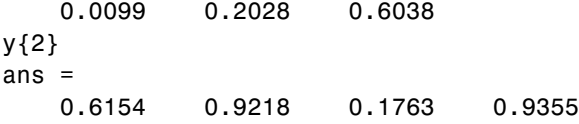

Create two tasks, where the first task creates a 1-by-2 random array and the second task creates a 3-by-4 array of zeros.

```
y = dfeval({@rand @zeros}, {1 3}, {2 4});
y{1}
ans = 0.0579 0.3529
y{2}
ans = 0 0 0 0
 0 0 0 0
 0 0 0 0
```
Create five random 2-by-4 matrices using MyJobManager to execute tasks, where the tasks time out after 10 seconds, and the function will stop if an error occurs while any of the tasks are executing.

 $y = dfeval(0, 2, 2, 2, 2, 3, 4, 4, 4, 4, 4), ...$ 'JobManager','MyJobManager','Timeout',10,'StopOnError',true);

See Also dfevalasync, feval, findResource

<span id="page-100-0"></span>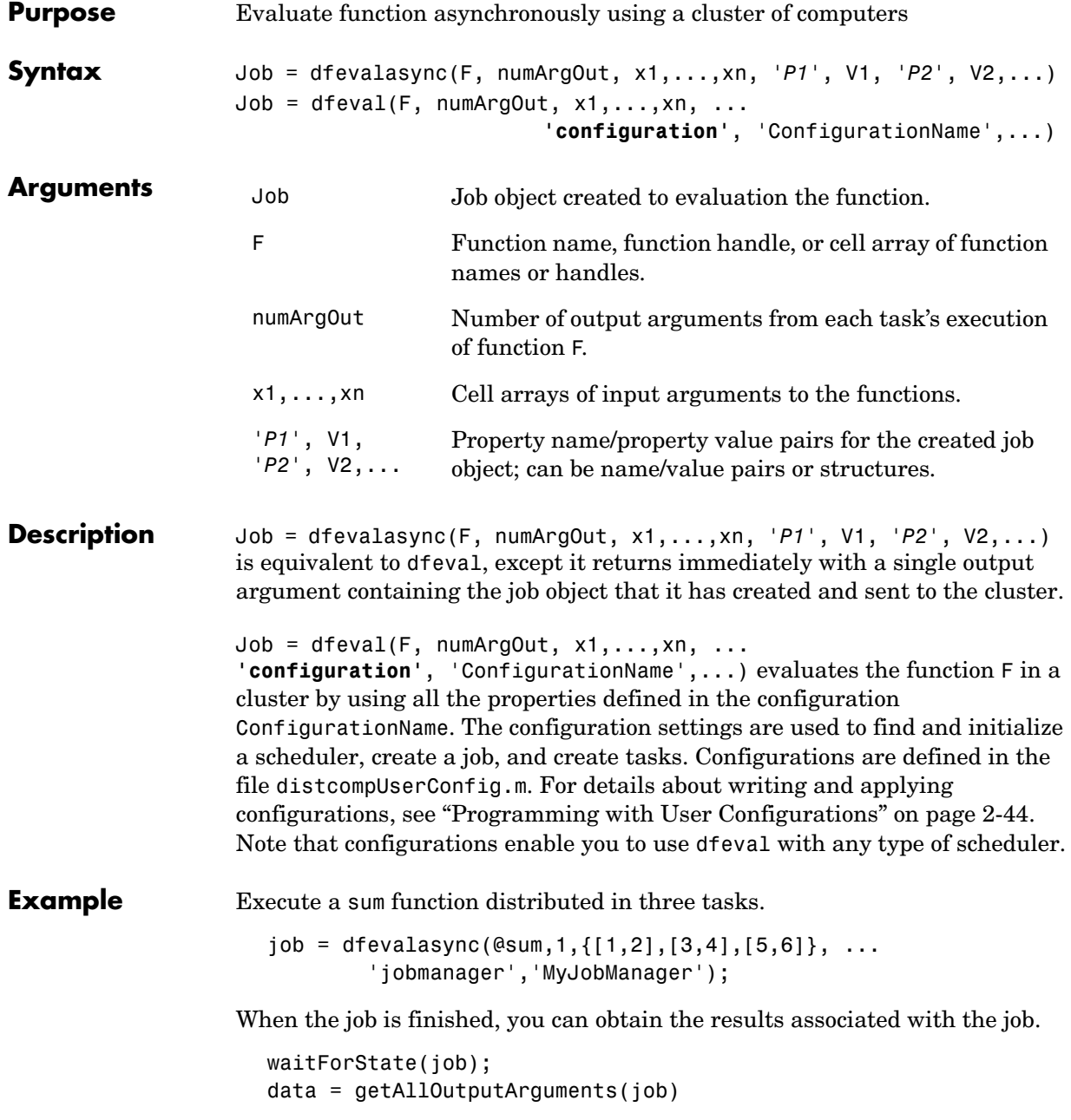

data = [ 3] [ 7] [11]

data is an M-by-numArgOut cell array, where M is the number of tasks.

See Also dfeval, feval, getAllOutputArguments, waitForState

<span id="page-102-0"></span>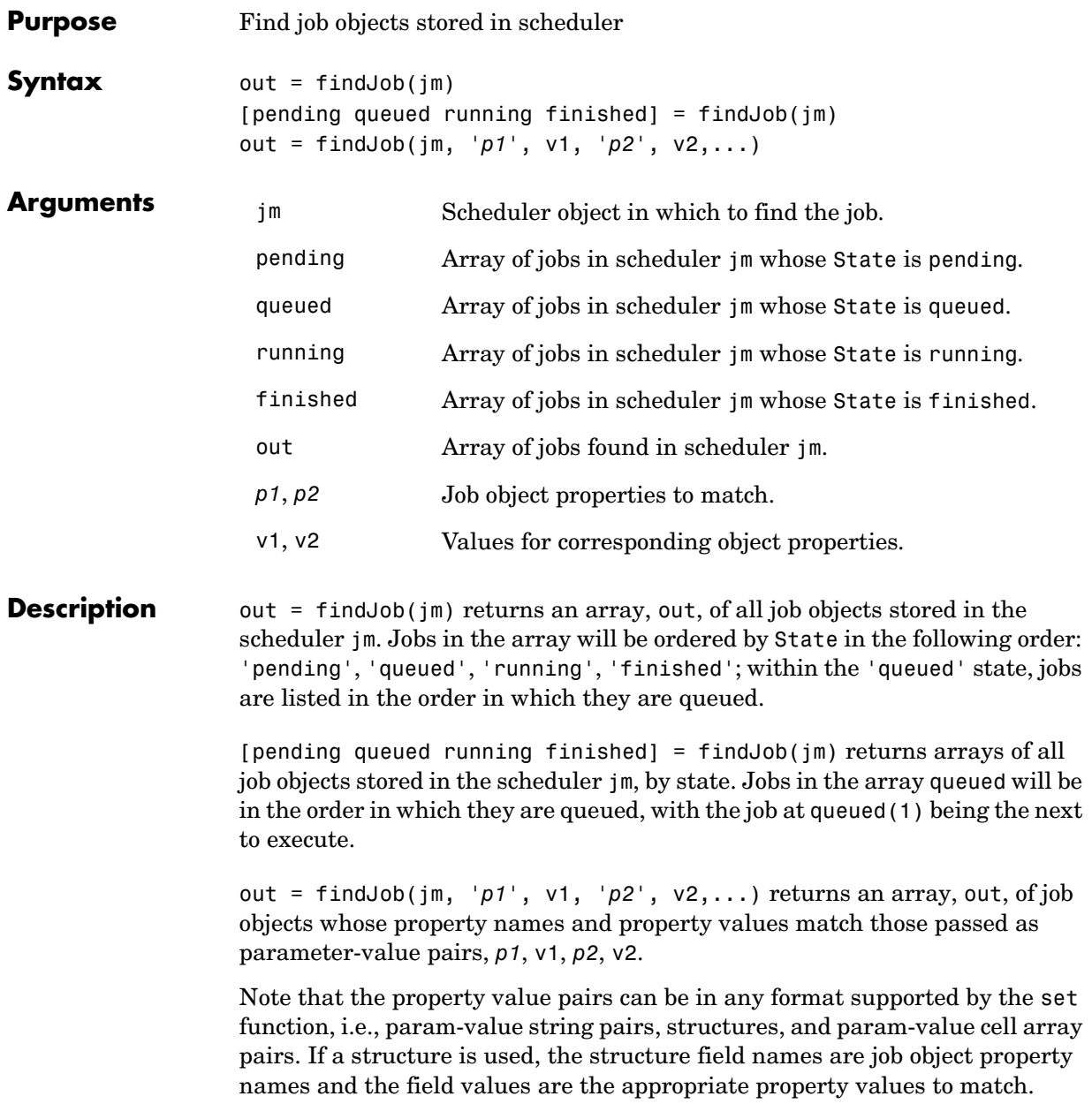

Jobs in the queued state are returned in the same order as they appear in the job queue service. When a property value is specified, it must use the same exact value that the get function returns, including letter case. For example, if get returns the Name property value as MyJob, then findJob will not find that object while searching for a Name property value of myjob.

**See Also** createJob, findResource, findTask, submit

<span id="page-104-0"></span>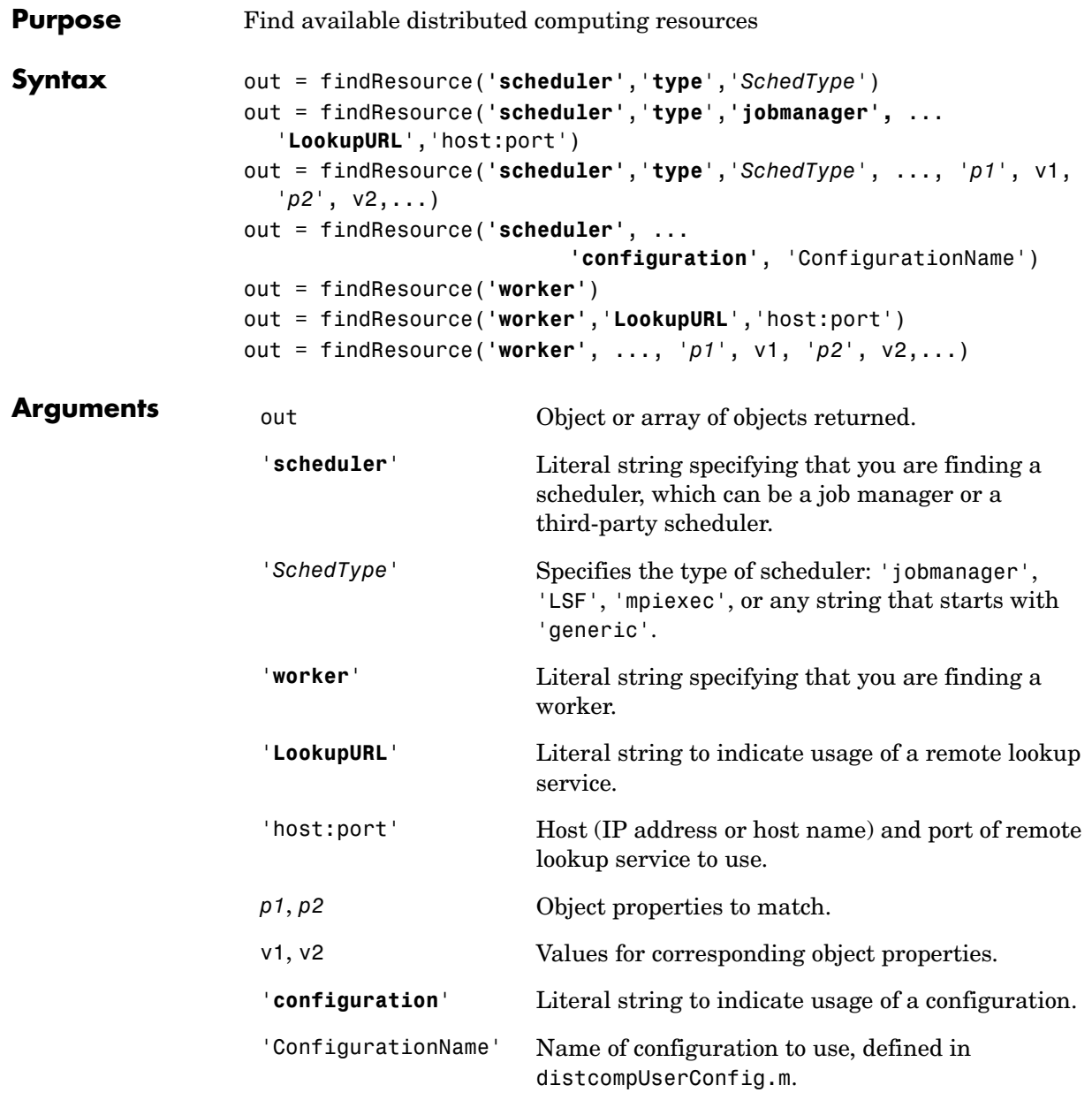

**Description** out = findResource('**scheduler**','**type**','*SchedType*') out = findResource('**worker**') return an array, out, containing objects representing all available distributed computing schedulers of the given type, or workers. *SchedType* can be 'jobmanager', 'LSF', 'mpiexec', or any string starting with 'generic'. You can use different scheduler types starting with 'generic' to identify one generic scheduler or configuration from another. For third-party schedulers, job data is stored in the location specified by the scheduler object's DataLocation property.

```
out = findResource('scheduler','type','jobmanager', ...
         'LookupURL','host:port')
```
out = findResource('**worker**','**LookupURL**','host:port') use the lookup process of the job manager running at a specific location. The lookup process is part of a job manager. By default, findResource uses all the lookup processes that are available to the local machine via multicast. If you specify '**LookupURL**' with a host and port, findResource uses the job manager lookup process running at that location. This URL is where the lookup is performed from, it is not necessarily the host running the job manager or worker. This unicast call is useful when you want to find resources that might not be available via multicast or in a network that does not support multicast. For more information about which ports these processes use, see "Setting TCP Ports" in the MATLAB Distributed Computing Engine System Administrator's Guide.

**Note LookupURL** is ignored when finding third-party schedulers.

out = findResource(... ,'*p1*', v1, '*p2*', v2,...) returns an array, out, of resources whose property names and property values match those passed as parameter-value pairs, *p1*, v1, *p2*, v2.

Note that the property value pairs can be in any format supported by the set function.

When a property value is specified, it must use the same exact value that the get function returns, including letter case. For example, if get returns the Name property value as 'MyJobManager', then findResource will *not* find that object if searching for a Name property value of 'myjobmanager'.

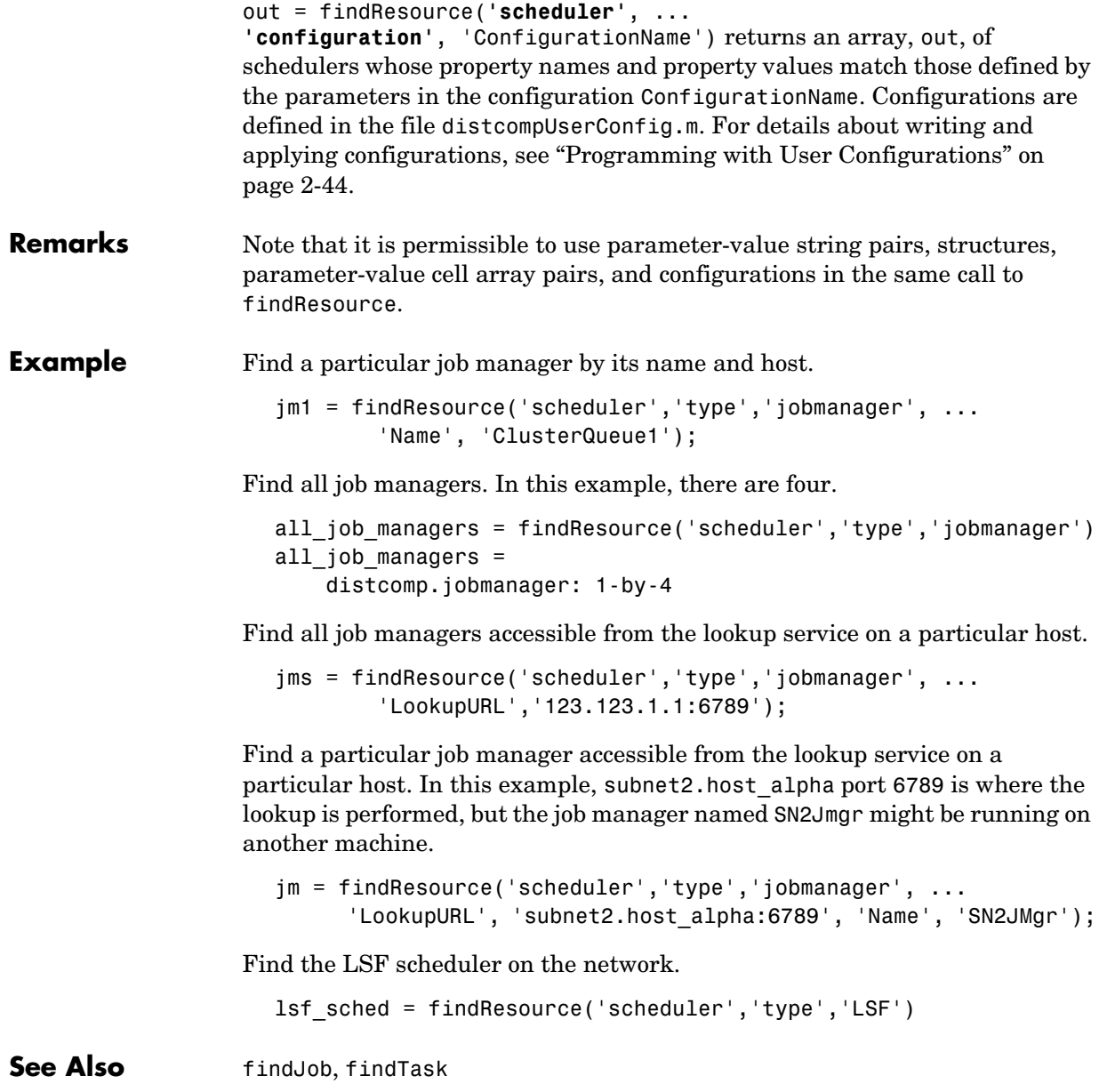

# **findTask**

<span id="page-107-0"></span>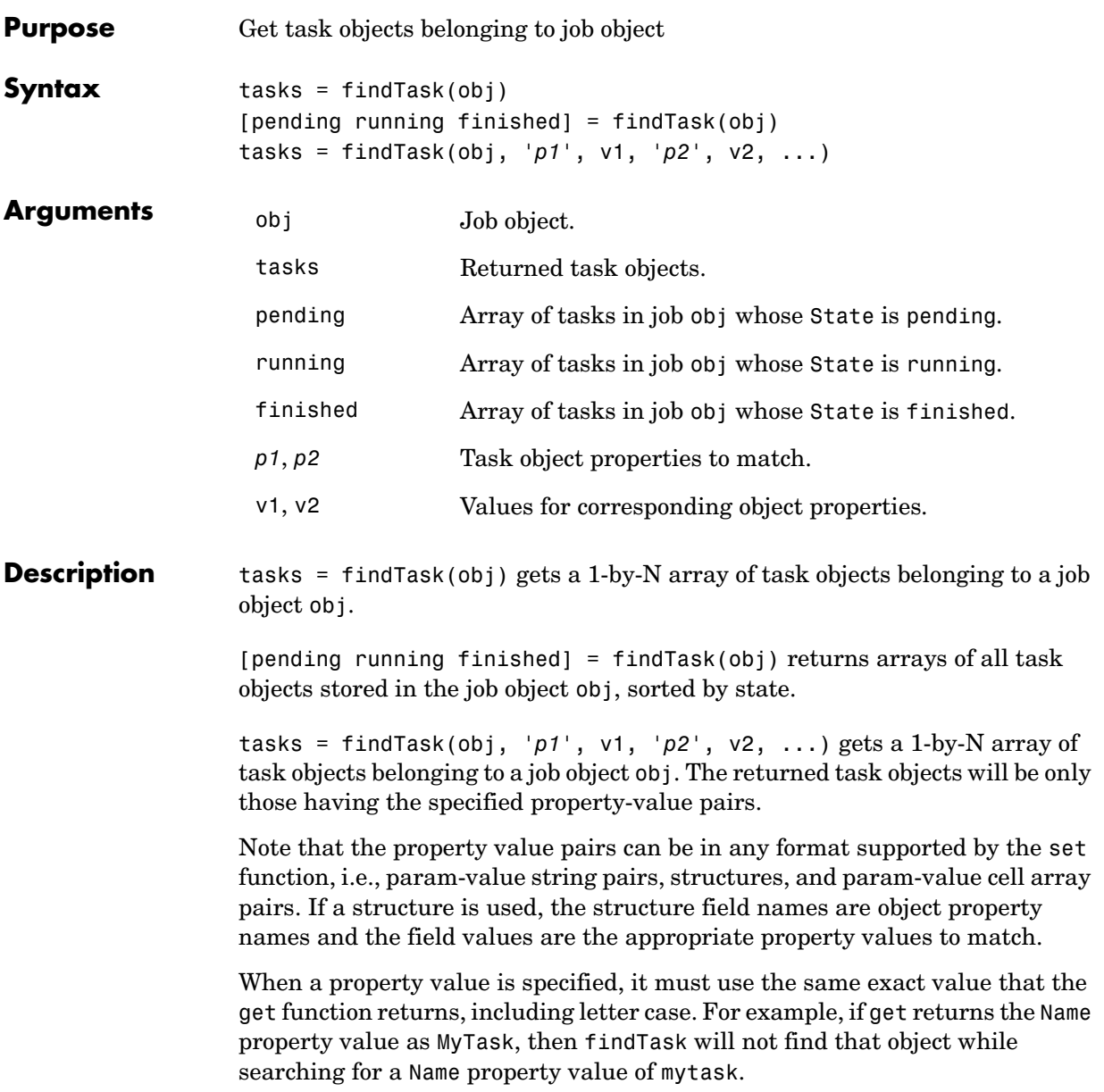
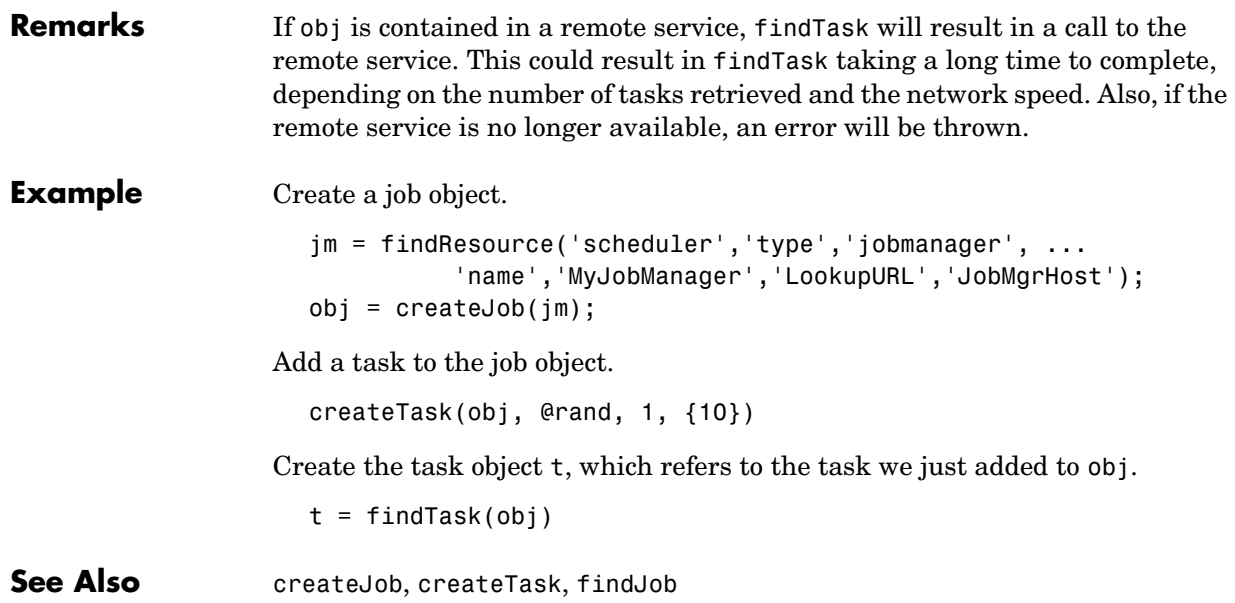

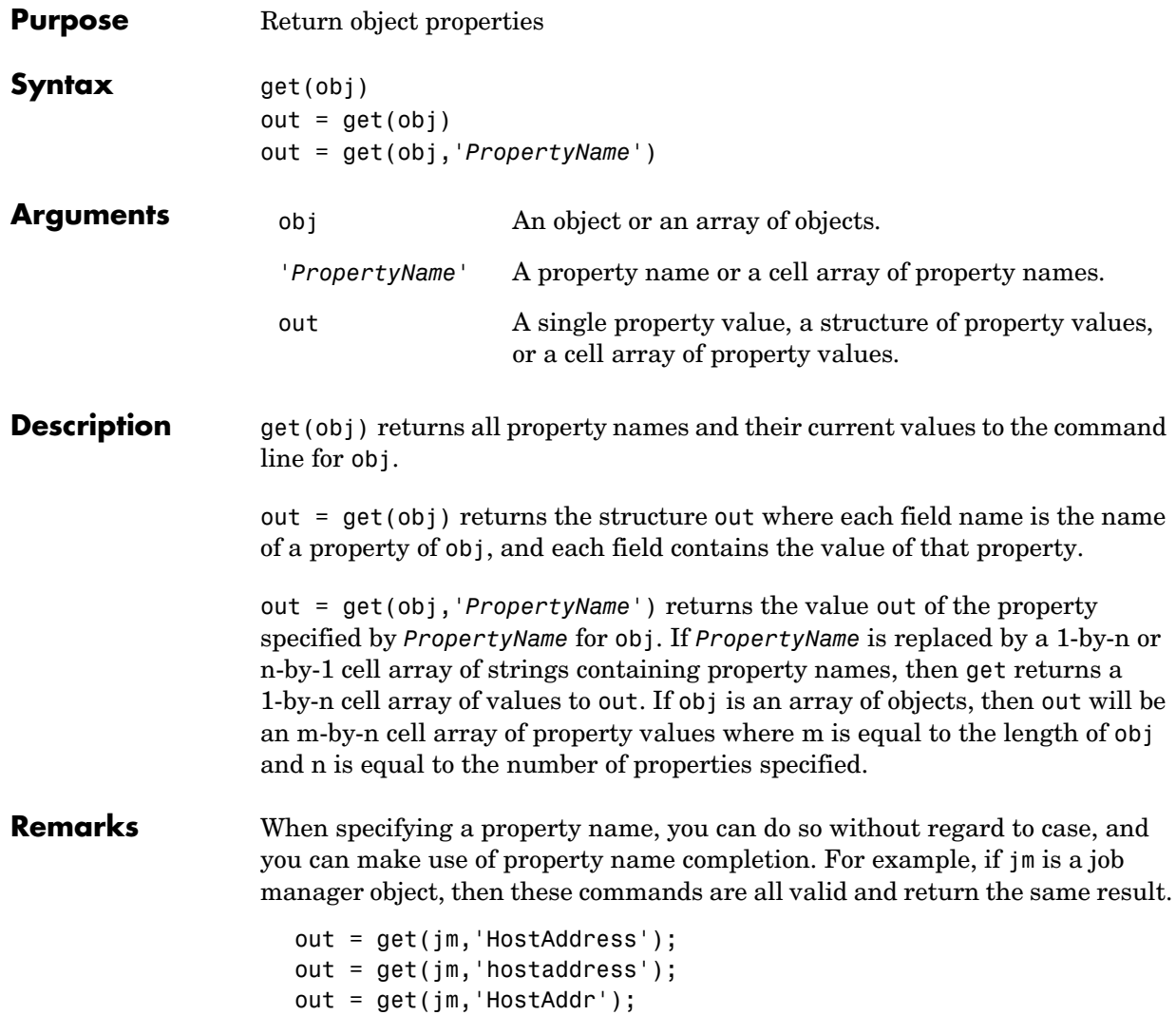

**Example** This example illustrates some of the ways you can use get to return property values for the job object j1.

```
get(j1,'State')
                    ans =pending
                    get(j1,'Name')
                    ans =MyJobManager_job
                    out = get(j1);out.State
                    ans =pending
                    out.Name
                    ans =MyJobManager_job
                    two_props = {'State' 'Name'};
                    get(j1, two_props)
                    ans = 'pending' 'MyJobManager_job'
See Also inspect, set
```
## **getAllOutputArguments**

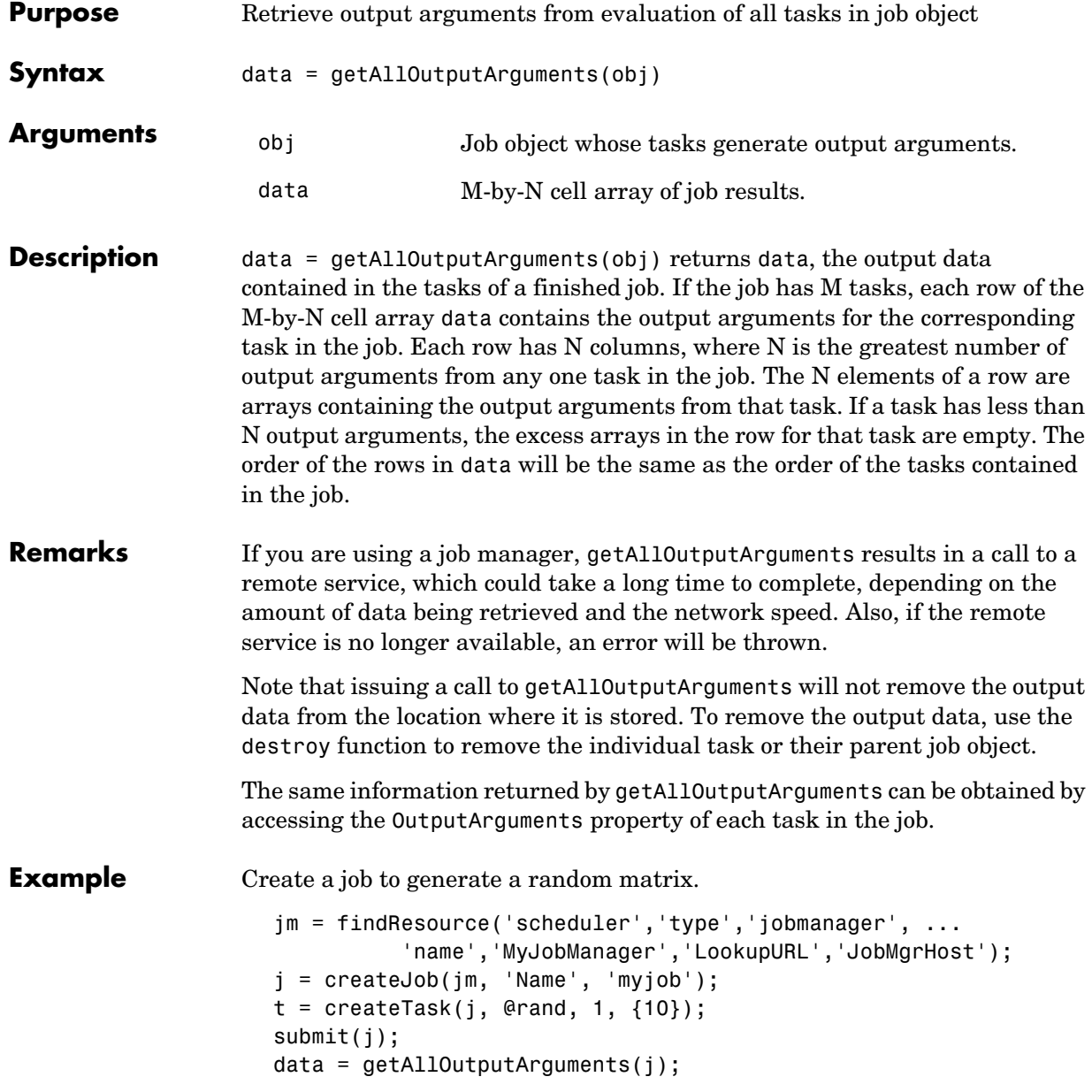

Display the 10-by-10 random matrix.

```
disp(data{1});
destroy(j);
```
See Also submit

# **getCurrentJob**

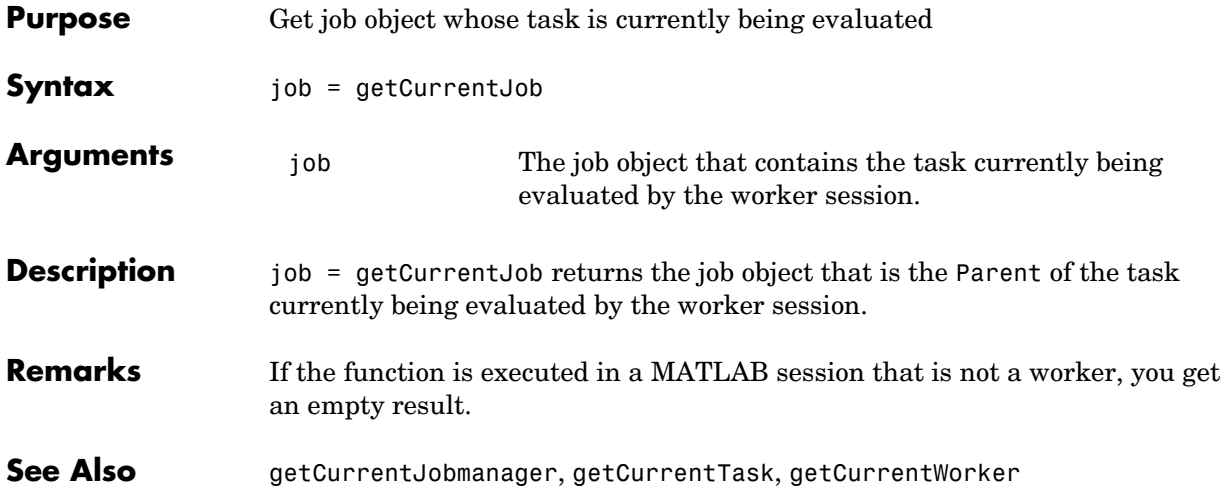

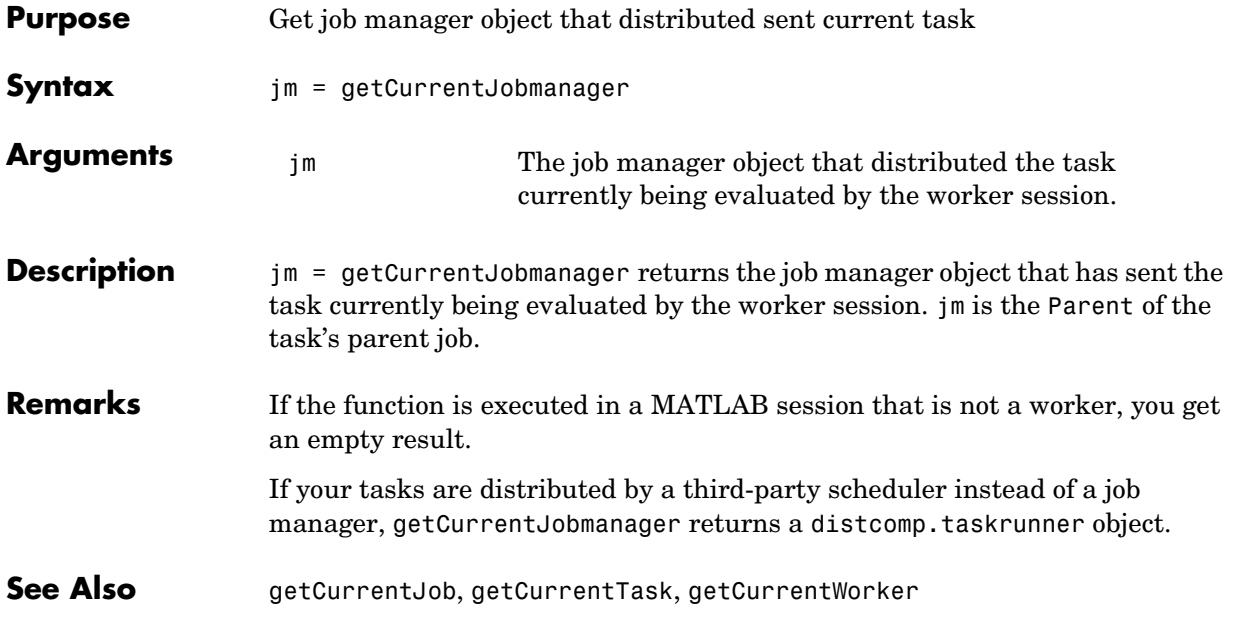

# **getCurrentTask**

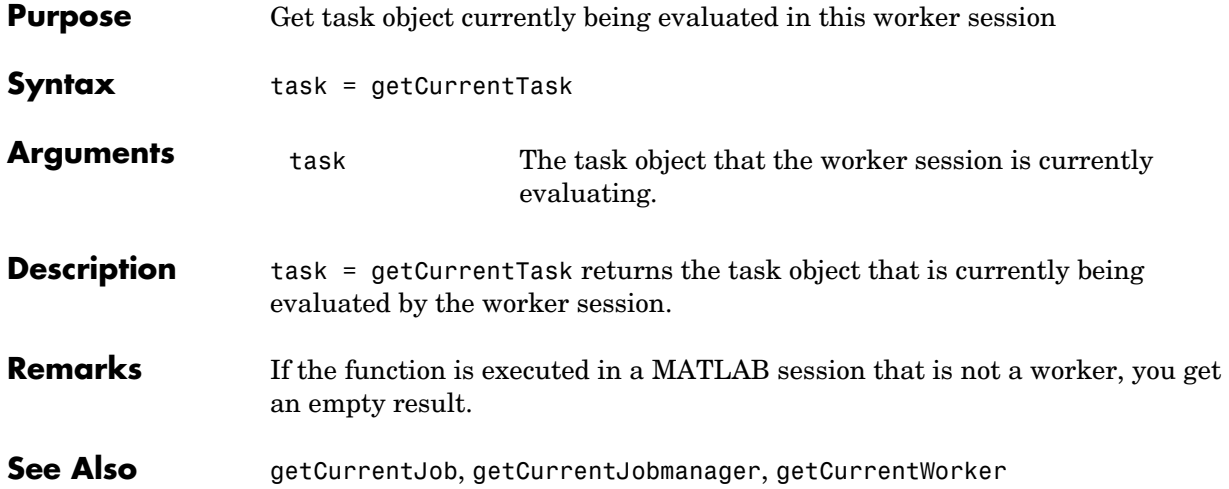

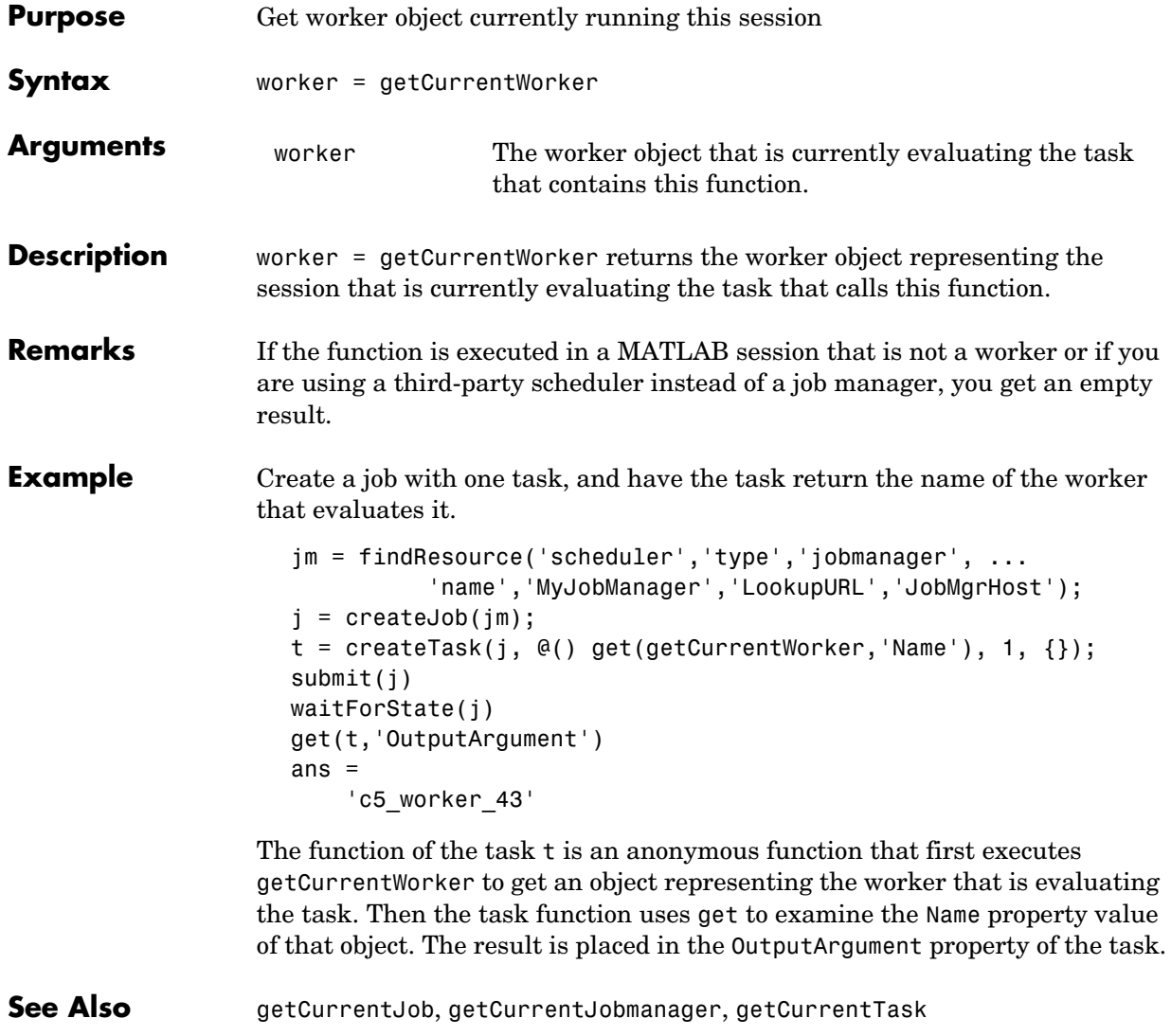

# **getDebugLog**

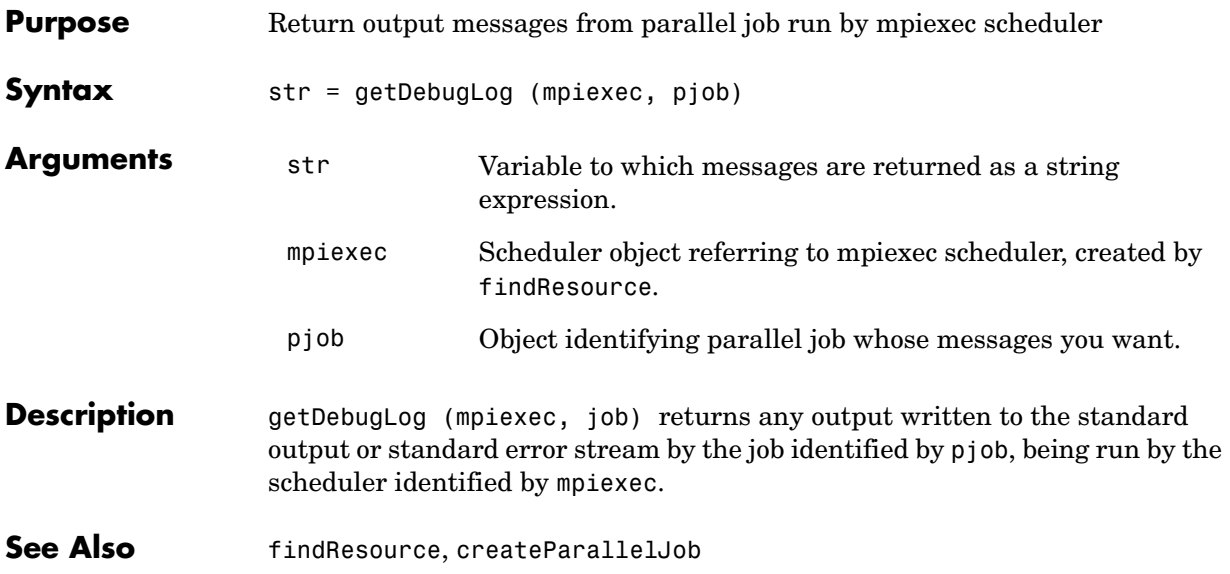

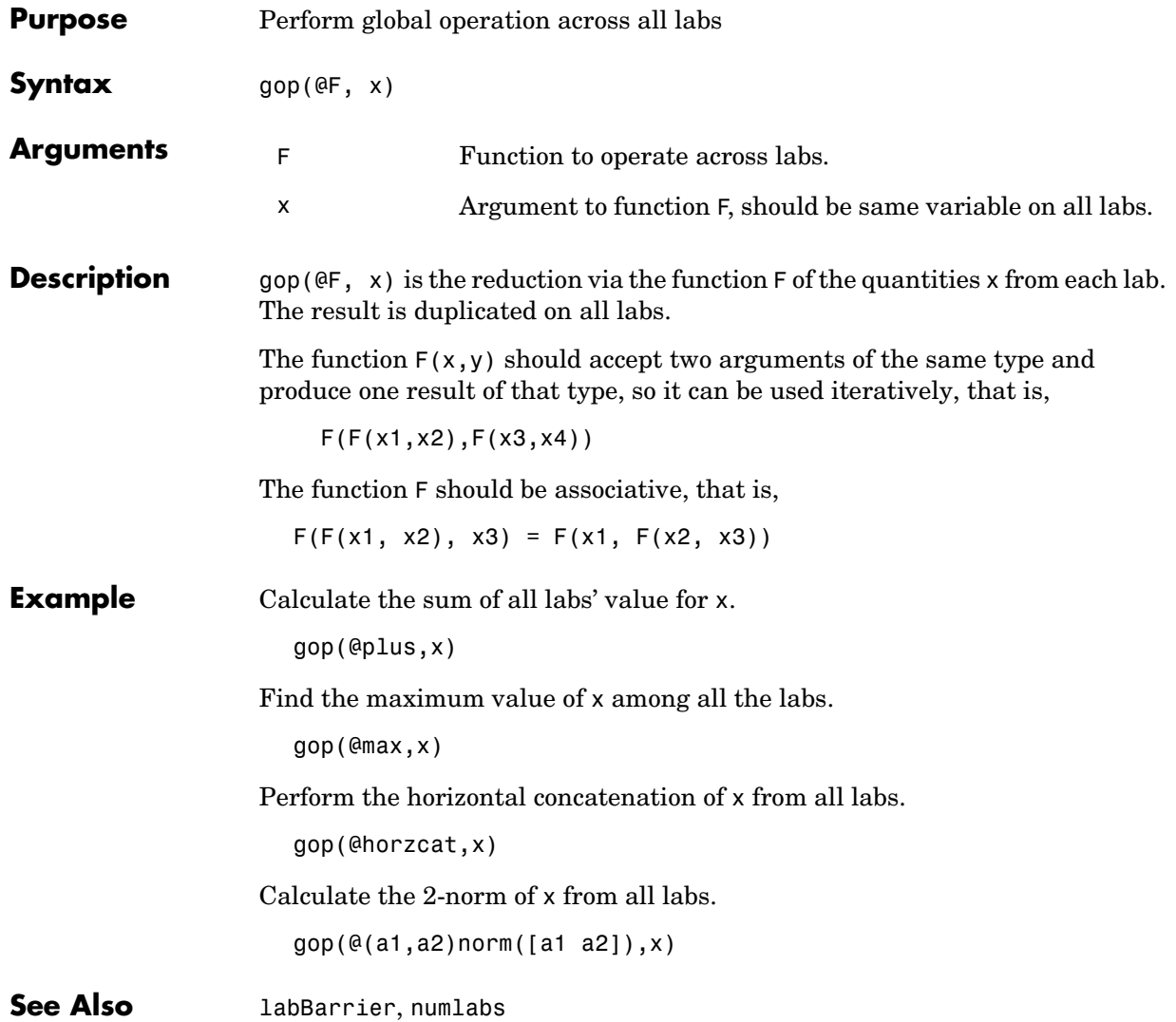

# **help**

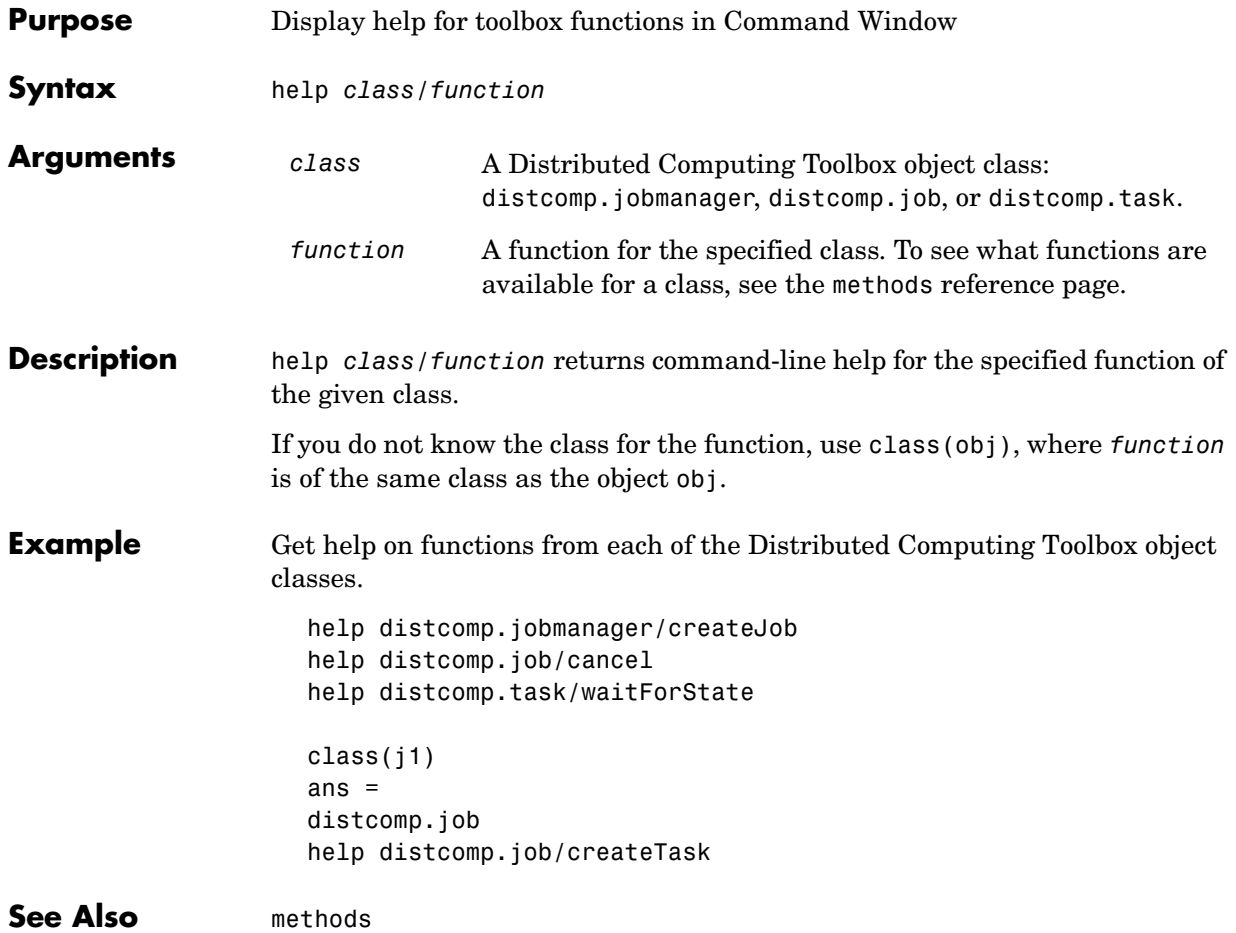

#### **inspect**

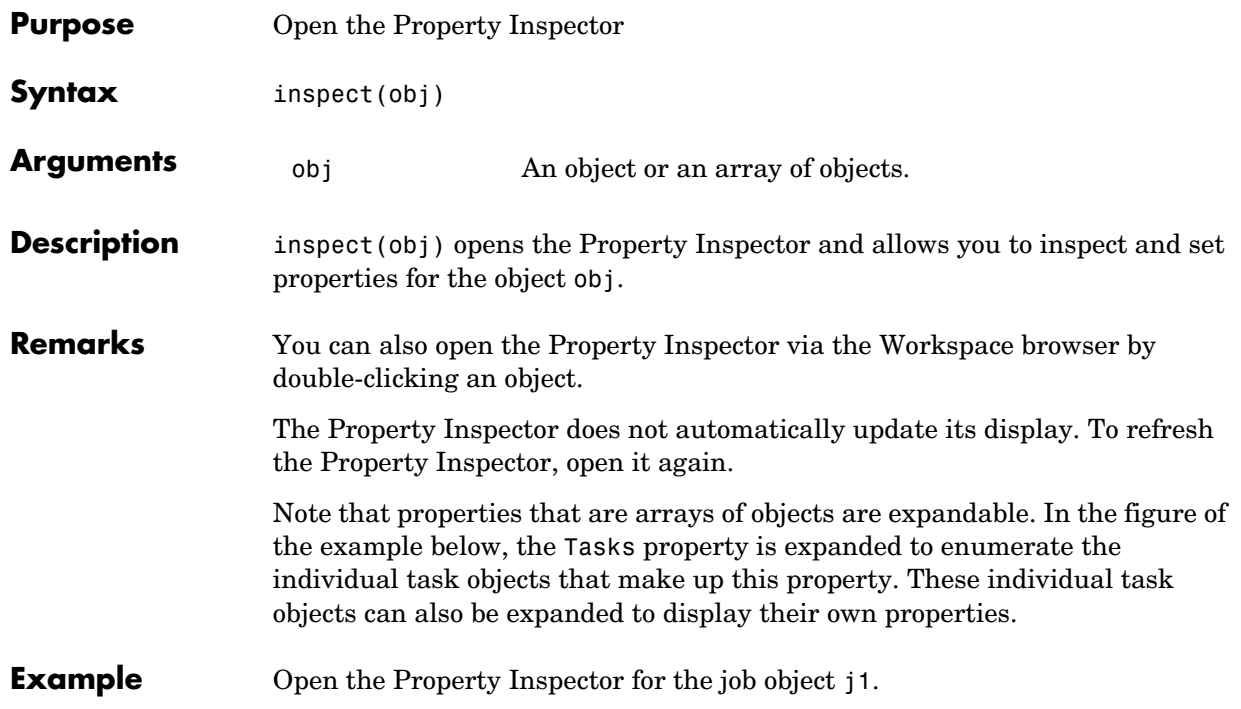

inspect(j1)

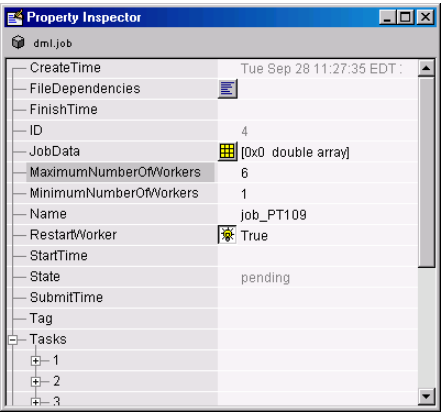

#### See Also get, set

#### **jobStartup**

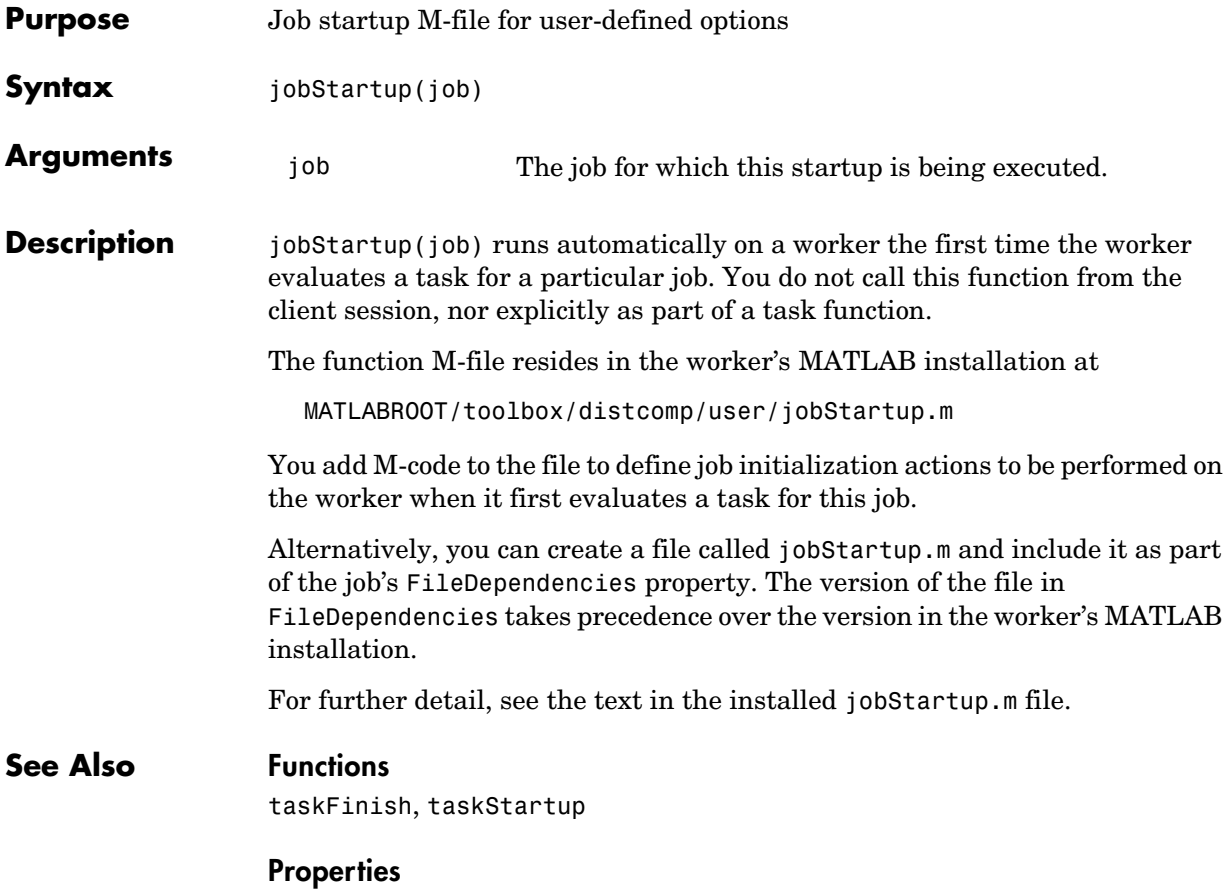

FileDependencies

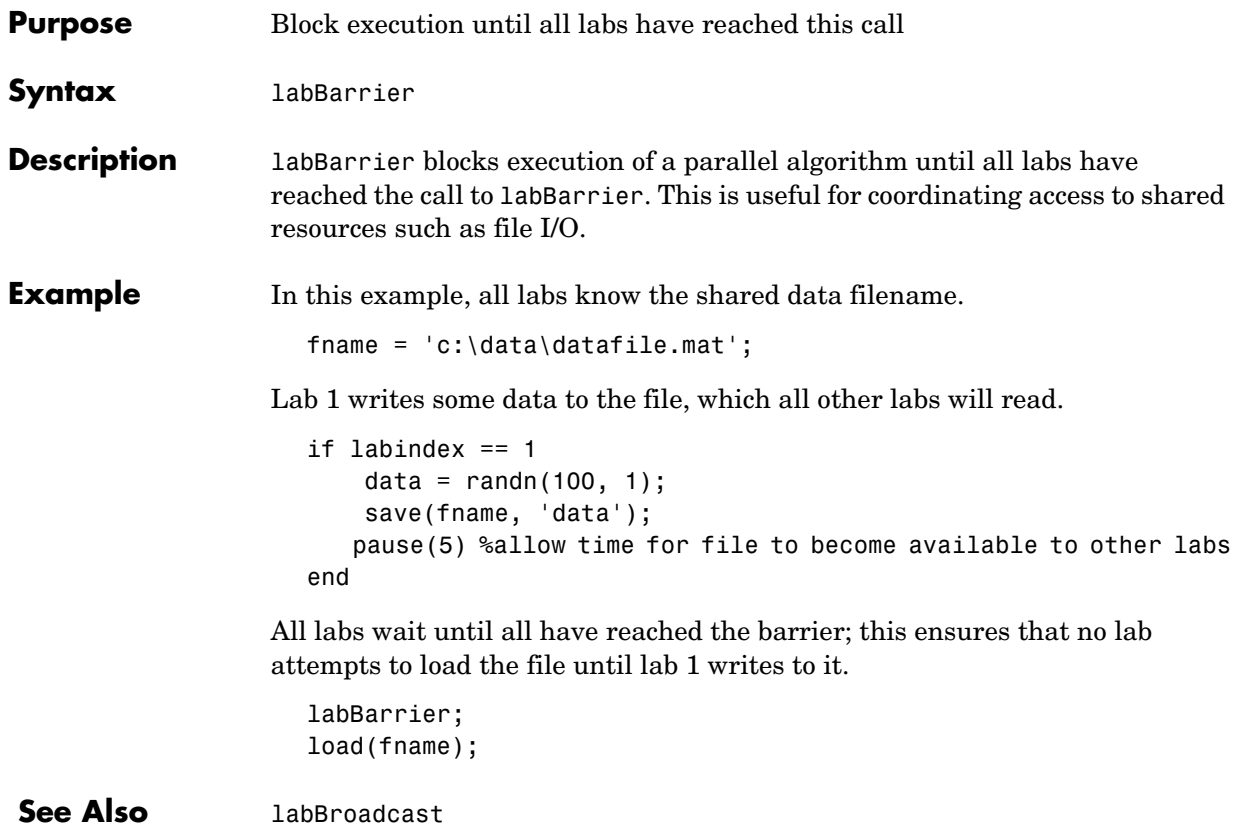

### **labBroadcast**

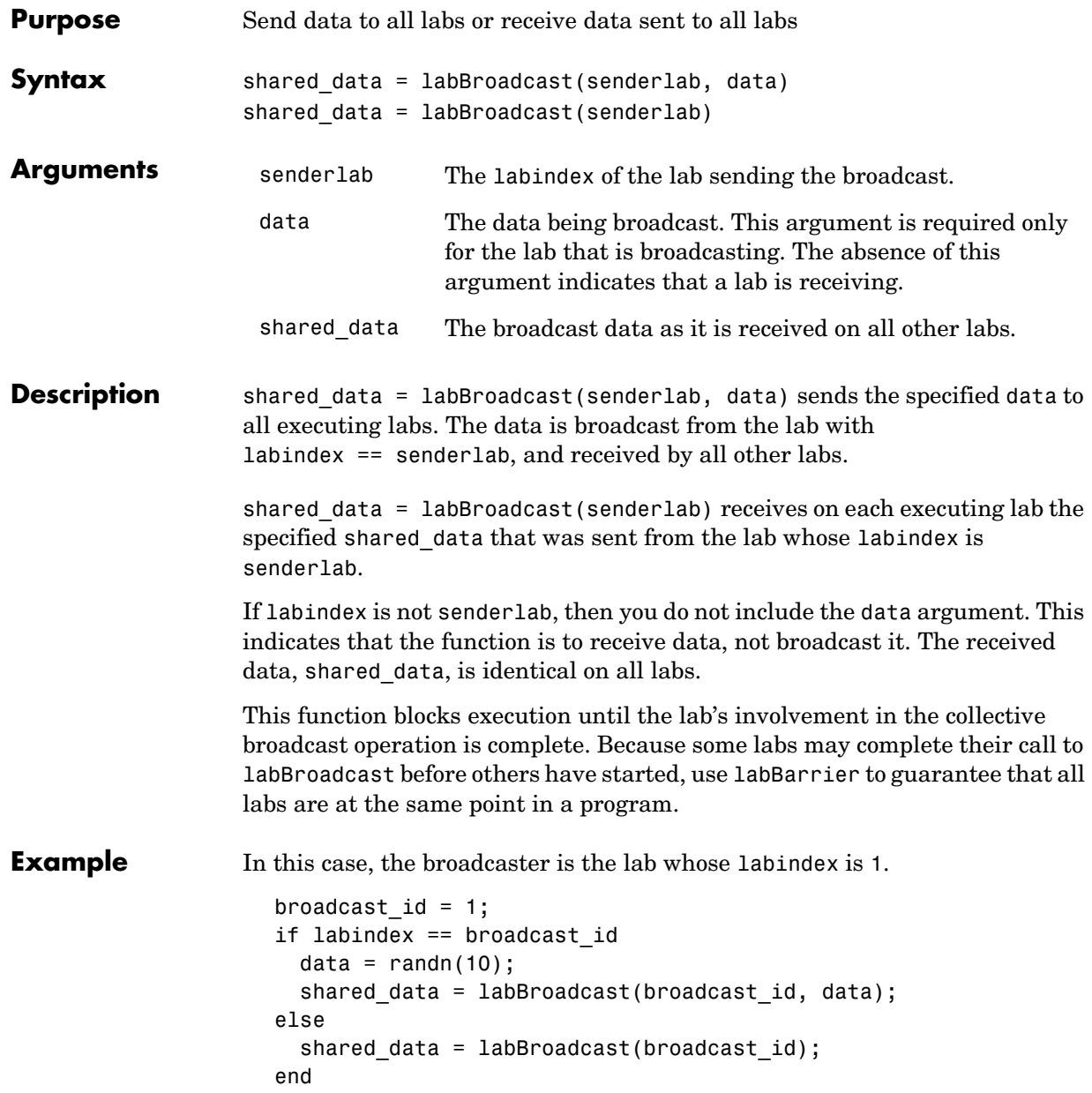

See Also labBarrier, labindex

### **labindex**

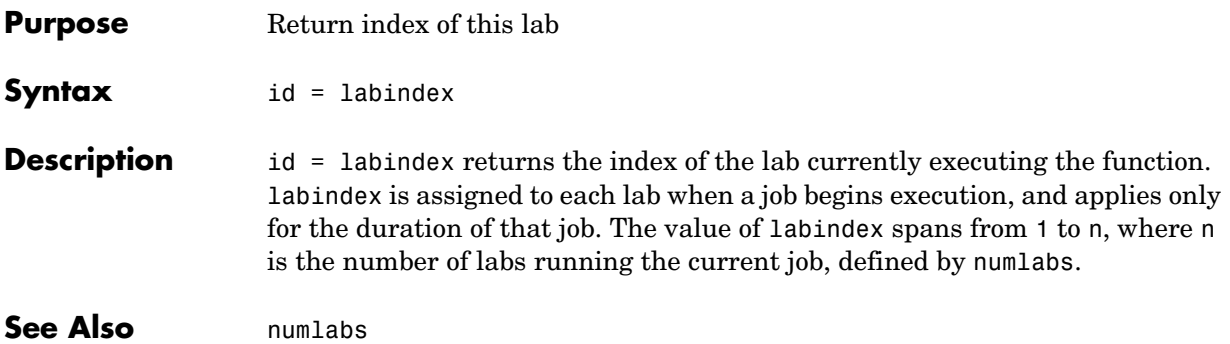

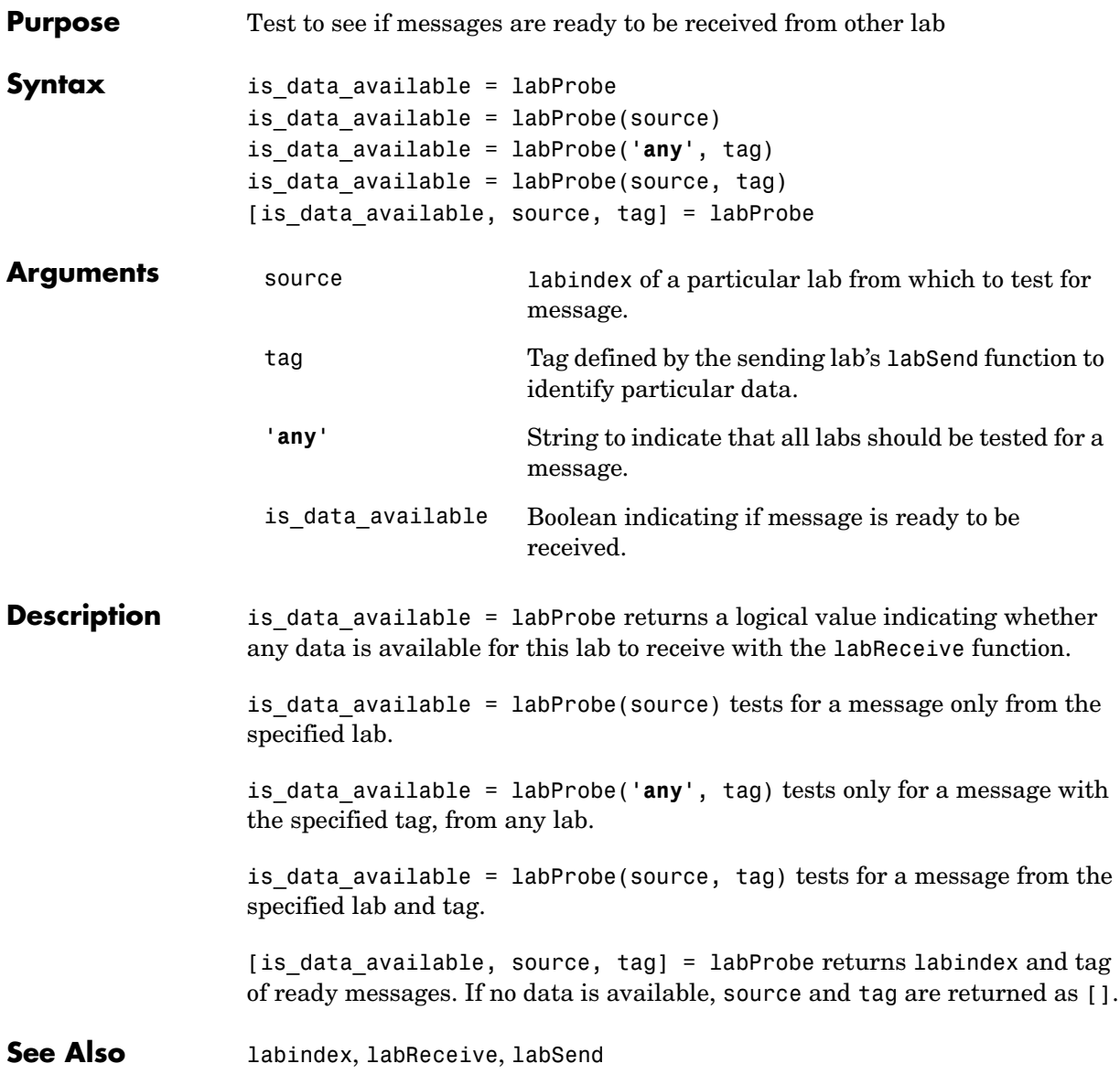

#### **labReceive**

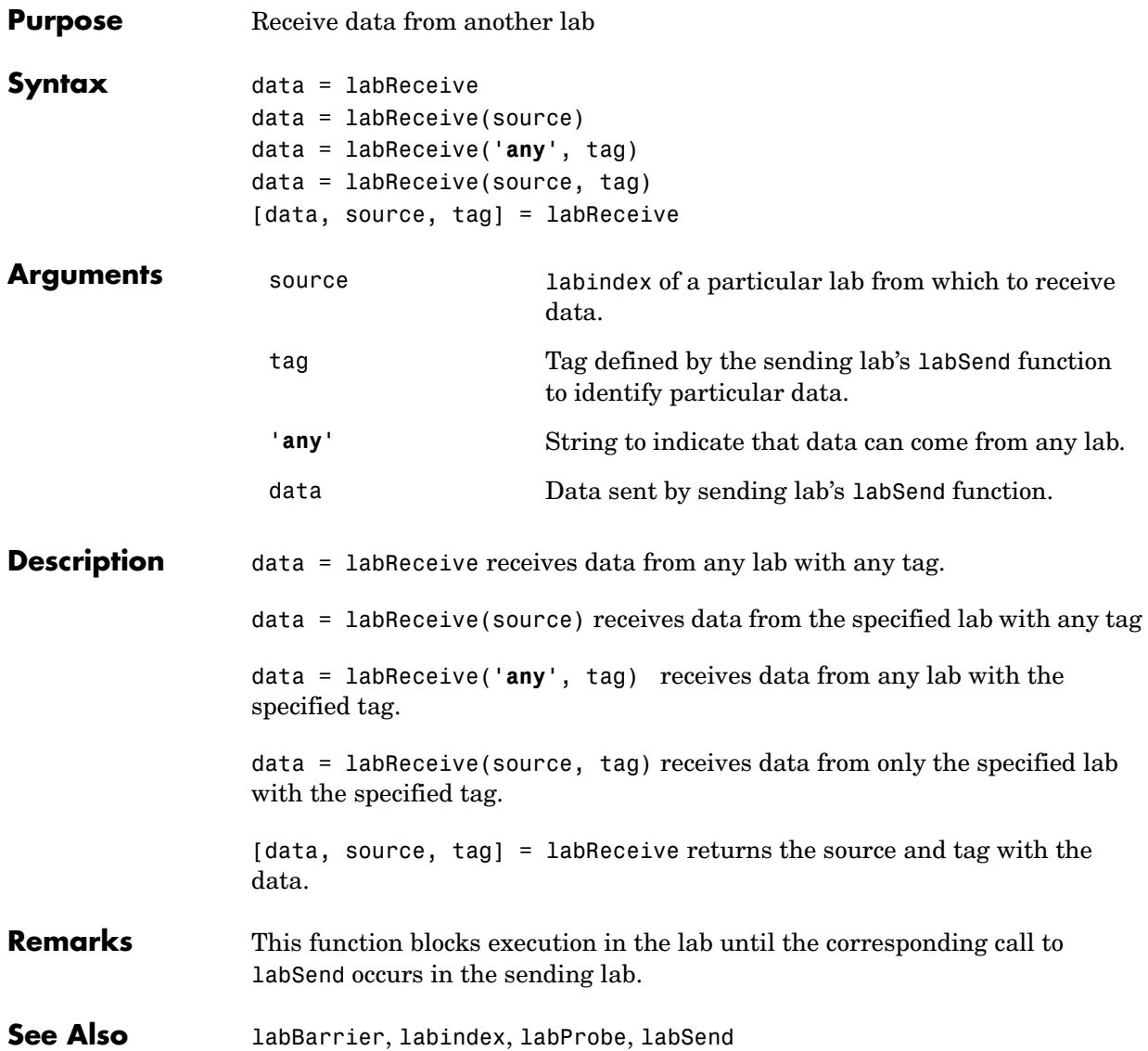

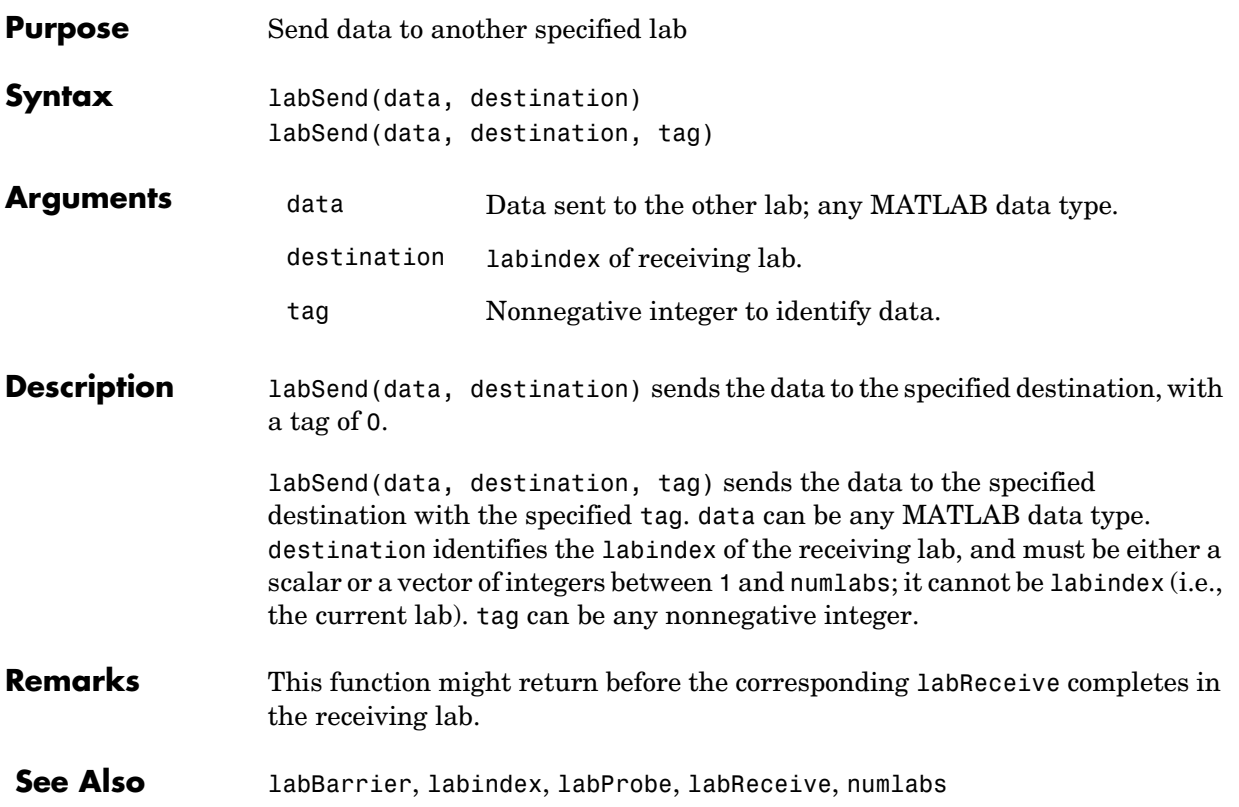

## **length**

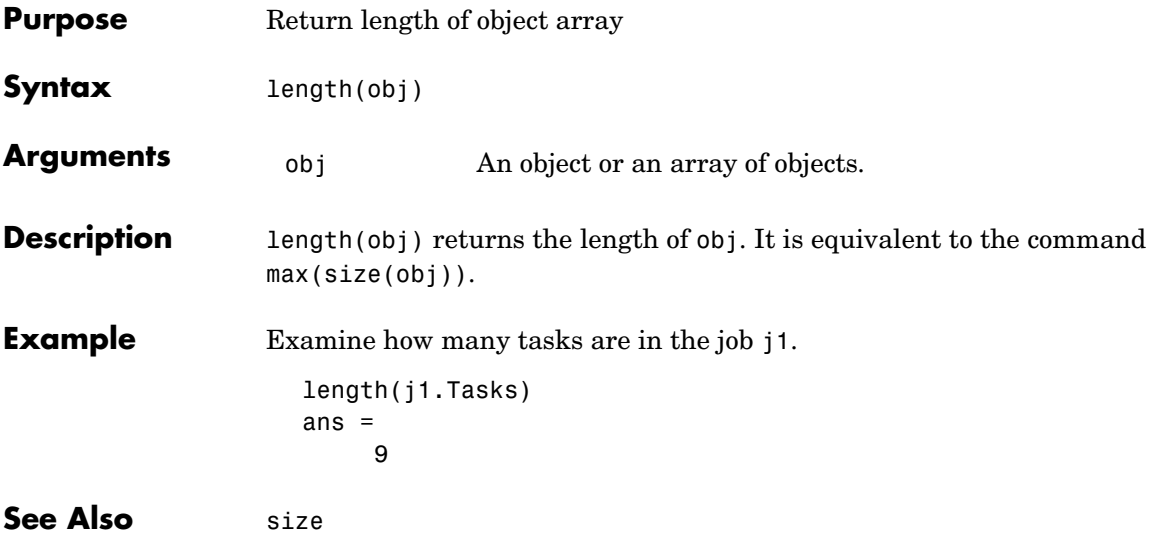

#### **methods**

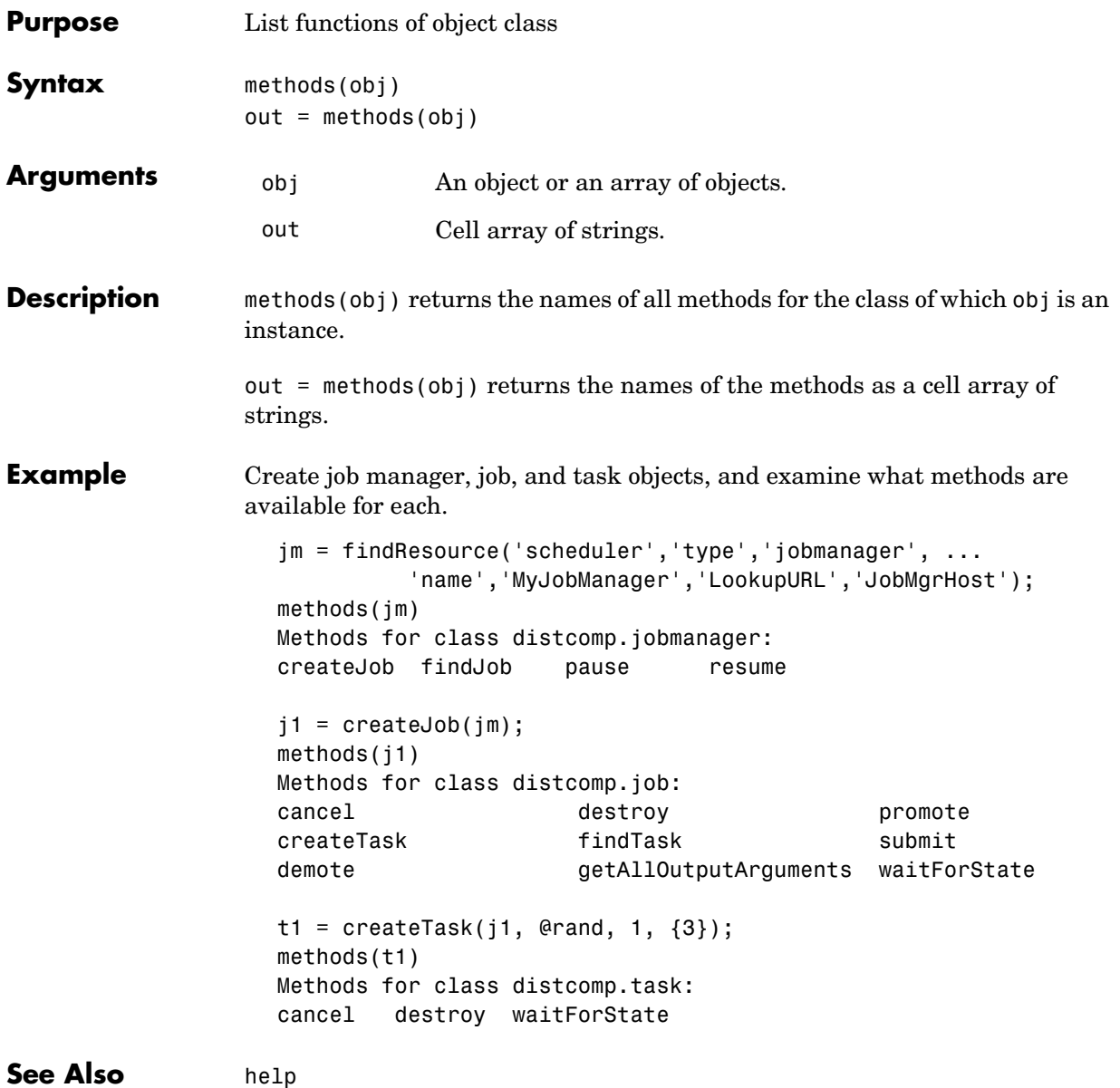

## **mpiLibConf**

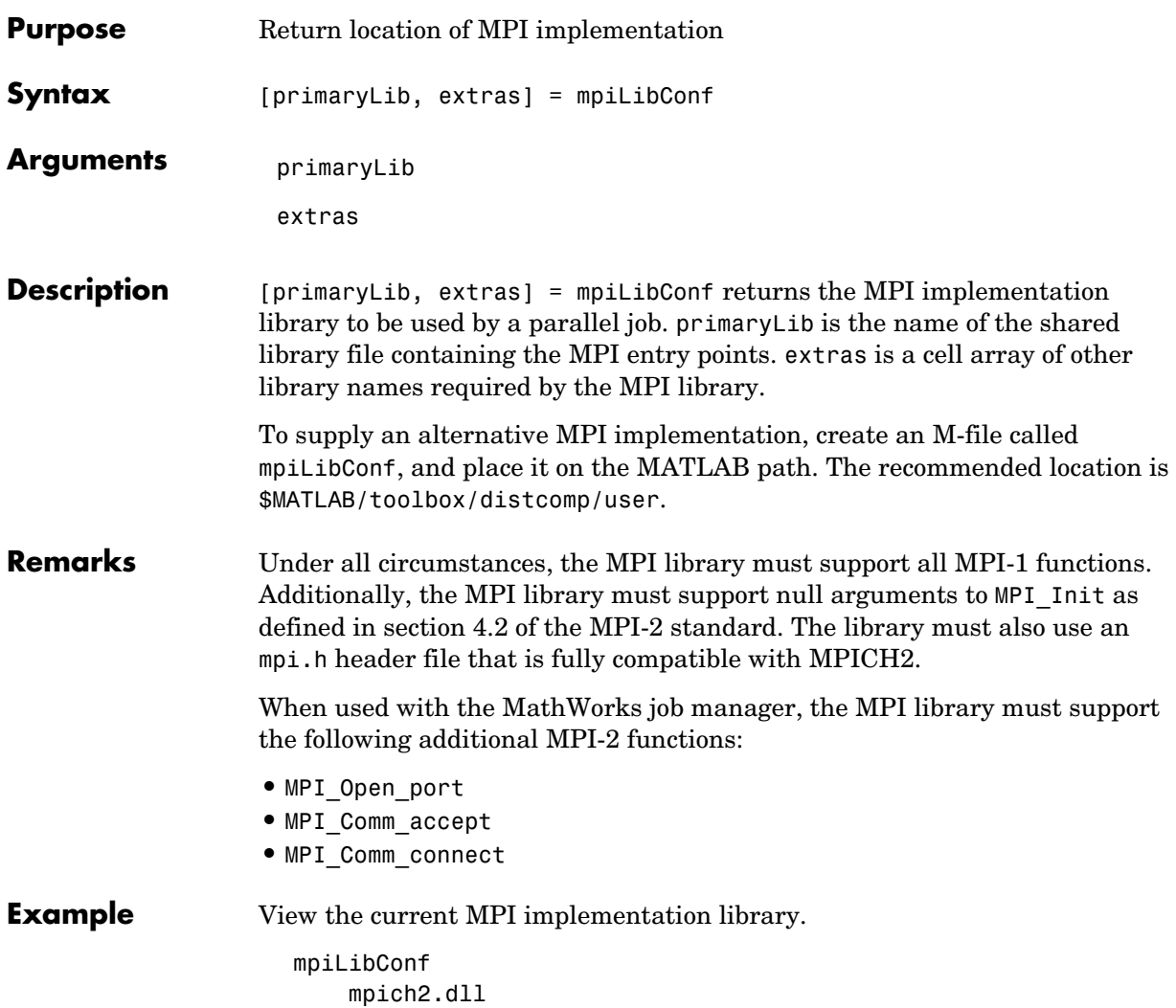

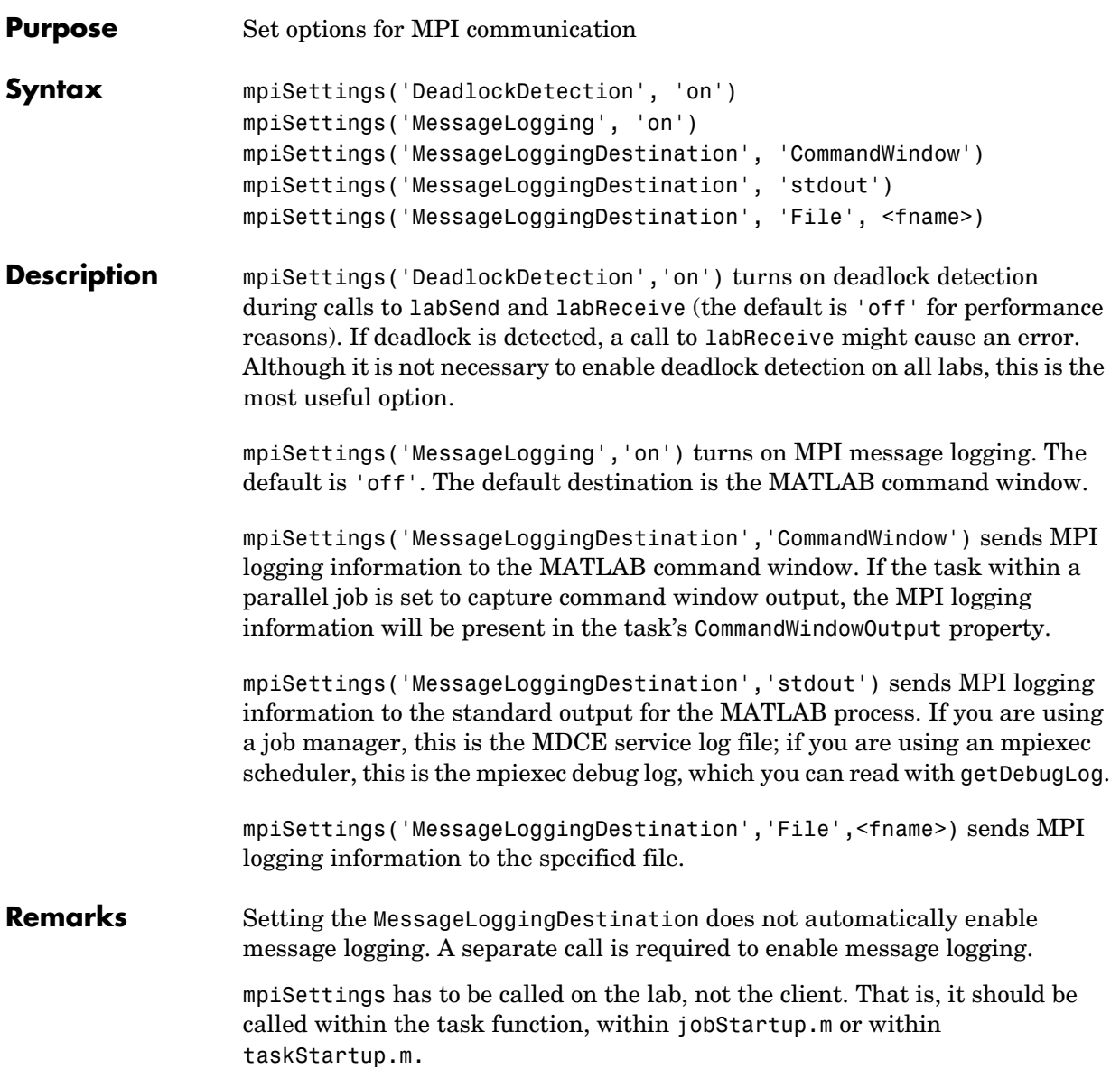

**Example** % in "jobStartup.m" for a parallel job mpiSettings('DeadlockDetection', 'on'); myLogFname = sprintf('%s\_%d.log', tempname, labindex); mpiSettings('MessageLoggingDestination', 'File', myLogFname); mpiSettings('MessageLogging', 'on');

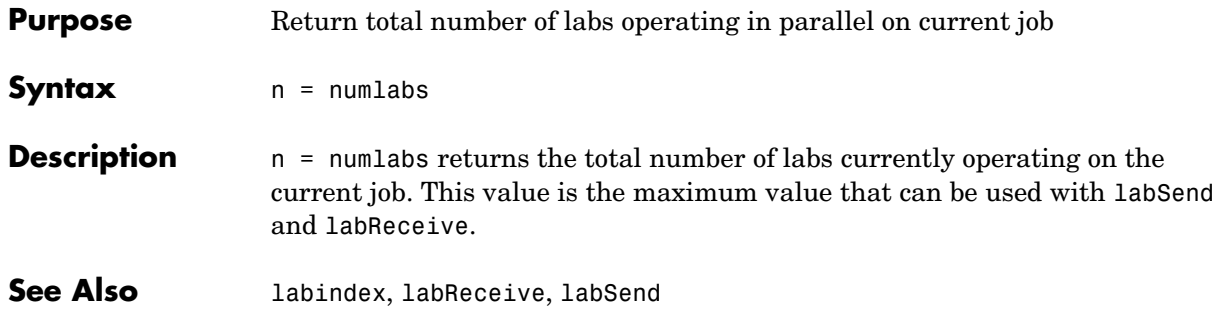

#### **pause**

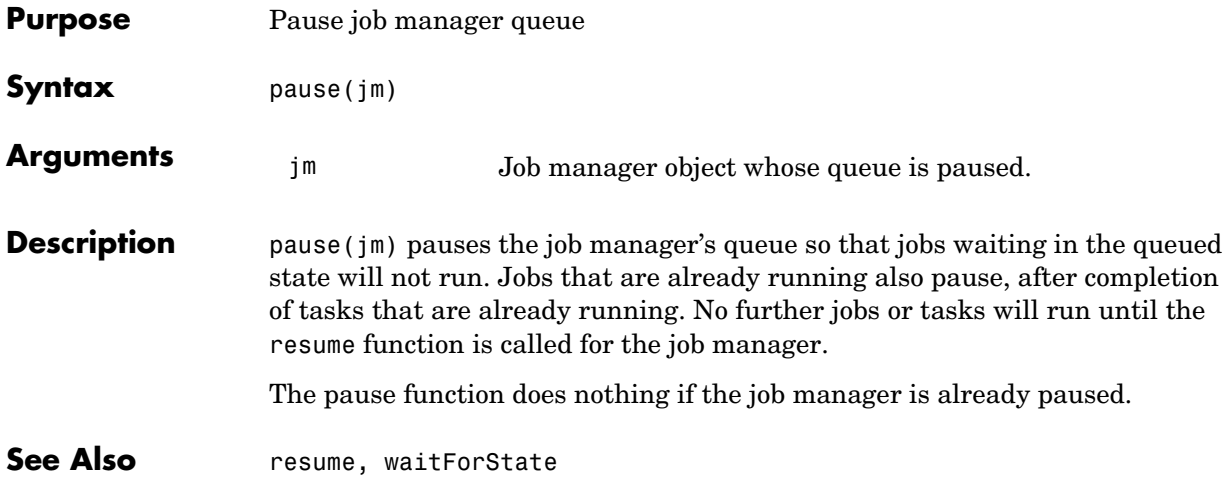

#### **promote**

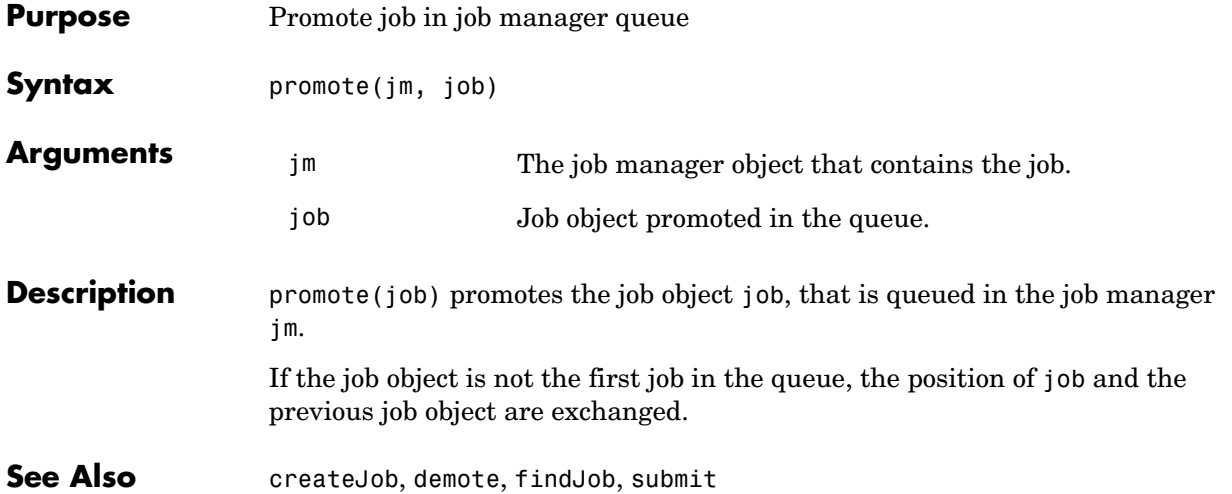

#### **resume**

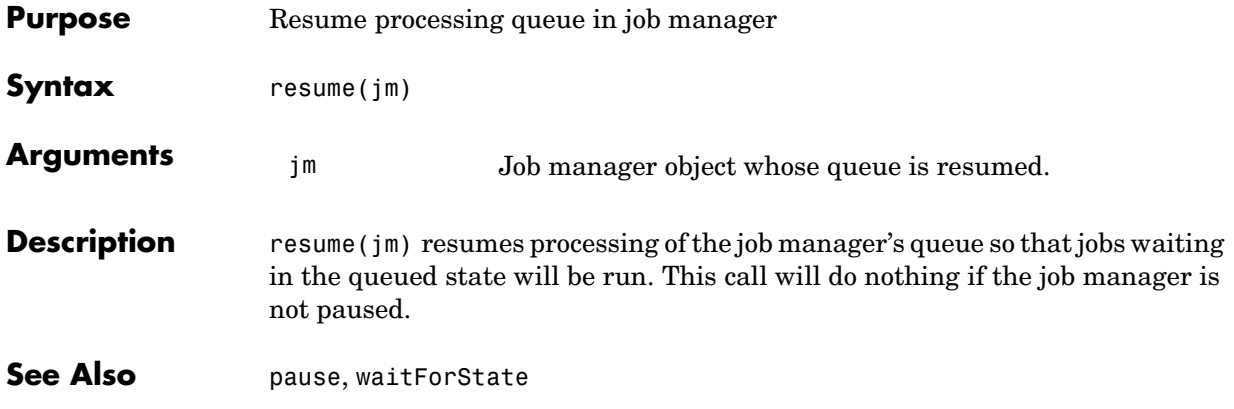

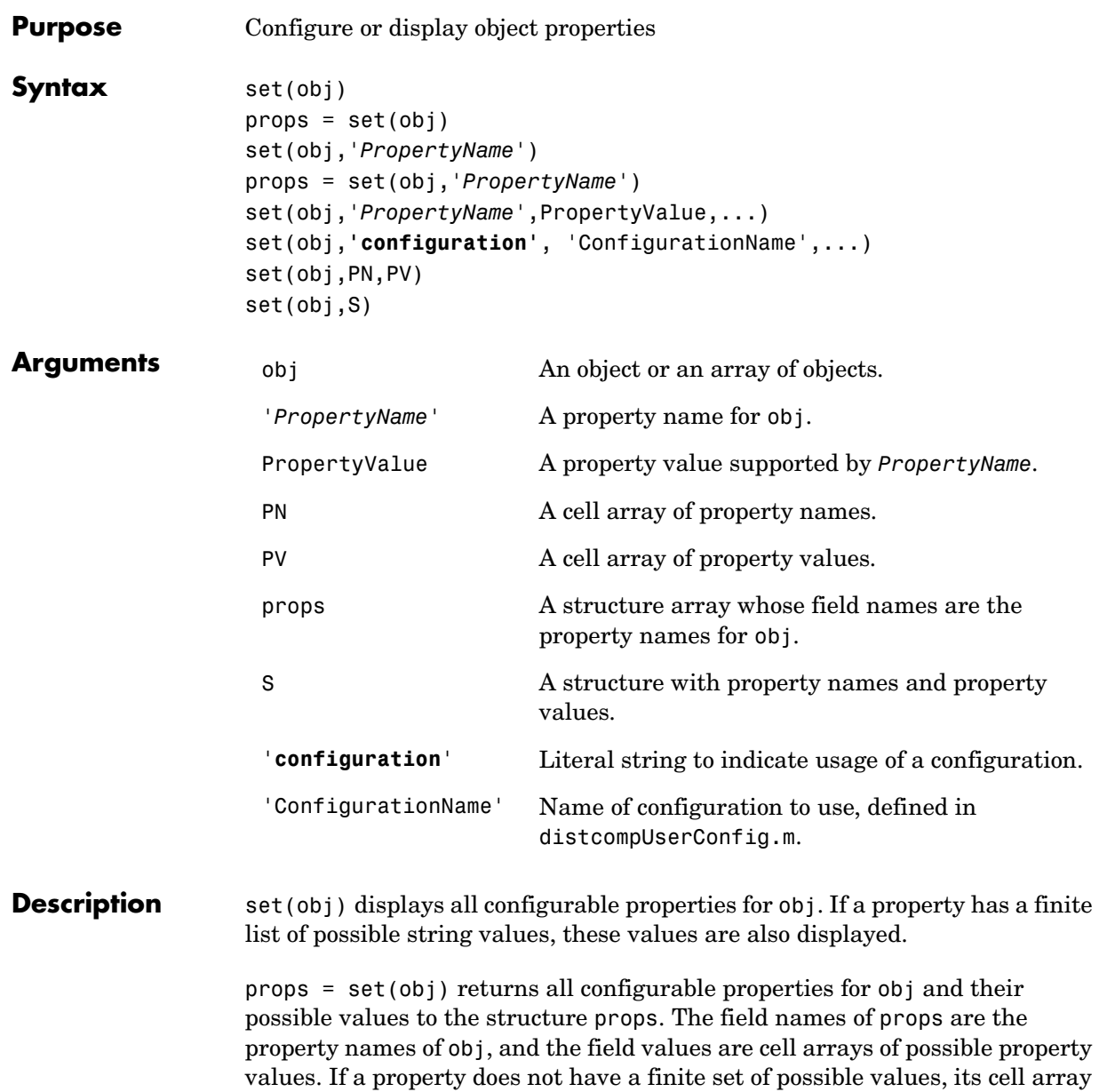

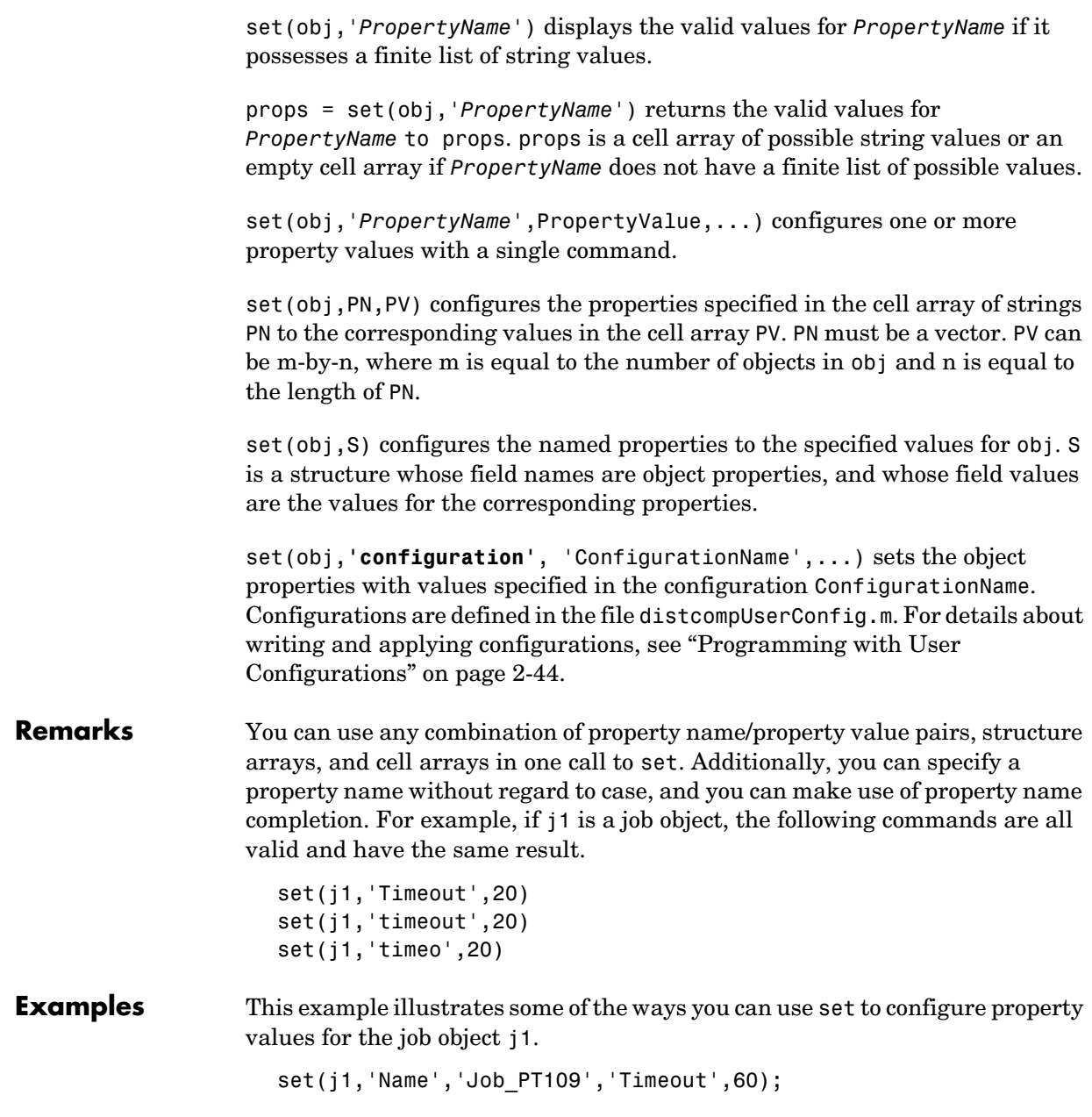

```
props1 = {'Name' 'Timeout'};
values1 = {'Job_PT109' 60};
set(j1, props1, values1);
S.Name = 'Job_PT109';
S.\text{Timeout} = 60;set(j1,S);
```
See Also get, inspect

#### **size**

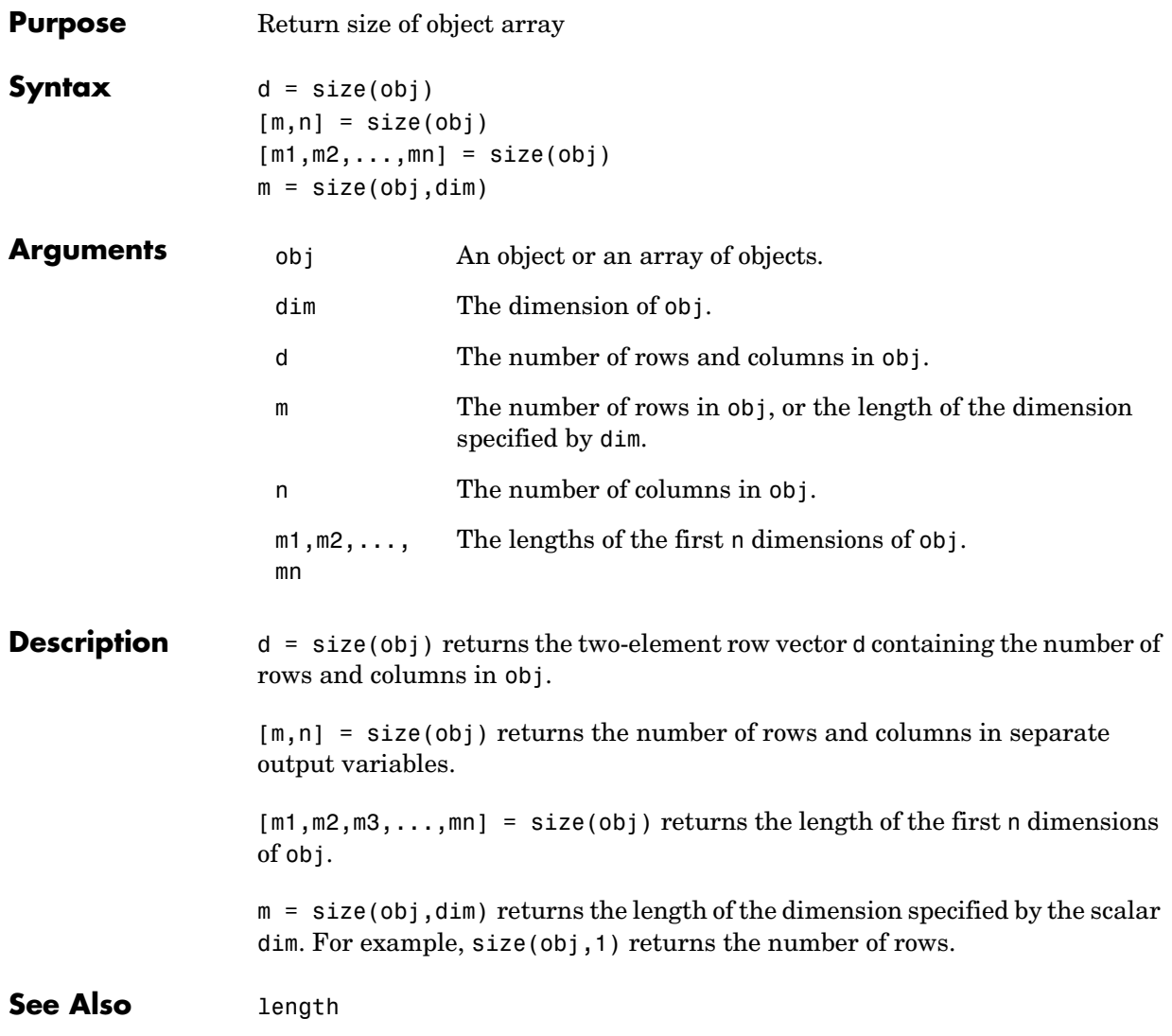

## **submit**

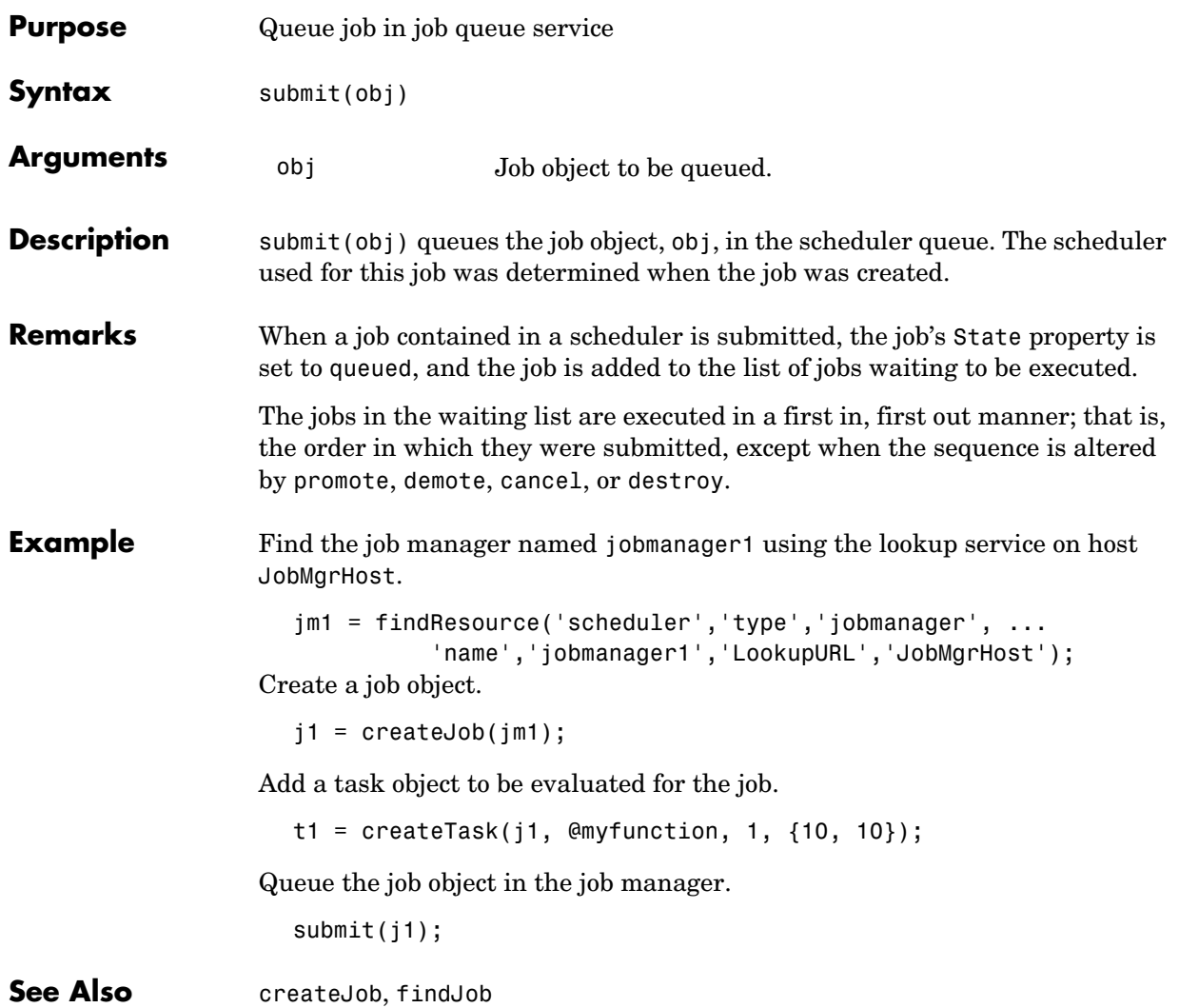

### **taskFinish**

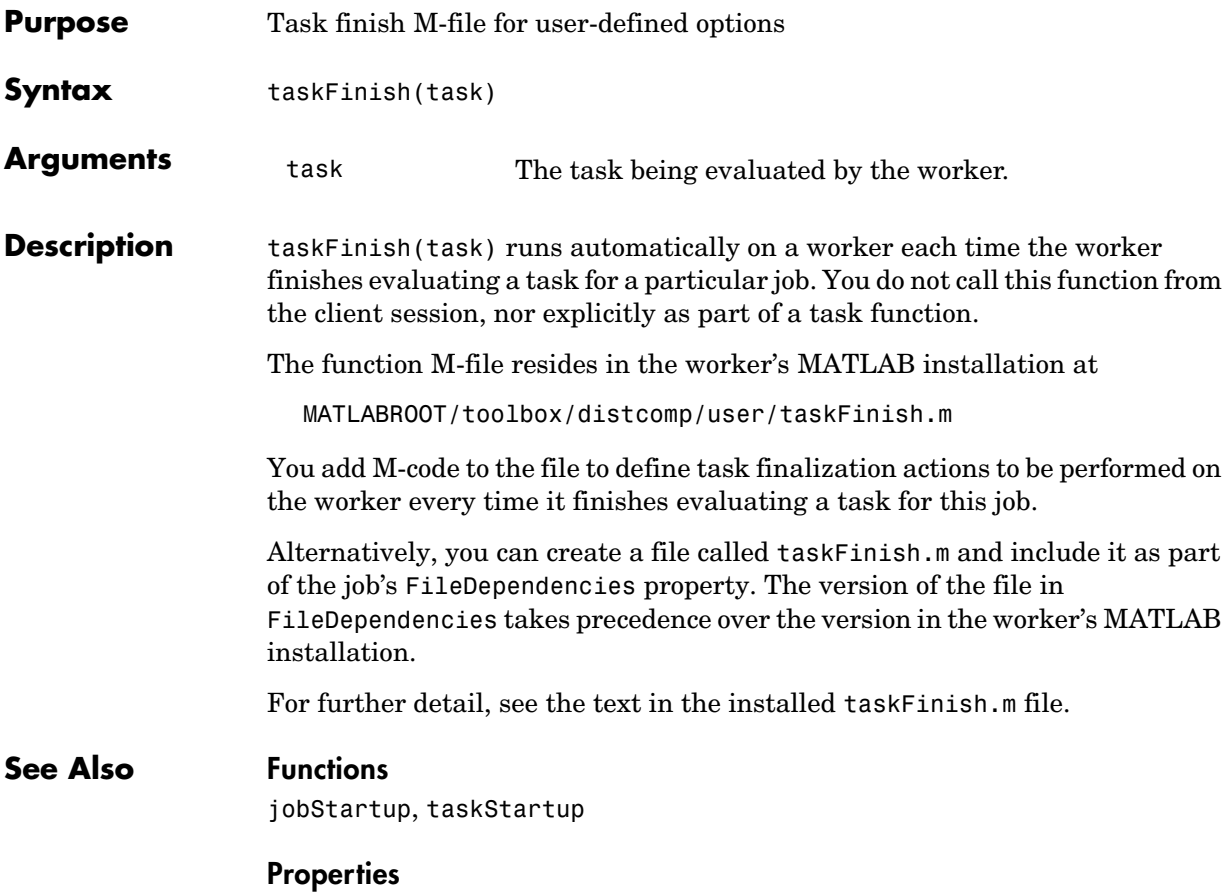

FileDependencies
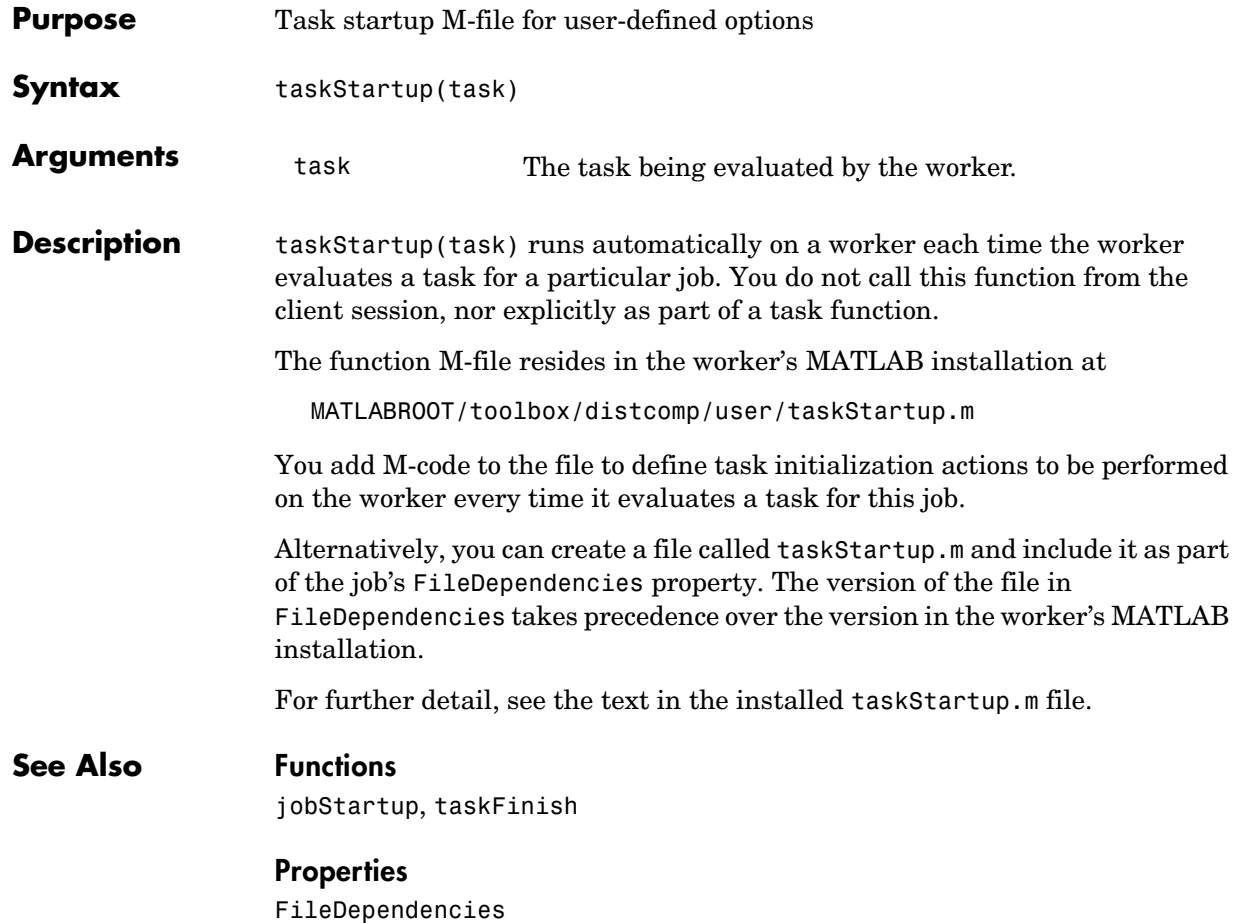

#### **waitForState**

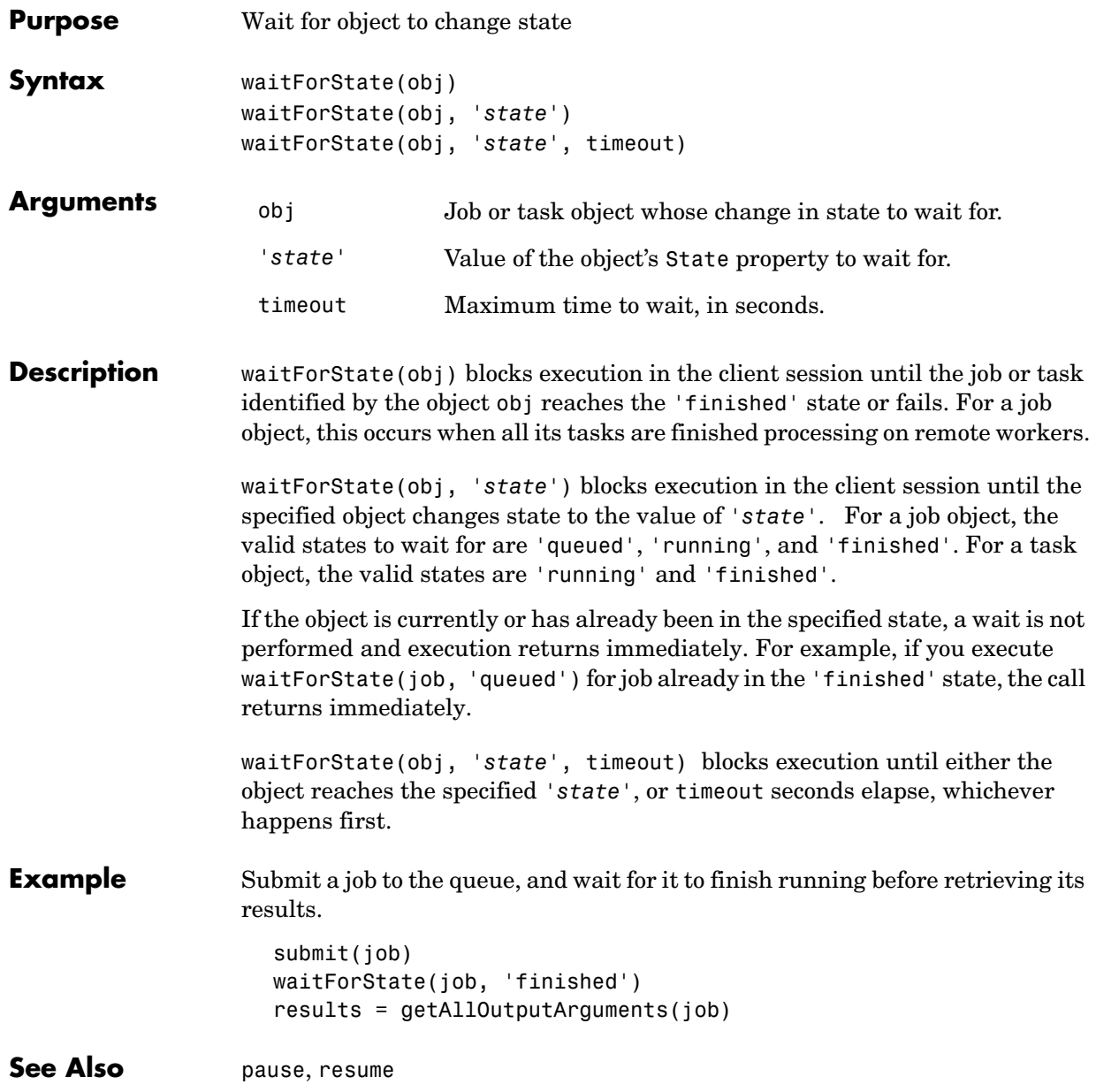

# **4**

## Property Reference

This chapter describes the Distributed Computing Toolbox object properties in detail.

[Properties — Categorical](#page-147-0)  [List \(p. 4-2\)](#page-147-0) Contains a series of tables that group properties by category [Properties — Alphabetical](#page-152-0)  [List \(p. 4-7\)](#page-152-0) Lists all the properties alphabetically

#### <span id="page-147-0"></span>**Properties — Categorical List**

This section contains descriptions of the toolbox properties.

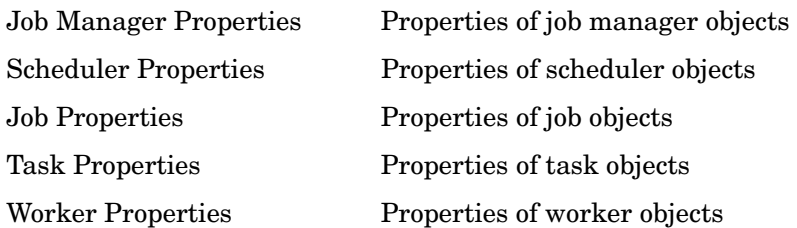

#### <span id="page-147-1"></span>**Job Manager Properties**

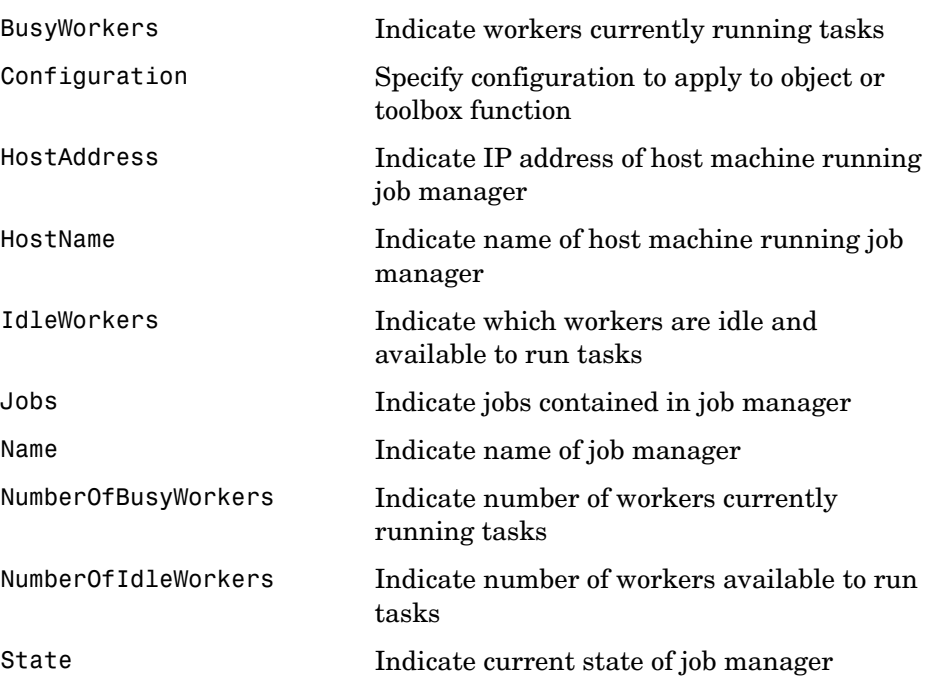

#### <span id="page-148-0"></span>**Scheduler Properties**

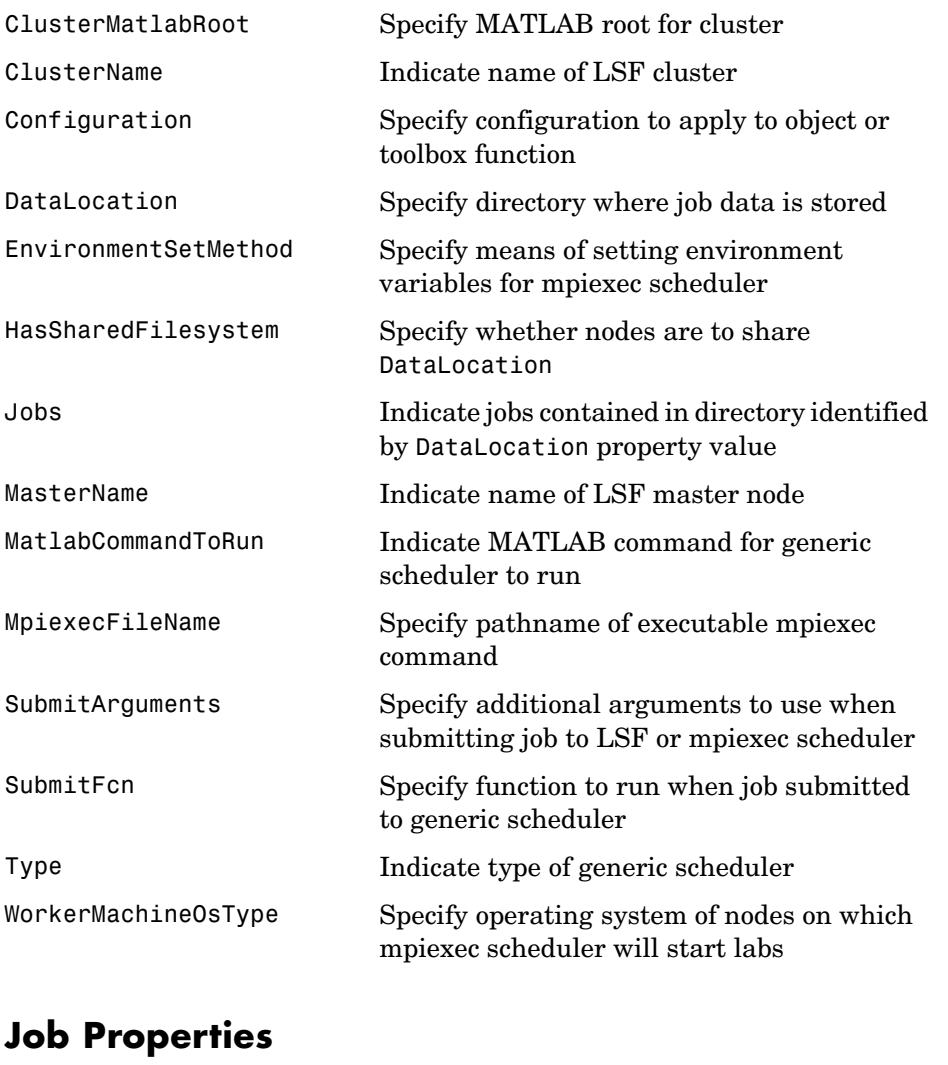

<span id="page-148-1"></span>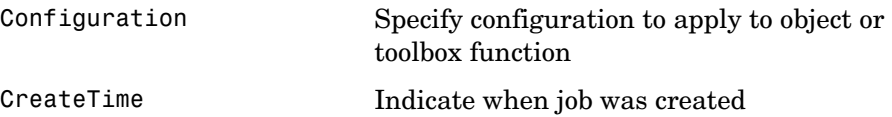

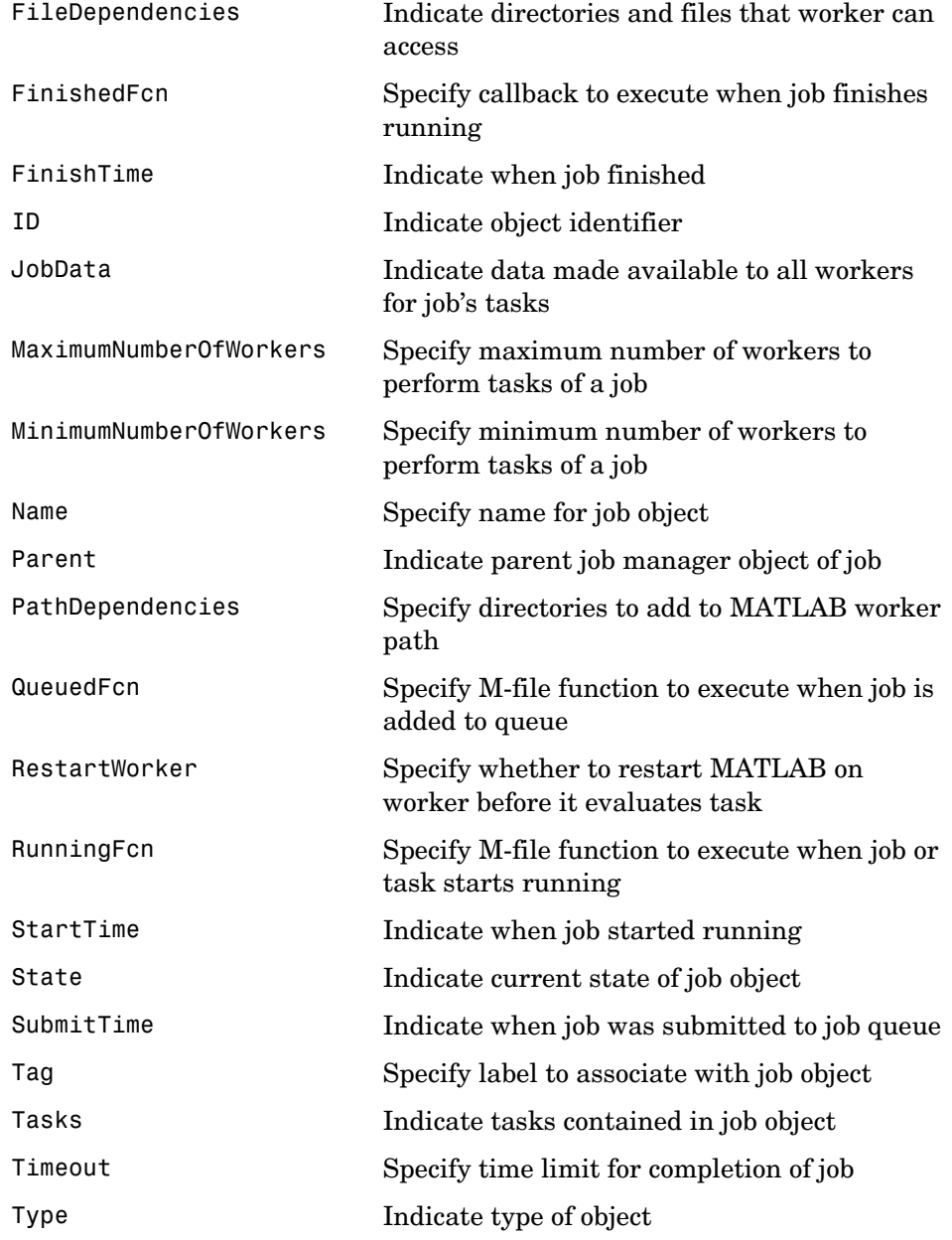

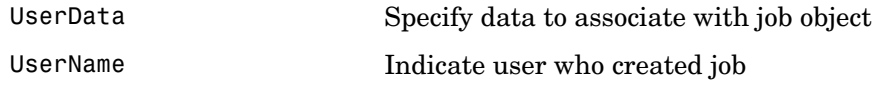

#### <span id="page-150-0"></span>**Task Properties**

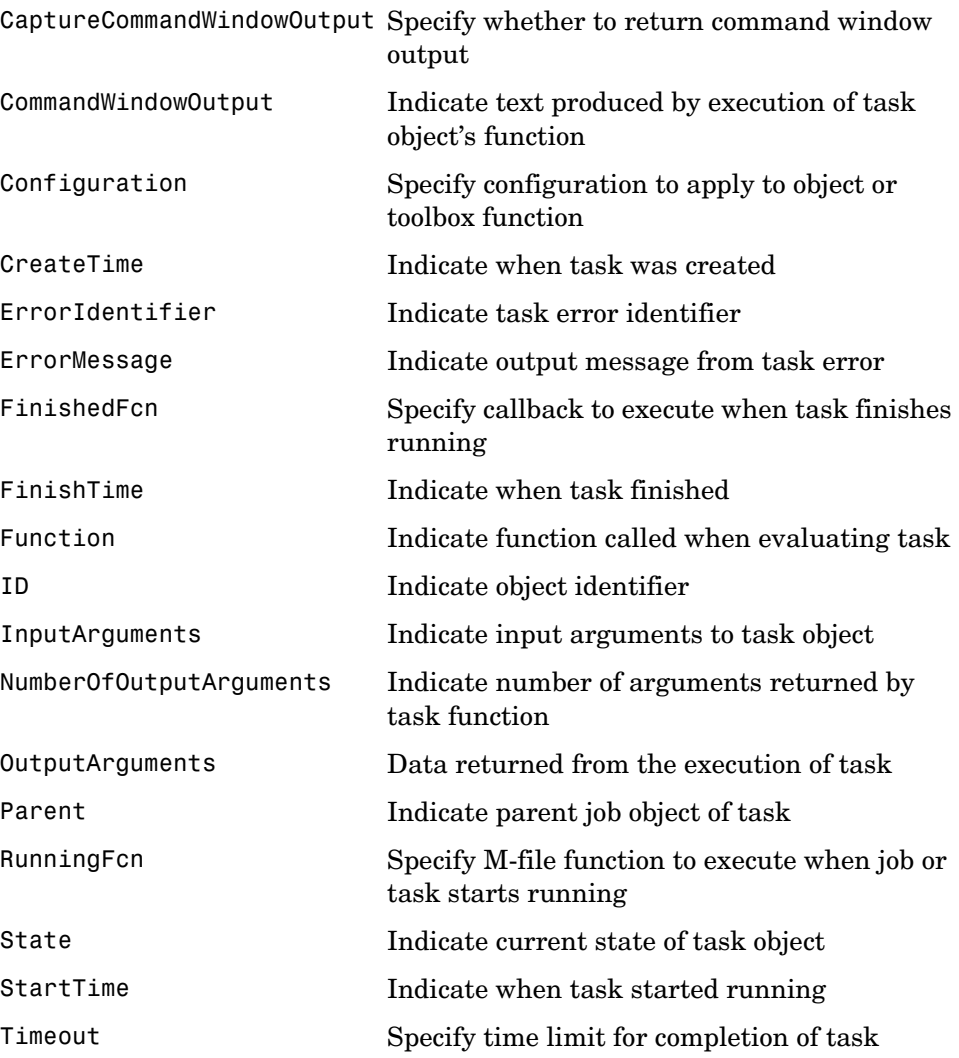

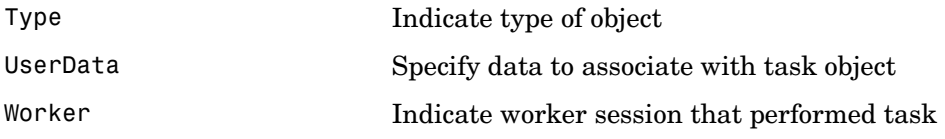

#### <span id="page-151-0"></span>**Worker Properties**

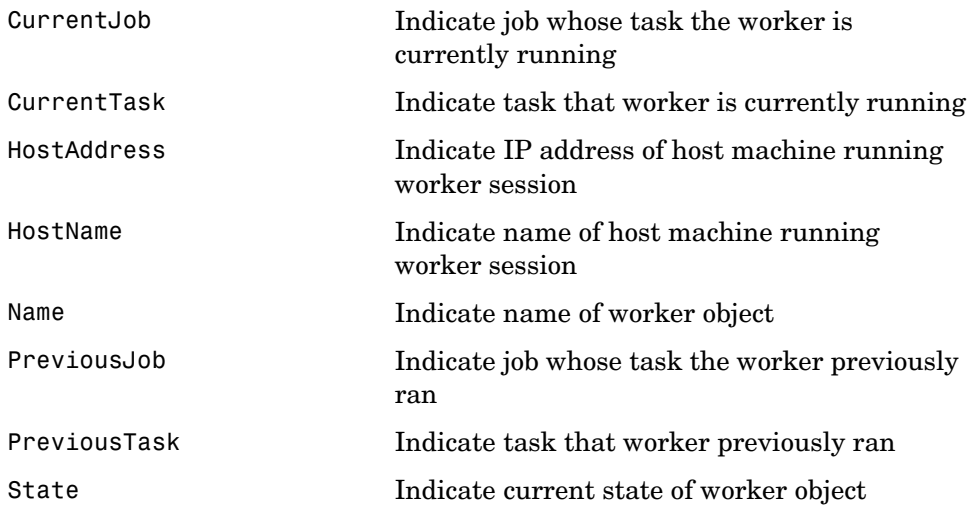

#### <span id="page-152-0"></span>**Properties — Alphabetical List**

This section contains detailed descriptions of the Distributed Computing Toolbox object properties. Each property reference page contains some or all of the following information:

- **•** The property name
- **•** A description of the property
- **•** The property characteristics, including
	- **-** Usage the object(s) the property is associated with
	- **-** Read-only the condition under which the property is read-only

A property can be read-only always, never, or depending on the state of the object. You can configure a property value using the set command or dot notation. You can return the current property value using the get command or dot notation.

**-** Data type — the property data type

This is the data type you use when specifying a property value

**•** Valid property values including the default value

When property values are given by a predefined list, the default value is usually indicated by {} (curly braces).

- **•** An example using the property
- **•** Related properties and functions

### **BusyWorkers**

<span id="page-153-0"></span>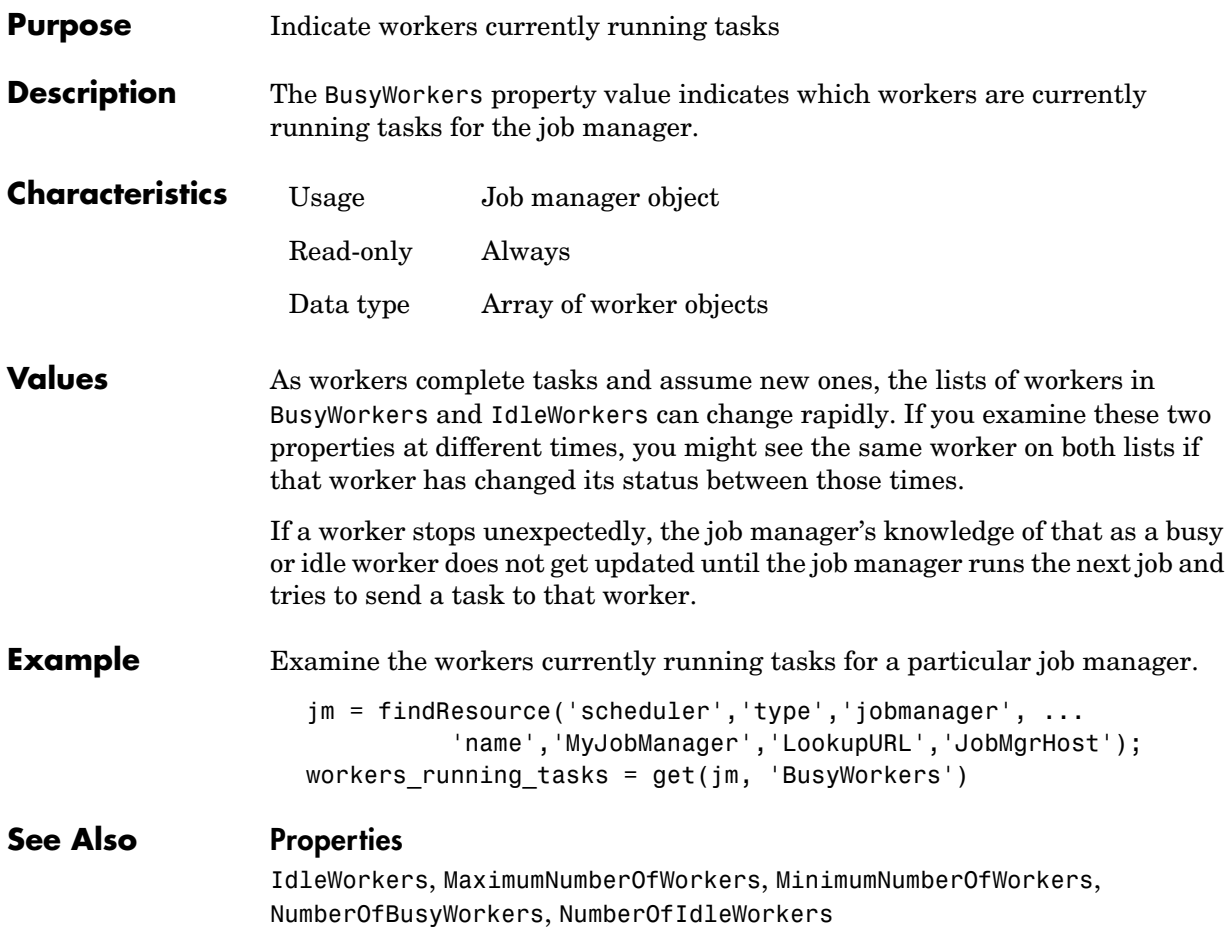

<span id="page-154-0"></span>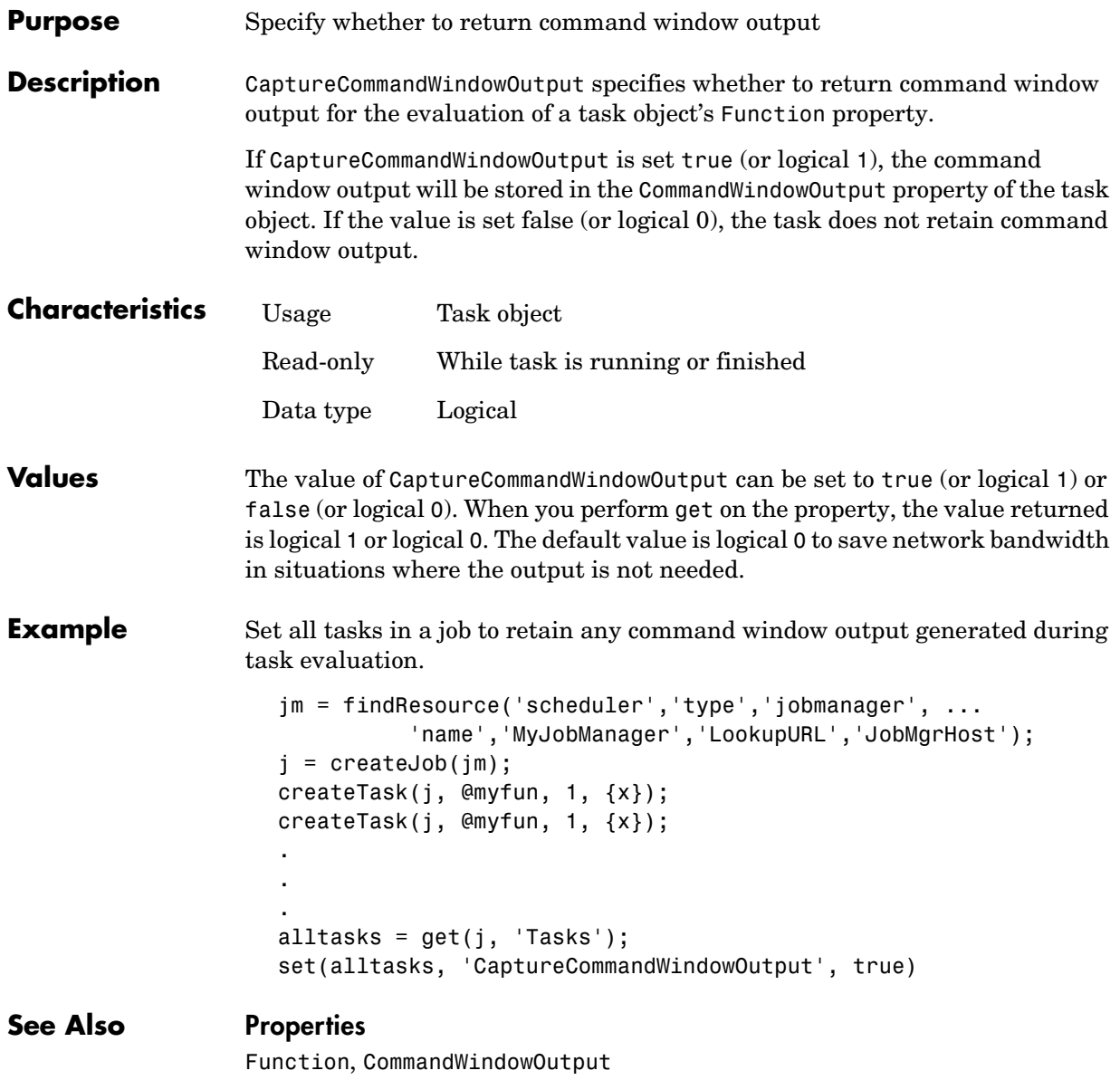

#### **ClusterMatlabRoot**

<span id="page-155-0"></span>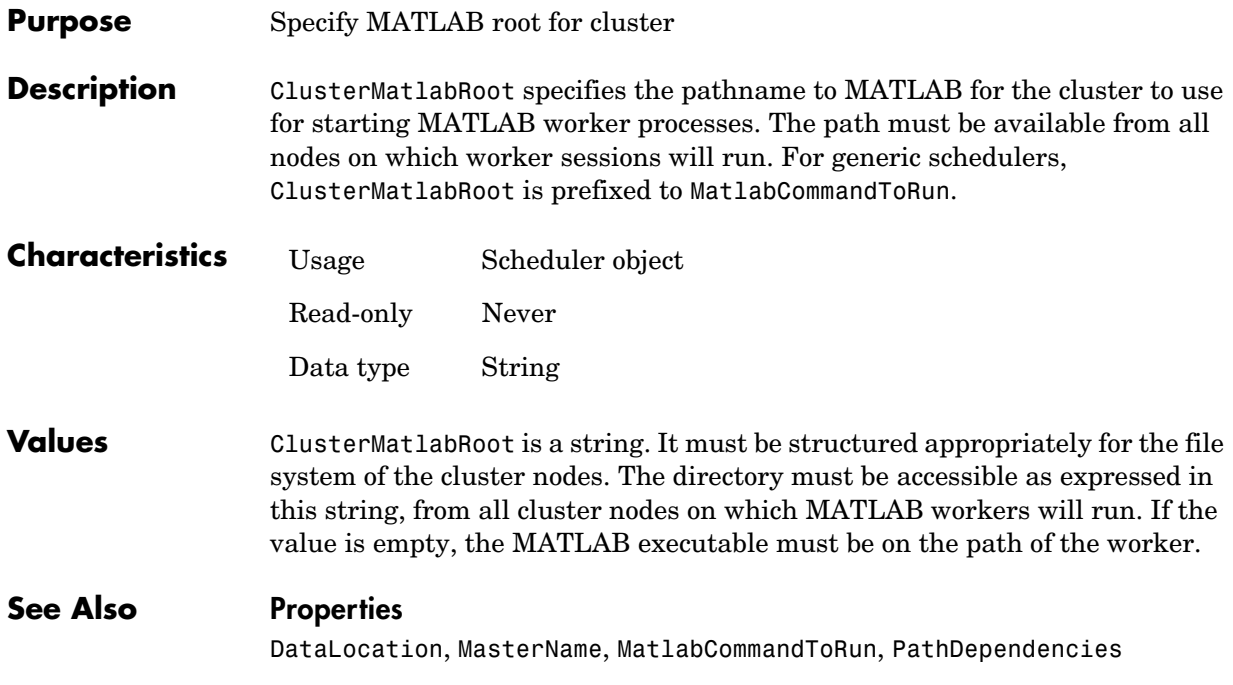

<span id="page-156-0"></span>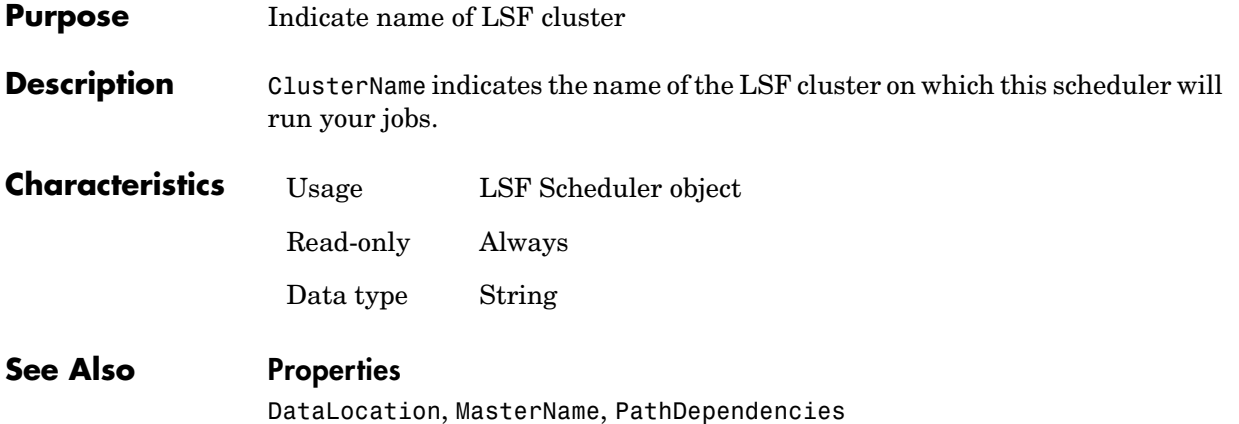

### **CommandWindowOutput**

<span id="page-157-0"></span>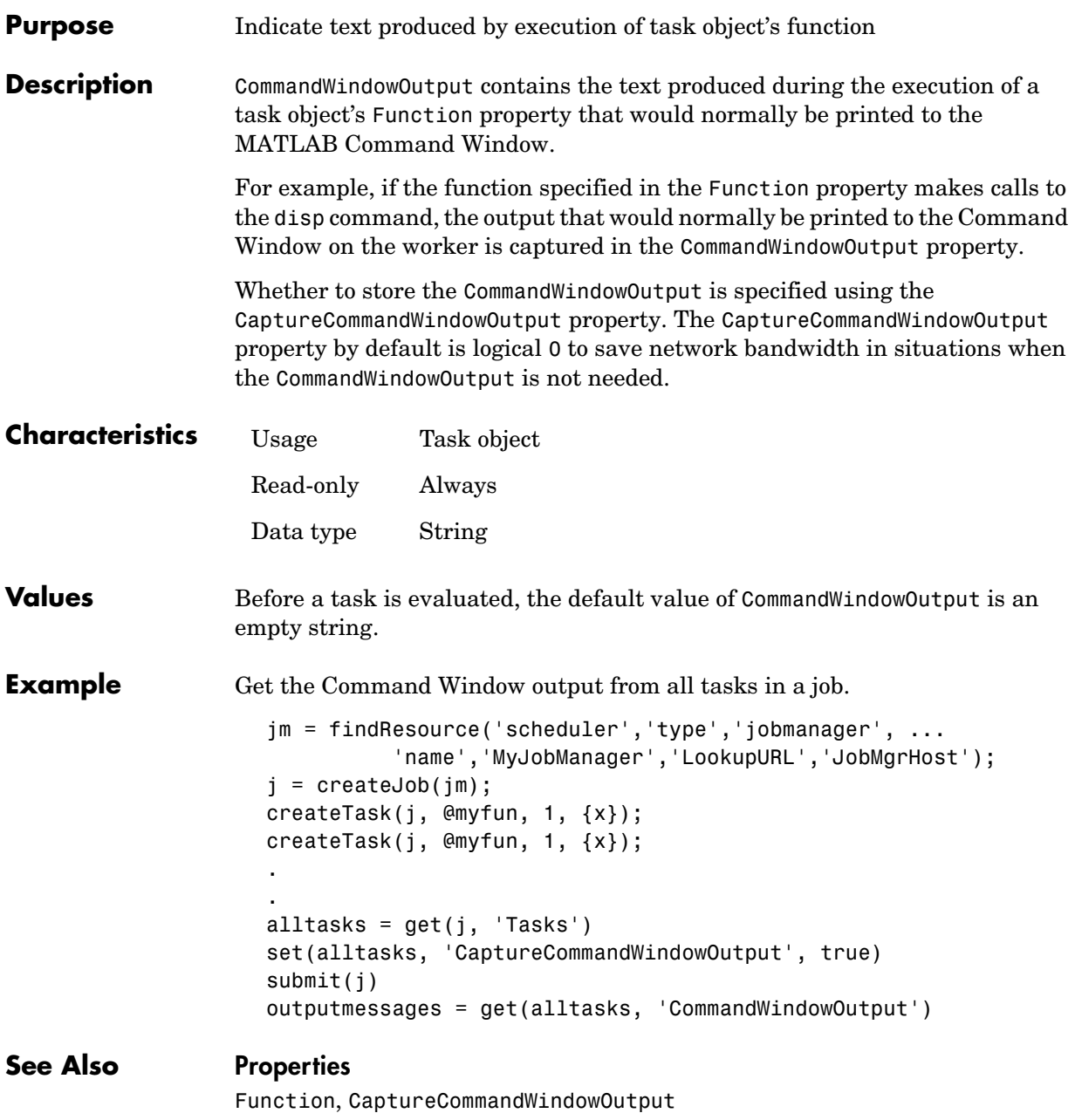

<span id="page-158-0"></span>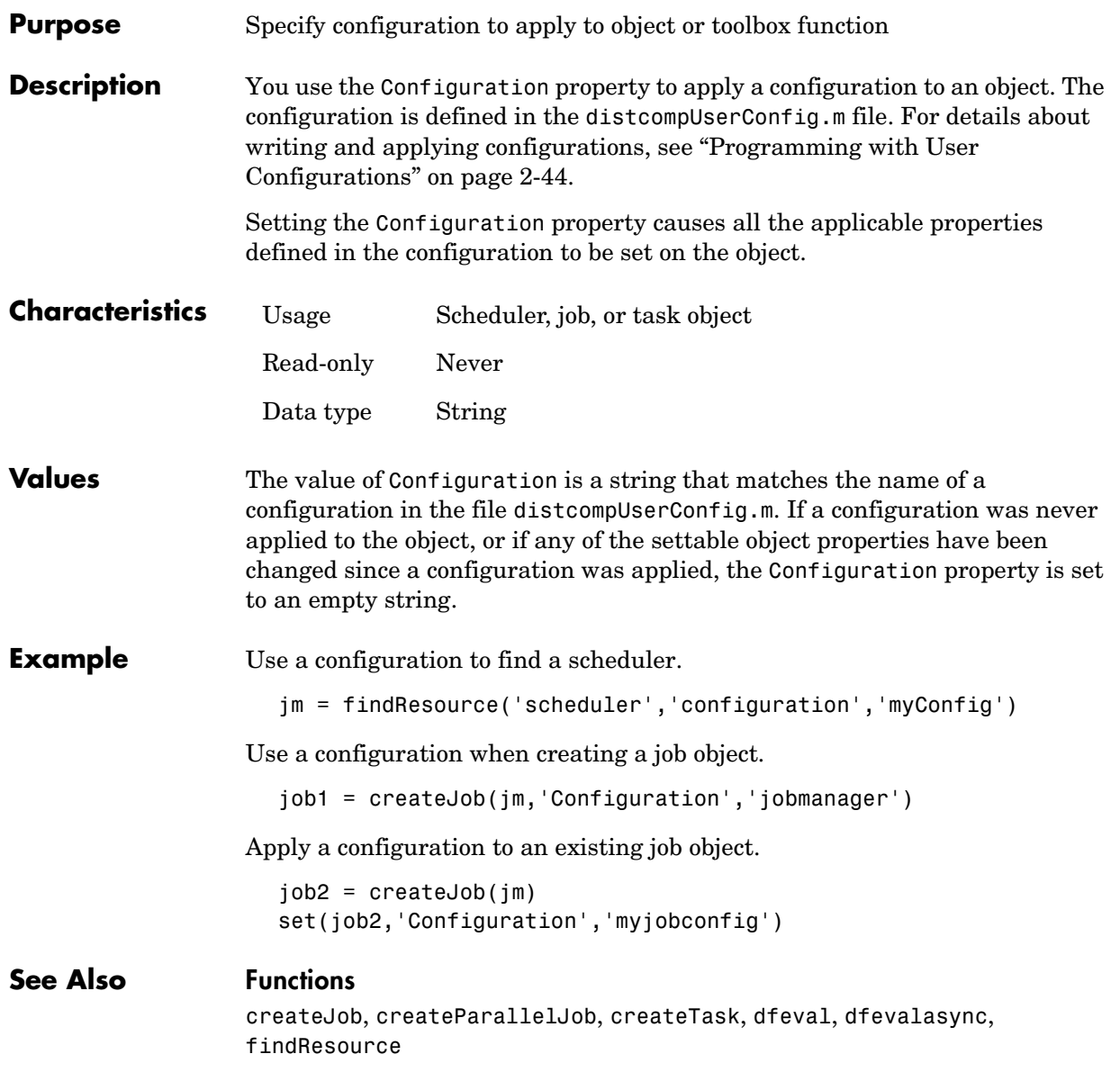

#### **CreateTime**

<span id="page-159-0"></span>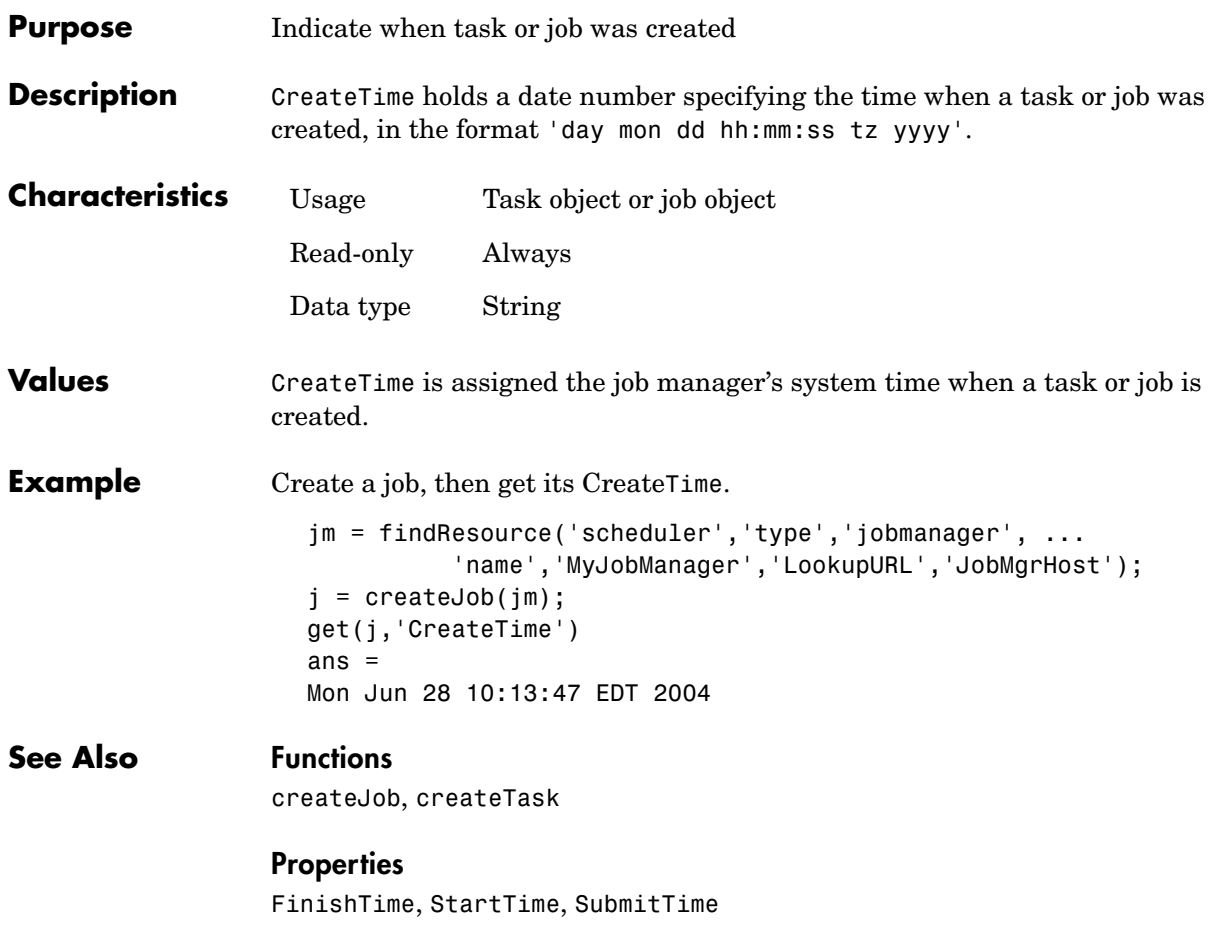

<span id="page-160-0"></span>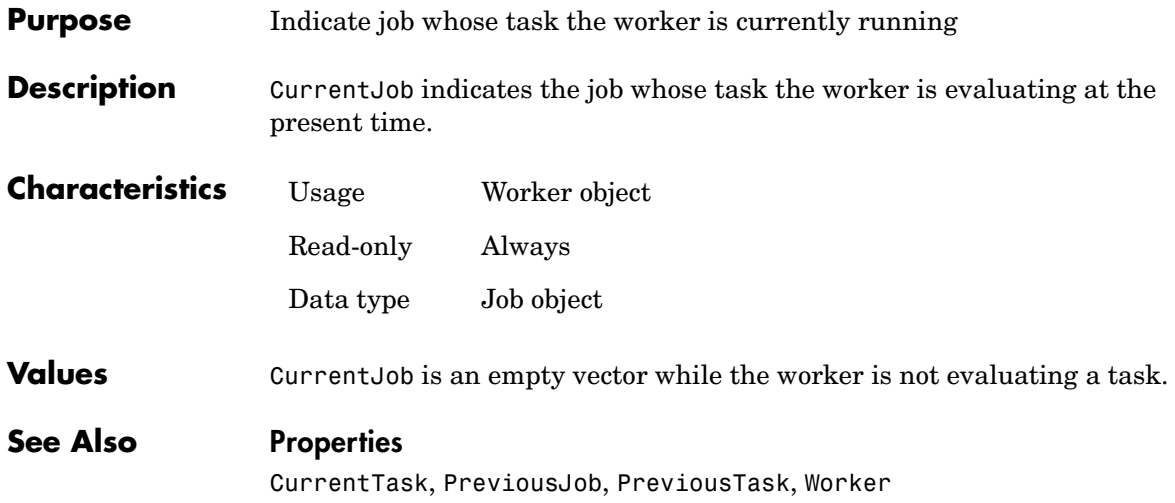

#### **CurrentTask**

<span id="page-161-0"></span>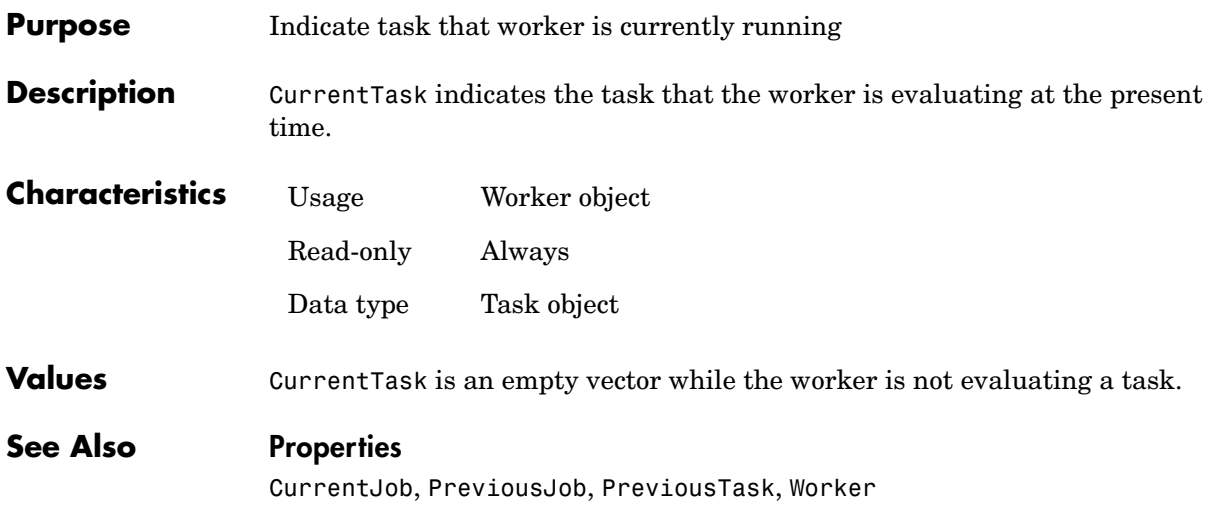

<span id="page-162-0"></span>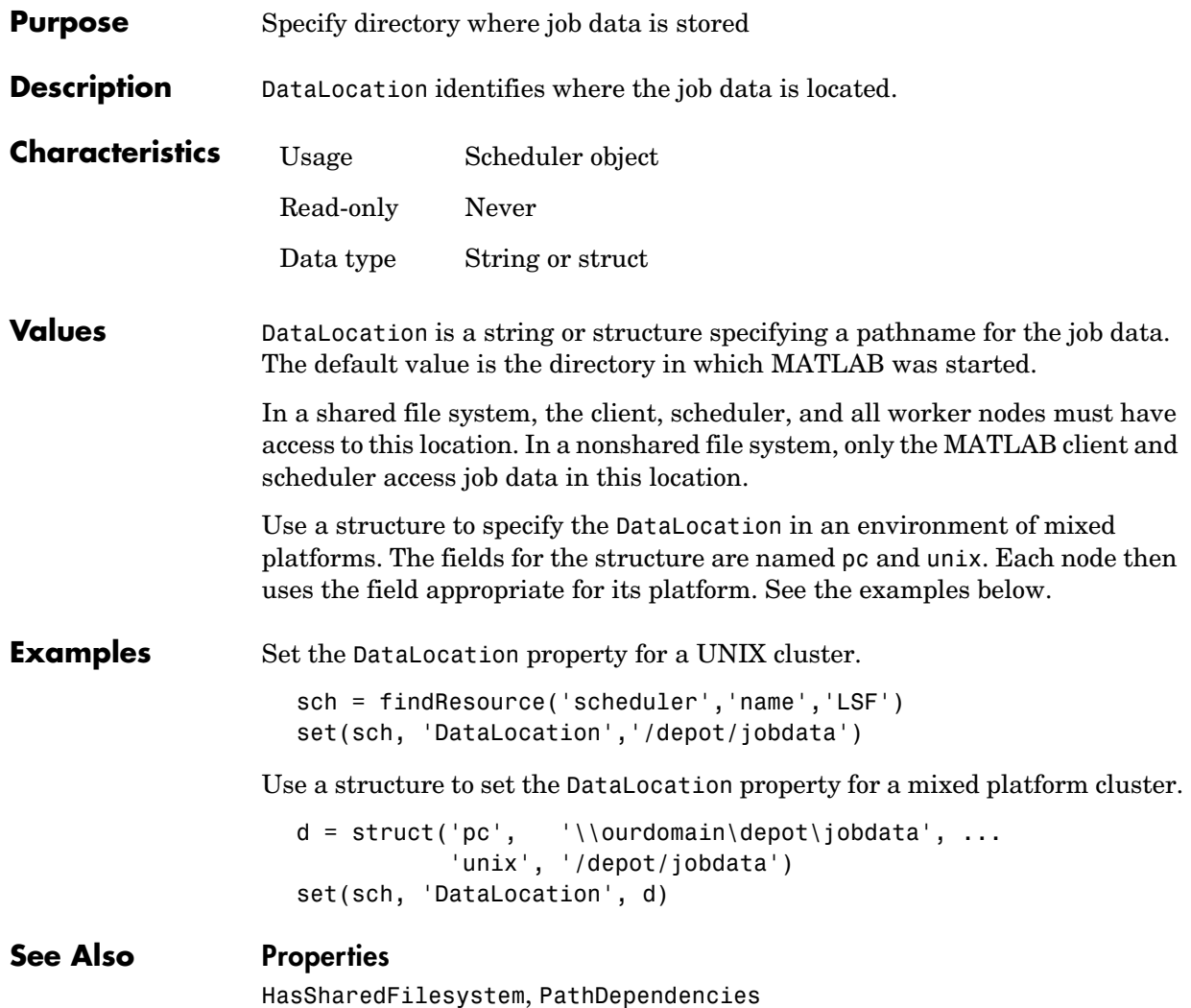

#### **EnvironmentSetMethod**

<span id="page-163-0"></span>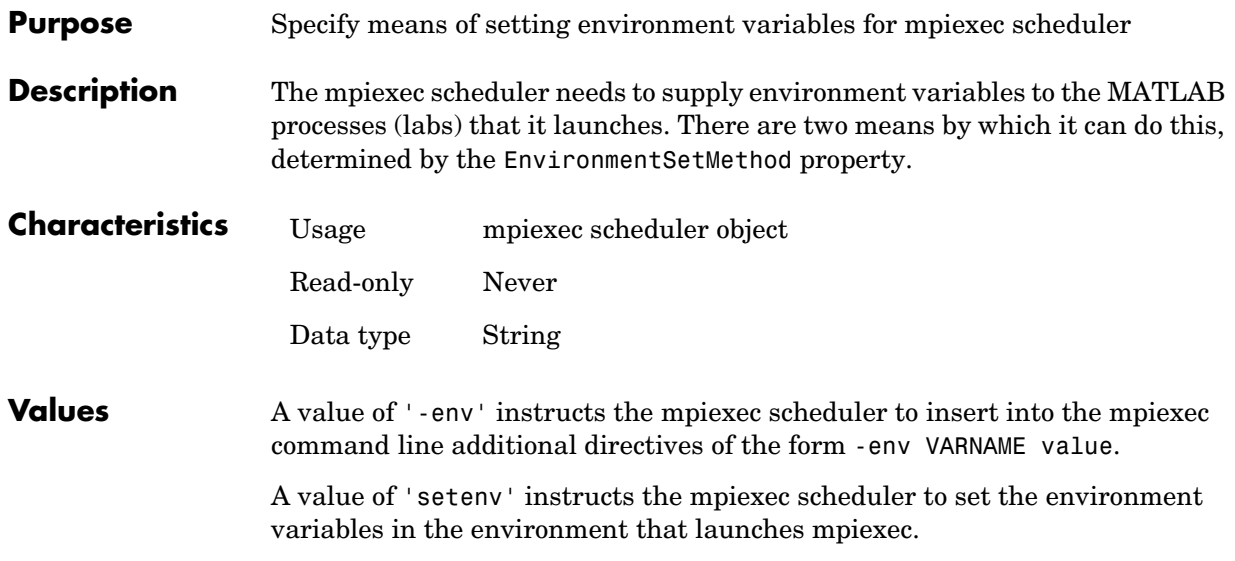

<span id="page-164-0"></span>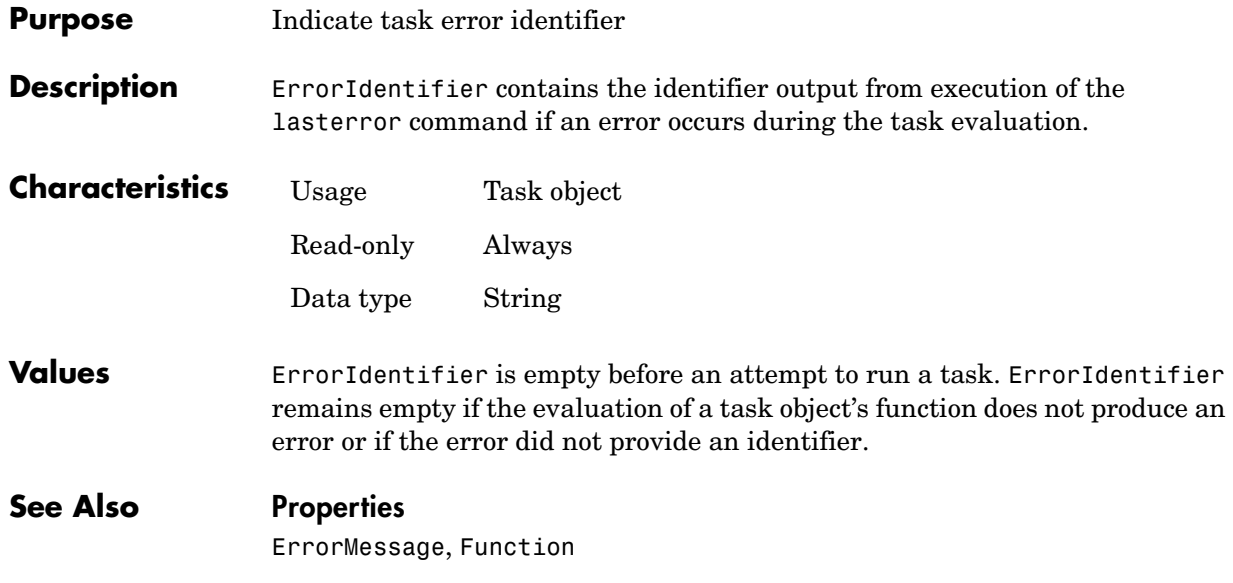

#### **ErrorMessage**

<span id="page-165-0"></span>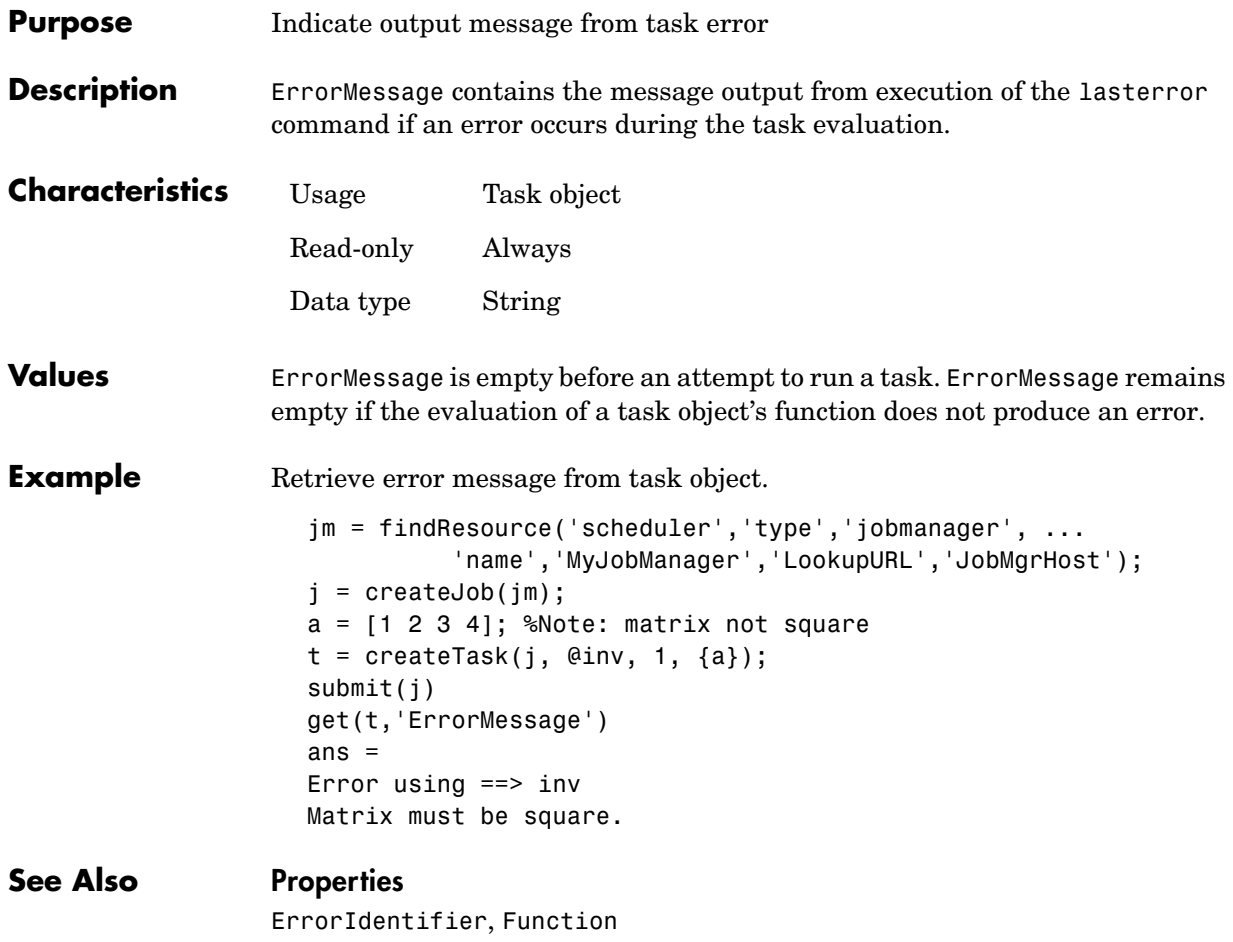

<span id="page-166-0"></span>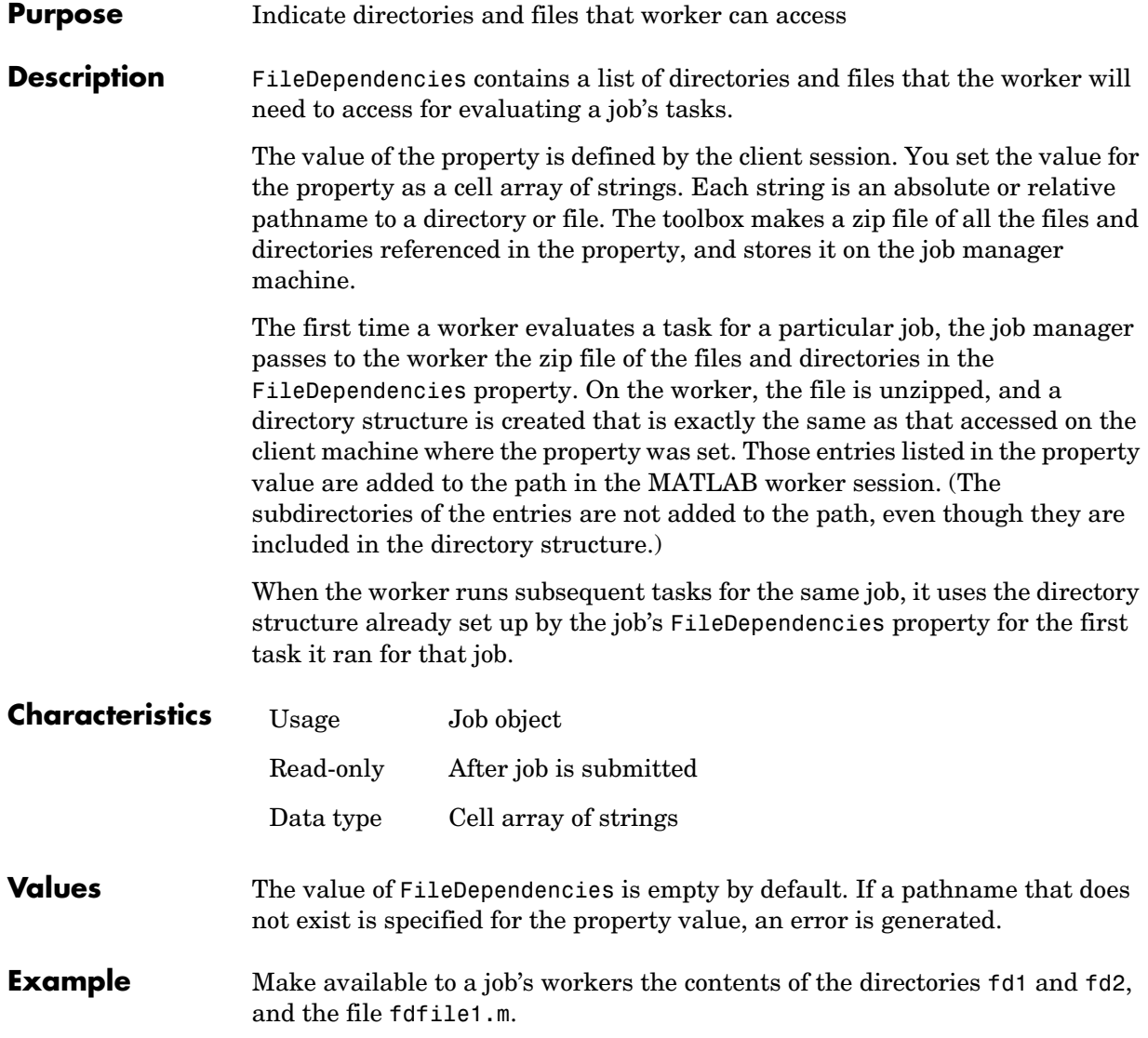

```
set(job1,'FileDependencies',{'fd1' 'fd2' 'fdfile1.m'})
get(job1,'FileDependencies')
ans = 
     'fd1'
     'fd2'
     'fdfile1.m'
```
#### **See Also Functions**

jobStartup, taskFinish, taskStartup

#### **FinishedFcn**

<span id="page-168-0"></span>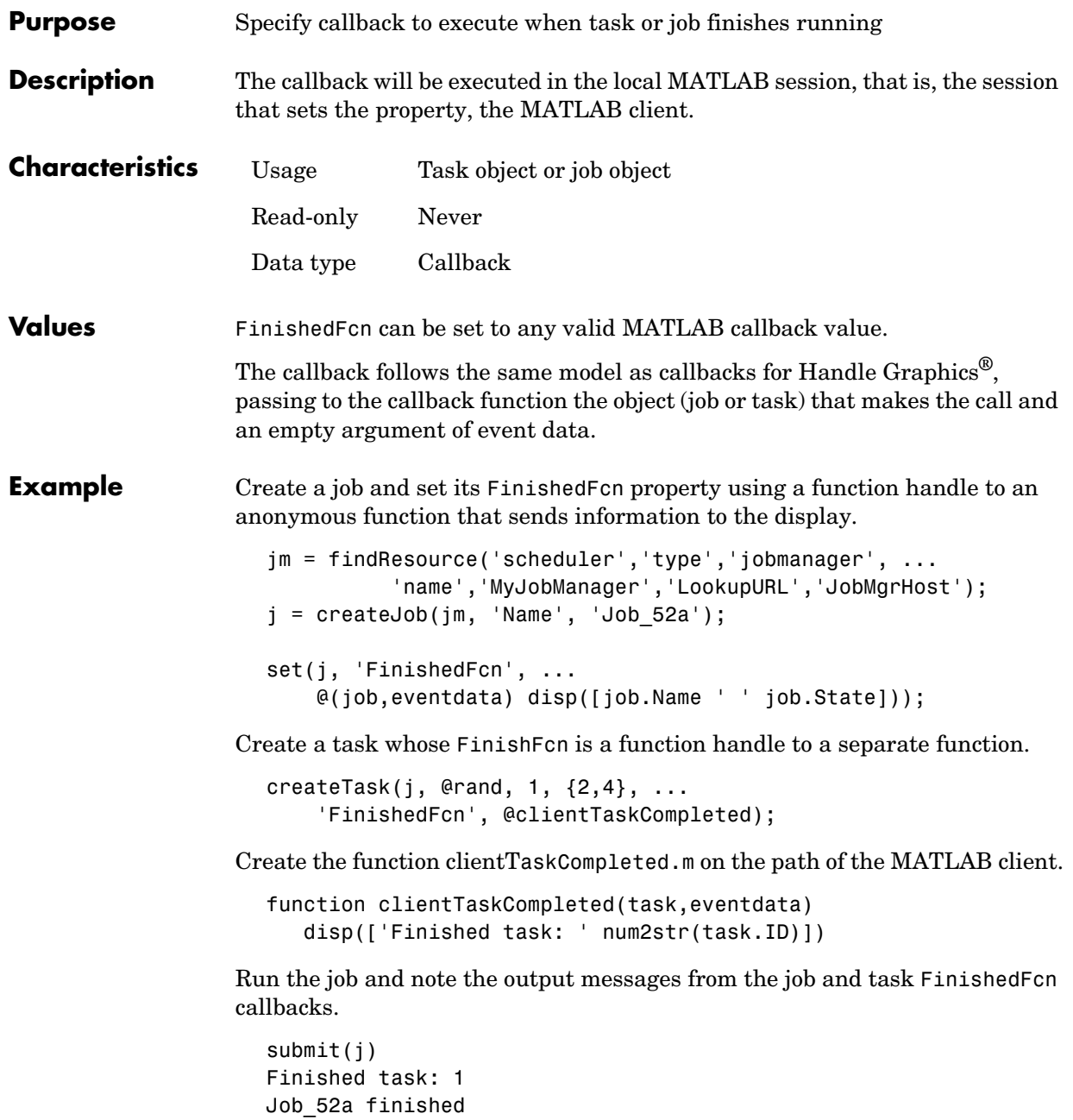

#### **FinishedFcn**

**See Also Properties**

QueuedFcn, RunningFcn

<span id="page-170-0"></span>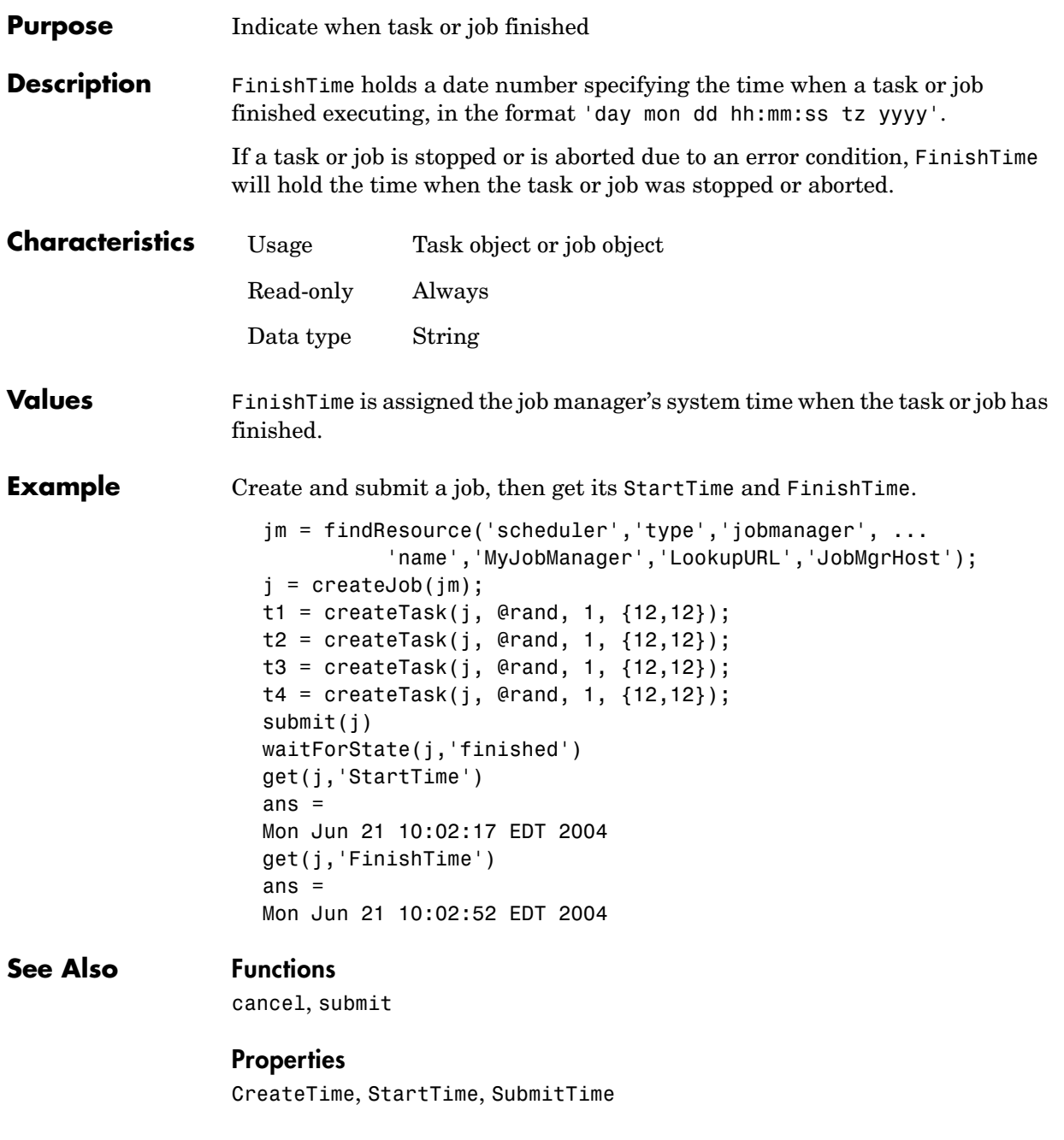

#### **Function**

<span id="page-171-0"></span>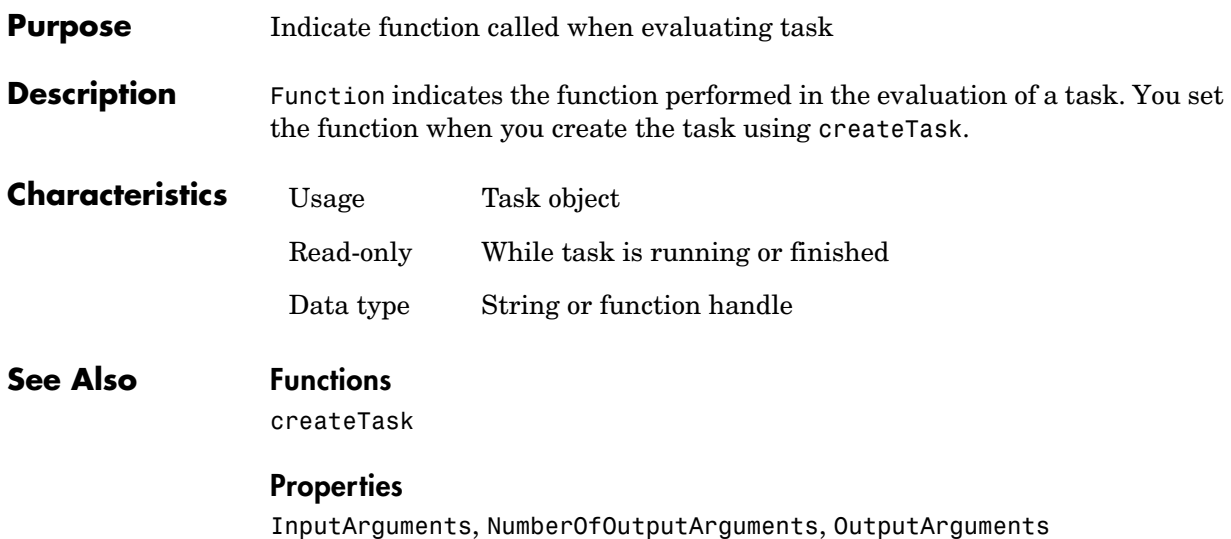

<span id="page-172-0"></span>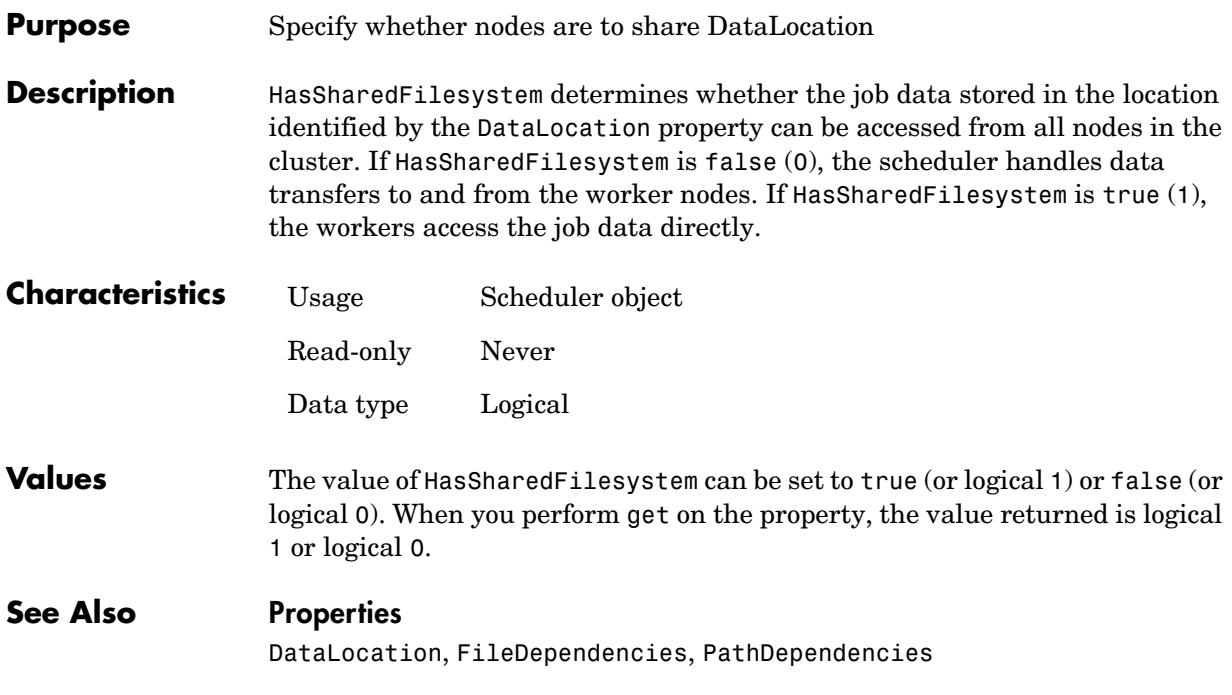

#### **HostAddress**

<span id="page-173-0"></span>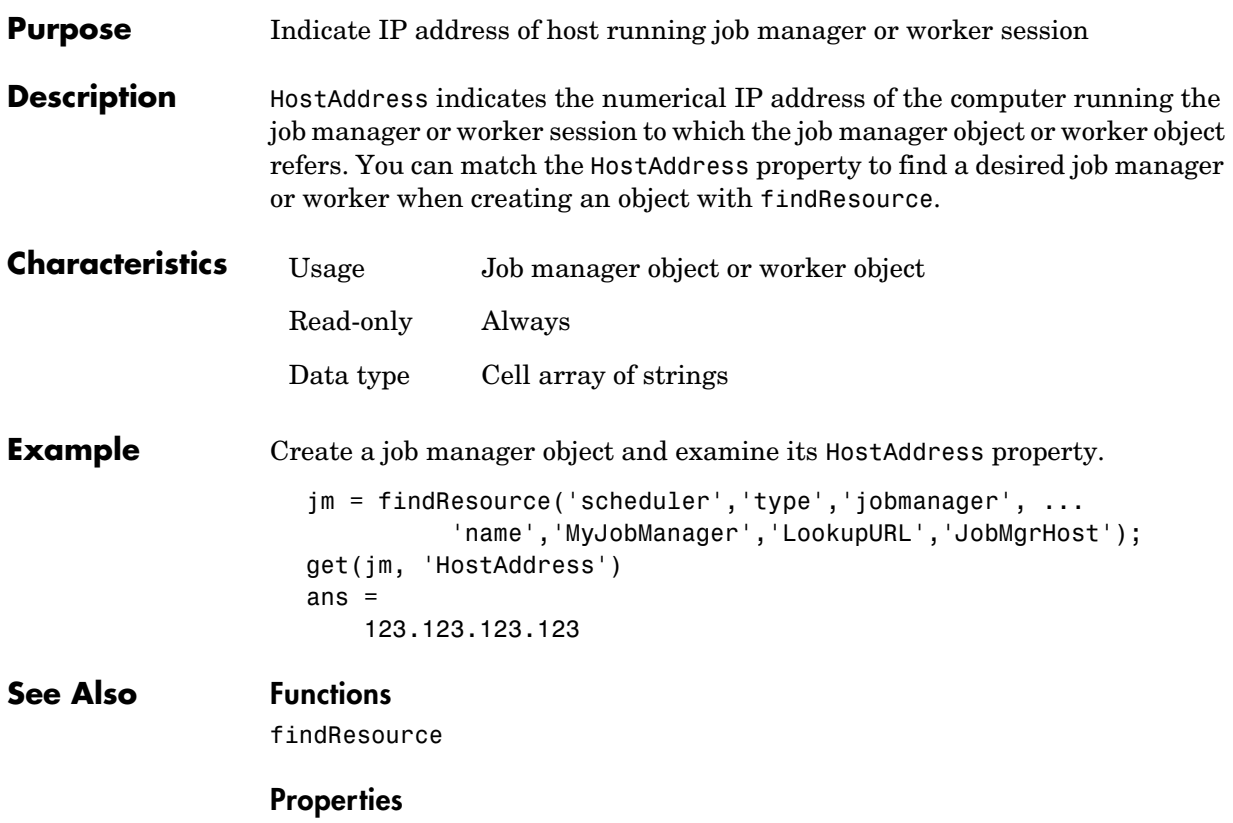

HostName

<span id="page-174-0"></span>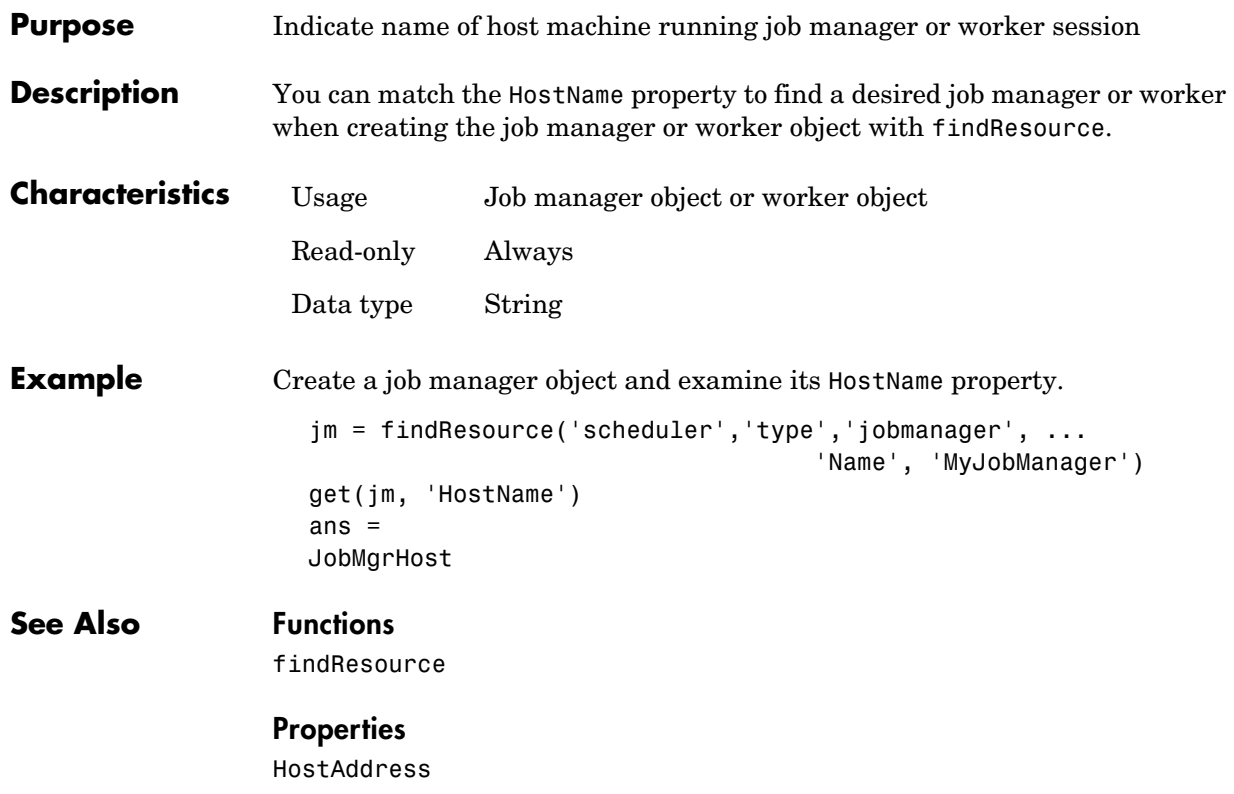

<span id="page-175-0"></span>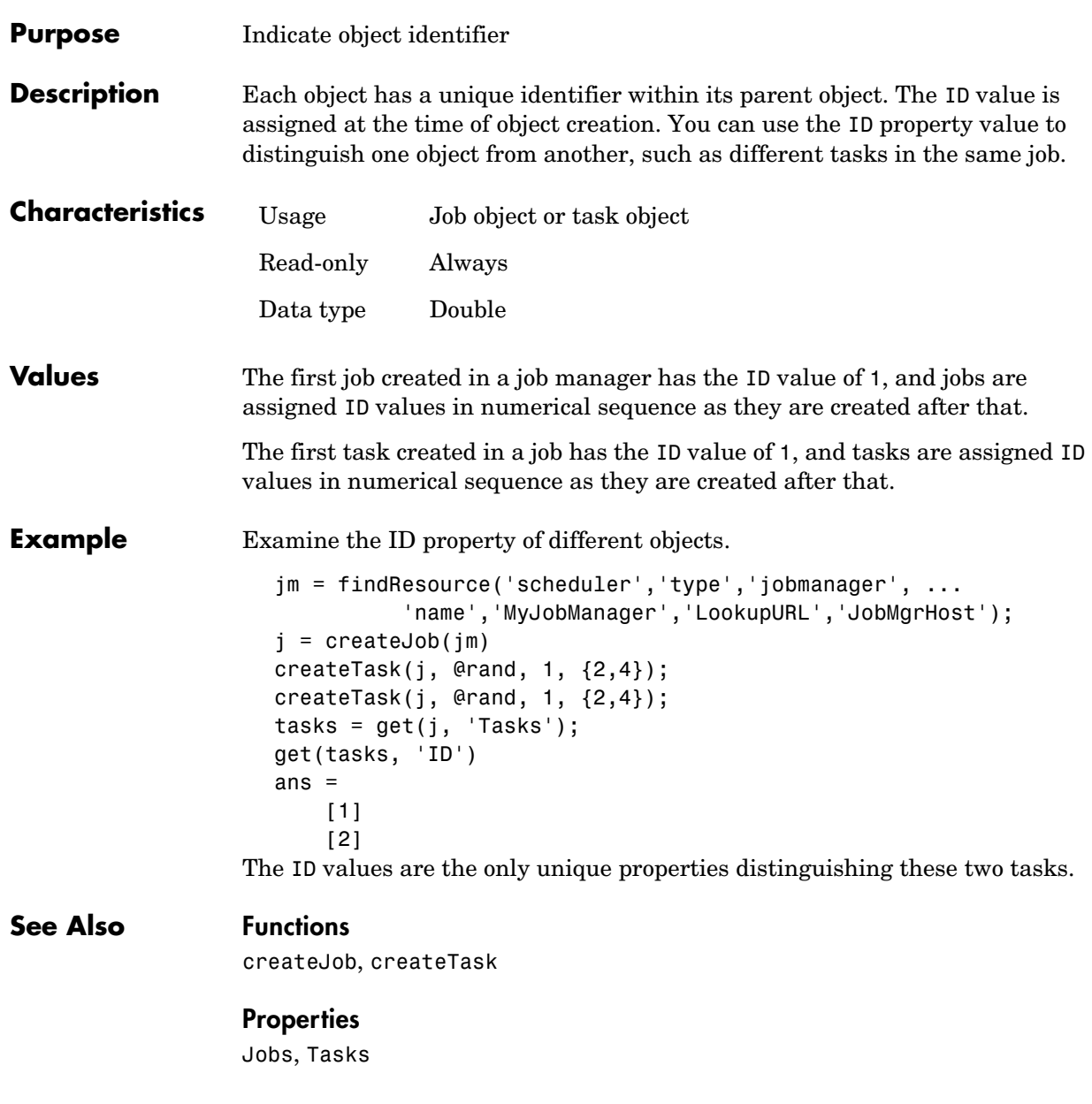

<span id="page-176-0"></span>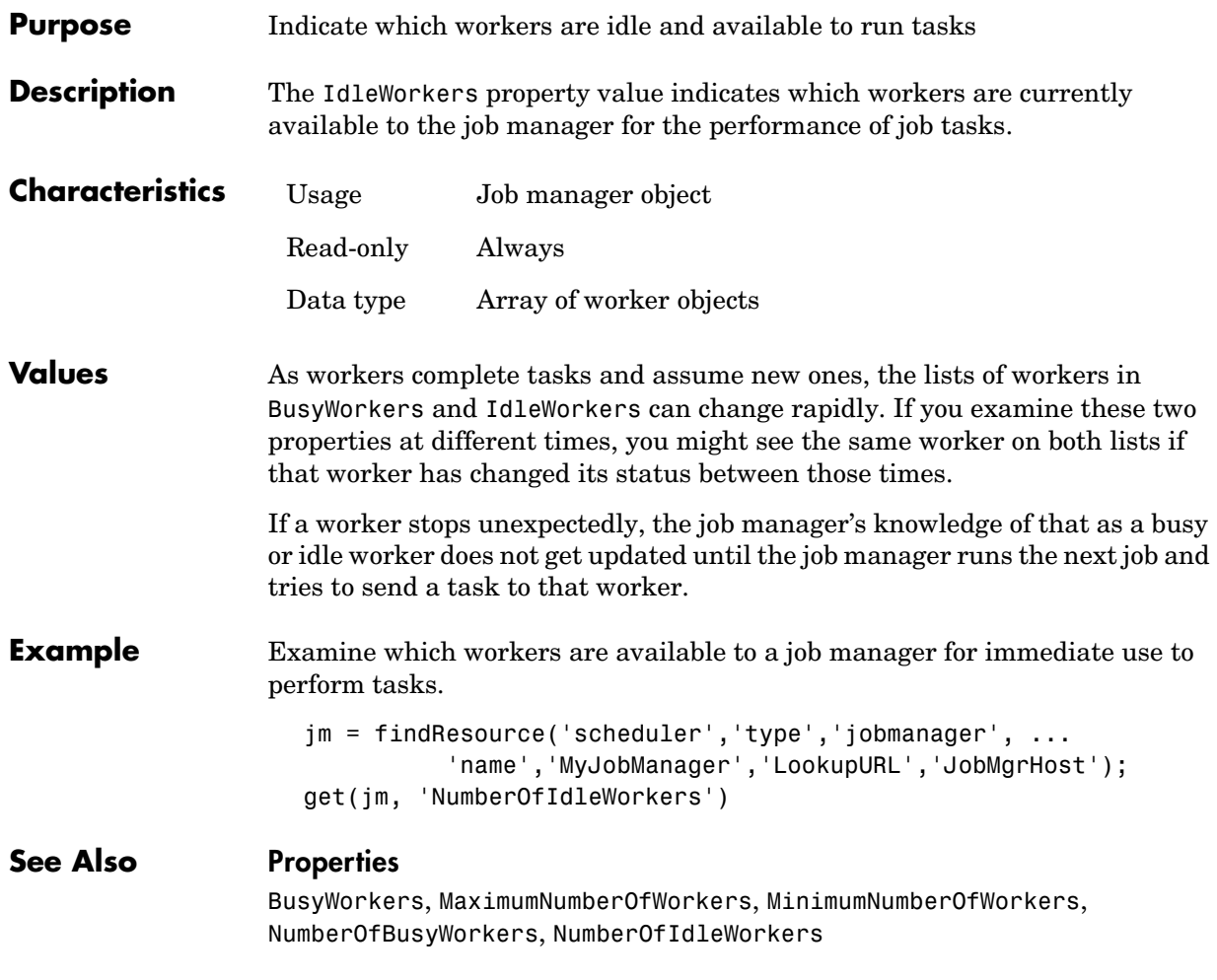

#### **InputArguments**

<span id="page-177-0"></span>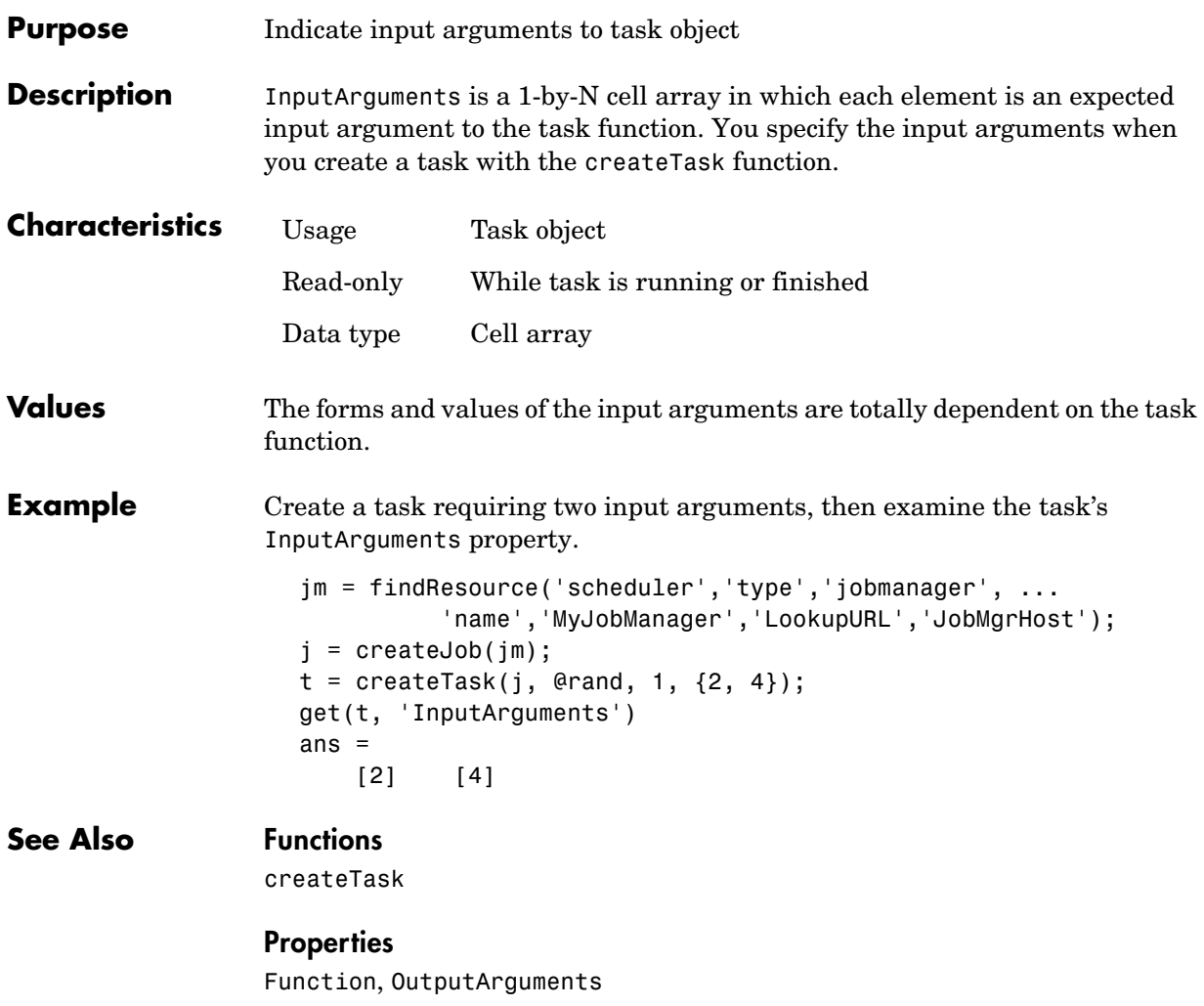

<span id="page-178-0"></span>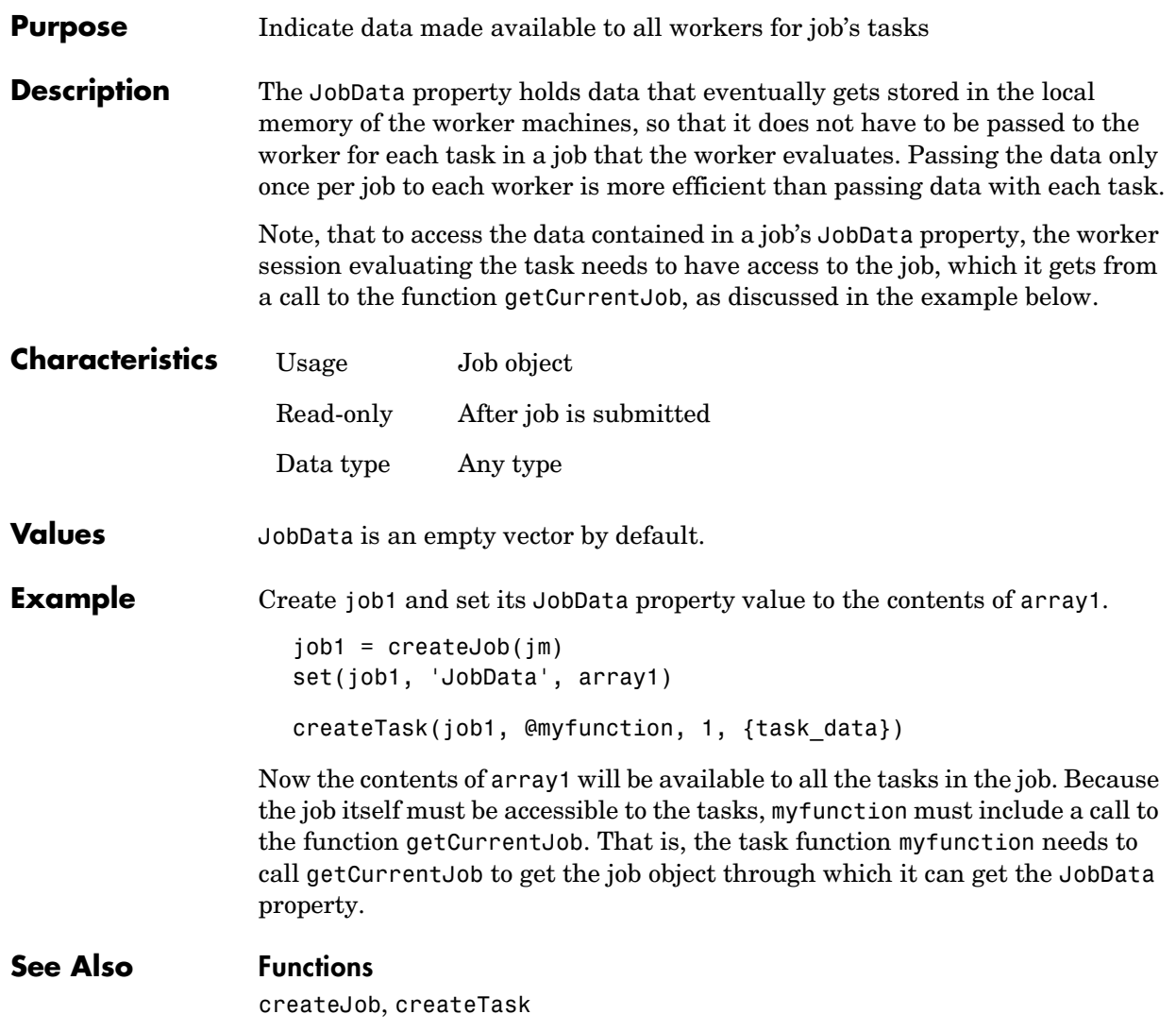

<span id="page-179-0"></span>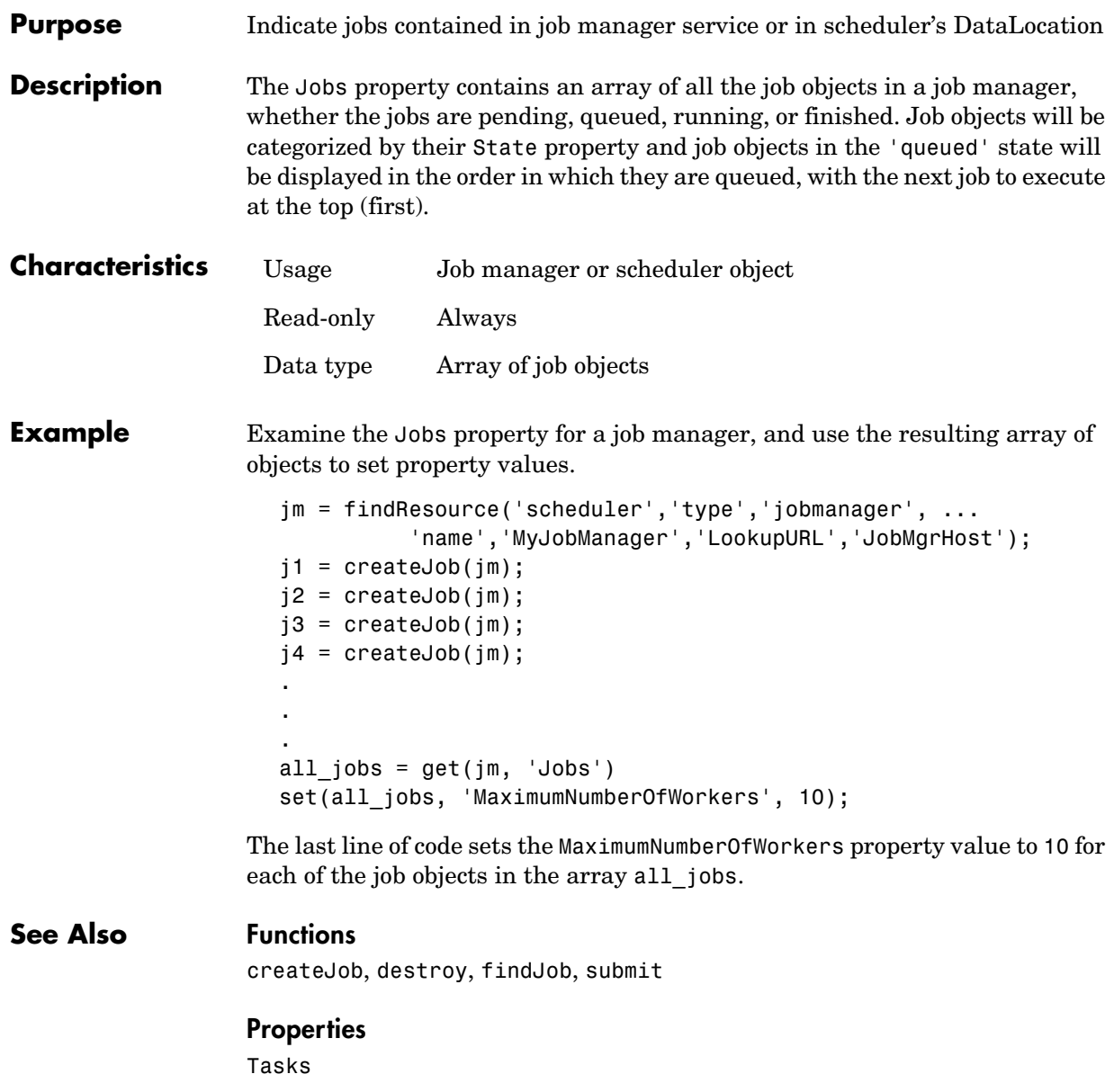
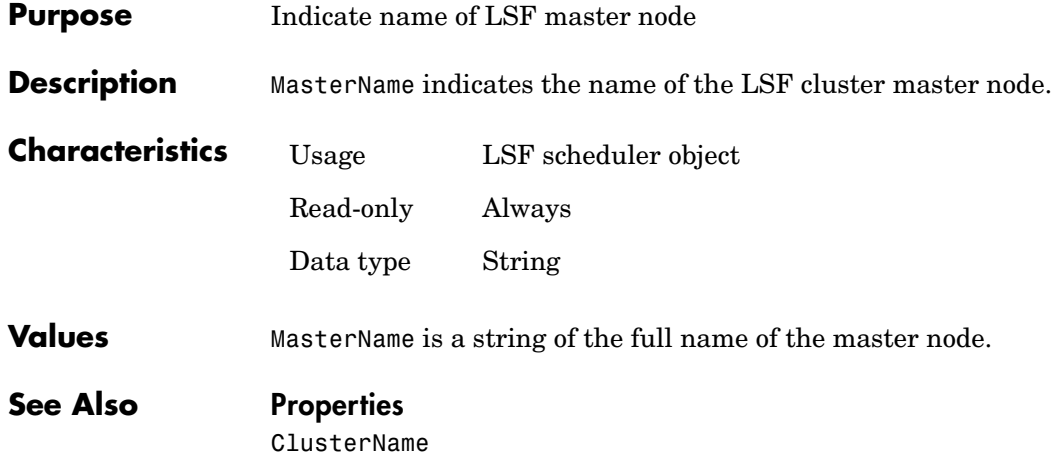

# **MatlabCommandToRun**

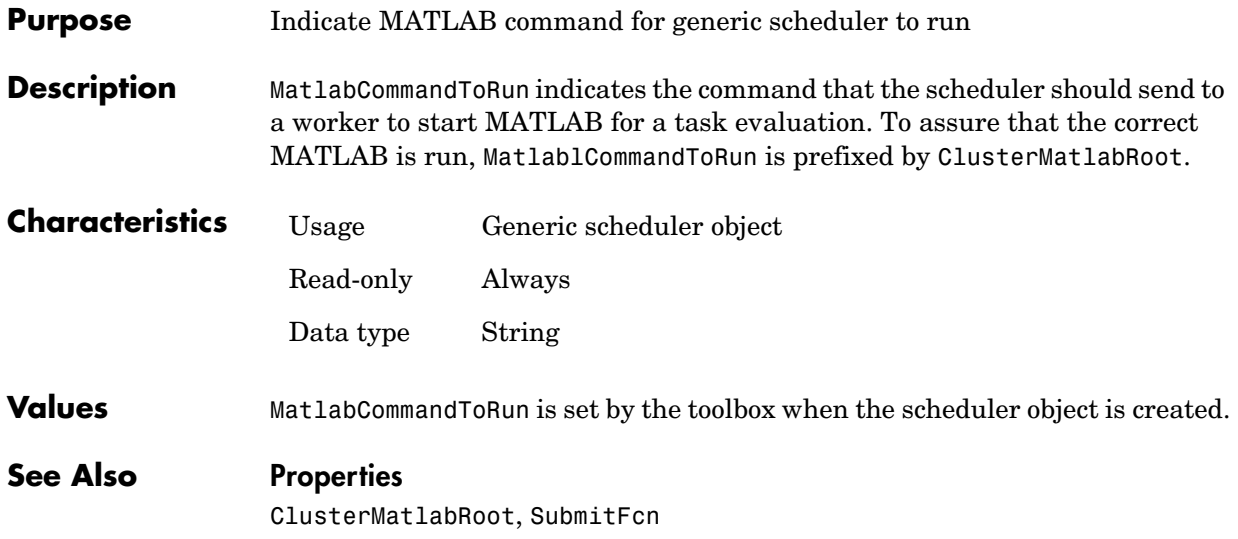

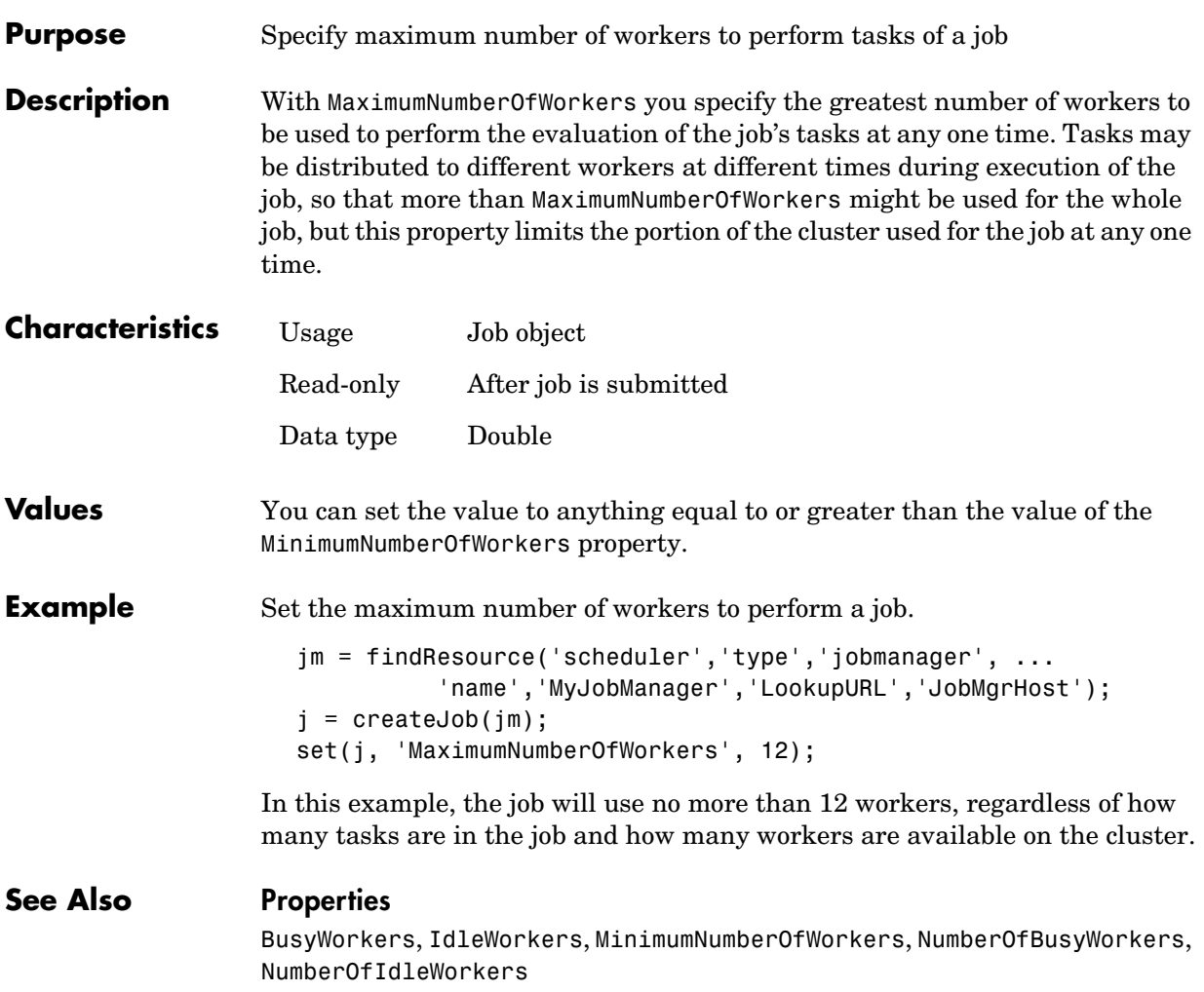

# **MinimumNumberOfWorkers**

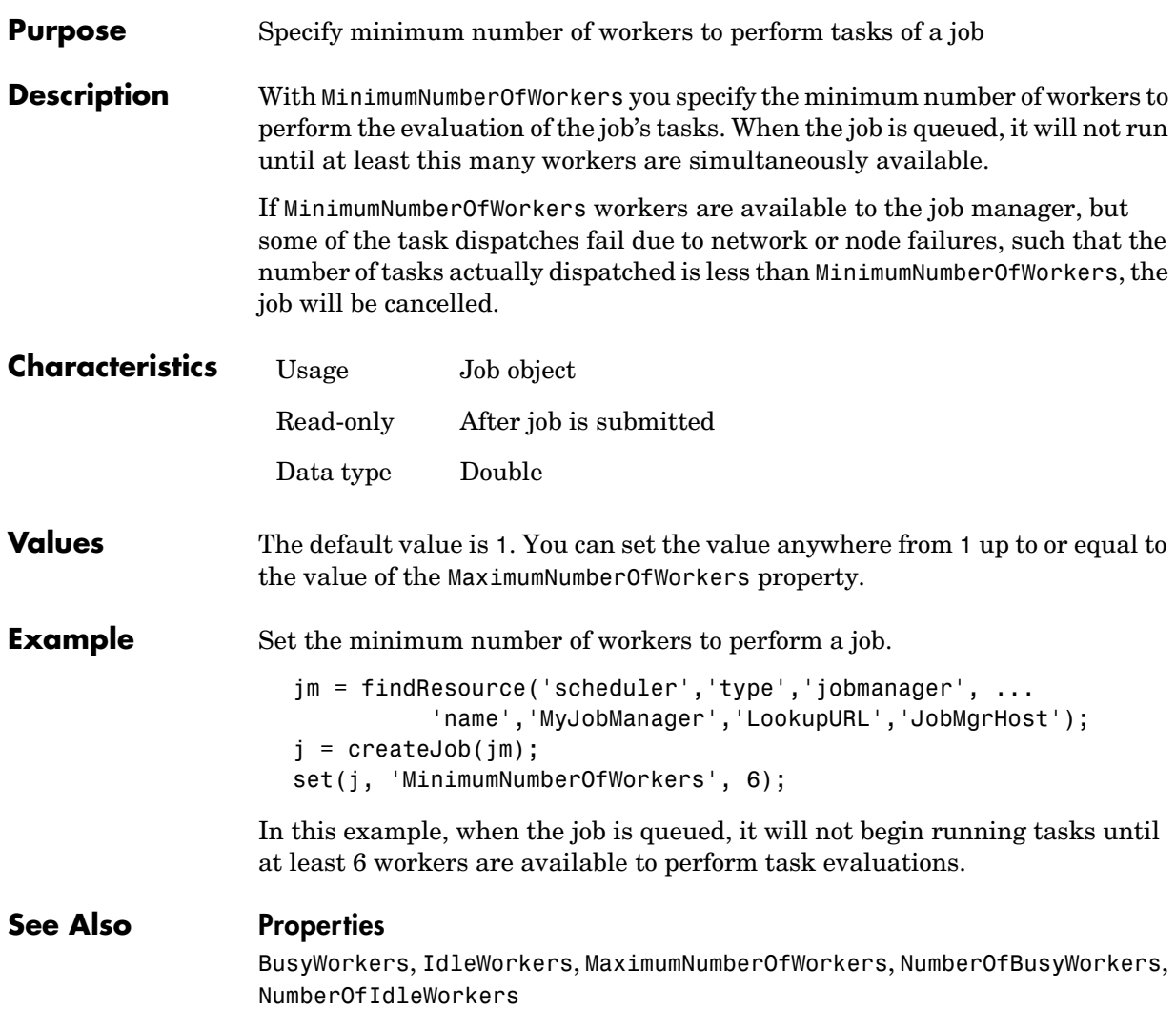

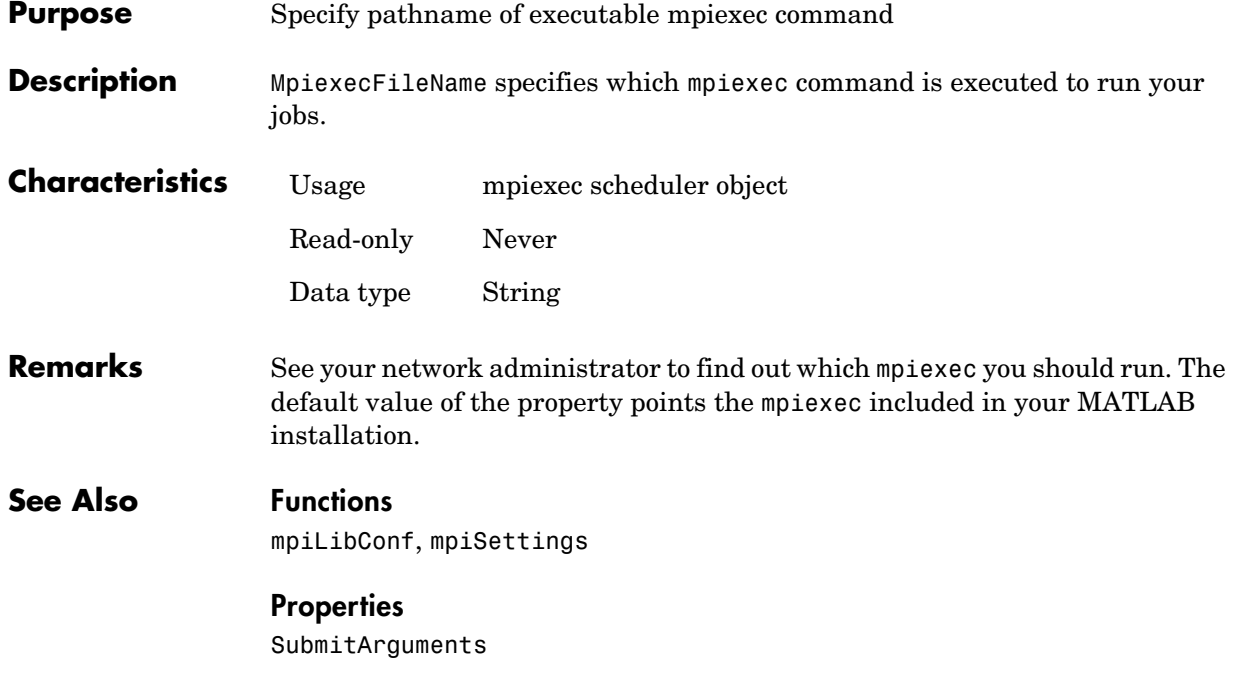

### **Name**

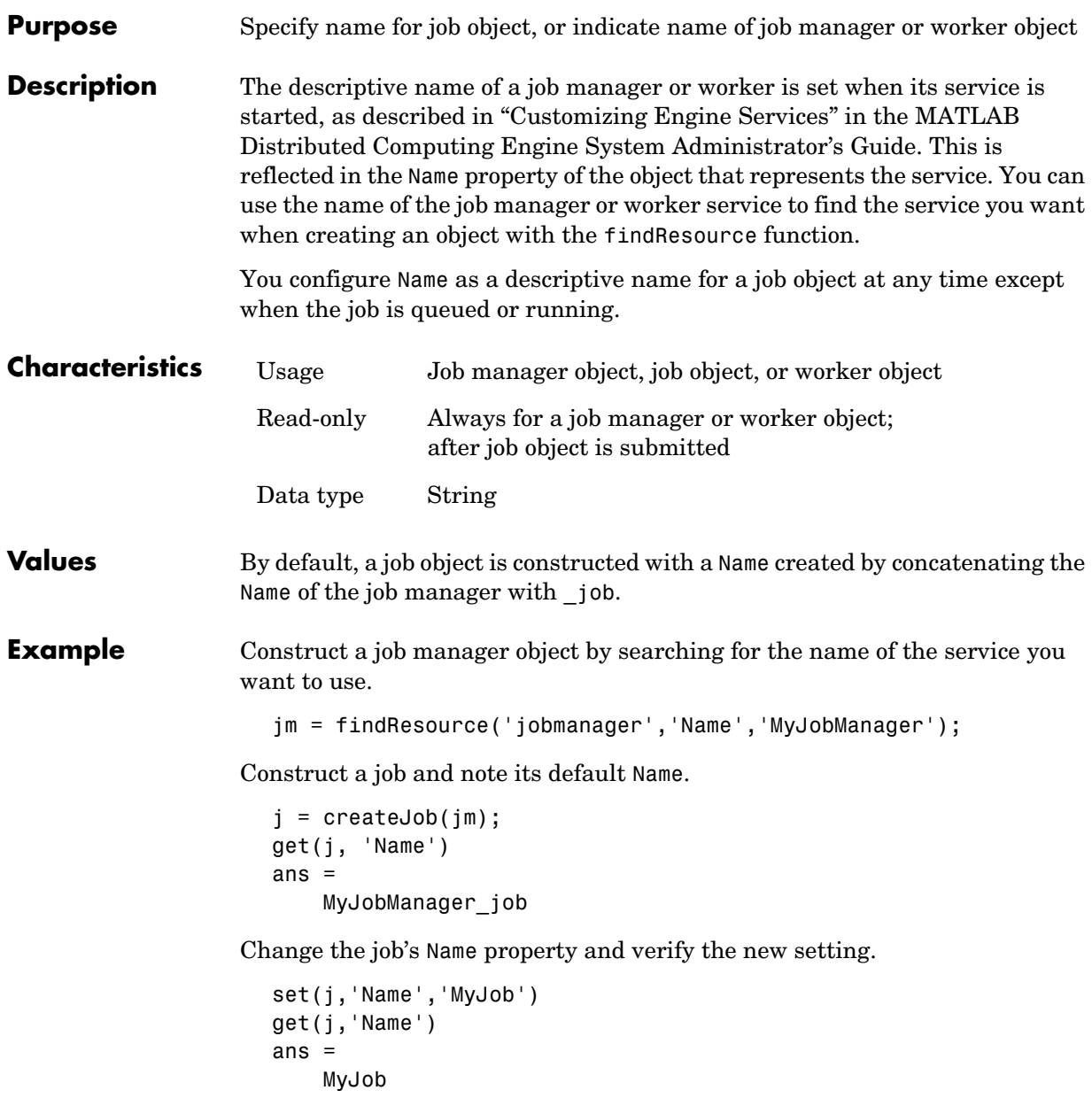

**See Also Functions** findResource, createJob

# **NumberOfBusyWorkers**

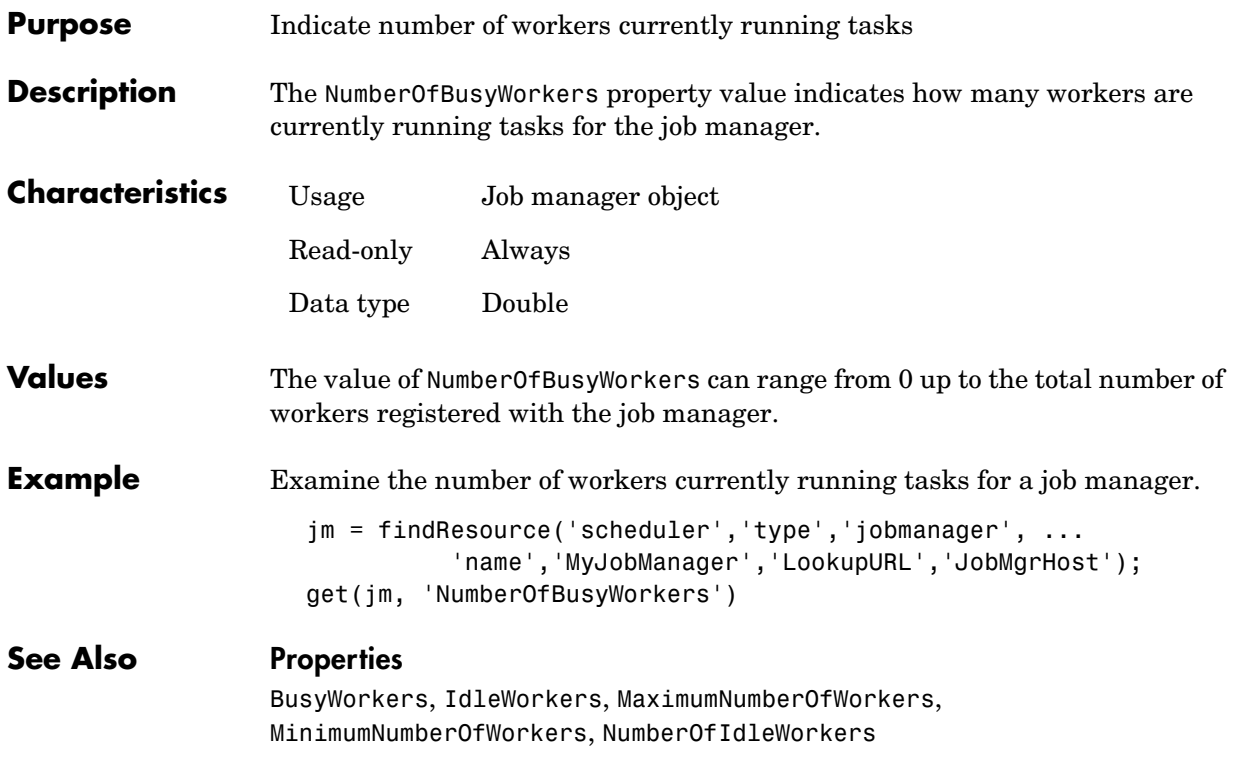

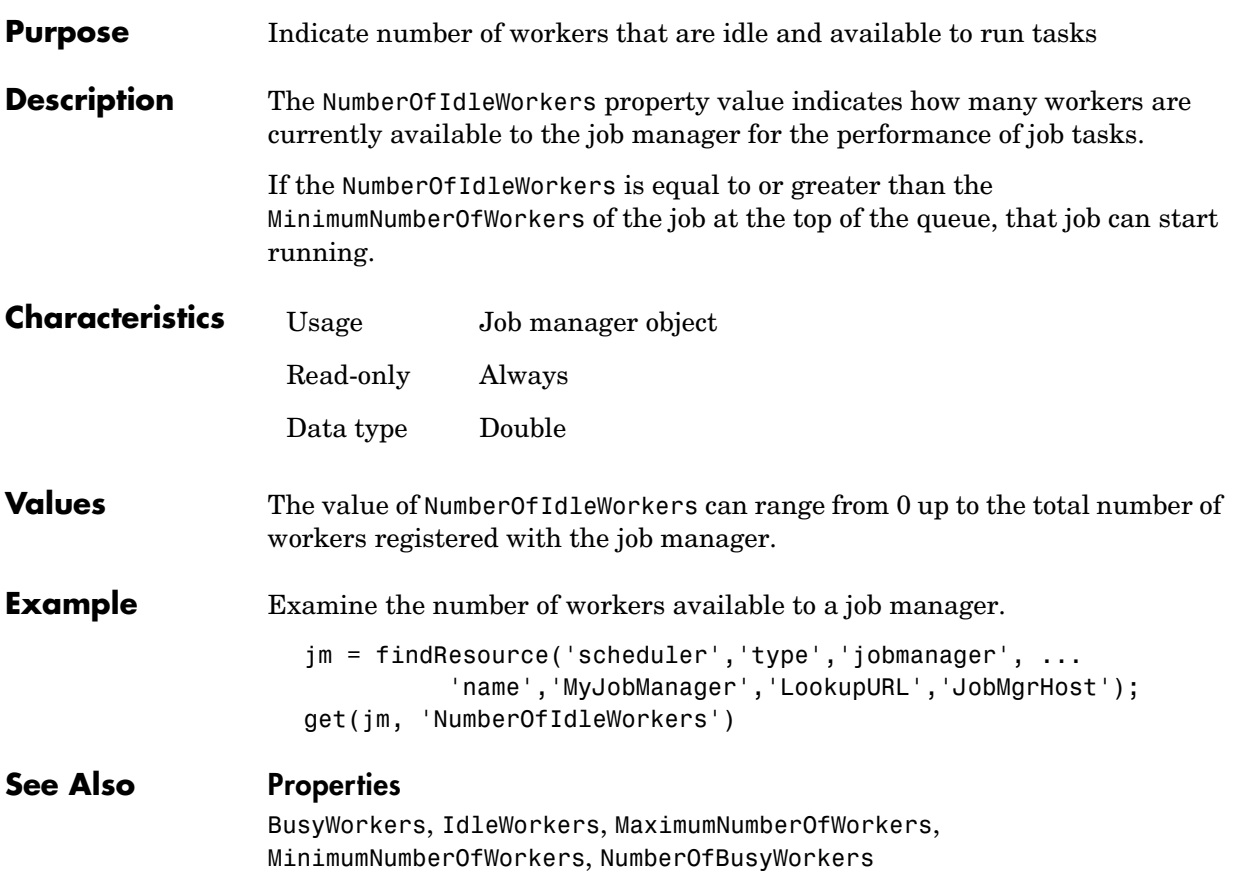

# **NumberOfOutputArguments**

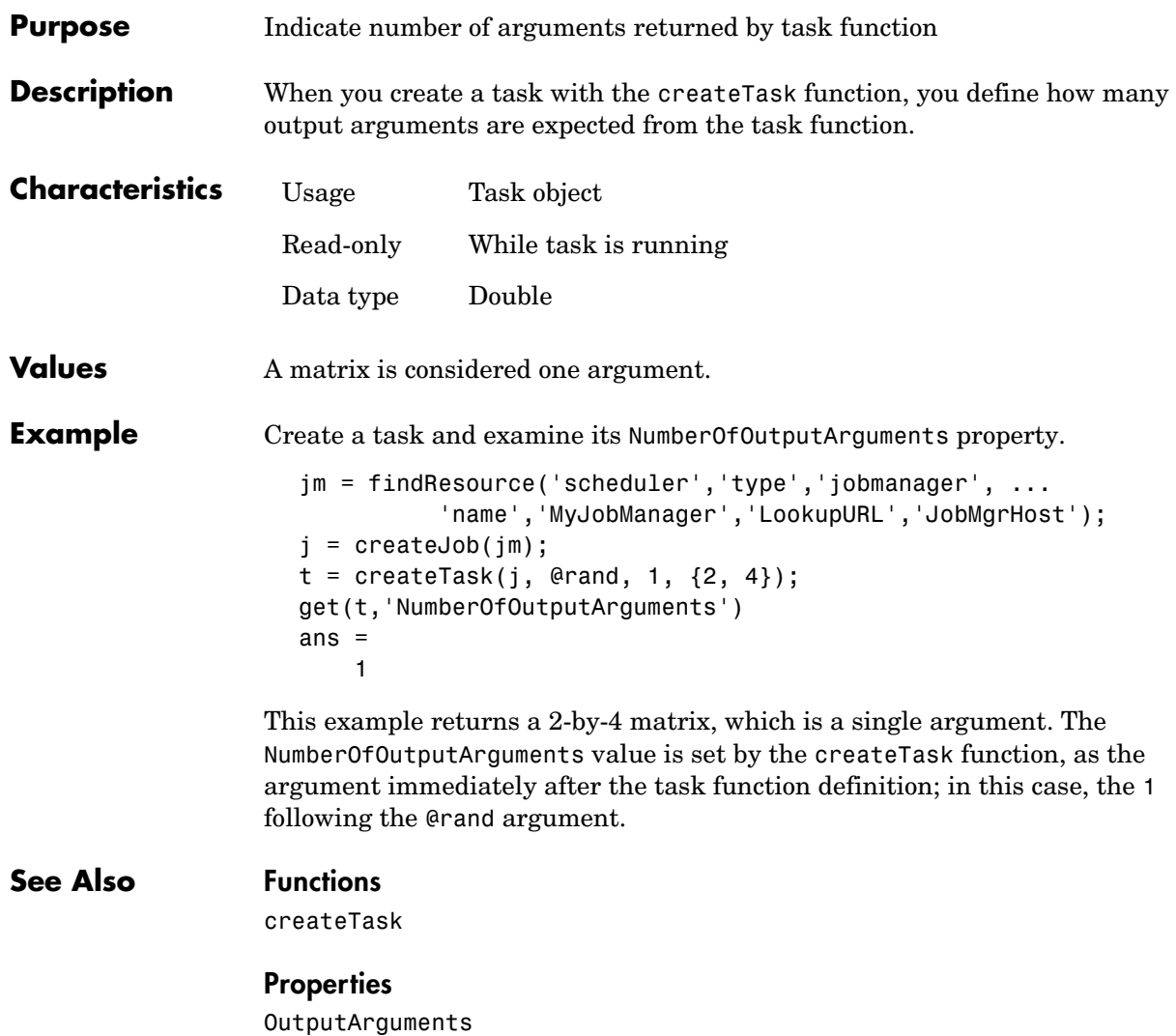

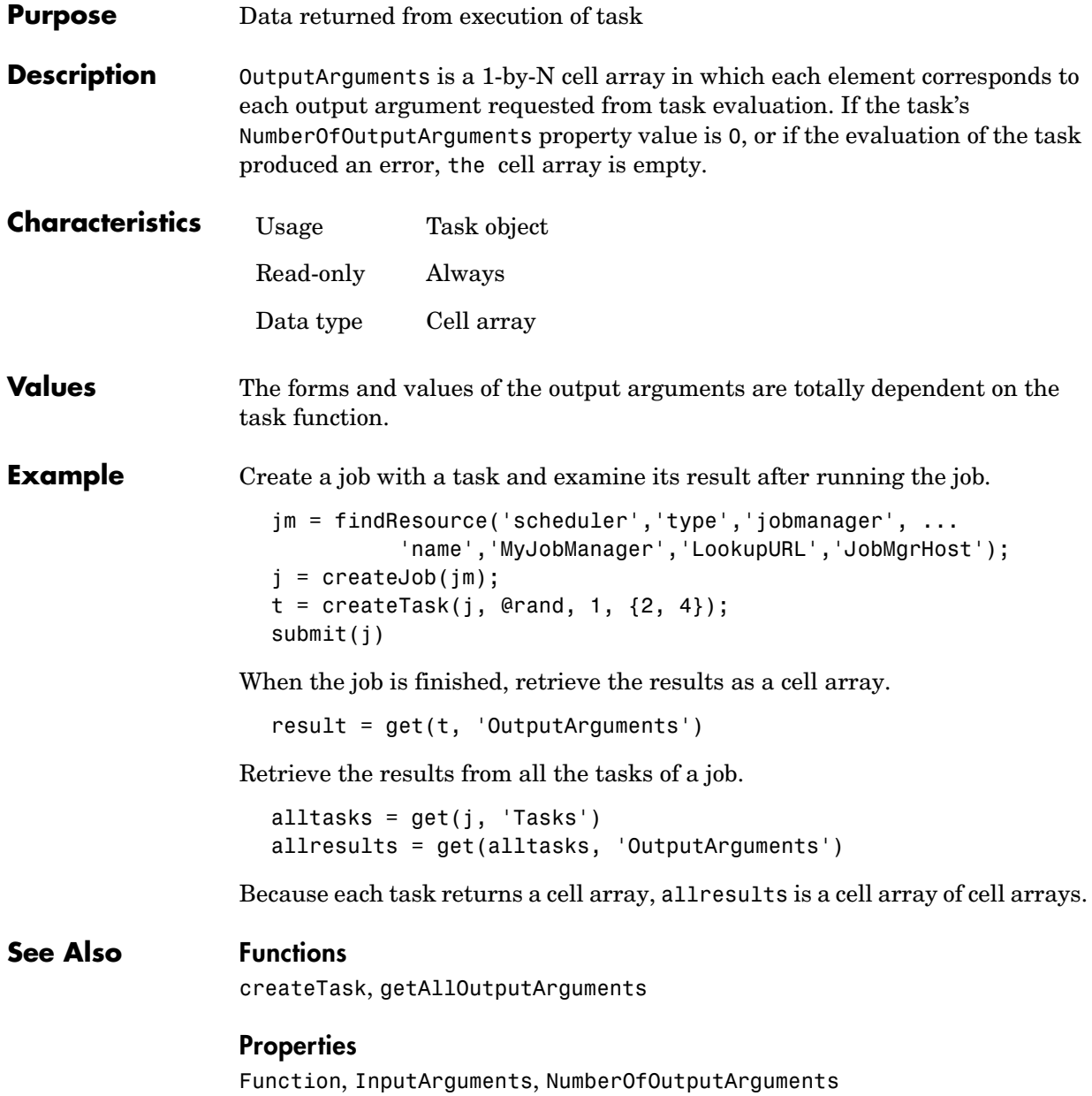

## **Parent**

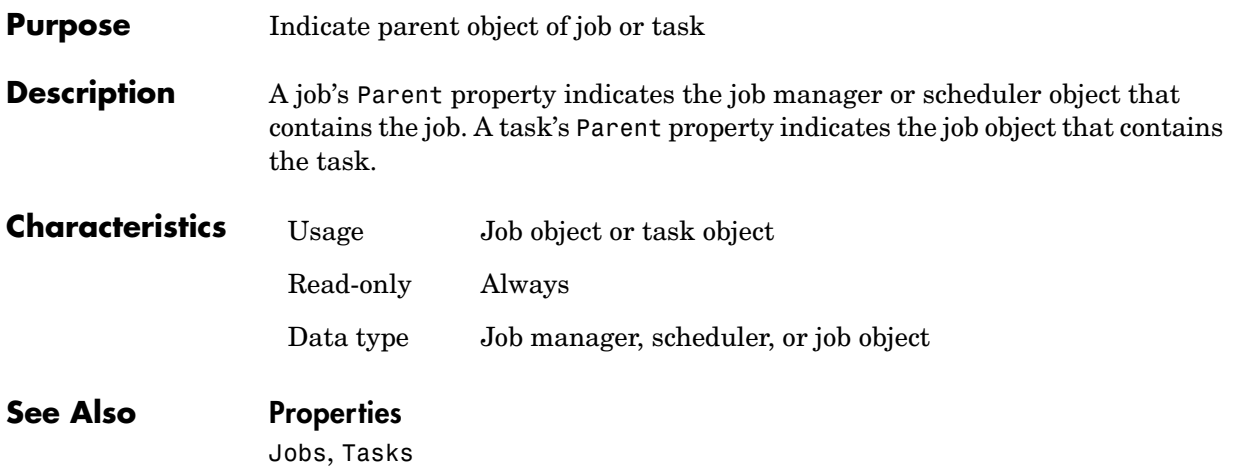

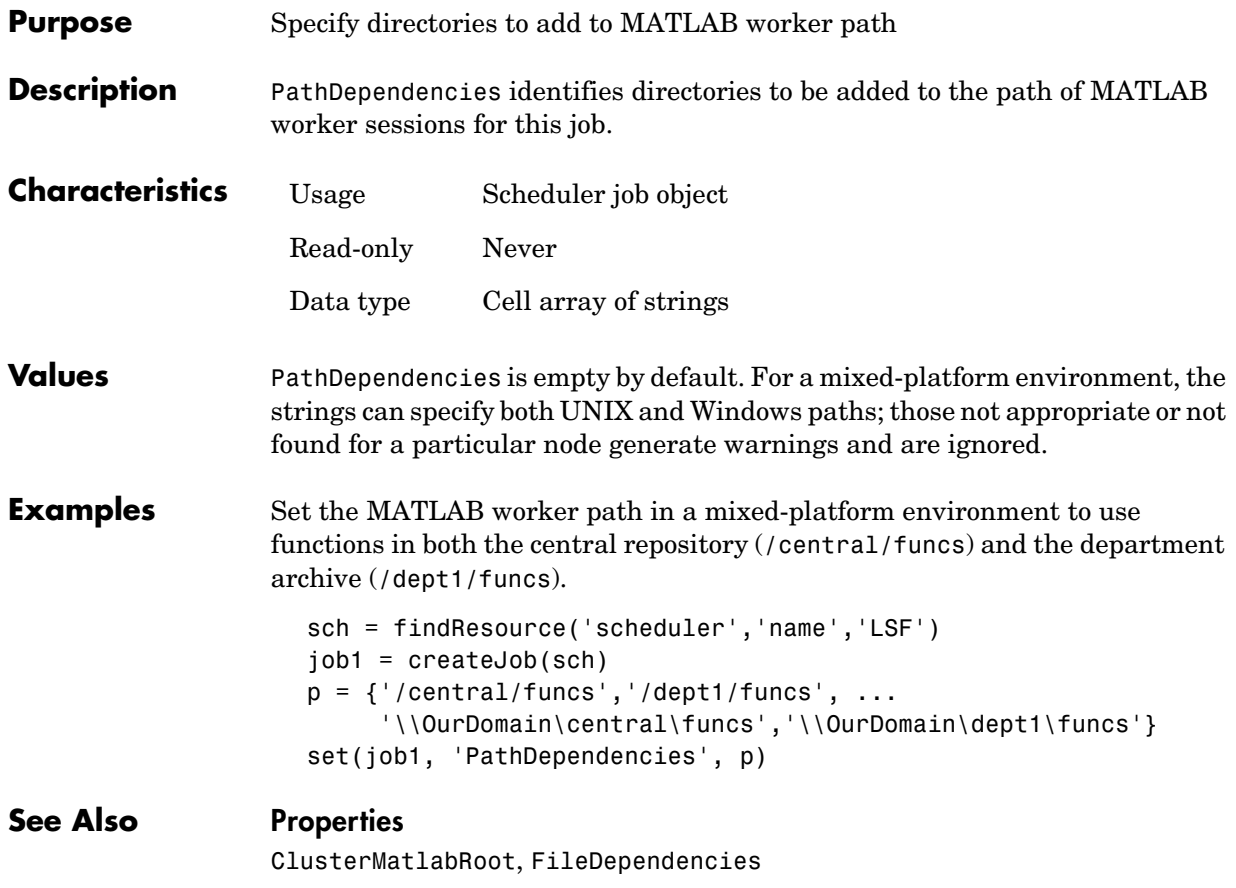

# **PreviousJob**

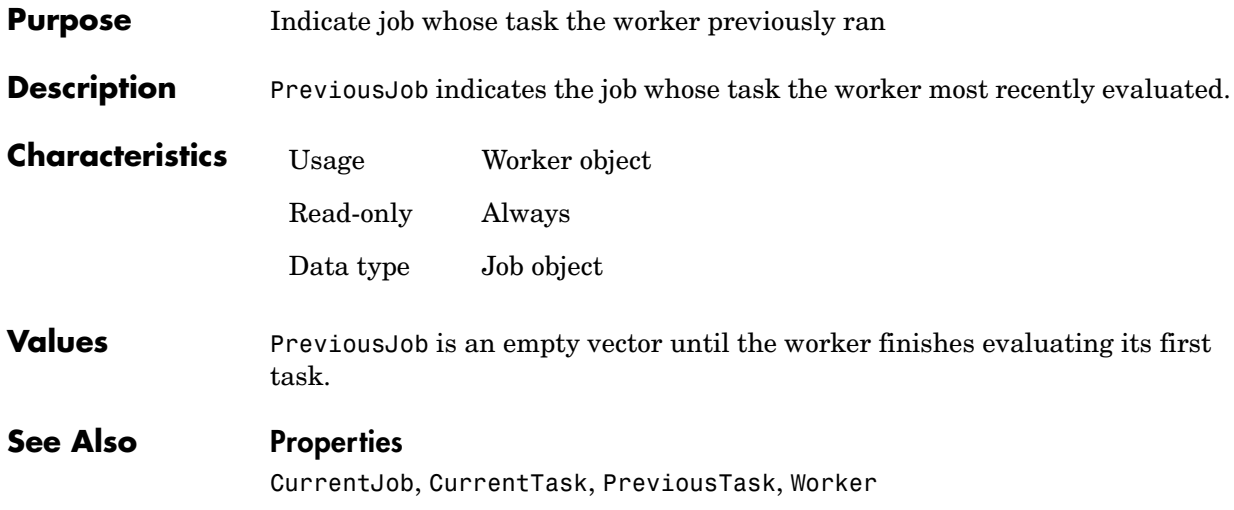

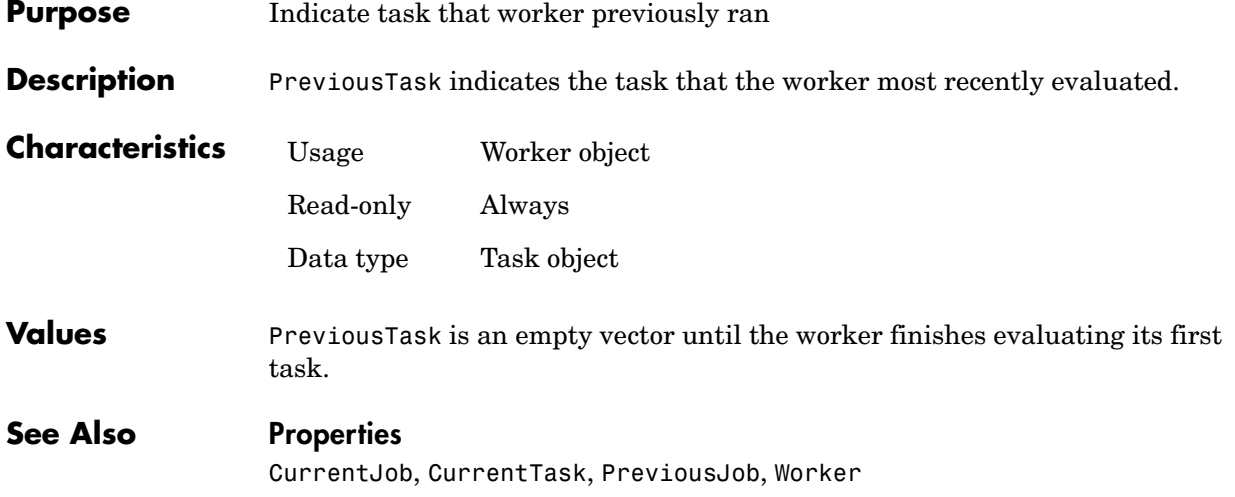

# **QueuedFcn**

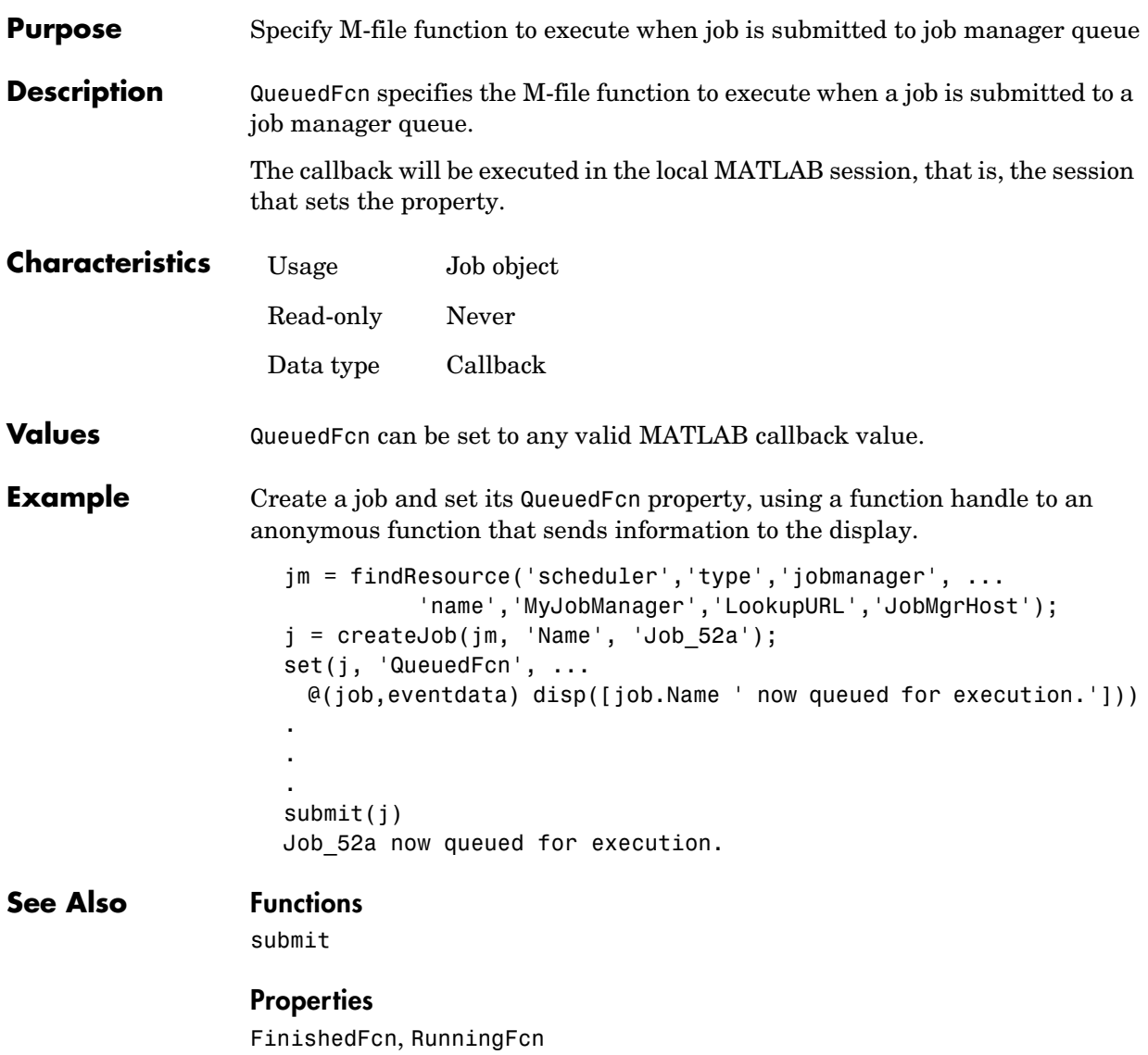

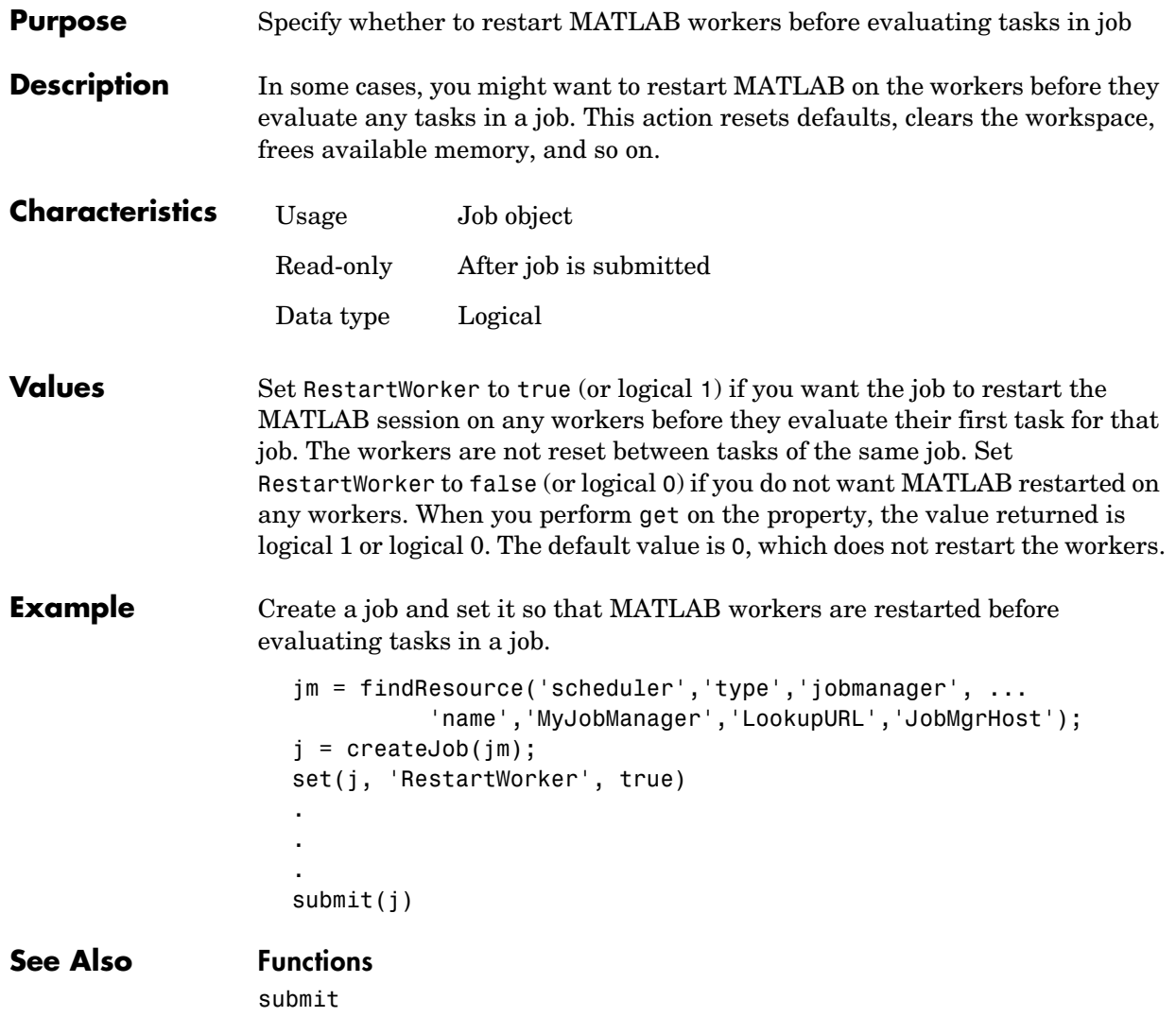

# **RunningFcn**

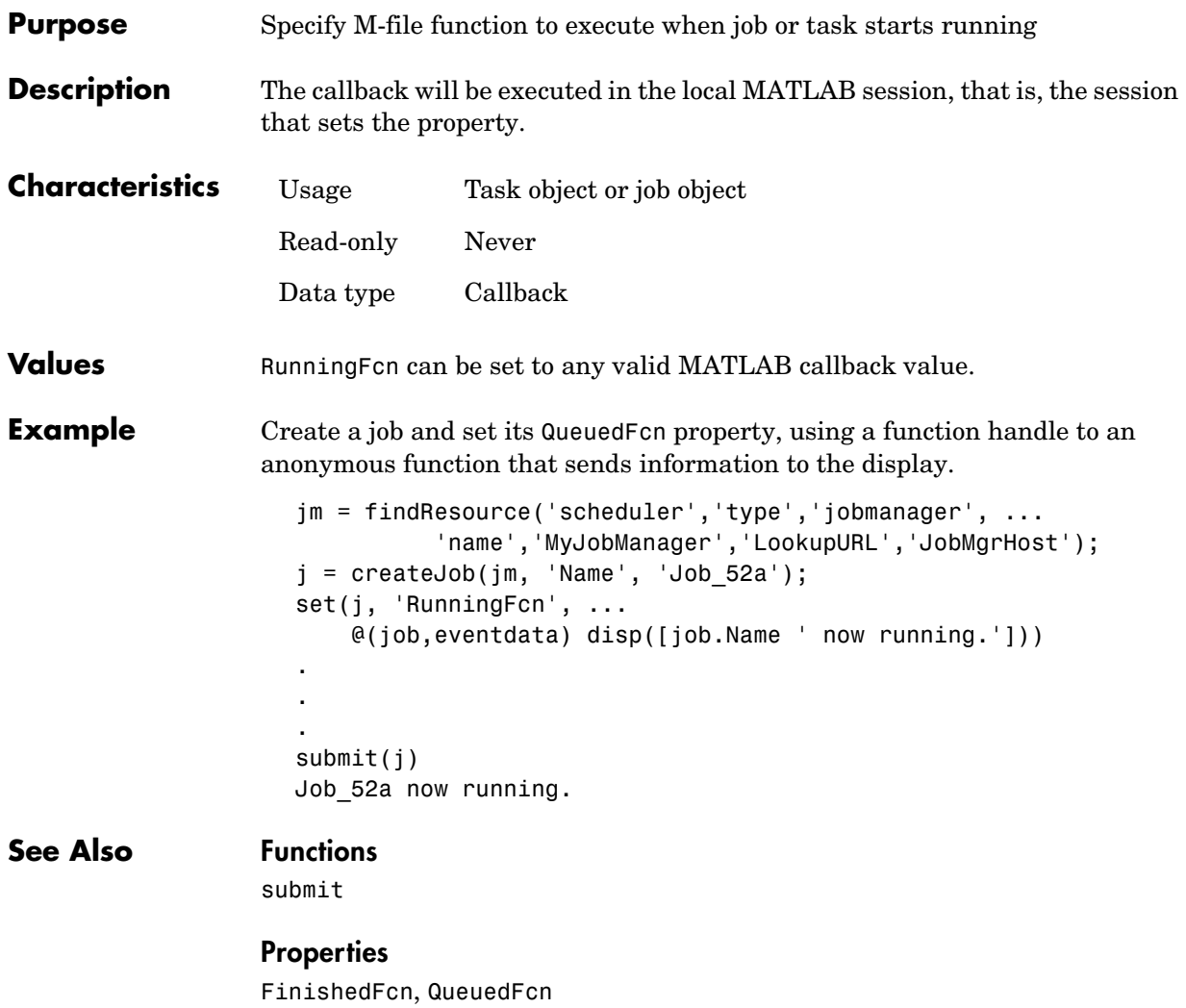

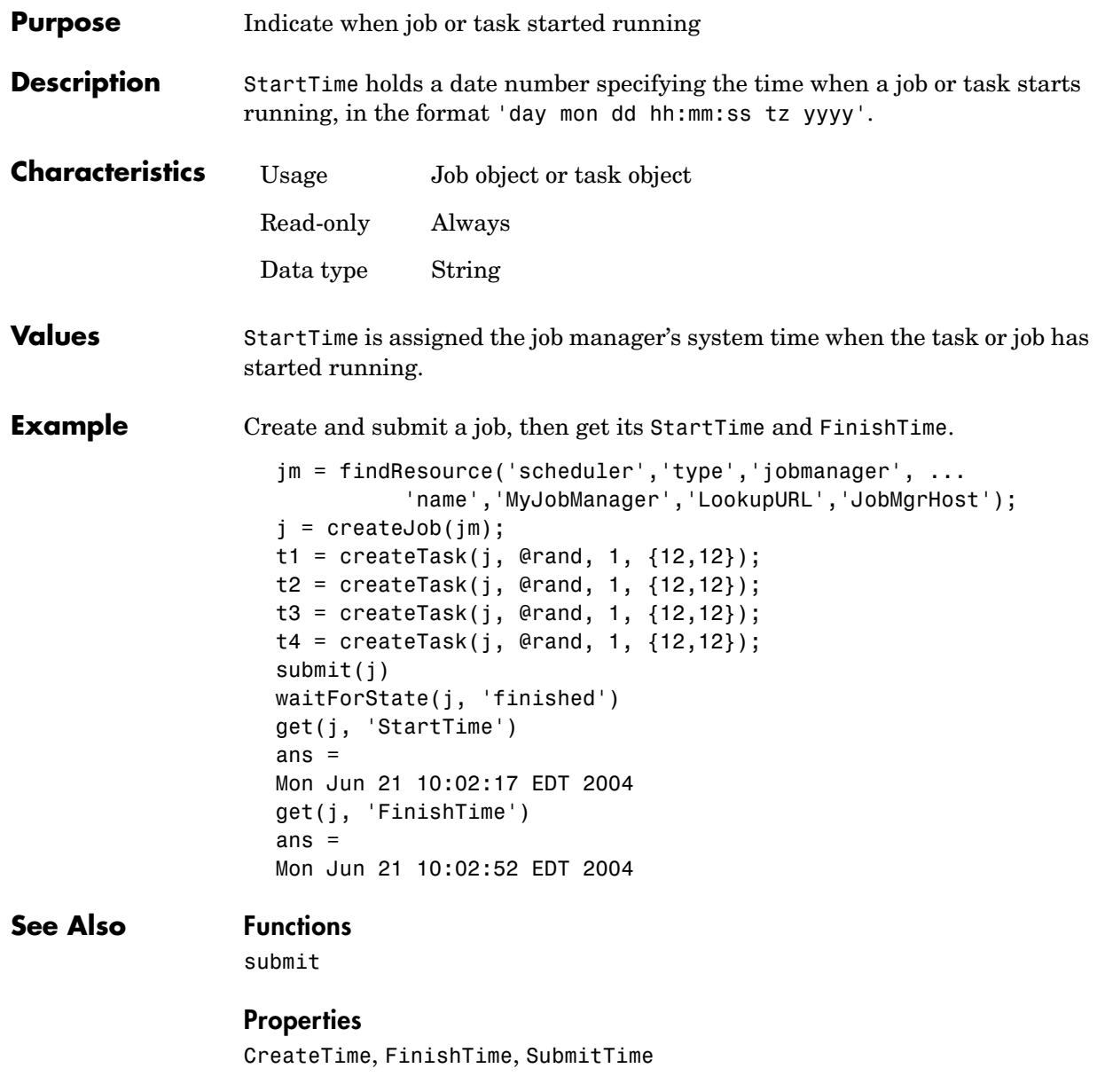

## **State**

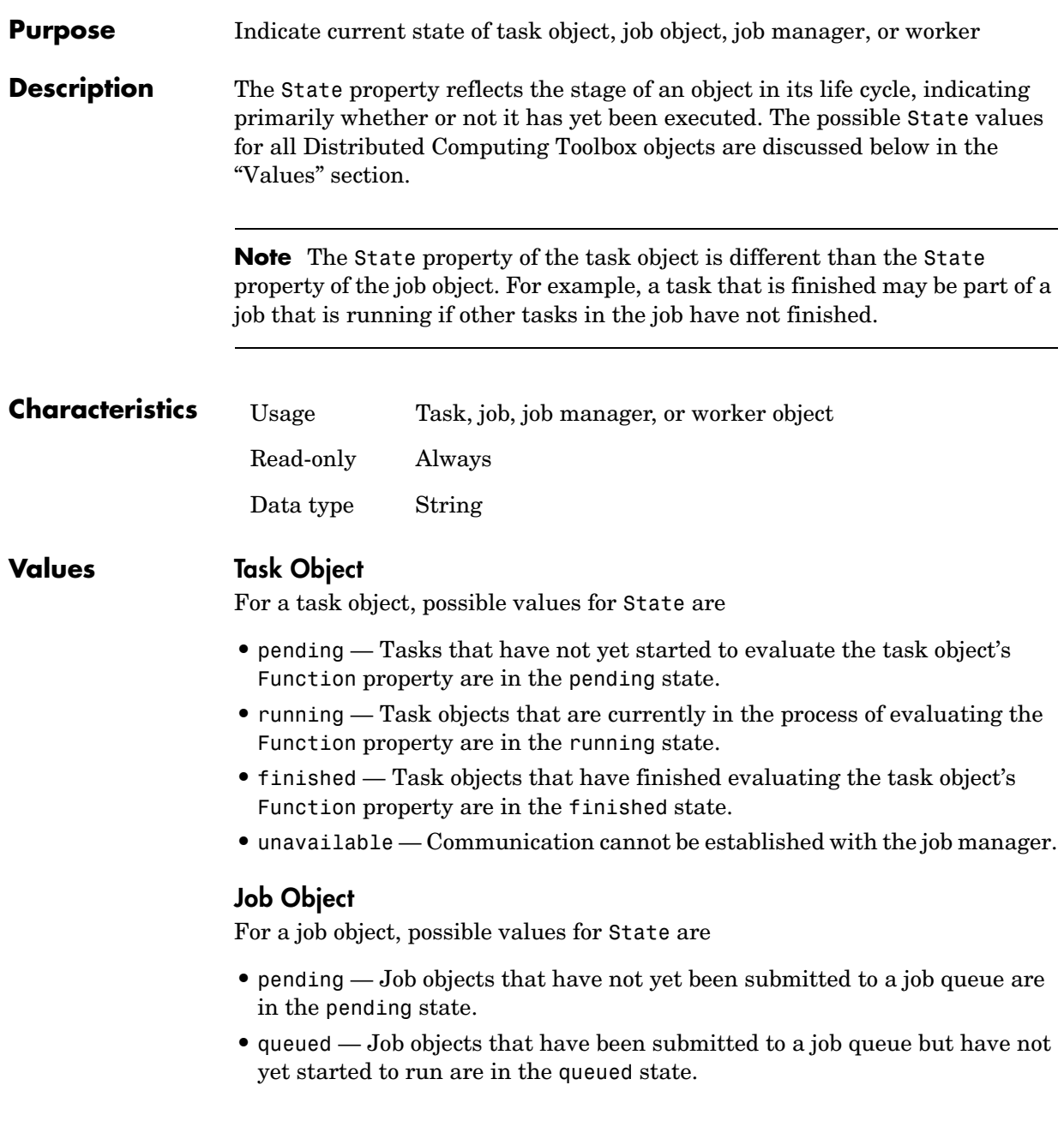

- running Job objects that are currently in the process of running are in the running state.
- **•** finished Job objects that have completed running all their tasks are in the finished state.
- **•** failed Job objects when using a third-party scheduler and the job could not run because of unexpected or missing information.
- **•** unavailable Communication cannot be established with the job manager.

#### **Job Manager**

For a job manager, possible values for State are

- **•** running A started job queue will execute jobs normally.
- paused The job queue is paused.
- **•** unavailable Communication cannot be established with the job manager.

When a job manager first starts up, the default value for State is running.

#### **Worker**

For a worker, possible values for State are

- running A started job queue will execute jobs normally.
- **•** unavailable Communication cannot be established with the worker.

**Example** Create a job manager object representing a job manager service, and create a job object; then examine each object's State property.

```
jm = findResource('scheduler','type','jobmanager', ...
           'name','MyJobManager','LookupURL','JobMgrHost');
get(jm, 'State')
ans = running
j = createJob(jm);
get(j, 'State')
ans = pending
```
#### **See Also Functions**

createJob, createTask, findResource, pause, resume, submit

## **SubmitArguments**

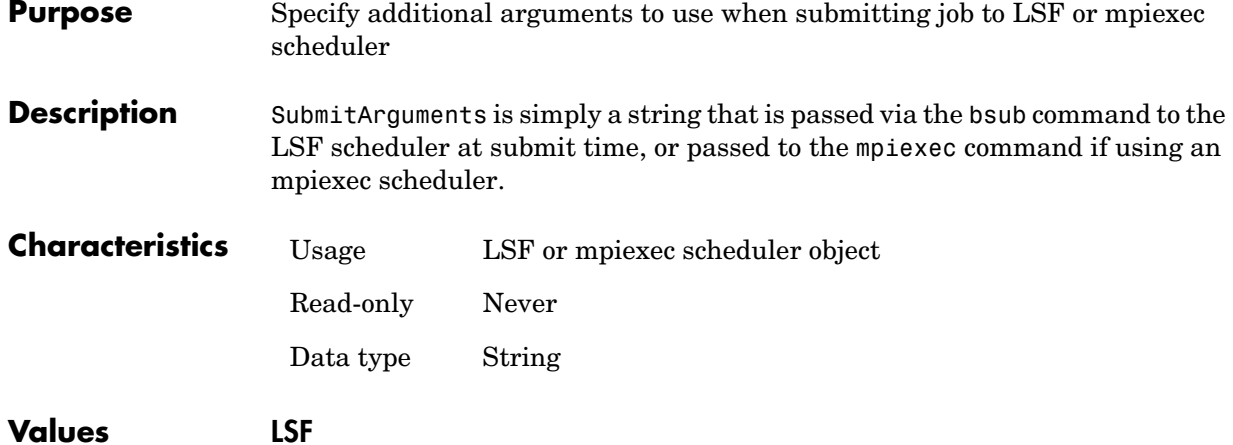

Useful SubmitArguments values might be '-m "machine1 machine2"' to indicate that your LSF scheduler should use only the named machines to run the job, or '-R "type==LINUX64"' to use only Linux 64-bit machines. Note that by default the LSF scheduler will attempt to run your job on only nodes with an architecture similar to the local machine's unless you specify '-R "type==any"'.

#### **mpiexec**

The following SubmitArguments values might be useful when using an mpiexec scheduler. They can be combined to form a single string when separated by spaces.

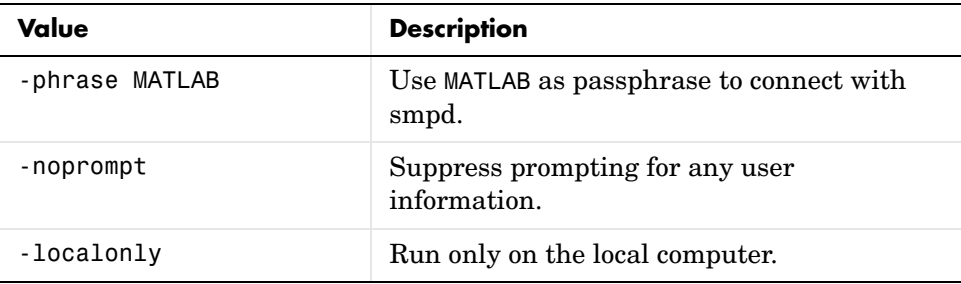

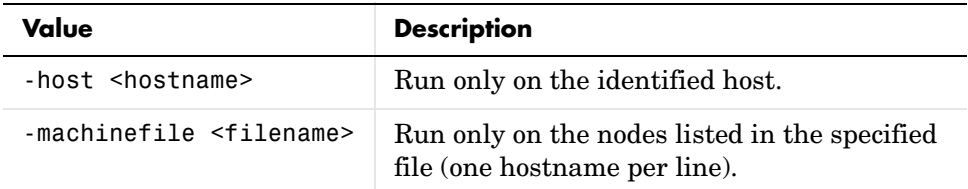

For a complete list, see the command-line help for the mpiexec command:

mpiexec -help mpiexec -help2

#### **See Also Functions**

submit

#### **Properties**

MatlabCommandToRun, MpiexecFileName

# **SubmitFcn**

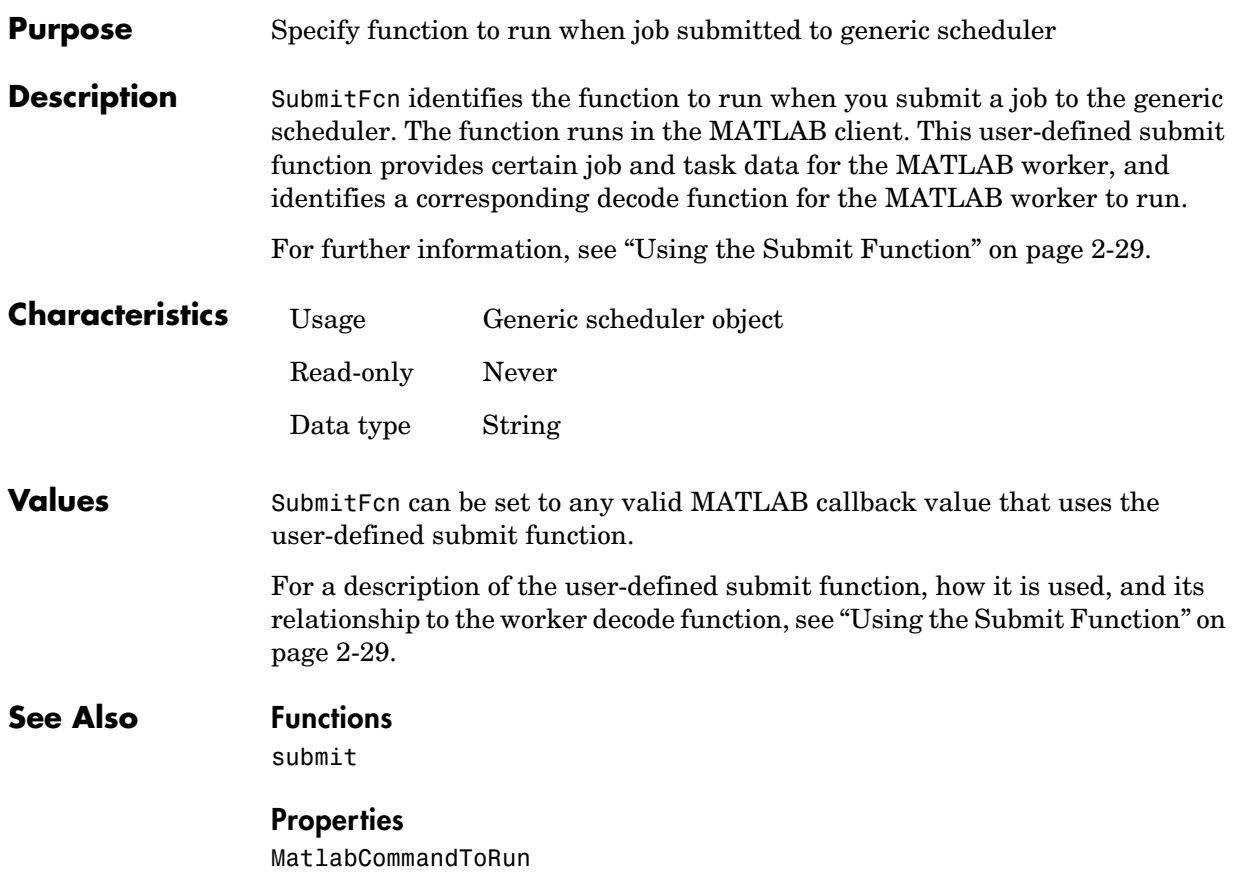

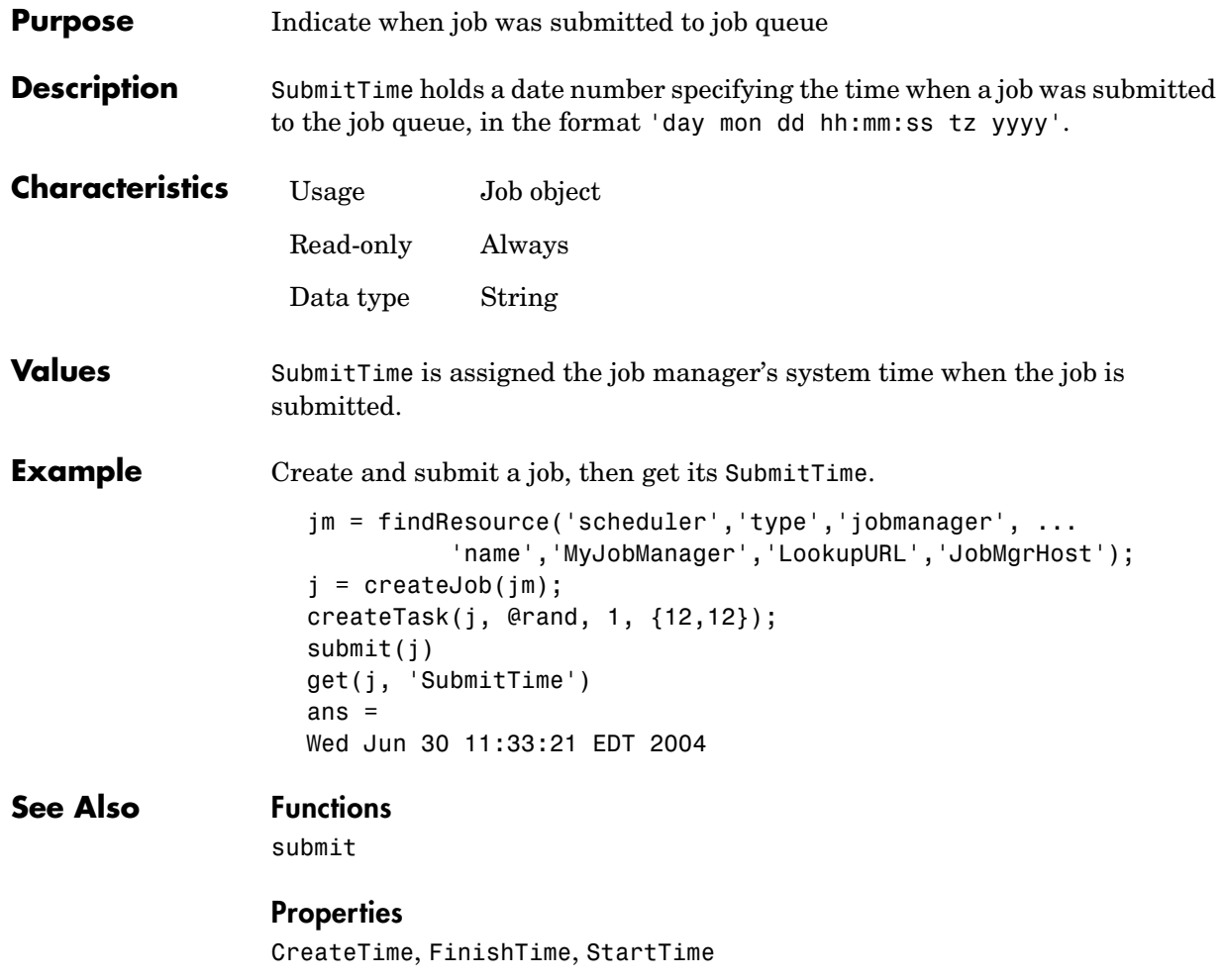

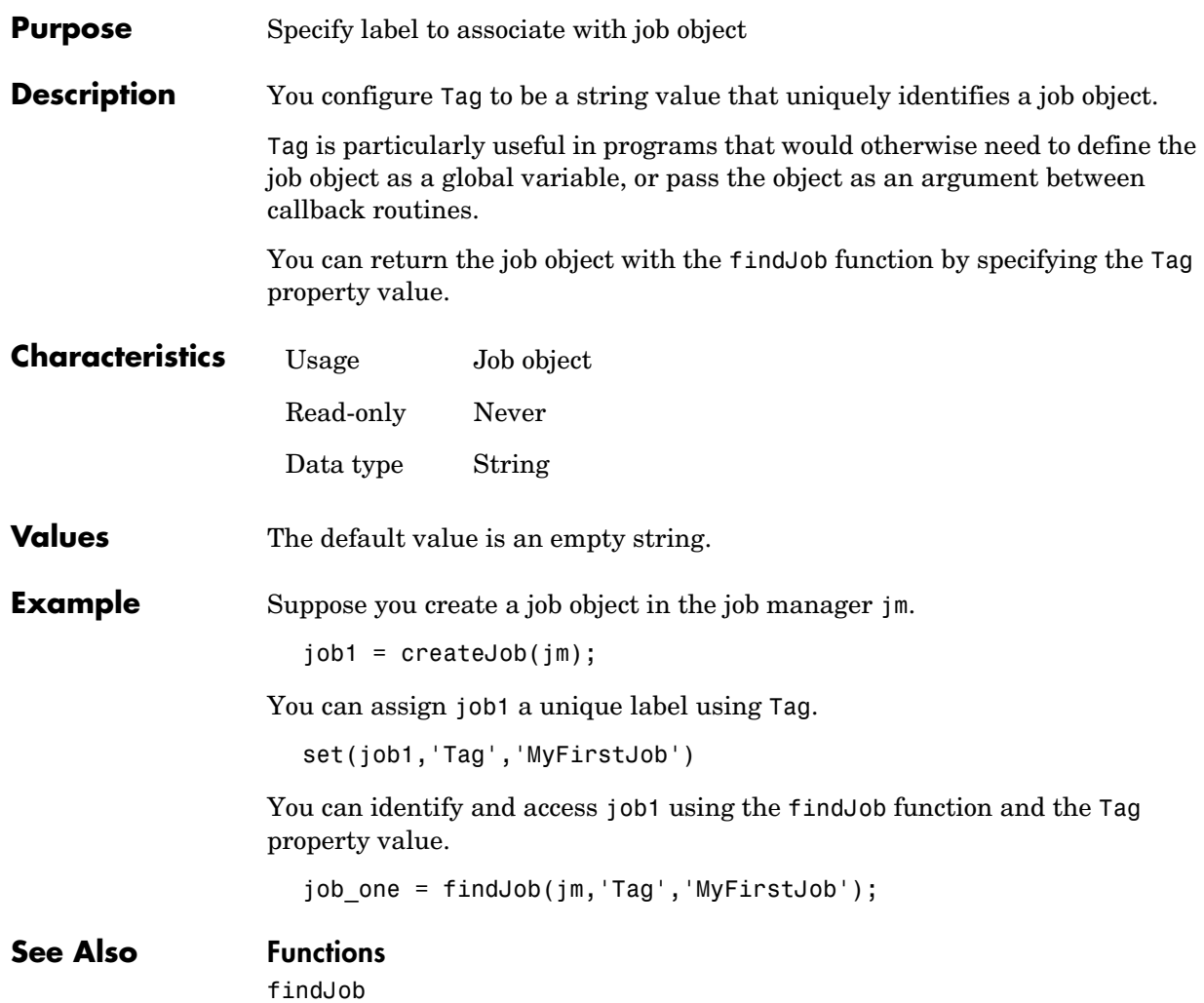

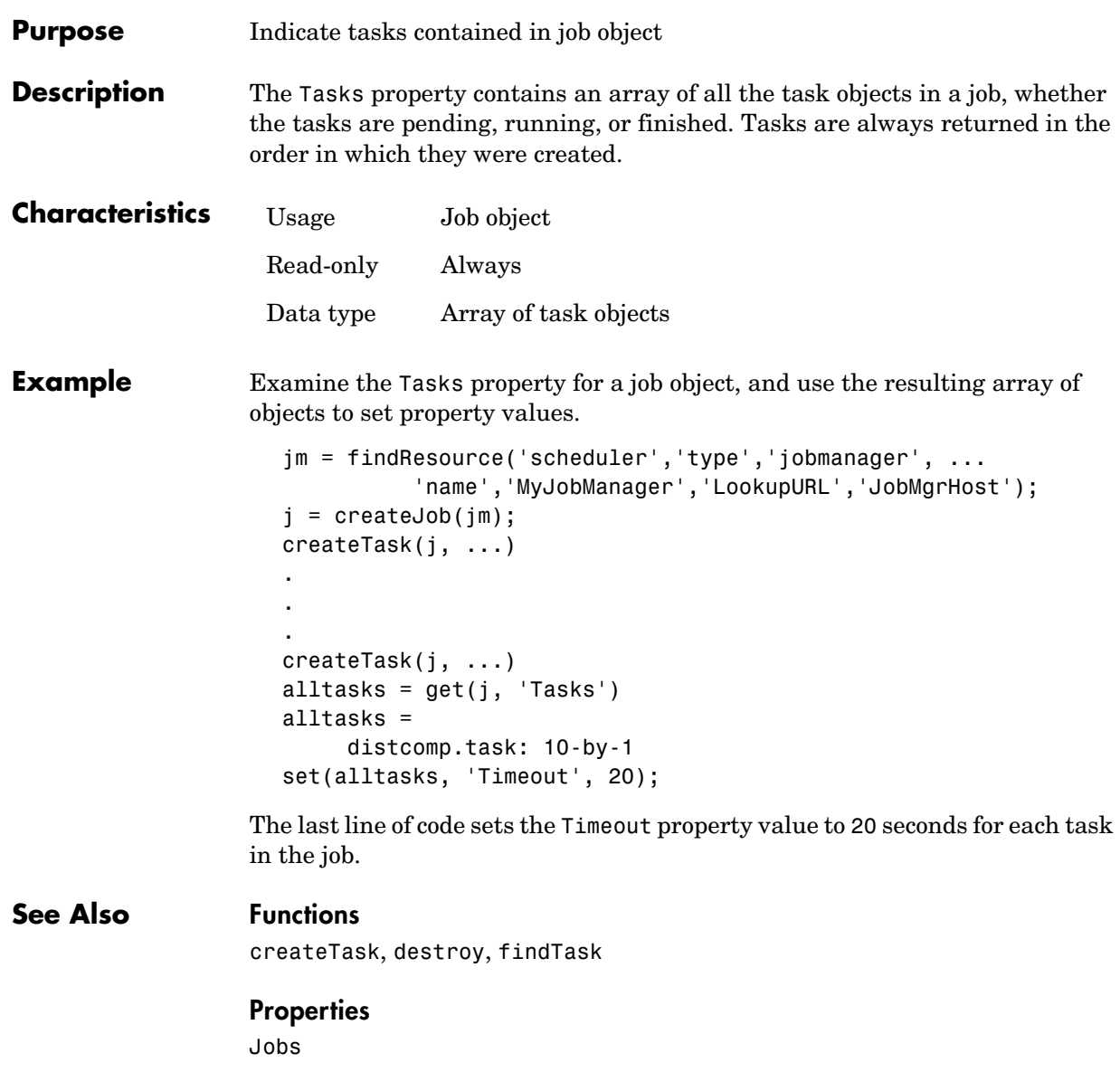

### **Timeout**

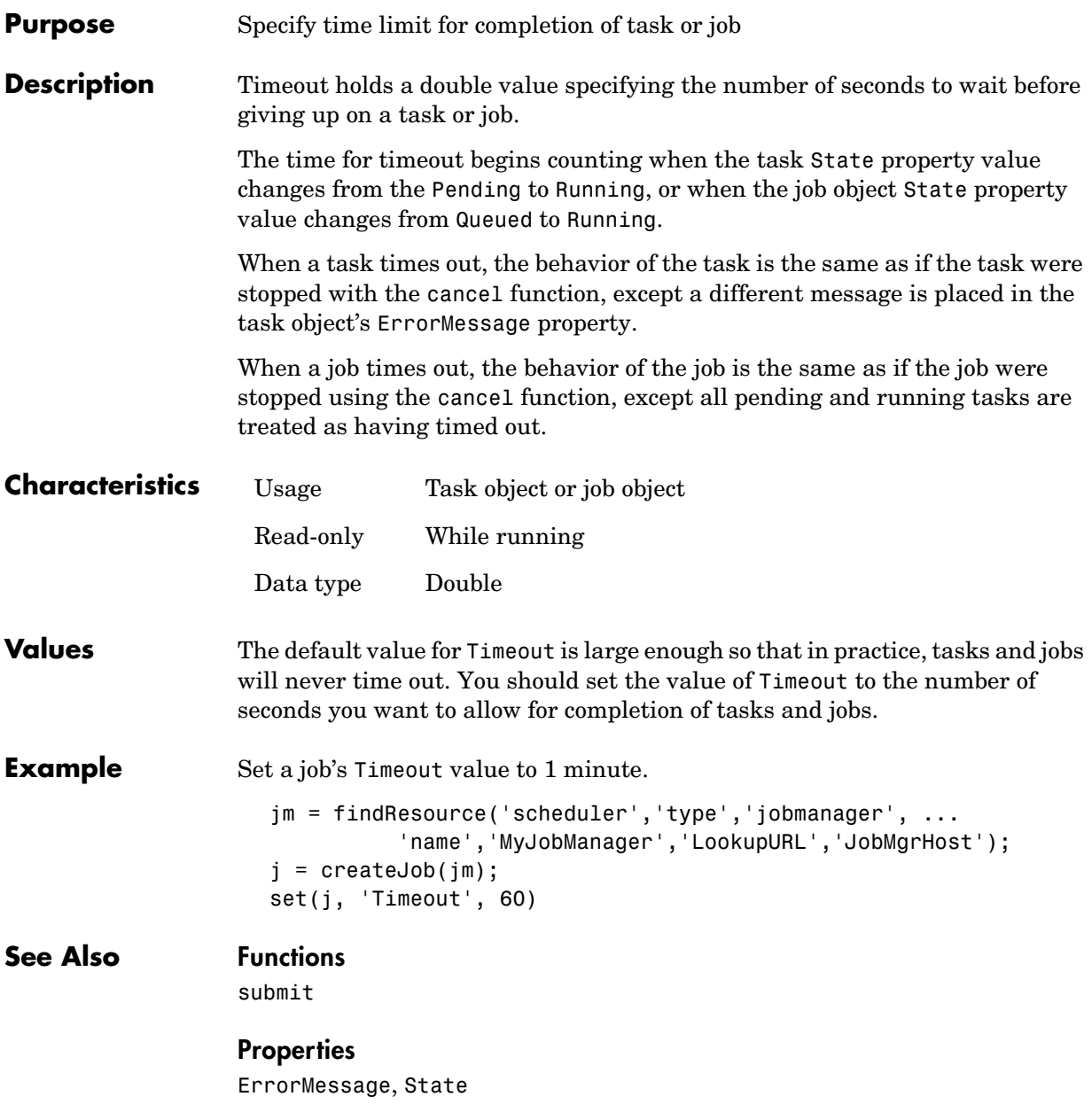

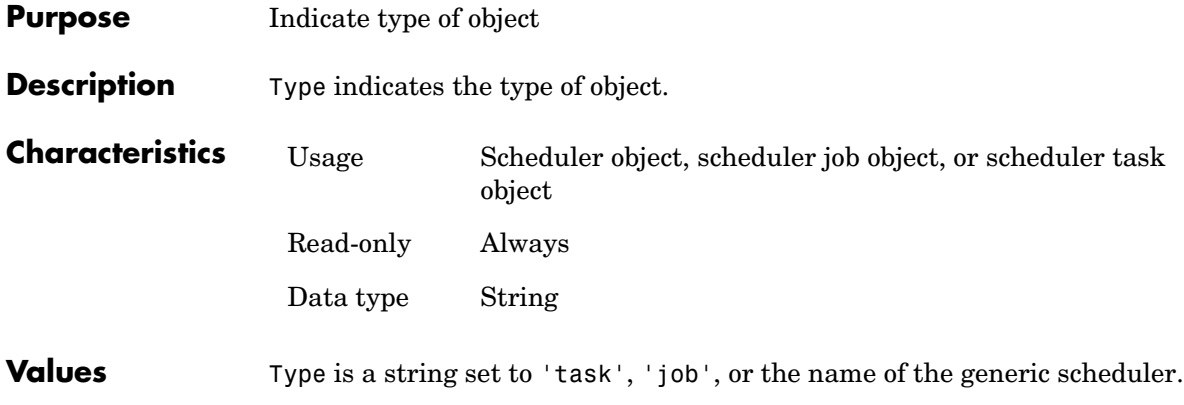

### **UserData**

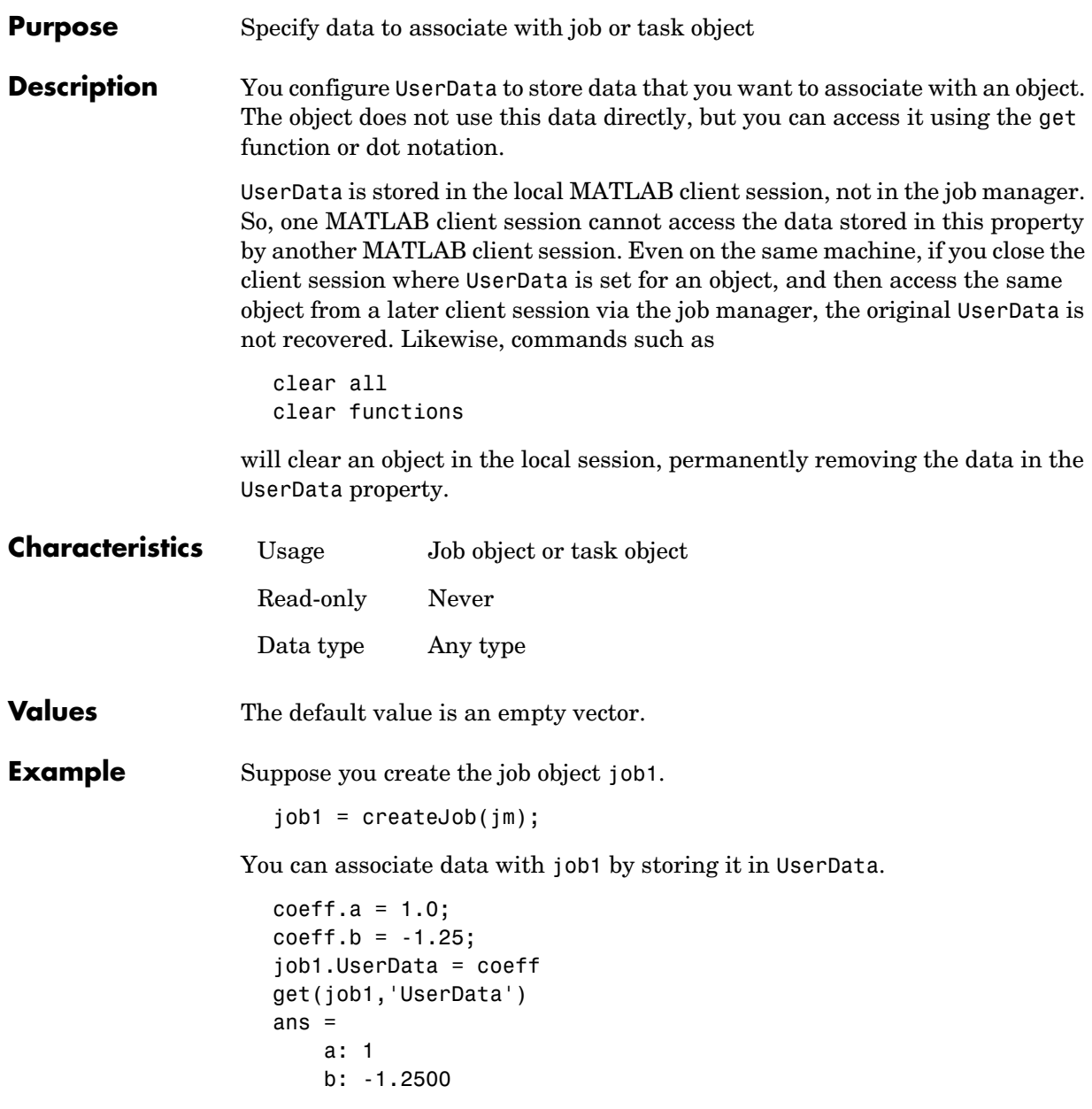

## **UserName**

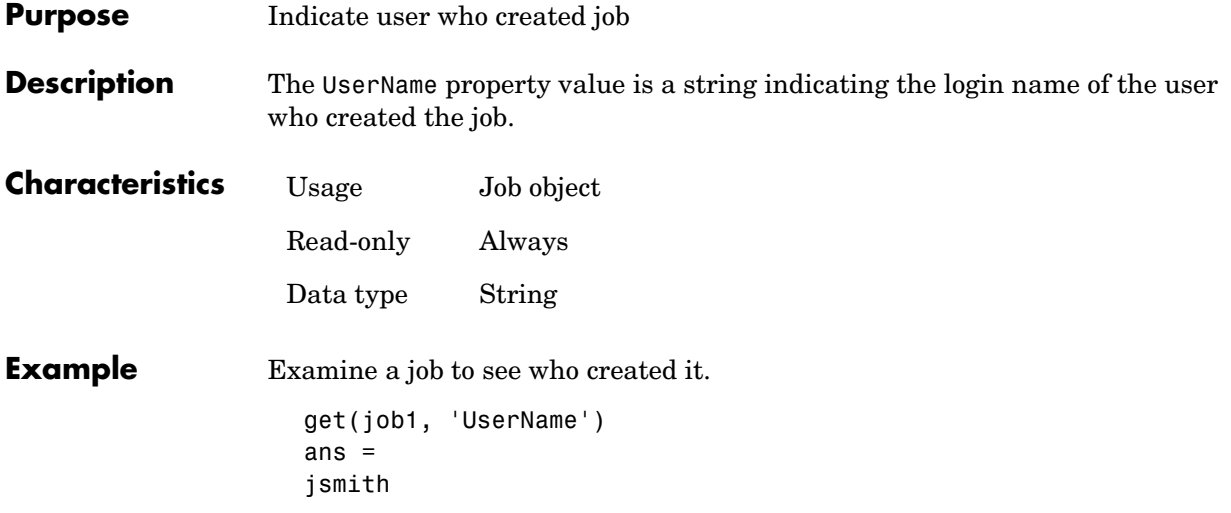

## **Worker**

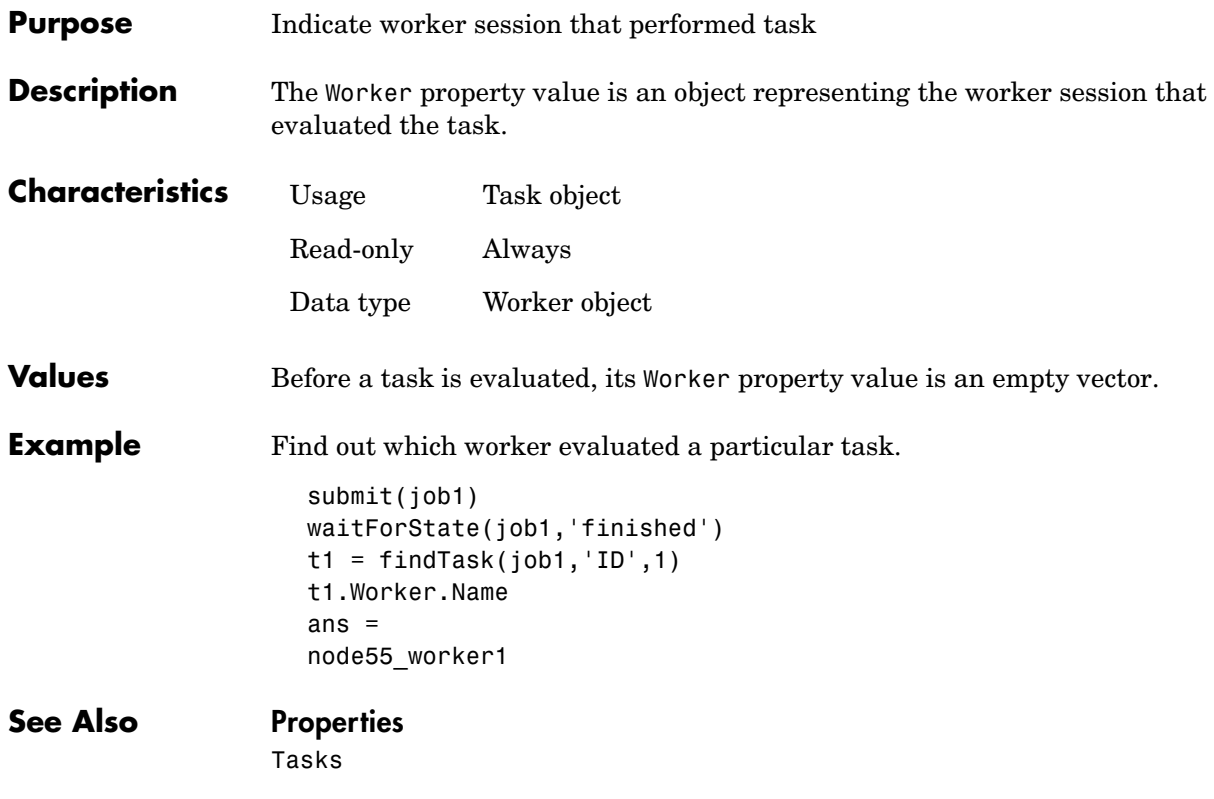

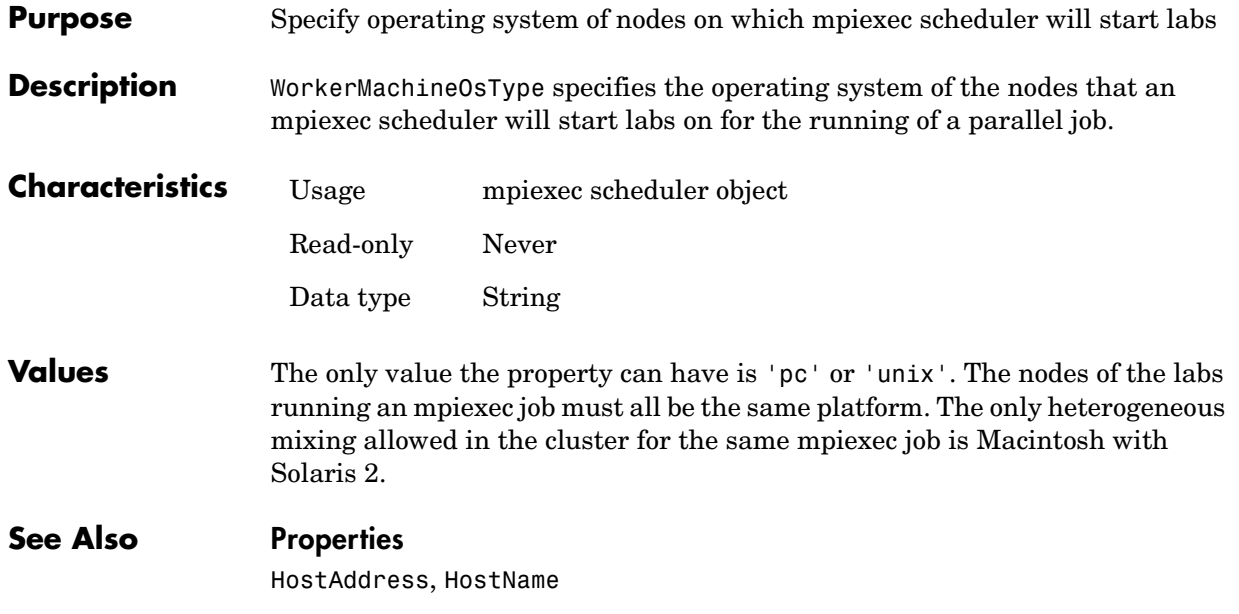

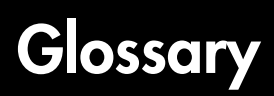

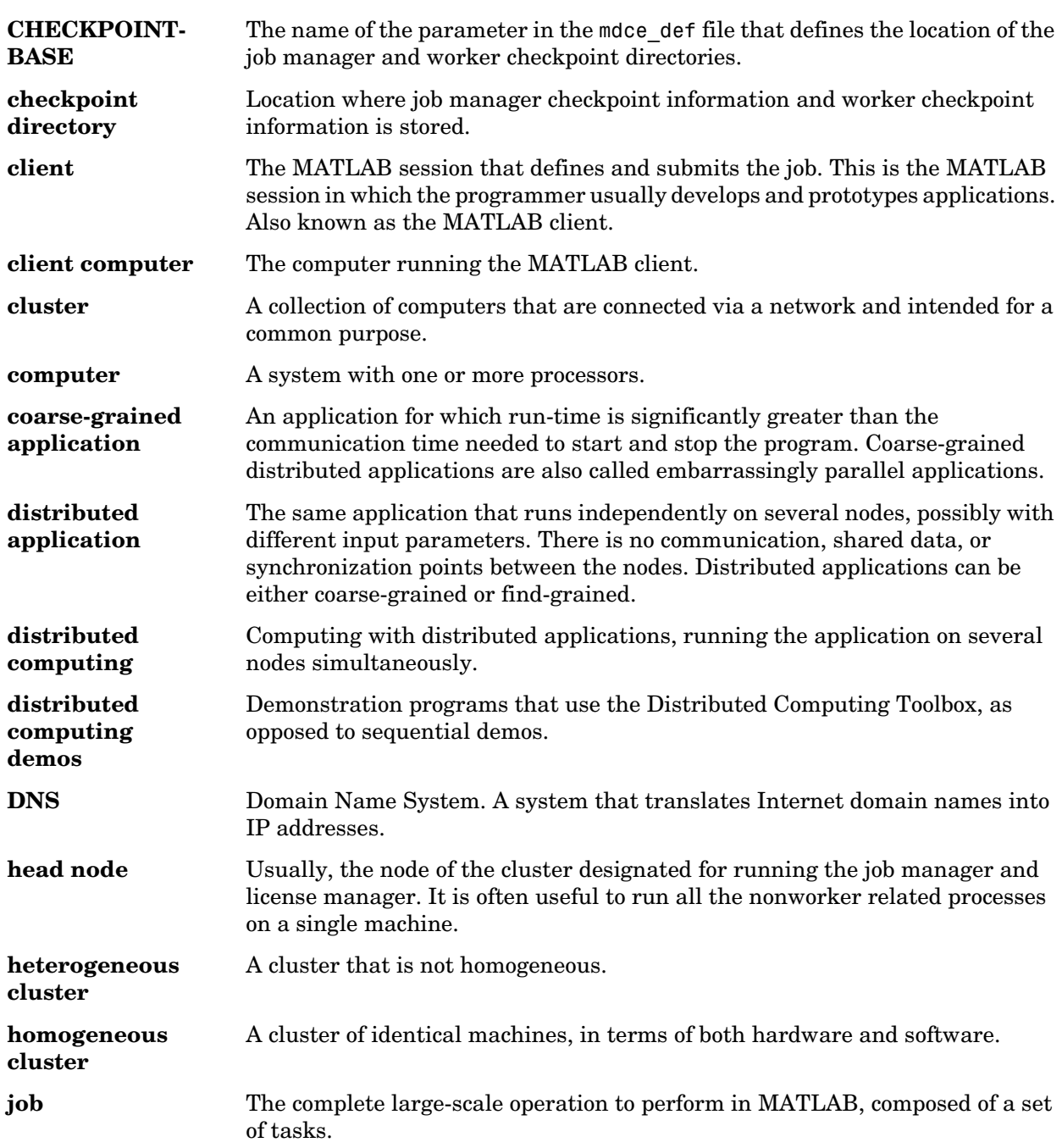

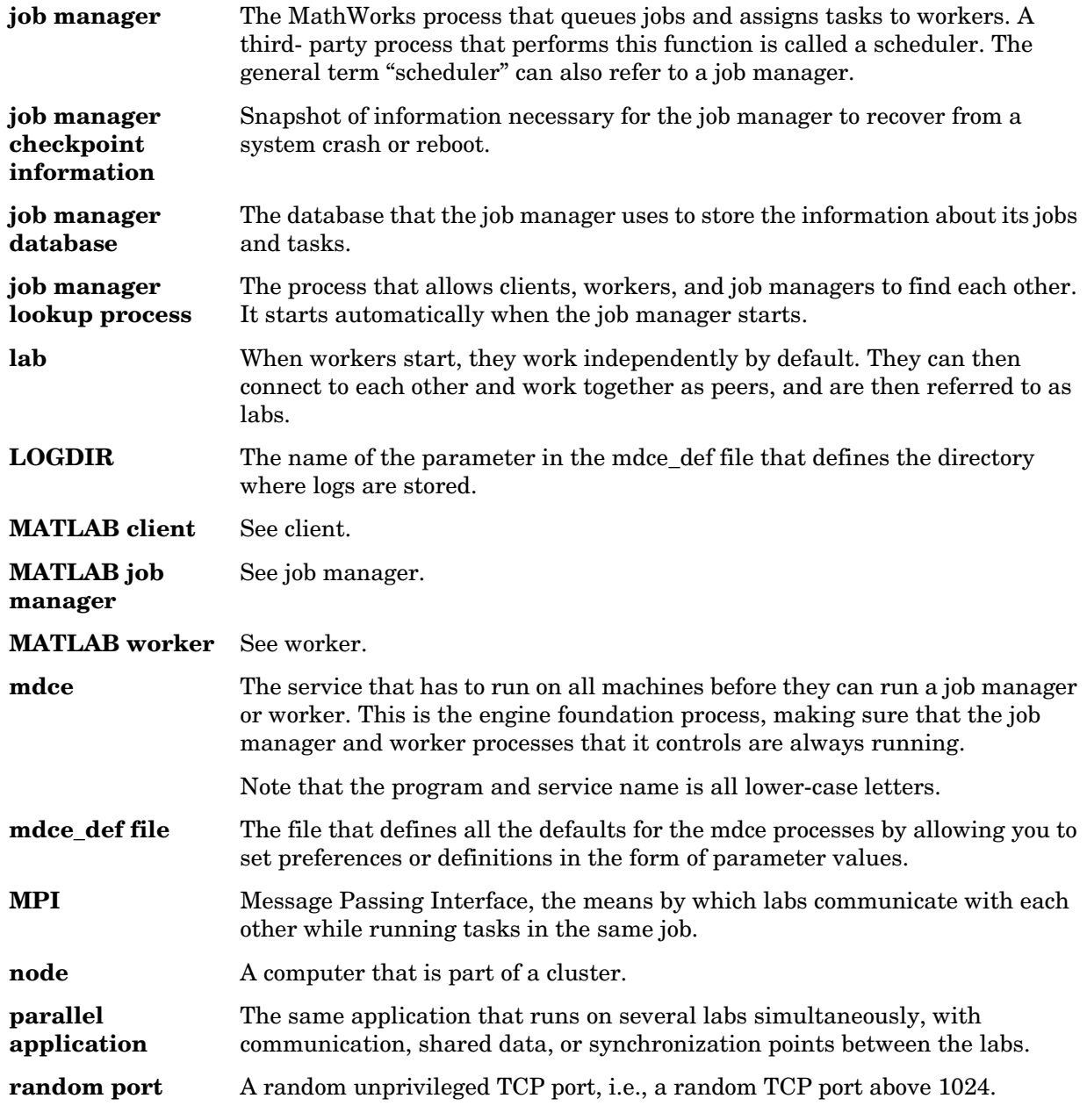
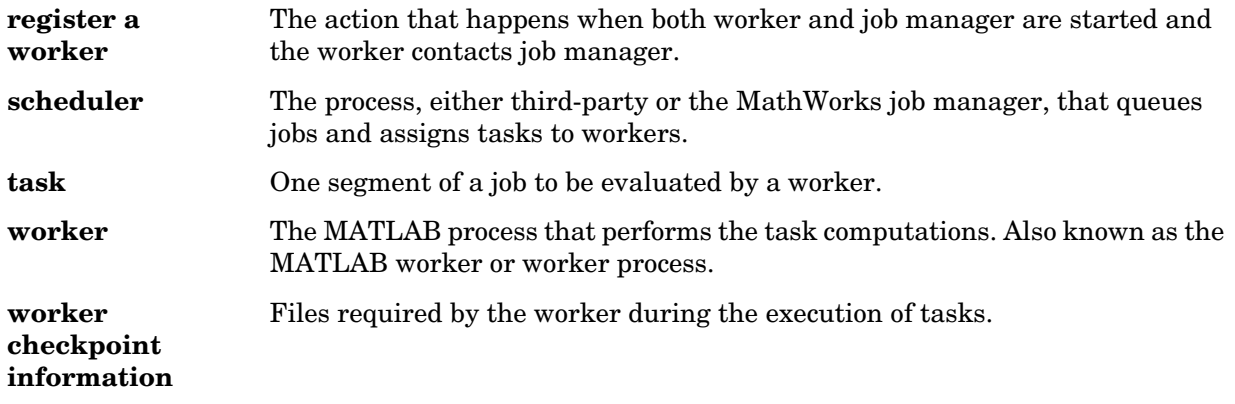

Glossary

# **Index**

## **B**

BusyWorkers propert[y 4-8](#page-153-0)

## **C**

cancel functio[n 3-7](#page-84-0) CaptureCommandWindowOutput property [4-9](#page-154-0) clear function [3-9](#page-86-0) ClusterMatlabRoot property [4-10](#page-155-0) ClusterName propert[y 4-11](#page-156-0) CommandWindowOutput property [4-12](#page-157-0) Configuration propert[y 4-13](#page-158-0) [configurations 2-44](#page-65-0) createJob functio[n 3-10](#page-87-0) createParallelJob functio[n 3-12](#page-89-0) createTask function [3-14](#page-91-0) CreateTime property [4-14](#page-159-0) current working directory [MATLAB worker 2-47](#page-68-0) CurrentJob property [4-15](#page-160-0) CurrentTask propert[y 4-16](#page-161-0)

## **D**

DataLocation propert[y 4-17](#page-162-0) dctconfig functio[n 3-16](#page-93-0) demote functio[n 3-18](#page-95-0) destroy functio[n 3-19](#page-96-0) dfeval functio[n 3-20](#page-97-0) dfevalasync function [3-23](#page-100-0)

## **E**

EnvironmentSetMethod propert[y 4-18](#page-163-0) ErrorIdentifier propert[y 4-19](#page-164-0) ErrorMessage propert[y 4-20](#page-165-0)

#### **F**

FileDependencies property [4-21](#page-166-0) files [sharing 2-13](#page-34-0) [using an LSF scheduler 2-23](#page-44-0) findJob functio[n 3-25](#page-102-0) findResource function [3-27](#page-104-0) findTask functio[n 3-30](#page-107-0) FinishedFcn property [4-23](#page-168-0) FinishTime property [4-25](#page-170-0) Function property [4-26](#page-171-0) functions cancel [3-7](#page-84-0) clear [3-9](#page-86-0) createJob [3-10](#page-87-0) createParallelJob [3-12](#page-89-0) createTask [3-14](#page-91-0) dctconfig [3-16](#page-93-0) demote [3-18](#page-95-0) destroy [3-19](#page-96-0) dfeval [3-20](#page-97-0) dfevalasync [3-23](#page-100-0) findJob [3-25](#page-102-0) findResource [3-27](#page-104-0) findTask [3-30](#page-107-0) get [3-32](#page-109-0) getAllOutputArguments [3-34](#page-111-0) getCurrentJob [3-36](#page-113-0) getCurrentJobmanager [3-37](#page-114-0) getCurrentTask [3-38](#page-115-0) getCurrentWorker [3-39](#page-116-0) getDebugLog [3-40](#page-117-0) gop [3-41](#page-118-0) help [3-42](#page-119-0) inspect [3-43](#page-120-0) jobStartup [3-44](#page-121-0)

functions (continued) labBarrier [3-45](#page-122-0) labBroadcast [3-46](#page-123-0) labindex [3-48](#page-125-0) labProbe [3-49](#page-126-0) labReceive [3-50](#page-127-0) labSend [3-51](#page-128-0) length [3-52](#page-129-0) methods [3-53](#page-130-0) mpiLibConf [3-54](#page-131-0) mpiSettings [3-55](#page-132-0) numlabs [3-57](#page-134-0) pause [3-58](#page-135-0) promote [3-59](#page-136-0) resume [3-60](#page-137-0) set [3-61](#page-138-0) size [3-64](#page-141-0) submit [3-65](#page-142-0) taskFinish [3-66](#page-143-0) taskStartup [3-67](#page-144-0) waitForState [3-68](#page-145-0)

# **G**

get functio[n 3-32](#page-109-0) getAllOutputArguments functio[n 3-34](#page-111-0) getCurrentJob functio[n 3-36](#page-113-0) getCurrentJobmanager functio[n 3-37](#page-114-0) getCurrentTask functio[n 3-38](#page-115-0) getCurrentWorker function [3-39](#page-116-0) getDebugLogp functio[n 3-40](#page-117-0) gop functio[n 3-41](#page-118-0)

### **H**

HasSharedFilesystem property [4-27](#page-172-0) help [command-line 1-12](#page-19-0) help function [3-42](#page-119-0) HostAddress property [4-28](#page-173-0) HostName property [4-29](#page-174-0)

# **I**

ID property [4-30](#page-175-0) IdleWorkers property [4-31](#page-176-0) InputArguments propert[y 4-32](#page-177-0) inspect functio[n 3-43](#page-120-0)

## **J**

job creating [example 2-11](#page-32-0) creating on generic scheduler [example 2-34](#page-55-0) creating on LSF scheduler [example 2-20](#page-41-0) [life cycle 2-3](#page-24-0) [submitting to generic scheduler queue 2-35](#page-56-0) [submitting to LSF scheduler queue 2-22](#page-43-0) [submitting to queue 2-12](#page-33-0) job manager finding [example 2-10](#page-31-0) JobData propert[y 4-33](#page-178-0) Jobs propert[y 4-34](#page-179-0) jobStartup functio[n 3-44](#page-121-0)

# **L**

labBarrier function [3-45](#page-122-0) labBroadcast function [3-46](#page-123-0) labindex functio[n 3-48](#page-125-0) labProbe functio[n 3-49](#page-126-0) labReceive function [3-50](#page-127-0) labSend functio[n 3-51](#page-128-0) length functio[n 3-52](#page-129-0) [LSF scheduler 2-19](#page-40-0)

#### **M**

MasterName property [4-35](#page-180-0) MatlabCommandToRun property [4-36](#page-181-0) MaximumNumberOfWorkers propert[y 4-37](#page-182-0) methods functio[n 3-53](#page-130-0) MinimumNumberOfWorkers propert[y 4-38](#page-183-0) MpiexecFileName propert[y 4-39](#page-184-0) mpiLibConf function [3-54](#page-131-0) mpiSettings function [3-55](#page-132-0)

## **N**

Name propert[y 4-40](#page-185-0) NumberOfBusyWorkers property [4-42](#page-187-0) NumberOfIdleWorkers property [4-43](#page-188-0) NumberOfOutputArguments propert[y 4-44](#page-189-0) numlabs functio[n 3-57](#page-134-0)

## **O**

[objects 1-7](#page-14-0) OutputArguments propert[y 4-45](#page-190-0)

## **P**

[parallel jobs 2-37](#page-58-0) [job manager 2-38](#page-59-0) [mpiexec scheduler 2-40](#page-61-0) Parent propert[y 4-46](#page-191-0) PathDependencies property [4-47](#page-192-0) pause function [3-58](#page-135-0) platforms [supported 1-7](#page-14-1) PreviousJob property [4-48](#page-193-0) PreviousTask propert[y 4-49](#page-194-0) programming [basic session 2-9](#page-30-0) [guidelines 2-2](#page-23-0) [tips 2-47](#page-68-1) with an LSF scheduler [basic session 2-19](#page-40-1) promote functio[n 3-59](#page-136-0) properties BusyWorkers [4-8](#page-153-0) CaptureCommandWindowOutput [4-9](#page-154-0) ClusterMatlabRoot [4-10](#page-155-0) ClusterName [4-11](#page-156-0) CommandWindowOutput [4-12](#page-157-0) Configuration [4-13](#page-158-0) CreateTime [4-14](#page-159-0) CurrentJob [4-15](#page-160-0) CurrentTask [4-16](#page-161-0) DataLocation [4-17](#page-162-0) EnvironmentSetMethod [4-18](#page-163-0) ErrorIdentifier [4-19](#page-164-0) ErrorMessage [4-20](#page-165-0)

properties (continued) FileDependencies [4-21](#page-166-0) FinishedFcn [4-23](#page-168-0) FinishTime [4-25](#page-170-0) Function [4-26](#page-171-0) HasSharedFilesystem [4-27](#page-172-0) HostAddress [4-28](#page-173-0) HostName [4-29](#page-174-0) ID [4-30](#page-175-0) IdleWorkers [4-31](#page-176-0) InputArguments [4-32](#page-177-0) JobData [4-33](#page-178-0) Jobs [4-34](#page-179-0) MasterName [4-35](#page-180-0) MatlabCommandToRun [4-36](#page-181-0) MaximumNumberOfWorkers [4-37](#page-182-0) MinimumNumberOfWorkers [4-38](#page-183-0) MpiexecFileName [4-39](#page-184-0) Name [4-40](#page-185-0) NumberOfBusyWorkers [4-42](#page-187-0) NumberOfIdleWorkers [4-43](#page-188-0) NumberOfOutputArguments [4-44](#page-189-0) OutputArguments [4-45](#page-190-0) Parent [4-46](#page-191-0) PathDependencies [4-47](#page-192-0) PreviousJob [4-48](#page-193-0) PreviousTask [4-49](#page-194-0) QueuedFcn [4-50](#page-195-0) RestartWorker [4-51](#page-196-0) RunningFcn [4-52](#page-197-0) StartTime [4-53](#page-198-0) State [4-54](#page-199-0) SubmitArguments [4-56](#page-201-0) SubmitFcn [4-58](#page-203-0) SubmitTime [4-59](#page-204-0) Tag [4-60](#page-205-0) Tasks [4-61](#page-206-0)

properties (continued) Timeout [4-62](#page-207-0) Type [4-63](#page-208-0) UserData [4-64](#page-209-0) UserName [4-65](#page-210-0) Worker [4-66](#page-211-0) WorkerMachineOsType [4-67](#page-212-0)

**Q**

QueuedFcn property [4-50](#page-195-0)

## **R**

RestartWorker propert[y 4-51](#page-196-0) results [retrieving 2-13](#page-34-1) [retrieving from job on generic scheduler 2-36](#page-57-0) [retrieving from job on LSF scheduler 2-23](#page-44-1) resume function [3-60](#page-137-0) RunningFcn property [4-52](#page-197-0)

## **S**

scheduler [generic 2-27](#page-48-0) [LSF 2-19](#page-40-2) [finding, example 2-19](#page-40-3) set function [3-61](#page-138-0) size function [3-64](#page-141-0) StartTime property [4-53](#page-198-0) State propert[y 4-54](#page-199-0) submit function [3-65](#page-142-0) SubmitArguments propert[y 4-56](#page-201-0) SubmitFcn property [4-58](#page-203-0) SubmitTime property [4-59](#page-204-0)

## **T**

Tag propert[y 4-60](#page-205-0) task creating [example 2-12](#page-33-1) creating on generic scheduler [example 2-35](#page-56-1) creating on LSF scheduler [example 2-22](#page-43-1) taskFinish function [3-66](#page-143-0) Tasks propert[y 4-61](#page-206-0) taskStartup function [3-67](#page-144-0) Timeout property [4-62](#page-207-0) troubleshooting [programs 2-50](#page-71-0) Type propert[y 4-63](#page-208-0)

#### **U**

[user congifurations 2-44](#page-65-0) UserData property [4-64](#page-209-0) UserName property [4-65](#page-210-0)

#### **W**

waitForState function [3-68](#page-145-0) Worker propert[y 4-66](#page-211-0) WorkerMachineOsType property [4-67](#page-212-0) Index